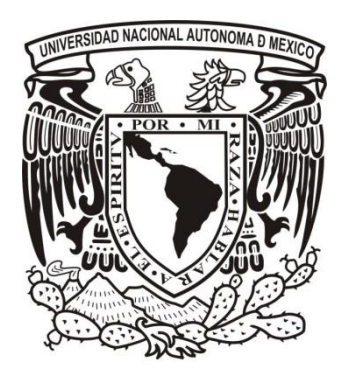

# **UNIVERSIDAD NACIONAL AUTÓNOMA DE MÉXICO POSGRADO EN GEOGRAFÍA**

Construcción de un sistema de información geográfico participativo para promover y proteger el conocimiento tradicional en Xolotla, comunidad nahua de la Sierra Norte de Puebla

> **TESIS** Que para optar por el grado de: MAESTRA EN GEOGRAFÍA

Presenta: ROCÍO MARTÍNEZ GONZÁLEZ

> Director de tesis: Dr. Stéphane Couturier Instituto de Geografía

> > Ciudad Universitaria, Cd. Mx., Octubre 2019.

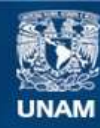

Universidad Nacional Autónoma de México

**UNAM – Dirección General de Bibliotecas Tesis Digitales Restricciones de uso**

## **DERECHOS RESERVADOS © PROHIBIDA SU REPRODUCCIÓN TOTAL O PARCIAL**

Todo el material contenido en esta tesis esta protegido por la Ley Federal del Derecho de Autor (LFDA) de los Estados Unidos Mexicanos (México).

**Biblioteca Central** 

Dirección General de Bibliotecas de la UNAM

El uso de imágenes, fragmentos de videos, y demás material que sea objeto de protección de los derechos de autor, será exclusivamente para fines educativos e informativos y deberá citar la fuente donde la obtuvo mencionando el autor o autores. Cualquier uso distinto como el lucro, reproducción, edición o modificación, será perseguido y sancionado por el respectivo titular de los Derechos de Autor.

# **DEDICADA A:**

**La Sierra Norte de Puebla y sus comunidades en resistencia. A los jóvenes de Xolotla en especial a: Lizeth, Gabibel, Rubén, Alexis,**

**Alejandro y Beatriz.**

# **AGRADECIMIENTOS:**

A **CONACYT** por la beca otorgada y al **Posgrado de Geografía de la UNAM**, por el apoyo para la estancia de investigación en la Universidad Nacional de Colombia.

Al **proyecto PAPIIT IN302417**, pues una parte de este trabajo se realizó en el ámbito del proyecto titulado: "Seguridad alimentaria versus preservación ambiental: diseño de una plataforma cartográfica nacional para analizar su compatibilidad de forma multiescalar". Y a la **DGAPA, UNAM** por fomentar la investigación científica pública.

A **Stéphane Couturier**, director de esta tesis, por su confianza, compresión, paciencia y apoyo.

A **Guillermo Castillo Ramírez** por aceptar ser parte del sínodo, por sus comentarios para mejorar la tesis y por su apoyo para el cierre de esta etapa.

A **José María León Villalobos** por aceptar ser parte del sínodo, porque sus comentarios fueron luz para esta tesis.

A **José Manuel Espinoza Rodríguez** por aceptar ser parte del sínodo, por los conocimientos compartidos y por la accesibilidad que siempre me ha mostrado.

A **Adolfo Rebolledo Morales**, por aceptar ser parte del sínodo, porque su trabajo fue inspiración para esta tesis y por sus comentarios precisos.

Al **Susana Barrera**, **ESTEPA y la Universidad Nacional de Colombia**, por aceptar mi estancia de investigación, por encaminarme hacia las herramientas geográficas participativas.

A los **profesores del Bachillerato General Xolotl: Dalinda Vargas Castillo, Francisco Yáñez González y Victoriano Andrade Cruz**, por mostrar interés en el proyecto, por facilitar el uso de las instalaciones y por permitirme trabajar con los jóvenes de Xolotla.

A **todos los jóvenes de Xolotla**, por su tiempo y participación, porque me llevaron a sus cafetales y milpas, me subieron a sus cerros, me compartieron sus conocimientos y experiencias que me hicieron crecer como ser humano.

Al **Tío Mike**, entrañable amigo de Pahuatlán, por abrirme las puertas de su casa, por guiarme en la grabación y edición del vídeo, por las pláticas que me ayudaron a conectar con la sierra y su gente.

A los que en algún momento me acompañaron a trabajo de campo: **Sofía Velázquez, Fabiola Carrasco, Víctor Maya y Alan Zúñiga**.

A mis amigas **Gaby Chavarría y Rosa Peralta**, por todas las vivencias, por el apoyo, porque coincidir con ustedes en la maestría fue lo máximo. A **Martha Villavicencio** por la manera tan peculiar que tiene para hacerme entrar en razón.

A **José, Cecilia, Guadalupe, Adriana** porque siempre están. A mis protectoras **Hermila y Lupita**, porque nunca me han dejado sola, a pesar del tiempo y la distancia.

A **Alan Josué**, por el amor y la fortaleza, por la paciencia en esta etapa y porque nunca dudó que lo lograría.

Y a la **UNAM**, porque la llevo en el corazón!

# **ÍNDICE**

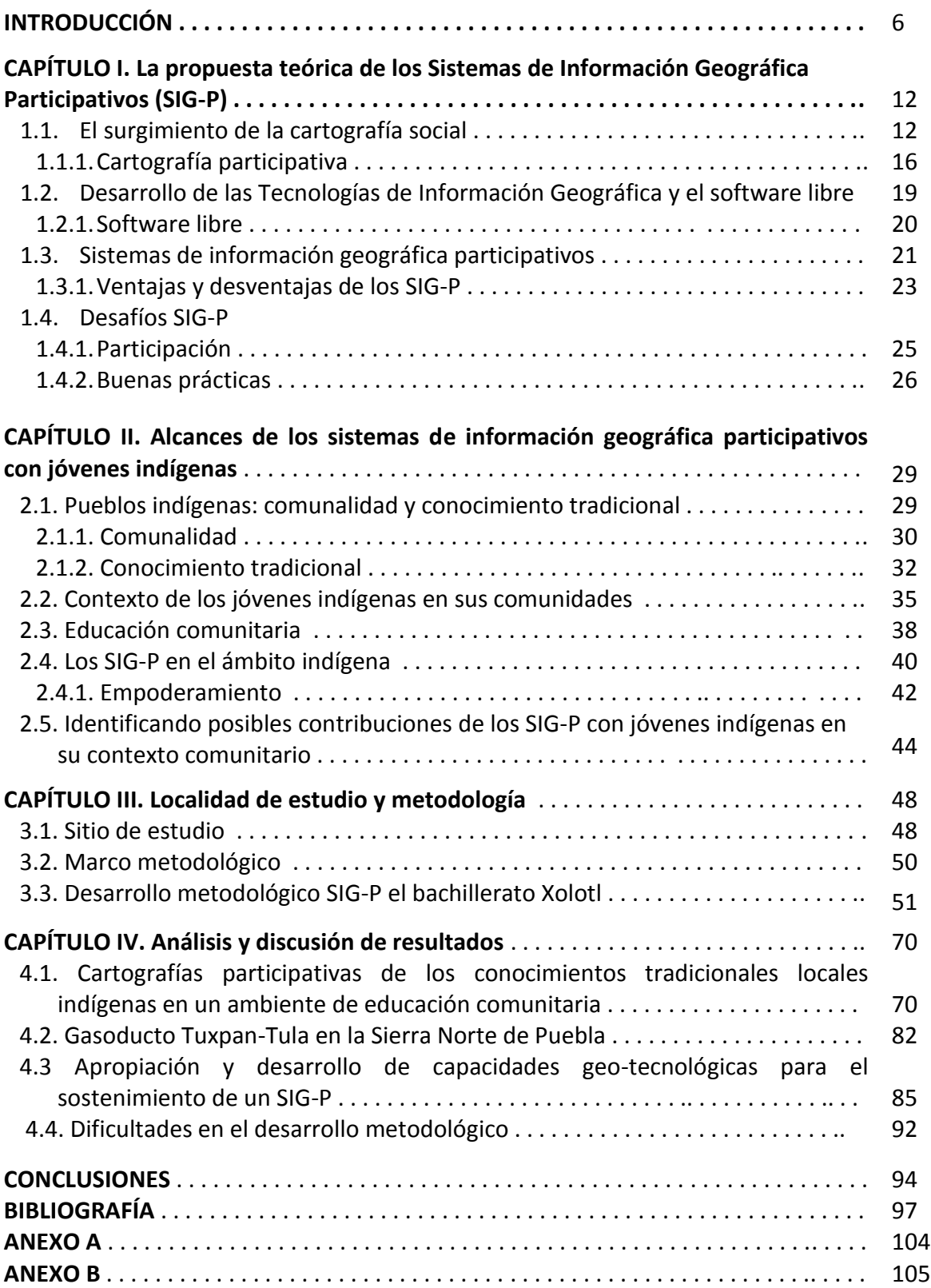

# **ÍNDICE DE CUADROS**

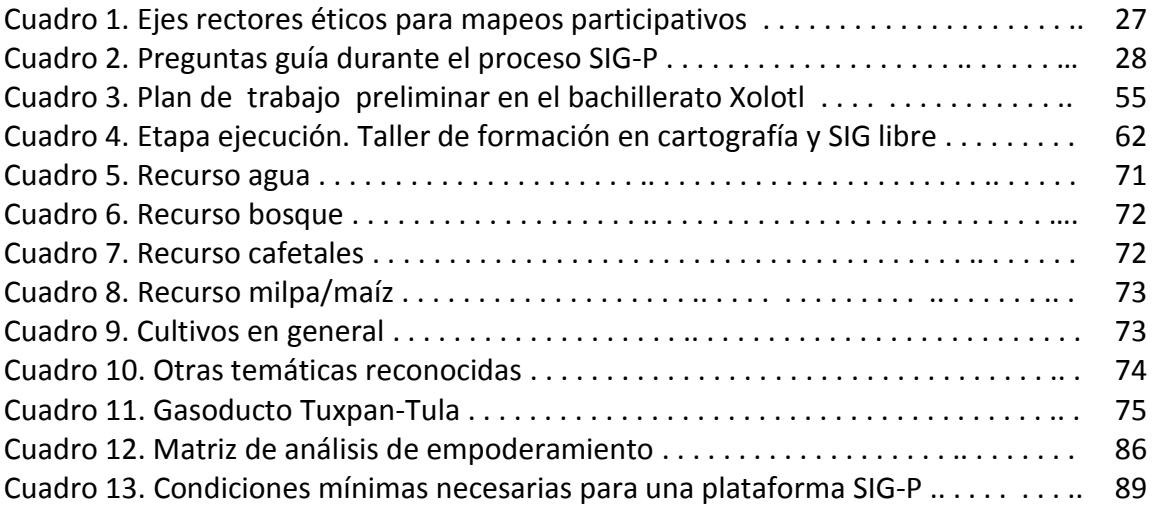

# **ÍNDICE DE MAPAS**

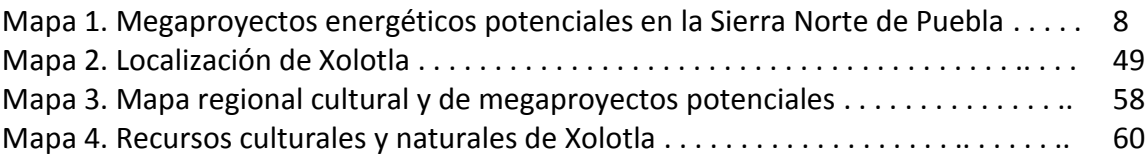

# **ÍNDICE DE FIGURAS**

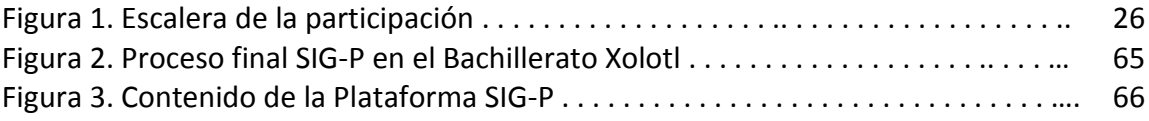

#### **INTRODUCCIÓN**

La presente investigación aborda cómo se generó un Sistema de Información Geográfico Participativo (SIG-P) con jóvenes indígenas nahuas del Bachillerato General Xolotl, en la localidad de Xolotla del municipio de Pahuatlán, Puebla, en la Sierra Norte de Puebla. Principalmente se documenta cómo es que los SIG-P funcionan en contextos educativos con jóvenes indígenas para promover el conocimiento tradicional y la revaloración de los recursos naturales y culturales, y cómo la revaloración de los recursos por parte de los jóvenes puede alentar procesos de defensa del territorio ante posibles conflictos socioambientales. Y a su vez, esta investigación también documenta un primer ejercicio de apropiación SIG-P a través del desarrollo de capacidades geo-tecnológicas en los jóvenes y la generación de una plataforma SIG-P, con la finalidad de que sea una herramienta pedagógica que también promueva el conocimiento tradicional en las nuevas generaciones de jóvenes nahuas de Xolotla.

Esta investigación se realizó principalmente a raíz de la situación socio-ambiental que se vive en la Sierra Norte de Puebla −región con elevada presencia de grupos indígenas: otomíes, nahuas y totonacos− donde a partir del año 2011 se han incrementado de manera notable las exploraciones para el emplazamiento de megaproyectos energéticos como hidroeléctricas, gasoductos, fracturación hidráulica y minería. Como resultado del incremento de exploraciones y de megaproyectos, principalmente emplazados en territorios indígenas, en la región de la Sierra Norte de Puebla (en adelante RSNP) se han suscitado numerosos conflictos socio-ambientales donde las comunidades reclaman el derecho al territorio y a sus recursos. Es así que varias comunidades se han organizado para la toma de decisiones consensuadas, y con ello asumir posturas de aceptación o rechazo a la construcción de megaproyectos en su región.

Destaca que en la mayoría de los territorios indígenas los megaproyectos se emplazan en las zonas con valiosas reservas de recursos, respaldados por políticas neoliberales y van acompañados de imposición y despojo de tierras. Sus impactos casi siempre conllevan deterioro ecológico, explotación social y marginación cultural (Hernández y Moreno, 2016). Por lo tanto, es común que los megaproyectos representen una amenaza para las localidades en donde se imponen.

Además, es importante considerar la alta correspondencia entre las áreas de mayor biodiversidad del país y los pueblos indígenas. Tan sólo en México la población indígena se distribuye en 26 regiones del país y cubre los principales hábitats en aproximadamente 28 millones de ha. (Boege, 2008 en Toledo y Ortiz-Espejel, 2014). Lo anterior revela que los pueblos indígenas no ocupan una proporción grande del territorio nacional, no obstante, se ubican en las áreas biológicas más ricas del país contenedoras de importantes yacimientos genéticos, biológicos, hidráulicos y forestales (Toledo y Ortiz-Espejel, 2014).

Específicamente durante esta investigación, la localidad de Xolotla y otras localidades vecinas indígenas y no indígenas se enfrentaban a los debates sobre la construcción del gasoducto Tuxpan-Tula. Las fuentes documentales del año 2011 indican que los megaproyectos en la RSNP se fortalecieron. En el año 2015 la región reportaba un total de 141 títulos para concesiones mineras −equivalentes a 160 mil hectáreas−, así como la posible construcción de 10 presas, 35 hidroeléctricas y 50 ciudades rurales (Villaseñor, 2015). Para el año 2017 los reportes son de 140 mil hectáreas concesionadas y los principales proyectos a los que serán destinas son: minería a cielo abierto, hidroeléctricas, extracción de gas y fracking (Bizberg, 2017).

Respecto al gasoducto Tuxpan-Tula −megaproyecto a cargo la empresa TransCanadá y la Transportadora de Gas Natural de la Huasteca− se tiene previsto que sea un ducto de 283 km, 26 pulgadas de diámetro y un derecho de vía de 12 metros por cada lado (Proyectos México, 2018). Su misión es transportar gas natural desde el sur de Texas hasta las centrales generadoras de electricidad de la Comisión Federal de Electricidad de Veracruz, Hidalgo, Puebla, zona centro y occidente del país (TransCanadá, 2018).

Su construcción comenzó en el mes de mayo de 2016 (Lemus, 2016). Los reportes señalan que afectará a 465 comunidades y su paso atravesará casas, sembradíos, manantiales y cerros considerados sangrados para los pueblos indígenas (Martínez y Therré, 2018). Tan sólo en el municipio de Pahuatlán se contempla la destrucción de 600 hectáreas de bosque mesófilo de montaña y las localidades más afectadas serán Zacacuautla, San Pablito y Montellano (Rocha, 2017).

Con el fin de ilustrar el contexto de la RSNP, el mapa uno muestra la ubicación de proyectos potenciales energéticos y la zona de estudio para la presente investigación.

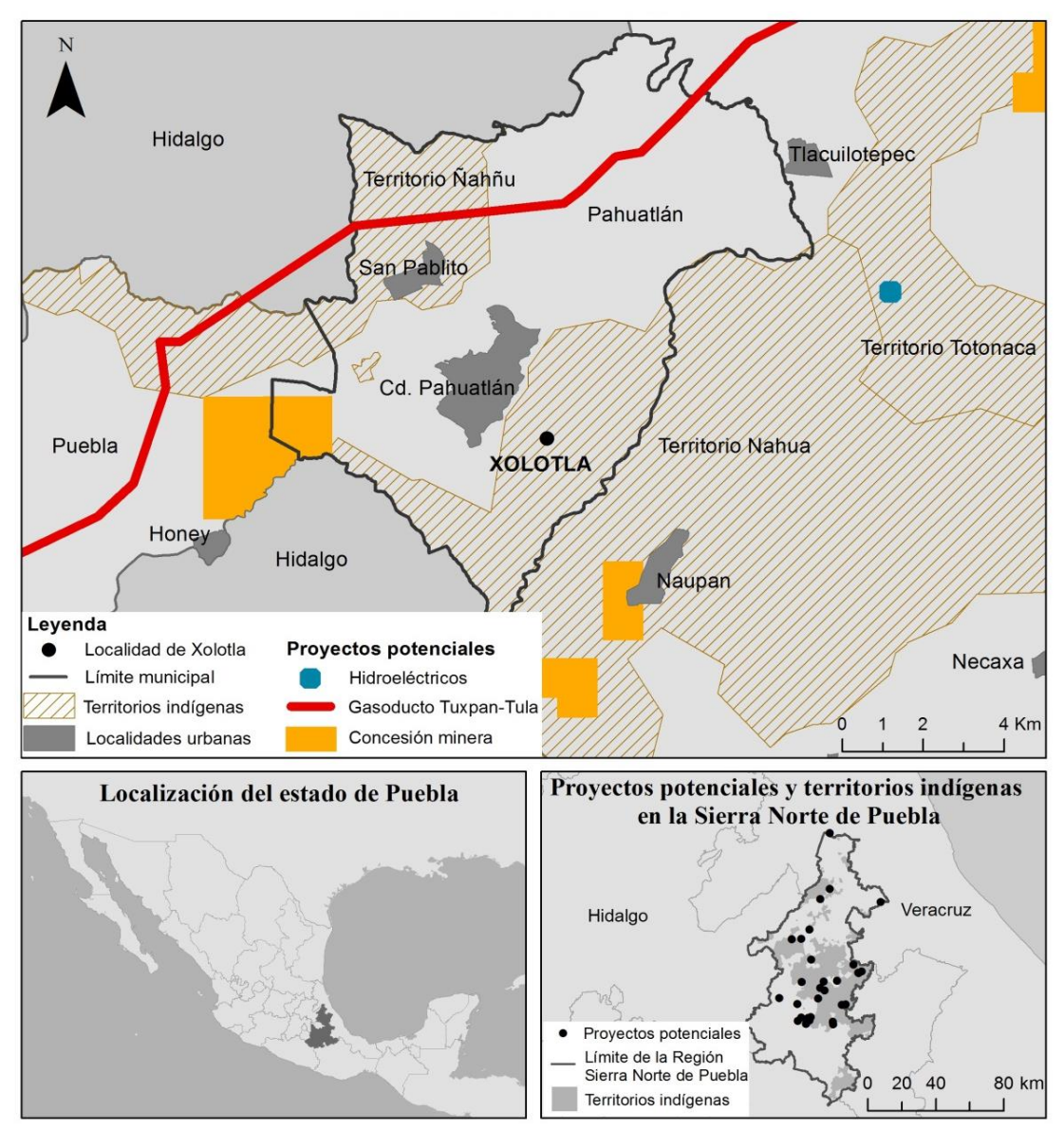

**Mapa 1. Megaproyectos energéticos potenciales en la Sierra Norte de Puebla**

El mapa ilustra que en la RSNP (cuadro derecha abajo) son numerosos los proyectos energéticos potenciales a desarrollar. A su vez, destaca que la mayoría de los proyectos están emplazados en territorios indígenas (ashurado). Para el caso de Xolotla, se observa que en sus alrededores hay permisos para proyectos hidroeléctricos, concesiones mineras y además se desarrolla el megaproyecto Gasoducto Tuxpan-Tula, el cual se aprobó su construcción en el año 2015.

Con base en el mapa 1. se identifica que los megaproyectos significan una amenaza latente para las comunidades de la RSNP, especialmente las indígenas, que en caso de sufrir despojos de tierras, y dada la relación de estos pueblos con su entorno, no sólo los recursos naturales se encuentran en riesgo, sino un acervo importante de diversidad biológica y cultural del país.

En cuanto a los SIG-P, éstos son uno de los métodos de la cartografía social que se apoyan en la participación y el uso de herramientas de la geo-información. Posibilitan la creación de mapas participativos combinando información cualitativa y cuantitativa (Weiner y Harris, 2008) y permiten visibilizar las necesidades y soluciones sugeridas por la gente local, es decir, con los SIG-P las comunidades crean mapas bajo sus propios términos, generalmente con el apoyo de facilitadores como organizaciones, universidades u otros actores (Corbett, 2009 en Brown y Kyttä, 2018).

Entre los diversos usos y aplicaciones, el reclamo de territorios y sus recursos es una de las temáticas más abordadas con SIG-P, debido a que una de las aspiraciones principales es empoderar a las comunidades rurales o indígenas para superar la distribución desigual del poder económico, social y político (Brown y Kyttä, 2018). Es por esto que surge el interés hacia los SIG-P como método y herramienta para la presente tesis.

Dado el contexto anterior, resulta relevante investigar cómo los SIG-P responden en un contexto educativo con jóvenes indígenas del Bachillerato General Xolotl para el reconocimiento de los recursos naturales y culturales de su localidad y para el análisis colectivo del contexto regional en la Sierra Norte de Puebla que se enfrenta a los debates de aceptación o rechazo del gasoducto Tuxpan-Tula. Además, dada la potencialidad de la RSNP para el emplazamiento de megaproyectos, es relevante promover la generación de un SIG-P para que nuevas generaciones de jóvenes indígenas puedan continuar con el uso de la herramienta y con las prácticas de reconocimiento y análisis de su localidad, como respaldo ante futuras amenazas que pongan en riesgo su comunidad.

Es así que se plantea la siguiente hipótesis para el presente trabajo de investigación:

Los SIG-P funcionan como una herramienta de enseñanza que puede promover la revaloración de los recursos naturales y culturales en jóvenes indígenas. A su vez, esta revaloración de sus recursos puede ser positiva para fomentar la toma de decisiones y acciones de preservación y protección de sus recursos ante amenazas externas a su localidad.

El objetivo general de la investigación es:

Fomentar el uso de metodologías y herramientas SIG-P en un entorno educativo con jóvenes indígenas nahuas para la co-producción de conocimiento y la revaloración de los recursos naturales y culturales de su localidad.

Los objetivos particulares son:

 $\overline{a}$ 

-Explorar como una herramienta SIG-P pueda ser construida y apropiada en un ambiente educativo indígena para posteriores aplicaciones locales.

-Realizar mapeos digitales bajo los propios términos de los jóvenes indígenas para promover la construcción de conocimiento y el análisis colectivo de temáticas relevantes locales y regionales de su localidad.

-Fomentar la toma de decisiones consensuada, la participación y la inserción de los jóvenes de Xolotla al ambiente comunitario de su localidad.

Para desarrollar la presente investigación se realizó una etapa de investigación de gabinete que comprendió la consulta de bibliografía para dar sustento teórico a dos aspectos: los SIG-P y el contexto de los jóvenes indígenas en sus comunidades. Se investigó sobre cartografía social, tecnologías de la información geográfica y los SIG-P, con el fin de comprender las bondades y vicisitudes de su aplicación. Asimismo, se investigaron conceptos como conocimiento tradicional indígena, comunalidad y educación comunitaria. Para la investigación del contexto regional en cuanto a megaproyectos en la RSNP, principalmente se utilizó la investigación hemerográfica en internet e información oficial de la Secretaria de Energía.

En cuanto al trabajo de campo, se realizaron mapeos participativos, recorridos colectivos de reconocimiento y talleres de discusión participativos. Para el análisis de resultados se utilizaron bitácoras con observaciones en campo, transcripción de vídeos y análisis narrativo. Cabe resaltar que el trabajo de campo abarca la temporalidad mayo 2015 - enero 2107. Se hizo en 4 temporadas: mayo-agosto 2015, marzo-junio 2016, septiembre-octubre 2016 y enero 2017. En las primeras dos temporadas se realizaron ocho salidas a la comunidad Xolotla con duración de dos a tres días. En septiembreoctubre fueron dos salidas de dos días y en enero de 2017 sólo una salida a campo para la entrega de resultados<sup>1</sup>.

Los resultados del trabajo de investigación se presentan ordenados en 4 capítulos. Los dos primeros capítulos son de corte teórico conceptual. El tercer capítulo es el desarrollo metodológico y el cuarto capítulo es el análisis y discusión de resultados.

<sup>&</sup>lt;sup>1</sup> Esta investigación tiene como referencia el trabajo realizado por el doctorando Adolfo de Jesús Rebolledo Morales, quien durante los años 2012 y 2014 trabajó mapeos mentales participativos con los jóvenes nahuas de Xolotla. Este antecedente facilitó el acercamiento con los jóvenes para la presente investigación. Los resultados de la etapa 2012-2014 muestran cómo los jóvenes a través de los mapeos reflexionaron y reconocieron el valor simbólico de las dinámicas y conocimientos que les permiten dar continuidad a su comunidad.

El primer capítulo titulado "La propuesta teórica de los sistemas de información geográfica participativos" permite entender cómo fue el surgimiento de los SIG-P y cuáles son los aspectos claves para su aplicación. Para ello se explica la cartografía social, el desarrollo de las tecnologías de información geográfica, la relevancia del software libre y cómo convergen en la teoría SIG-P. Para después hablar de la participación y buenas prácticas SIG-P.

En el segundo capítulo titulado "Alcances de los sistemas de información geográfica participativos con jóvenes indígenas" se explican lo que se considera conceptos teóricos donde la práctica SIG-P de esta investigación incide. Para ello primero se conceptualiza sobre comunalidad y conocimiento tradicional indígena, posteriormente se habla de educación comunitaria y el ambiente de jóvenes indígenas, le sigue el concepto de empoderamiento desde la perspectiva de los SIG-P. Se finaliza el capítulo explicando cómo un ejercicio SIG-P con jóvenes indígenas puede incidir en tales conceptos.

El tercer capítulo se titula "Localidad de estudio y metodología" en donde se caracteriza la localidad de Xolotla y se propone un marco metodológico de tres etapas para aplicar en el Bachillerato Xolotl: 1) preparación, 2) ejecución y 3) resultados y evaluación. Se describe en que consistió cada una de las etapas a la par que se detallan los hallazgos y resultados.

Finalmente el cuarto capítulo se titula "Análisis y discusión de resultados" en donde principalmente se analiza las narrativas que los jóvenes construyeron a partir de su participación en el taller SIG-P. En este capítulo se aborda la problemática en torno a la construcción del gasoducto Tuxpan-Tula y se analiza el nivel de empoderamiento de los jóvenes y el bachillerato en términos de la apropiación de la herramienta SIG-P. Se cierra explicando las dificultades y obstáculos encontrados en la investigación.

# **CAPÍTULO I LA PROPUESTA TEÓRICA DE LOS SISTEMAS DE INFORMACIÓN GEOGRÁFICOS PARTICIPATIVOS**

En este primer capítulo se explora la teoría que antecedió el surgimiento de los SIG-P con el fin de entender cuál es el discurso de los SIG-P como método alternativo a la cartografía tradicional. Realizar un recorrido histórico de las prácticas cartográficas y las tecnologías se tornó significativo dado que la presente tesis forma parte de la maestría en geografía −en la cual cursé la orientación en geomática− por lo tanto, entender las bases y los métodos alternativos a una disciplina como lo es geomática, resultó indispensable para aterrizar la tesis.

Es así que con el afán de facilitar y alentar la comprensión de los métodos y herramientas que se utilizarán en el resto de la investigación el capítulo comienza explicando cómo surgió la cartografía social y los mapeos participativos y cómo fue el desarrollo de las Tecnologías de la Información Geográfica (TIG) y el software libre. Posteriormente se explica cómo en los SIG-P convergen tanto las TIG como los mapeos participativos y por ello son un método alternativo a las prácticas de la cartografía tradicional. Se finaliza el capítulo con aspectos claves de la metodología SIG-P en cuanto a participación y las buenas prácticas.

## **1.1. El surgimiento de la cartografía social**

Tradicionalmente la geografía ha definido su objeto científico en la descripción de los espacios y de los lugares en el planeta; al mismo tiempo, la cartografía −como disciplina que forma parte de la geografía− se ha encargado de proporcionar los métodos para la representación gráfica y descriptiva de la diversidad de espacios en el planeta, y el mapa es el resultado gráfico de la cartografía que expresa la tradición descriptiva que se fomentó en la geografía.

Kraak y Ferjan (2011) aluden que antes del año de 1960 la cartografía era definida de manera elemental como la manufactura de mapas, sin embargo, con el auge de la geoinformática se replantearon nuevos conceptos. Hoy día la cartografía se define como la organización, presentación, comunicación y utilización de geodatos en gráficos, tanto digitales como táctiles, e incluye todas las etapas durante la creación de mapas y los productos de información espacial relacionados, desde la preparación de los datos hasta su uso final (Taylor, 1991).

Por su parte, un mapa es definido como un modelo gráfico de la realidad, es una imagen convencional, principalmente en un plano, de fenómenos concretos o abstractos,

los cuales pueden ser localizados en el espacio (Kraak y Ferjan, 2011); esto quiere decir que un mapa es una representación simbólica de la realidad, es una abstracción de la noción que el ser humano tiene de su entorno.

Gradualmente, las prácticas de cartografía adquirieron algunas convencionalidades y protocolos metodológicos para poder realizarse, mismos que siguen vigentes en la actualidad. Este entorno de convencionalidades y reglas metodológicas para la creación de mapas, y para efectos de la presente investigación, se denominará como cartografía tradicional.

El contexto de la cartografía tradicional tomó fuerza en la segunda mitad del siglo  $XX<sup>2</sup>$ . Se distingue por ser un ambiente en el cual se promueven y prevalecen ciertas ideas y prácticas cartográficas. La cartografía se definió como ciencia real, se estandarizaron las reglas de composición de los mapas y se promovió la idea de representar el mundo gráficamente en términos de líneas, colores, símbolos y topografía. Por tanto, los numerosos principios y técnicas de la cartografía se establecieron como un sistema formal de comunicación (Harley, 2005) que prevalece hoy día.

Otra de las particularidades de la cartografía tradicional fue comenzar a ser producida por sectores hegemónicos que contaban con los medios y conocimientos para hacerlas (Pérez de Lama, 2009). Con ello surgieron los fabricantes de mapas o instituciones cartográficas que desde ese entonces regulan el acceso y comercialización de los productos cartográficos, y a su vez, favorecen la censura y restricción de los mapas para la protección de intereses (Fernández, *et al*., 2007).

Fue en este contexto tradicional que se estableció la ontología del mapa, por ejemplo, se subraya que un mapa se determina a través de elementos generales como: información geoespacial, representación gráfica, escala y símbolos (Kraak y Ferjan, 2011), idea bastante difundida aún en la actualidad. Además, los mapas fueron clasificados de acuerdo a su correspondencia con la realidad, en donde la inexactitud era vista como un crimen cartográfico (Harley, 2005), por lo tanto, se estableció la idea de que un buen mapa es *"*exacto*"* y, donde un mapa falla, éste obtiene una marca negra. Otro punto que destaca de la cartografía tradicional es que, al considerarse la cartografía como una ciencia real, la fabricación de mapas se delegó al campo de la cartografía y con ello también se dirigieron a un público específico, con evidentes conocimientos cartográficos (Kraak y Ferjan, 2011).

 $\ddot{\phantom{a}}$ 

 $^{2}$  Se infiere esto debido a que Kraak y Ferjan (2011) exponen que la cartografía comenzó a redefinirse a partir del año 1960, antes de esto, sólo se ligaba a la cartografía con la simple manufactura de mapas.

Sin embargo, Pickles (2004) expresa que se ha dado un giro espacial en el pensamiento social, con ello, las prácticas de mapeo se extendieron al campo de lo social, lo que a su vez generó y proporcionó nuevos marcos para la ontología, la epistemología, el pensamiento y la acción del mapa. Resultado de esto fue la renovación de la imaginación cartográfica.

En la disciplina geográfica los nuevos marcos de pensamiento de la cartografía se fortalecieron a través de las distintas reflexiones y debates sobre el espacio. La acepción de que el espacio es socialmente construido aportó un giro en la geografía. Así, los geógrafos que siguieron las ideas aportadas por teóricos como David Harvey, Milton Santos y Henri Lefebvre, criticaron el trabajo de los geógrafos positivistas, argumentando que éstos proponen un manejo del espacio netamente euclidiano, en dónde el espacio únicamente es contenedor y donde las relaciones de los seres humanos que lo habitan no juegan un papel importante (Barrera, 2009).

La nueva visión espacial, refiere que el espacio es socialmente construido y que existe una interrelación constante entre los habitantes de un espacio y el espacio habitado (Barrera, 2009). Al mismo tiempo, estas nuevas teorías acerca del estudio del espacio proponen la coexistencia de tres tipos de espacios: el espacio percibido, el espacio concebido y el espacio vivido. En donde el espacio percibido corresponde al espacio material, el espacio concebido se trata de un espacio mental/imaginado y el espacio vivido se refiere a un espacio de experiencias (Soja, 1996 y Lefebvre, 1974 en Barrera, 2009).

Bajo la lógica del espacio socialmente construido, la cartografía tradicional únicamente responde a la visión del espacio percibido, donde el espacio es contenedor y donde los objetos son fácilmente cartografiables a través de representaciones euclidianas o cartesianas, dejando afuera el espacio concebido y el espacio vivido. Esencialmente la crítica a la cartografía tradicional, es que no se consideran los imaginarios que se construyen a partir de las relaciones culturales y sociales a través de símbolos, hitos y otros elementos que no son percibidos materialmente y que pertenecen al espacio concebido; tampoco se considera la manera en cómo se vive el espacio que es, correspondiente al espacio vivido<sup>3</sup>.

Por su parte, Harley (2005) también aportó ideas significativas al respecto. Dicho autor sostiene que los mapas muestran más que la suma y conjunto de técnicas y menciona que lo que se lee en un mapa está ligado al mundo social invisible y a una ideología de cómo son vistos los fenómenos, por lo tanto, el mapa es un sistema significante a través del cual se comunica un orden social. Asimismo, cada mapa

 $\ddot{\phantom{a}}$ 

 $3$  El espacio concebido y el espacio vivido son espacios no euclidianos, es decir, espacios no medibles y al no ser medibles, estos no pueden ser cartografiados ni considerados por la cartografía tradicional.

manifiesta dos conjuntos de reglas, por un lado están las reglas cartográficas, y por otro lado, las que gobiernan la producción cultural del mapa, es decir, reglas sociales<sup>4</sup>; en consecuencia, un mapa es una imagen tanto del orden social como de la medición de fenómenos y objetos.

Dicho de otra manera, para Harley (2005) un mapa es un mecanismo para definir las relaciones, sostener las reglas y reforzar los valores sociales, dado que, a través del vocabulario cartográfico las diferencias de clases y de poder son maquinadas, construidas y legitimadas, es decir, entre más poder mayor resalte, esto por medio de trucos cartográficos como el tamaño del símbolo, grosor de la línea, color, etc. Al ser los mapas más que una reproducción simple de la realidad topográfica, Harley propone impulsar un cambio epistemológico en la manera de interpretarlos, pues su lectura tiene que ir más allá de la evaluación de la precisión geométrica, de la ubicación de sitios y más allá del reconocimiento de patrones y geografías topográficas.

Las ideas anteriores son algunas de las aportaciones que surgieron de la crítica a la cartografía tradicional. Las distintas posturas y en general el giro teórico que se dio en la cartografía derivó en la adopción de ideas tales como: los mapas son recursos inseparables de la noción que los seres humanos tienen acerca de su entorno y que la cartografía es un elemento fundamental de comunicación, comprensión, interpretación del entorno, sus paisajes, sociedad y las interacciones espaciales (Mora-Páez y Jaramillo, 2003).

Así pues, a partir de los últimos años de la década de 1980 y principios de la década de 1990 surge una visión crítica sobre la cartografía, en evidente oposición a la transcripción hegemónica de la cartografía (Wood, 2010) o cartografía tradicional. El giro crítico en la cartografía se llamó cartografía social, al respecto Pickles (2004, pág. 26) citando a Paulston (1996) refiere que:

"La cartografía social es el arte y la ciencia de formas de ver que buscan evitar las rigidez de la práctica cartográfica tradicional, desplazando el enfoque cartográfico al esfuerzo de individuos y grupos culturales para definir sus propias relaciones socioespaciales y cómo están representados. La cartografía social es pues, un mapeo de los espacios relacionales orientados a trazar la topografía variable del espacio social y las prácticas espaciales, entendiendo cómo se crean las identidades deslizantes y encontrando formas de

 $\overline{a}$ 

<sup>4</sup> Las reglas sociales se refieren a "reglas etnocéntricas" y "reglas de jerarquización"; por ejemplo, la centralidad europea en los mapas con proyección de Mercator es una regla etnocéntrica. Representar más importante (por medio del tamaño) un símbolo, un lugar, objeto o actividad que otros lugares, objetos o actividades, es una regla de jerarquización, por ejemplo, una iglesia es más importante que la casa de un campesino.

representar estos movimientos de manera que reflejen sus orígenes disputados y discursivos".

Entonces, la cartografía social rompe con el hábito de pensar que la única ruta de la verdad es plasmar en los mapas, matemáticamente, la existencia de un mundo real y objetivo en donde las normas cartográficas, la precisión y la certeza no son la prioridad. Básicamente, la cartografía social, toma en cuenta el espacio concebido y el espacio vivido, es decir, se ocupa del espacio no euclidiano, ese espacio abstracto que no puede ser cuantificado, en consecuencia, el espacio socialmente construido es el que se considera en la cartografía social (Barrera, 2009). Además, propone pensar más allá de las categorías binarias, es un sistema fundamentalmente no lineal, es un medio que abre espacios de pensamiento y discusión, lo que se mapea en realidad son campos discursivos.

Evidentemente, el resultado de la cartografía social es un mapa social, que al contrario del mapa tradicional donde el cartógrafo simboliza o grafica su percepción de la realidad, el mapa social es resultado de la producción común o colectiva de los habitantes de un espacio y sus múltiples conocimientos, es decir, la propias personas se representan espacialmente a través de un trabajo colaborativo, por tanto, en el mapa social se refleja la construcción social y espacial resultante de la apropiación y producción del espacio, en donde a su vez, se expresan la estructuras, articulaciones y relaciones del territorio (Massera y Fredo, 2014).

Se prosigue entonces a explicar uno de los métodos en los que se apoya la cartografía social para lograr visibilizar aquellos espacios frecuentemente no considerados en los mapas convencionales, donde la investigación acción participativa tiene un rol fundamental. Este método es la cartografía participativa/mapeos participativos 5

## *1.1.1. Cartografía Participativa*

Históricamente la cartografía participativa es una herramienta usada para la legitimación de reclamos legales por parte de las comunidades, es decir, a través de esta herramienta se crean documentos −comúnmente mapas− que son presentados ante organizaciones o instituciones que trabajan con el estado, en donde expertos no locales tienen un papel importante en el diseño y la implementación de los mapeos participativos, esto es con la intención de asegurar un rigor científico a los datos y dar validez al mapa para fines legales (Sletto *et al.*, 2013).

 De manera más precisa, la cartografía participativa es una herramienta que se guía por la traducción y la necesidad de hacer visible el uso de los recursos, documenta el

 $\overline{a}$ <sup>5</sup> Los términos cartografía participativa y mapeos participativos son equivalentes.

uso de las tierras y distintas territorialidades, además proporciona los medios específicos para documentar cualidades específicas de las comunidades y habitantes que buscan reconocimiento de sus territorios, muchas veces de manera legal (Sletto *et al.*, 2011). Sin embargo, el concepto de cartografía participativa es amplio, dado que, no sólo es una herramienta útil para reclamos, también lo es para la autogestión de tierras, desarrollo social y desarrollo económico que se deriven de procesos endógenos (Sletto *et al.*, 2013). En consecuencia, el mapeo participativo es una herramienta en continua transformación y evolución que incluso involucra otros procesos de representación $^6$ .

Por su parte, Acselrad y Régis (2010) manifiestan que las iniciativas de mapeo participativo varían de manera considerable de acuerdo a sus metodologías y terminologías. Por ejemplo, los términos estudios de uso de la tierra y de conocimiento tradicional, estudios de ocupación y uso de la tierra de aborígenes, mapeo de subsistencia y mapeo de uso de recursos son generalmente usados en Canadá y Alaska; en América Latina y el resto del mundo son usados los términos como mapeo participativo, mapeo comunitario, etnocartografía o mapeo participativo de uso de la tierra. Asimismo, en la literatura se han encontrado otro términos como contra-mapeo, mapeo alternativo*,*  mapeo social (Sletto *et al.*, 2013). Así pues, esta variedad de términos de la cartografía participativa indica que no se trata de una simple copia de métodos utilizados en otros lugares, sino que la herramienta de la cartografía participativa se adapta para responder a las necesidades de cada comunidad.

Conviene subrayar que la importancia de los mapeos participativos radica en que a través de éstos se representa espacialmente las necesidades y prioridades de las comunidades, además, poseen la cualidad de reflejar las complejidades de las cosmovisiones de los pueblos indígenas y al mismo tiempo, las representan de manera más democrática (Sletto *et al*., 2013). Asimismo, abarcan descripciones de los rasgos físicos y naturales, de los recursos y de los rasgos socioculturales conocidos por la comunidad (FIDA, 2009) y reflejan diferentes formas de convivencia.

Los mapas participativos se logran a partir de la participación (Barrera, 2009) y la construcción colectiva de conocimiento por medio del automapeo. En cuanto a participación, Barrera (2009) señala que es gracias a ella que se logra la realización de la cartografía social, puesto que participar significa inferir en la toma de decisiones, lo que a su vez, implica una redistribución de poder, dado que, la facultad de intervenir en la toma de decisiones, por parte de los habitantes, es una forma de empoderamiento.

 $\ddot{\phantom{a}}$ 

 $^6$  Por ilustrar, otros tipos de representaciones son: mapas parlantes, mapas mentales, mapas de transectos, mapas en el suelo, modelos tridimensionales participativos, SIG-P, entre otros.

Por su parte, el automapeo, permite el levantamiento de información cualitativa y el reconocimiento del territorio entre los actores involucrados, con ello se rescata las distintas percepciones subjetivas que los habitantes tienen de su entorno, lo que significa que el automapeo es resultado de construcciones grupales, de consensos y disensos entre los distintos participantes (Barragán, 2012).

Es así que la cartografía participativa trata de cómo los pueblos y comunidades, construyen representaciones del entorno en sus propios términos; además, rescata las cosmovisiones de los habitantes sobre su comunidad y al mismo tiempo reconoce este conocimiento y lo construye de manera colectiva, en donde el automapeo y la participación permiten elaborar propuestas para las reconfiguraciones de las relaciones sociales y espaciales en beneficio de la comunidad.

En efecto, el ejercicio de la cartografía participativa es una construcción de conocimiento colectivo (Barragán, 2012), que puede ser útil para apoyar y fortalecer procesos de luchas de grupos vulnerables. Igualmente, Sletto *et al.* (2011) apuntan que la cartografía participativa promueve el fortalecimiento de los lazos sociales y el sentido de comunidad en pro del cambio social y añaden que a través de esta práctica se pueden reconstruir las conexiones hacia una herencia común, es decir, las comunidades pueden llegar a restablecer las propias y únicas relaciones con el espacio y la naturaleza, basados en sus interpretaciones. Al mismo tiempo, las experiencias de cartografía participativa desempeñan un papel importante en las funciones internas de las comunidades, en términos educativos y de organizaciones y en la reafirmación de las identidades culturales.

Cabe destacar que Sletto *et al.* (2013) señalan que la promoción de la cartografía participativa tiende a una apropiación de las herramientas para mapeo, por parte de las comunidades cuando ésta es utilizada para fines internos, lo cual es beneficioso para potenciar el control de las comunidades sobre sus territorios y sus recursos contra la invasión de los procesos extractivos. En la misma línea, con base en las experiencias de Elden (2005) y Escobar (2001) Sletto *et al.* (2013) apuntan a que el mapeo participativo puede definir y fortalecer estrategias políticas y de representación que protejan a las comunidades de intereses corporativos que buscan acceso a los recursos del subsuelo, tales como minerales o petróleo.

Por lo anterior, se interpreta que la cartografía participativa es una herramienta que permite un doble flujo de conocimiento; por un lado, permite el flujo interno-externo que es común para procesos de planificación y reclamos legítimos ante las autoridades; y por otro lado, permite un flujo de conocimiento interno-interno, el cual es importante en la reafirmación de identidades y para el restablecimiento de las distintas relaciones de los habitantes con su entorno.

#### **1.2. Desarrollo de las Tecnologías de Información Geográfica y el software libre**

Una de las características de la vida moderna global es el continuo y acelerado avance de la tecnología y la facilidad de acceso a la misma, ejemplo de esto es que actualmente los avances tecnológicos no sólo se limitan al uso científico sino que son de uso generalizado, es decir, las novedades tecnológicas se encuentran al alcance de gran parte de la población. Buzai y Ruiz (2012) llaman a este escenario planetario *Tecnósfera*, es decir, un mundo rebosante de artefactos tecnológicos, una esfera de tecnología de alta dinámica que crece de manera exponencial.

A finales de la segunda mitad del siglo XX el escenario de avances tecnológicos adquirió fuerza en el ámbito de las telecomunicaciones y la informática. En cuanto a las telecomunicaciones, se pusieron en órbita los primeros satélites de observación terrestre<sup>7</sup> lo que originó una enorme cantidad de información (Chuvieco, 1996). En cuanto a la informática, se comenzaron a desarrollar con especial interés lenguajes para programación, los primeros ordenadores electrónicos para uso privado y además, en esa época surgieron las bases para construir los microprocesadores (Rodríguez Herrera, 2011).

En la década de los años 60 estas innovaciones tecnológicas convergieron, fue así que surgió la geoinformática. Esto significó el comienzo del desarrollo de programas computacionales llamados Sistemas de Información Geográfica (SIG), cuya característica principal es el manejo de geodatos<sup>8</sup> (Falla-Gamboa, 2012). Propiamente un SIG se define como un "programa que almacena, gestiona, manipula y representa gráficamente datos con algún componente espacial*"* (Chuvieco, 1996, pág. 497).

Las décadas de los años 70 y 80 fueron importantes para los SIG debido a su consolidación y popularización principalmente en países desarrollados (Falla Gamboa, 2012). En América Latina la popularización de estar herramientas fue posterior al año de 1987, en parte, gracias a la celebración de la Primera Conferencia Latinoamericana de Informática en Geografía llevada a cabo en Costa Rica, en donde se promovió el uso de los SIG y la cartografía digital (Fallas Gamboa, 2012; Buzai y Robinson, 2011). Con ello, a partir de la década de los 90 aumentó la necesidad de adquisición, generación, manipulación y almacenamiento de geodatos, a causa de corresponder el abastecimiento de la demanda de necesidades a escala global.

A partir de la década de los años 90 el uso geodatos tomó relevancia, lo que resultó en la divulgación del término: Tecnologías de la Información Geográfica (TIG).

 $\overline{a}$ 

 $^7$  El primer satélite puesto en órbita fue en el año de 1957, fue iniciativa de la Unión Soviética, el satélite se llamó Sputnik.

<sup>&</sup>lt;sup>8</sup> Los geodatos son aquellos datos que se relacionan a una referencia espacial, es decir, datos con coordenadas geográficas.

Chuvieco (2005) define a las TIG como todas aquellas disciplinas que permiten generar, procesar o representar información geográfica<sup>9</sup>, entre esas disciplinas se encuentra la cartografía, los sistemas de geoposicionamiento globlal (GPS), los sistemas de información geográfica (SIG) y la teledetección, incluyendo la adquisición de fotografías aéreas e imágenes de satélite.

Sin embargo las TIG, y en general de la informática, además de fortalecerse, no escaparon de las empresas y comenzaron a comercializarse, lo que resultó en el año de 1982 con la introducción al mercado del primer software comercial SIG para computadoras bajo el dominio de la compañía ESRI. Eso significó que el empleo de un SIG forzosamente debía cubrir un costo por licencia de uso, es cual era elevado (Falla-Gamboa, 2012). Por lo tanto, sólo empresas privadas y algunas instituciones podían acceder a los SIG.

#### *1.2.1. Software Libre*

La inversión privada comenzó a controlar el mercado científico tecnológico y por lo tanto, las empresas computacionales adoptaron como objetivo el rápido enriquecimiento, por lo que comenzaron a cobrar por las licencias de uso de un software, y los softwares se volvieron privados. Ante tal panorama, las críticas apuntaban que el software privativo no satisfacía las necesidades de la sociedad, y que una de las grandes necesidades era un software ejecutable, que además la gente pudiera leer, arreglar, adaptar y mejorar, y un software privativo no se podía estudiar o modificar (Stallman, 2004).

El concepto de software libre aparece formalmente en la década de 1980 y plantea que: "El software libre se define por la libertad de los usuarios para ejecutar, copiar, distribuir, estudiar, modificar y mejorar el software" (Stallman, 2004, pág. 59). Básicamente es un movimiento que plantea una alternativa a la generación de programas privativos, y además apoya el argumento de la libertad en cuanto a ejecución, estudio y adaptación del programa, distribución de copias y mejoras al mismo, por ende, el software libre es un movimiento que otorga total libertad, derechos al usuario y a la sociedad en general, a la vez que promueve la colaboración de los usuarios (Stallman, 2004).

Favorablemente, el movimiento de software libre impactó en la geoinformática, por lo tanto, se comenzó a desarrollar alternativas para las TIG privativas. Es así que actualmente diversas tecnologías geográficas se encuentran en calidad de libres. Sanz y Montesinos (2009) señalan que, bases de datos geoespaciales, servidores de mapas,

 9 Chuvieco (2005) define que "información geográfica" es cualquier variable susceptible a ser georreferenciada mediante coordenadas. Información geográfica y geodatos son términos equivalentes.

servidores de metadatos, clientes ligeros y aplicaciones de escritorio, son las tecnologías geográficas más impactadas en el ámbito tecnologías libres.

Finalmente, algunas TIG libres son: en cuestión de bases de datos geoespaciales se tiene a MySQL, PostGIS; en cuanto a servidores de mapas están: degree, FeatureServer, GeoServer, MapServer, MapGuide; en servidores de metadatos: geoNetwork, CatMDEdit y por último en aplicaciones de escritorio: GRASS GIS, gvSIG, OrbisGIS, QGIS y SAGA GIS.

Hasta aquí, conviene mencionar, que tanto el software libre como la cartografía participativa son resultado de plantear alternativas al sistema tradicional cartográfico tecnológico y científico el cual es hegemónico. Sin embargo, el objetivo no es plantear una investigación contestataria. Si bien, sí se adopta la postura basada en la no contribución a la construcción de un conocimiento jerárquico, instrumentalista y normativo; la idea que prevalece en esta investigación está relacionada con la afinidad de la cartografía participativa y el software libre como herramientas de apoyo en el fomento de procesos más solidarios y horizontales, donde no se fragmenten el espacio ni el conocimiento o se fragmenten lo menos posible.

### **1.3. Sistemas de información geográfica participativos (SIG-P)**

Como se definió en apartados anteriores, un SIG es un programa que almacena, gestiona, manipula y representa gráficamente datos con algún componente espacial. Básicamente son herramientas informáticas cuya principal función es el almacenamiento y análisis de geodatos y su representación gráfica (Chuvieco, 1996; Sastre-Merino *et al.*, 2010). No obstante, al igual que la cartografía tradicional, los SIG han sido una tecnología dirigida y controlada por organismos públicos y privados (Sastre-Merino, *et al.*, 2010).

Los SIG-P son parte de las metodologías participativas de la cartografía social donde converge la cartografía participativa y el uso no privativo de las TIG. Específicamente el termino SIG-P refiere al uso de la tecnología SIG y cartografías participativas, donde la participación es la clave y la esencia. Integra tanto conocimiento local como conocimiento científico y generalmente la integración de conocimientos se da en dos etapas: primero con un mapeo participativo y posteriormente con el uso de herramientas y software SIG (McCall, 2006).

En los SIG-P la participación es usada para legitimar la información y la toma de decisiones, por tanto, debe de promoverse una fuerte participación durante todas las etapas del proceso (McCall, 2004). En relación al conocimiento local, para recabarlo se deben promover procesos participativos, pues son las mismas comunidades las que deben identificar y seleccionar su conocimiento a plasmar. Respecto al conocimiento científico,

éste se obtiene a partir de fuentes oficiales, es decir, es el conocimiento validado por fuentes científicas convencionales (McCall, 2006).

Vale la pena destacar que una de las múltiples bondades del SIG-P, como refieren Rambaldi *et al.* (2006) es que este método combina el mapeo participativo y las tecnologías de la información; lo que puede facilitar la toma de decisiones ya que el SIG-P funcionaría como un puente de comunicación entre dos formas de interpretación y representación del mundo real (Barrera, 2009). Es decir, a través de un SIG-P se puede integrar el espacio euclidiano y el espacio no euclidiano.

Además, la integración de conocimientos locales y científicos permite a los habitantes de las comunidades donde se promueven aumentar sus conocimientos y ampliar sus perspectivas, pues un SIG-P favorece la construcción de panoramas desde lo particular a lo general. En consecuencia, los participantes pueden interpretar de mejor manera cómo es que sus asuntos locales se conectan con temas más amplios (McCall 2006).

Ahora bien, es importe considerar que la integración de conocimientos locales y científicos es algo esencial en el SIG-P (implica que el conocimiento local -conocimiento del espacio percibido, del espacio vivido- se traslade a un espacio medible como parte de la legitimación de los mapas y del conocimiento de la comunidad) y dado que el espacio medible añade precisión, al mismo tiempo en ese mapa hay ambigüedad en cuanto a localización, jerarquías y relaciones espaciales (McCall, 2006). En consecuencia, es importante tener en cuenta que en un SIG-P se manejen distintos grados de exactitud y cada grado de exactitud responde a distintos propósitos $^{10}$ .

No obstante, no se debe descartar del todo la precisión, dado que, es necesaria para determinadas situaciones, dependiendo de cuál sea la aplicación del SIG, por ejemplo, los reclamos a la tierra y la propiedad, la identificación de zonas peligrosas, el conocimiento indígena de los recursos naturales y los sistemas de manejo de recursos naturales son las aplicaciones más comunes en donde es necesaria la precisión*<sup>11</sup>* (McCall, 2006).

Asimismo es importante destacar que el SIG-P tiene un fin último: lograr el empoderamiento de las comunidades que los utilicen. Este empoderamiento es técnico,

 $\overline{a}$ 

<sup>&</sup>lt;sup>10</sup> Al respecto McCall (2006) señala que en la práctica de SIG-P se debe considerar si la precisión es una necesidad.

 $11$  Existen dos tipos de precisiones "exactitud representacional" la cual está ligada a la comprensión de los objetos al ser simplemente representados, y la "exactitud posicional" la cual está ligada a la cartografía tradicional (McCall, 2006); es medible y tiene que ver con la posición de un objeto en el espacio, es decir, con las coordenadas geográficas.

social y político, puesto que, las comunidades refuerzan sus capacidades a través del uso de la tecnología, se promueve las decisiones endógenas a través de la participación y, es una herramienta que apoya los reclamos de los derechos de las comunidades indígenas (McCall, 2006).

Antes de finalizar el tema, cabe enunciar que un SIG-P va un paso más allá del mapeo participativo (McCall, 2006), puesto que los mapeos son trasladados a un sistema de información geográfica, que a su vez permite la complementariedad de saberes locales y científicos. Es esta complementariedad de saberes que enriquece los horizontes de las comunidades, por tanto, se fomenta una mejor toma de decisiones, dado que las comunidades pueden visualizar el panorama que les envuelve.

Por último, es importante recalcar que en vista de que se manejan tanto datos cualitativos como cuantitativos en un SIG-P y que destaca la precisión posicional, lo fundamental no es la precisión, sino la comprensión de los objetos de acuerdo a su representación. Por lo tanto, la lectura de un mapa derivado de un SIG-P debe enfocarse a la comprensión de los objetos como parte de una totalidad y no debe fomentarse sólo la lectura de acuerdo a la ubicación de los objetos en un espacio determinado, es decir, debe ser una lectura integral.

## *1.3.1. Ventajas y desventajas de los SIG-P*

Una de las principales ventajas de los SIG-P es su aptitud para integrar conocimientos locales y científicos además de ser una herramienta útil para reclamos de tierra; sin embargo, existen otras ventajas y usos relevantes de los SIG-P. En cuanto a ventajas relevantes con base en Quan *et al.* (2001) se identifican las siguientes:

- a) Enriquecer y mejorar el acceso a la información de los usuarios, además de promover la discusión y mejorar la comprensión de puntos de vista que pueden ser conflictivos en una localidad;
- b) Versatilidad para usar distintas escalas;
- c) Visualización fácil y rápida de datos;
- d) Superposición de datos.

Empero, las iniciativas de la cartografía participativa y SIG-P pueden traer consecuencias negativas y desatar conflictos no previstos. Chapin (2006) recalcar que los proyectos de mapeo que son verdaderamente participativos y que se llevan a cabo en comunidades son complejos, debido a que involucran un conjunto de personas, facilitadores e incluso instituciones, por tanto, hay una probabilidad de que el proyecto de mapeo participativo no funcione correctamente

Es así que existen distintas implicaciones negativas y críticas a los mapeos participativos y SIG-P. Algunos de los errores y consecuencias negativas que más se presentan en los mapeos participativos y el SIG-P están ligados al proceso de participación, el manejo de la información y al uso de la tecnología. Algunos de estos errores se describen a continuación:

a) Durante el proceso participativo, puede existir exceso de inclusión de un sector y con esto derivar en exclusión. Al respecto Sletto *et al.* (2013) mencionan que existe una tendencia a que los ejercicios participativos estén dominados por hombres adultos, pues son los que poseen mejor acceso a los espacios de toma de decisiones, de ahí que mujeres y jóvenes sean excluidos del proceso.

b) Dado que el medio y la forma de mapeo depende de la actitud del personal experto o de los facilitadores que controlan el proceso, éstos pueden influir a los participantes con intereses específicos, resultando en un una imposición de conocimiento y conceptos sobre los participantes, un error común en los mapeos participativos (McCall, 2006; Rambaldi, 2006).

c) En ocasiones los expertos que guían el proceso pueden reproducir métodos hegemónicos de clasificación de tierras, recursos y establecimiento de límites lo que resulta contraproducente pues con ello se puede apoyar procesos de dominación por parte del estado (Sletto *et al.,* 2013).

d) En el manejo de información, existe el riesgo de que al reproducir y el hacer visibles los conocimientos locales y la localización de los recursos, éstos puedan ser apropiados por actores con intereses externos a las comunidades, por lo tanto, se puede conducir a la privatización de los recursos de la tierra (Sletto *et al.,* 2013; Fox *et al.*, 2006).

e) Permitir que el conocimiento sea accesible para todos puede favorecer la regulación de los recursos de propiedad común, y a su vez facilitar herramientas que pueden usarse como legales para acceder a los recursos de propiedad común a actores externos (Fox *et al.*, 2006). La socialización del conocimiento puede incitar prácticas no legales de acceso al conocimiento local, promoviéndose la obtención y uso no autorizado del conocimiento local, es decir, la geopiratería (McCall, 2006).

f) Sobre el uso de tecnología existen diversas críticas al respecto, por ejemplo, para Sletto *et al.* (2013) el uso de tecnología en mapeos participativos promueve la participación de los jóvenes -algo poco común en los mapeos participativos- sin embargo, se excluye el conocimiento tradicional de la gente mayor. Por otra parte, McCall (2006) menciona que el uso de las tecnologías puede acrecentar las desigualdades sociales en una comunidad cuando sólo algunos miembros tienen acceso a las mismas, lo que a su vez se refleja en relaciones desiguales de poder. Chambers (2006), por su parte, señala que, al ser la tecnología desconocida y extraña para los habitantes a éstos se les debe de capacitar haciendo los procesos de mapeo más largos.

g) Otras desventaja del uso de SIG-P identificada por Quan *et al.* (2001) corresponde a que no todos los datos son susceptibles de mapear. Los mapas no deben ser la única herramienta de recopilación de conocimiento local y reiteran que es importante utilizar distintas herramientas para recopilar datos espaciales y no espaciales y así, los resultados reflejarán de mejor manera las perspectivas y realidades de los usuarios de un SIG-P.

h) Finalmente no todas las localidades, sobre todo cuando se trabaja en el ámbito rural, poseen la capacidad de almacenamiento o el hardware necesario para instalar un SIGP.

### **1.4. Desafíos SIG-P**

### *1.4.1. Participación*

Como se ha mencionado a lo largo del capítulo, la participación es esencial en el proceso SIG-P. Según Dunn (2007) es el elemento clave que destaca en una buena aplicación SIG-P. Al respecto Orban-Ferauge (2011) indica que el principal desafío en la práctica SIG-P es centrarse en cómo se capta la participación, cómo se utiliza y en qué medida se aprecia. Es así que, en general, la participación se visualiza como una escalera en donde el primer nivel corresponde a la facilitación y ultimo nivel –ideal− es el empoderamiento (McCall y Dunn, 2012).

Con base en McCall (2004) y Orban-Ferauge (2011) brevemente se describen 4 niveles, grados o intensidades de participación, en donde el primer nivel corresponde a baja participación y el último nivel significa alta participación. El primer nivel se llama intercambio de información, este nivel se alcanza cuando se obtiene o explota el conocimiento de la población local (McCall, 2004), el grado de participación es muy bajo. El segundo nivel es la consulta, se caracteriza porque actores externos definen previamente las temáticas y problemática relevantes, por lo tanto, también el análisis del conocimiento se hace desde el exterior, Orban-Ferauge (2011) también llama a este nivel tokenismo, es decir, inclusión simulada.

El tercer nivel es la implicación en la toma de decisiones de todos los actores, McCall (2004) refiere que si bien en este nivel la participación es vista como un derecho, aún las iniciativas son tomadas desde el exterior, generalmente es un nivel en donde tanto actores internos como externos identifican prioridades en conjunto. Finalmente el cuarto nivel es el poder delegado o el control ciudadano (Orban-Ferauge, 2011) donde las iniciativas son independientes y propias de los actores locales, lo cual es indicador de

empoderamiento. En la siguiente figura se puede apreciar de manera gráfica los niveles antes mencionados.

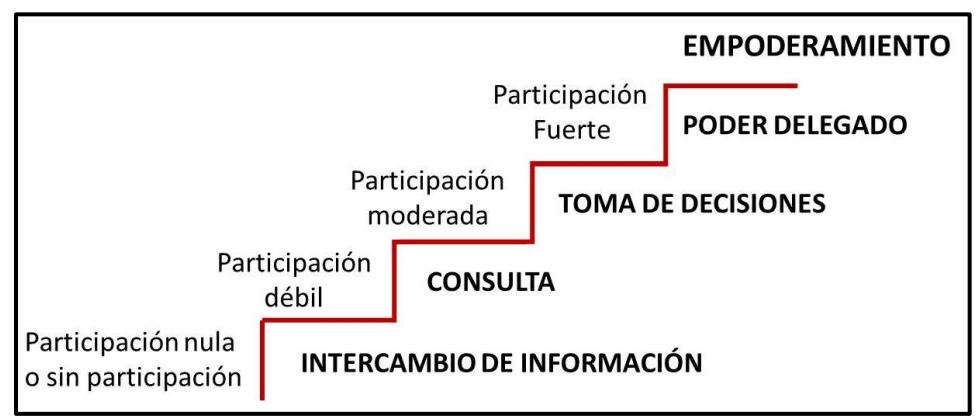

**Figura 1. Escalera de la participación** 

Elaboración propia con base en McCall (2004) y Orban-Ferauge (2011).

Es importe señalar que los esfuerzos SIG-P no siempre deben apuntar hacia el nivel más alto de participación, es decir, se pueden implementar distintos niveles de participación en cada una de las actividades SIG-P (McCall, 2004; Orban-Ferauge, 2011).

## *1.4.2. Buenas Prácticas*

Un mapeo puede ser perjudicial cuando no se realiza de acuerdo a normas sociales y bajo las concepciones de las comunidades; por lo tanto, los mapeos y SIG-P deben implementarse bajo procedimientos que sean adecuados para las comunidades y bajo un comportamiento ético (Sletto *et al.*, 2011). Para Chambers (2006) la ética durante la práctica participativa es un tema que ha sido descuidado, empero, expertos en el tema se han dado a la tarea de promover buenas prácticas en los mapeos participativos, con el objetivo de realizar el proceso de la manera más ética posible y no fomentar situaciones perjudiciales en las comunidades y sus habitantes.

Para Rambaldi *et al.* (2006) las buenas prácticas, tanto de mapeos participativos como de SIG-P, son consecuencia de la aplicabilidad de escalones críticos, por tanto, proponen que los expertos encargados de promover actividades colectivas de mapeo sigan una serie de preguntas/ejes rectores éticos que deben ser respondidas de manera crítica durante todo el proceso SIG-P.

A continuación, con base en Rambaldi *et al.* (2006) se presentan dos cuadros que en su conjunto conforman las buenas prácticas en los mapeos participativos. En el cuadro 1 se resumen los ejes rectores éticos que los autores aconsejan respetar durante los

mapeos; en el cuadro 2 se exponen la preguntas que permiten guiar los mapeos de manera crítica.

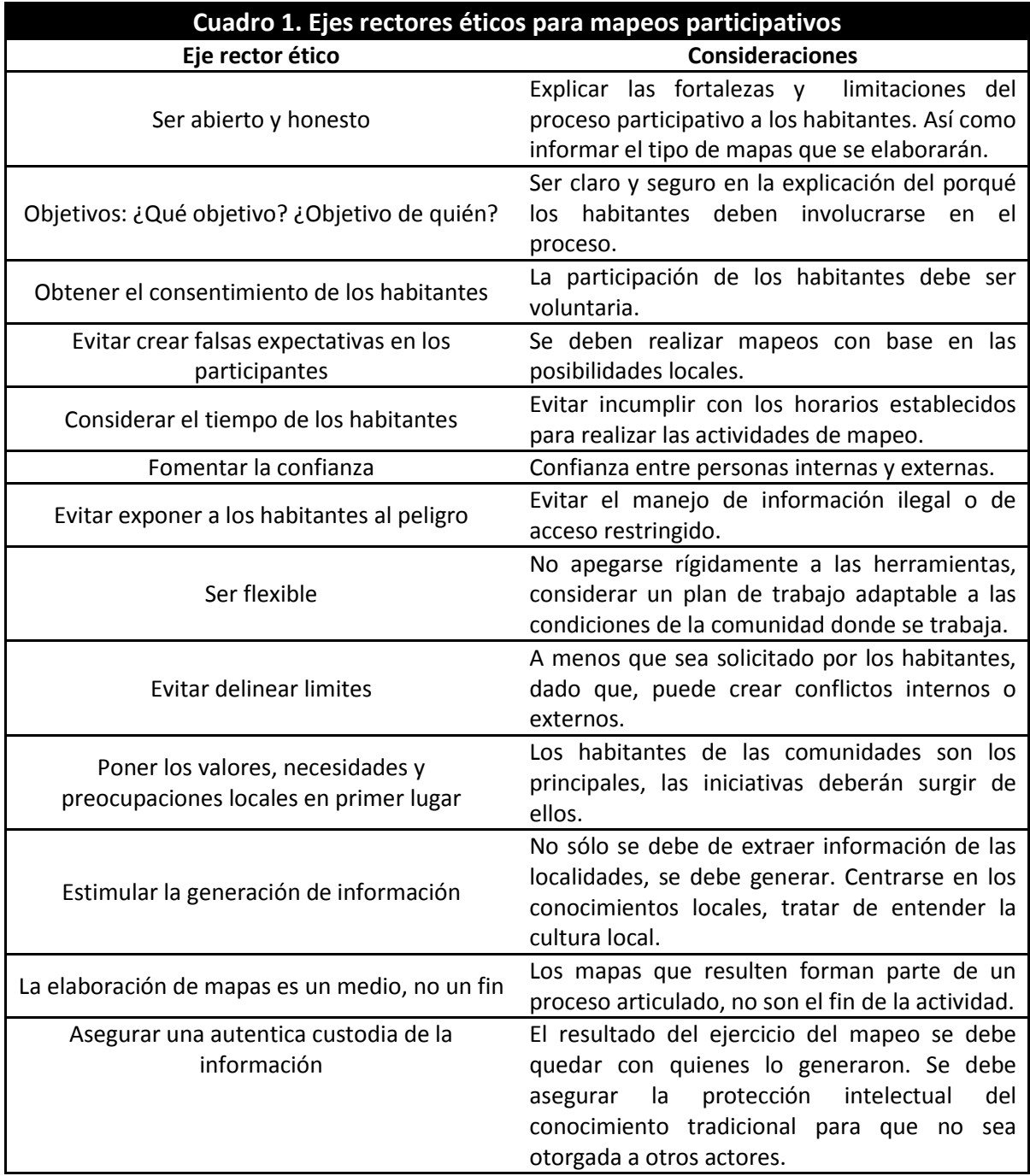

Elaboración propia a partir de Rambaldi *et al.* (2006).

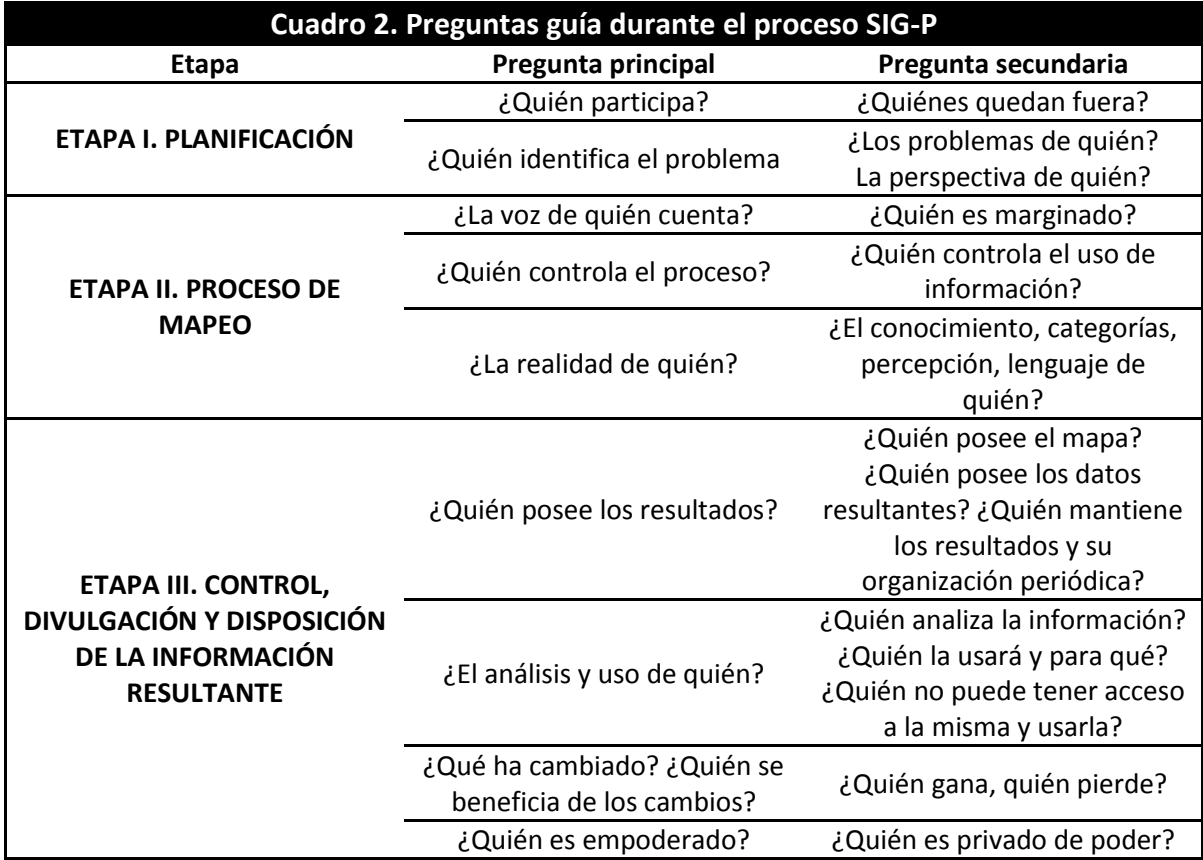

Elaboración propia a partir de Rambaldi *et al.* (2006).

# **CAPÍTULO II ALCANCES DE LOS SISTEMAS DE INFORMACIÓN GEOGRÁFICA PARTICIPATIVOS CON JÓVENES INDÍGENAS**

Este segundo capítulo es de corte teórico conceptual. Se explican los posibles alcances SIG-P de la presente investigación, o dicho de otro modo, los conceptos teóricos en donde se cree que los SIG-P pueden incidir cuando se trabaja con jóvenes indígenas en un ambiente educativo. Para entender lo anterior, primero se conceptualiza dos características esenciales de los pueblos indígenas: la comunalidad y el conocimiento tradicional indígena; le prosigue el contexto de los jóvenes indígenas en sus comunidades y la educación comunitaria.

Posteriormente se retoma los SIG-P desde la perspectiva de aplicación en ámbitos indígenas donde resalta el término de empoderamiento. Lo anterior, puede parecer un salto abrupto en la secuencia del capítulo, sin embargo, el concepto de empoderamiento es fuertemente vinculado con los SIG-P, por lo que es pertinente saber de qué modo la presente investigación puede contribuir o empatar con dicho concepto.

Finalmente el capítulo cierra entrelazando las temáticas anteriores con el fin de visualizar cómo un ejercicio pedagógico SIG-P podría funcionar e incidir con jóvenes indígenas considerando su propio contexto sociocultural.

#### **2.1. Pueblos indígenas: comunalidad y conocimiento tradicional**

Toledo y Barrera-Bassols (2008) y Díaz (2007) consideran que los pueblos indígenas son aquellos conformados por descendientes de los habitantes originales de un territorio que ha sido sometido por la conquista; poseen una historia común; comparten lenguaje, religión, valores, creencias, vestimentas y otros criterios que les dan identidad étnica.

En general estos pueblos resaltan por diversas prácticas valiosas, por ejemplo: su relación con la naturaleza a través de sus cosmovisiones; estrategias de uso múltiple para la apropiación de la naturaleza; producción rural a pequeña escala; administración y organización a nivel comunitario; toma de decisiones consensuadas; en muchos casos su organización comunitaria define lo político, cultural, social, civil, económico y religioso; adoptan una relación tanto material como espiritual con su territorio; visión del mundo opuesta a la del mundo moderno, puesto que consideran a la tierra sagrada y sus recursos naturales son apropiados mediante un intercambio simbólico.

En los siguientes párrafos se describirán dos conceptos que dan firmeza a los pueblos indígenas, la comunalidad y el conocimiento tradicional.

#### *2.1.1. Comunalidad*

La comunalidad es una teoría en construcción que tiene su origen en el estado de Oaxaca, propiamente en la Sierra Juárez (Nava-Morales, 2013). La teoría y conceptualización de comunalidad inició de las reflexiones de dos antropólogos indígenas: Floriberto Díaz, indígena mixe y Jaime Martínez Luna, indígena zapoteco. Dicho concepto data de finales de la década de 1970 y surge como defensa a la autodeterminación y a la mejora de las condiciones comunitarias en consecuencia de la historia de despojo y la exagerada explotación de la tierra (Aquino-Moreschi, 2013).

Para comprender el concepto de *comunalidad*, es necesario definir comunidad, dado que la comunalidad es una dinámica que surge en la comunidad. Floriberto Díaz (2007, pág. 38) define comunidad como "El espacio en el cual las personas realizan acciones de recreación y de transformación de la naturaleza, en tanto que la relación primera es la de la Tierra con la gente, a través del trabajo". Por ello, enfatiza que en una comunidad las relaciones que se establecen son, primero entre la gente y el espacio, y después entre las personas, en donde dichas relaciones tienen reglas que son interpretadas a partir de la propia naturaleza y definidas con las experiencias de las generaciones.

Dicho lo anterior, en palabras de Díaz (2007, pág. 39) "la comunalidad define la inmanencia de la comunidad". Es una categoría que:

"Expresa principios y verdades universales en lo que respecta a la sociedad indígena (…) Para entender cada uno de sus elementos hay que tener en cuenta ciertas nociones: lo comunal, lo colectivo, la complementariedad y la integralidad. Siendo los elementos que la conforman: la tierra como madre y territorio; el consenso en la asamblea para la toma de decisiones; el servicio gratuito como ejercicio de autoridad; el trabajo colectivo como un acto de recreación; y, los ritos y ceremonias como expresión del don comunal"*.*

Por su parte, Jaime Martínez Luna (2003 en Maldonado 2013) explica que la comunalidad representa "el pensamiento y la acción de la vida comunitaria" y la define como "una ideología emanada de acciones que portan los pueblos indios (…) que permite enfrentar y resolver infinidad de retos y problemas a lo largo de la historia".

Por añadidura cabe mencionar la conceptualización de Medida (2008) quien considera que:

"La comunidad es cimiento y tejido social, base material y simbólica, mientras que la comunalidad es 'una casa', edificada sobre dichos cimientos, al ser una forma de estar, vivir, entender, hablar y habitar en un espacio hecho territorio, no es solamente un agregado de la comunidad; es un componente estructural que permite la articulación social de la vida de las comunidades por medio de un proceso de larga trayectoria histórica sustentado en prácticas y conocimientos, en el tejido de la identidad y la colectividad construidas en un territorio vivido y recreado" (en Medina *et al.*, 2011, pág. 151).

Dadas las reflexiones y concepciones anteriores, se sostiene que la base de la comunalidad es la comunidad, empero no cualquier comunidad, sino aquellas donde se dan relaciones estrechas con la naturaleza y donde esta última tiene un gran significado en la percepción individual, de ahí que las comunidades indígenas sean las principales promotoras del concepto. Asimismo se entiende que la comunalidad es un principio que explica la sociedad en una comunidad, es un modo de organización, de pensar y de colectividad, es la estructura de una comunidad. Igualmente se identifica que la comunalidad es una ideología que genera identidad, sentido de pertenencia y además, en palabras de Maldonado (2013) es base de la resistencia contra agresiones externas, posibilita la toma de decisiones y el respeto por la madre tierra (Medina *et al.* 2011), y sobre todo destaca que la comunalidad se sustenta en prácticas.

Bajo el entendido anterior destaca el carácter de la comunalidad como base para la resistencia contra agresiones externas. En relación a ello Medina *et al.* (2011, pág. 151) con base en Melucci (1999) acentúan que "La comunalidad es un eje fundamental de la acción colectiva, se construye en distintas escalas de realidad y se expresa en los movimientos sociales por medio de la solidaridad, conflicto y ruptura de límites del sistema en que ocurre la acción, por tanto, las ideas de comunidad y comunalidad resultan significativas en relación con los procesos de organización, resistencia y transformación al recrear la dimensión plural propia de la acción colectiva, basada, en la memoria histórica y colectiva como sociedades indígenas contemporáneas".

La reflexión anterior permite ligar la comunalidad con los movimientos sociales, en el sentido que la comunalidad es una organización que articula acciones de interés colectivo y que permite pasar al plano de acción a las comunidades indígenas, mismas que de manera dinámica buscan generar las condiciones básicas para la construcción de la comunalidad, que a su vez permite la continuidad de los propios movimientos o resistencias<sup>12</sup> (Medina *et al.* 2013).

Por su parte y al respecto del tema, Fuente (2012) destaca que el nivel de asociación comunitaria, entendido como nivel de comunalidad, es un elemento clave para no sólo resistir, sino superar los procesos de la crisis civilizatoria expresada a través de la crisis socioambiental. Para este autor, la construcción y reconfiguración del *ethos* 

 $\overline{a}$ 

<sup>&</sup>lt;sup>12</sup> Resistencia: la lucha a favor del conjunto de referentes culturales que una sociedad asume como fundamentales para su configuración identitaria en un momento dado de su proceso histórico (Bartolomé, 1997 en Medina *et al*., 2013).

comunitario −comunalidad− es a su vez, una construcción de niveles de resiliencia social. Asimismo, Fuente aclara que la resilencia social no es sinónimo de resistencia, es mejor dicho, un concepto que engloba: la respuesta, la auto-organización, el aprendizaje y la adaptación ante los cambios del entorno.

El aporte de Fuente (2012) es importante, dado que no sólo dice que es necesaria la praxis social para la resistencia, sino que también es necesaria para la construcción de alternativas, recalca que el grado de comunalidad junto con la construcción de autonomía local son fundamentales para la construcción de resilencia, por tanto, se interpreta que la comunalidad es parte de esa praxis social.

Por lo anterior, se reconoce importante indagar sobre los procesos que permiten fortalecer o aumentar el grado de comunalidad. Si la comunalidad es un sistema formado de distintos elementos como lo destaca Díaz (2007) y por tanto, es la base de un sistema de pensamiento y conocimiento que da sentido a las nociones de educación, autonomía, derecho indígena y cultura (Nava-Morales, 2013); y con base en el análisis de Medina *et al.* (2011) quienes exponen que la educación es una de las demandas constitutivas de la comunalidad. Se sostiene que la educación es un elemento que podría permitir fortalecer o aumentar el grado de comunalidad.

### *2.1.2. Conocimiento tradicional*

 $\overline{a}$ 

Los pueblos indígenas no consideran a la tierra meramente como un recurso material o económico. Toledo y Barrera-Bassols (2008) en su libro de "La memoria biocultural y la importancia ecológica de las sabidurías tradicionales" sostienen que los pueblos indígenas y prácticamente todas las cosmovisiones indígenas<sup>13</sup> perciben a la tierra y en general a la naturaleza como sagradas. Para estos pueblos la naturaleza es la fuente primaria de la vida que nutre, sostiene y enseña, por lo tanto, la naturaleza y sus recursos no sólo son una fuente productiva sino son el centro del universo, el núcleo de su cultura y el origen de su identidad étnica, en donde los humanos son vistos como una forma particular de vida que participa en una comunidad más amplia de seres vivos.

Dada la antigüedad de los pueblos indígenas y su larga experiencia, práctica y relación con el uso de los recursos naturales, estos pueblos han generado sistemas cognitivos de sus propios recursos y albergan gran variedad de conocimientos detallados sobre plantas, animales, hongos, microorganismos, tipos de minerales, de suelos, agua, topografías, vegetación y paisajes (Toledo y Barrera-Bassol 2008). Dichos conocimientos

 $13$  Cosmovisión: "modos de vida basados en el respeto a los recursos, procesos, ciclos y servicios de la naturaleza, y en las relaciones de reciprocidad, equidad y solidaridad entre los individuos y los conglomerados humanos" (Victor Toledo y Ortiz-Espejel 2014, pág. 32).

se diferencian de los conocimientos científicos, que generalmente son obtenidos mediante el método científico, pero no por ello son menos importantes.

Si bien, ambos conocimientos son "formas de creer, reconocer y significar el mundo (…) y ambos, son mantenidos, modelados, construidos y legitimados mediante prácticas individuales y sociales las cuales influencian su construcción" (Toledo y Barrera-Bassols 2008, pág. 101); existen diferencias epistémicas significativas entre el conocimiento científico y los conocimientos tradicionales indígenas. Para explicar estas diferencias, los autores Toledo y Barrera-Bassols precisaron los conceptos de conocimiento y sabiduría.

El conocimiento se fundamenta en postulados, leyes o teorías basadas en principios observables y relacionales que se apoyan en razonamientos fuertemente objetivos que resultan en el planteamiento de proposiciones a las que se les atribuye un carácter universal. Destaca que el conocimiento objetiviza las cosas y toma distancia de las emociones y los valores, por lo tanto, la naturaleza es concebida como un mundo externo objetivado mediante hechos. Asimismo, este tipo de conocimiento, se adquiere a través de la capacitación y profesionalización.

En cambio, las sabidurías "se basan en conocimientos directos, empíricos y repetitivos acerca de las cosas y en experiencias concretas" (Toledo y Barrera-Bassols 2008, pág. 101). Por tanto, las sabidurías son razonamientos basados en la experiencia personal y en creencias más o menos aceptadas. Se adquieren a través de la experiencia cotidiana, de la forma de vivir y de mirar las cosas y no separa la mente de la materia y tanto los valores como los hechos conforman una unidad en la experiencia del individuo. Los pueblos indígenas y su particular forma de conceptualizar la relación con la naturaleza y generar conocimiento son más cercanos a la sabiduría.

Hasta este punto surge una interrogante ¿se está conceptualizando sobre conocimientos tradicionales indígenas o sabidurías indígenas? Al respecto, el conocimiento tradicional es en realidad una "doble expresión de una cierta sabiduría" (Toledo y Barrera-Bassols, 2008, pág. 71), es decir, es una expresión de una sabiduría individual y comunitaria. La relación entre conocimiento tradicional y sabiduría, deriva de entender que el conocimiento indígena (también ligado a la prueba y error) es resultado de una particular epistemología de relacionarse con la naturaleza, identificada como sabiduría.

Igualmente es importante destacar que los conocimientos tradicionales además son producto de observaciones y procesos inductivos que se transmiten a través del lenguaje, es decir, es compartido y reproducido a través del dialogo. Esto es relevante dado que el carácter oral de los conocimientos tradicionales permite un "proceso histórico de acumulación y transmisión de conocimientos no exento de experimentación" (Johnson, 1972 en Toledo y Barrera Bassols, 2008, pág. 72).

Dicho proceso de acumulación y transmisión de conocimiento toma la forma de una espiral, en donde cada círculo representa la acumulación de experiencia adquirida individual y colectivamente que se trasmiten a la próxima generación como un círculo más amplio, dado que hay un proceso de perfeccionamiento del conocimiento $14$ . Es así que el conocimiento se va perfeccionando y adaptando generación tras generación. Por ende, en este proceso de trasmisión de acumulación colectiva e individual las distintas generaciones adquieren un papel esencial (Toledo y Barrera Bassols, 2008).

A partir de las especificidades anteriores sobre conocimiento tradicional indígena, las cuales son amplias y abarcan distintos aspectos, en la presenta investigación se considera que: el conocimiento tradicional indígena es el resultado de la relación existente entre las comunidades con su entorno natural. Se refiere a los conocimientos y prácticas de las comunidades indígenas y son desarrollados a través de cientos de años de experiencia, y es a través del tiempo que se adapta a las nuevas necesidades y ambientes de las comunidades. Son trasmitidos de manera oral de generación en generación. Su función es la guardia y custodia del territorio y la comunidad y ofrecen un sentido de pertenencia al lugar.

Asimismo, se sostiene que el conocimiento tradicional indígena se encuentra más cercano a lo que se define como sabiduría. Tiene su razón de ser en función de la práctica y la creencia. La práctica permite la satisfacción material de los individuos, la creencia conduce hacia la satisfacción espiritual y, por tanto, ordena a su vez la práctica. A través de ese sistema inherente a los conocimientos tradicionales (práctica-creencia, transmisión en forma de espiral) que una cultura indígena logra su producción y reproducción simbólica (Toledo y Barrera Bassols, 2008; CONABIO, 2008; CDB 2011).

Para finalizar, cabe mencionar las reflexiones de Merçon y Sarmiento (2016) y Toledo y Barrera-Bassols (2008).

"Los saberes son también poderes (…) la co-creación de saberes nos permite comprender la realidad de manera más compleja y, por lo tanto, incidir sobre ella más efectivamente. En este sentido, los saberes son un instrumento fundamental para fortalecer o

 $\overline{a}$ 

<sup>&</sup>lt;sup>14</sup> Este proceso de perfeccionamiento del conocimiento se debe a que cada individuo perfecciona su experiencia con base en lo que dijeron (pasado, pensamiento acumulado), lo que dicen (presente y pensamiento colectivo) y lo que observa (presente, pensamiento individual). Cabe señalar que puede darse en una o varias generación el no perfeccionamiento del conocimiento, empero, lo que sigue transmitiéndose a las nuevas generaciones es el pensamiento acumulado, por tanto, no se afecta el espiral.

transformar prácticas y para defender nuestro territorio y cultura (…) Los saberes son también haceres. Los saberes que no se convierten en algún tipo de acción o práctica, individual o colectiva, suelen quedarse en el olvido. Pensar y actuar van de la mano. Los saberes son también expresiones de nuestra identidad (…) definen, en parte, el tipo de persona que somos" (Merçon y Sarmiento 2016, pág. 15).

"Ambos conocimientos, los saberes locales y la ciencia occidental, son resultado de construcciones históricas específicas desplegadas por distintas sociedades para explicar su propia existencia y su entorno, así como para darle sentido a su transcurso civilizatorio y construir sus propias estrategias de supervivencia. Desde esta perspectiva, ninguno de ellos es superior al otro u otros, todos son simplemente diferentes (…) todos los sistemas cognitivos, constituyen maneras parciales y limitadas de entender el mundo (Toledo y Barrera-Bassols 2008, pág. 107).

#### **2.2. Contexto de los jóvenes indígenas en sus comunidades**

México, Bolivia, Ecuador, Guatemala y Perú reúnen el 90% de indígenas que habitan en América Latina. Los pueblos indígenas más numerosos son el Quechua, el Nahua, el Aimara, el Maya Yucateco y el K'iche'. Estos pueblos sobrepasan el millón de habitantes y de todos los países latinoamericanos en donde México es el país con mayor concentración de indígenas con un 25% del total de América Latina (López-Guerrero, 2015).

Los cambios socioculturales, económicos, políticos y territoriales que los pueblos indígenas experimentan, impactan también en los roles y significados de la juventud (Del Popolo *et al.* 2009). Según Berteley *et al.* (2013) la población indígena en México es más joven que el resto de la población mexicana, lo que se traduce en una proporción relativa más alta de niños y adolescentes entre los indígenas. Sin embargo, conviene subrayar que a pesar de ese relativo patrón de juventud en la población indígena, al parecer los jóvenes indígenas han estado invisibilizados. Lo anterior se refleja de muchas maneras, pero una primera señal de esa invisibilidad es que hasta después de los años noventa se comenzaron a fortalecer las investigaciones en cuanto a jóvenes indígenas (Urteaga, 2011).

Como tal en los pueblos indígenas no hay una definición de joven indígena, es decir, "ser joven indígena" está más cercano a una construcción social dentro de los mismos pueblos. Los más significativo es, que dentro la población indígena, la juventud se distingue de otros grupos de edad por ciertas normas, comportamientos, sentidos y ritos particulares (Del Popolo *et al*., 2009).

En las comunidades indígenas relacionan el inicio de la adolescencia con asumir nuevas responsabilidades y obligaciones, de las cuales un niño o niña está exento (Berteley *et al*. 2013). Por su parte Del Popolo *et al.* (2009, pág. 38) dicen que "Ser joven
en una comunidad indígena significa asumir roles y funciones socioculturalmente determinados, que en general se traducen en responsabilidades. Como mecanismo ancestral de socialización, los jóvenes tienen que trabajar desde una edad muy corta, ayudando a sus padres en los quehaceres del hogar, los cultivos, el cuidado de los animales, la pesca u otro tipo de actividades que dan sustento a la familia".

Por su parte, en los estudios sobre jóvenes indígenas se habla de distintos aspectos y tensiones que los hacen vulnerables. Por ejemplo, en los jóvenes indígenas es común la unión en matrimonio, por lo que adquirieren a temprana edad las responsabilidades que implica formar una familia. De igual modo, es común no considerarlos en los espacios de participación comunitaria. Las tendencias apuntan que los jóvenes indígenas se distancian de su propia cultura y se enfrentan a responsabilidades mayores para su edad. Asimismo, son considerados por sus comunidades como "el porvenir", y por ende, en ellos recae la responsabilidad de la continuidad biológica y social del ser indígena; y al mismo tiempo, frente al mundo adulto, los jóvenes indígenas reclaman mayores espacios de participación y decisión (Del Popolo *et al*., 2009).

Otra de las tensiones particulares de los jóvenes indígenas es que la mayoría aspira a la movilidad física, es decir, salir de su comunidad. Lo que detona esa aspiración es por un lado, la percepción de que en su comunidad no hay futuro, y por otro lado, el deseo de dejar de ser campesinos (Aquino-Moreschi, 2013). Una tensión más que presentan en los jóvenes indígenas es su posición ante las nuevas tecnologías, al respecto Aquino-Moreschi enfatiza que la entrada de los medios de comunicación masiva y la llegada del internet han impactado profundamente la vida comunitaria y las subjetividades de las personas, especialmente de los jóvenes.

Si bien, los jóvenes indígenas muestran apertura e interés por las tecnologías y por el acceso a la comunicación a través del internet, los coloca en un dilema, puesto que el uso de las nuevas tecnologías e internet les permite contextualizarse en un mundo donde conservar su estilo de vida comunitaria significa pocas probabilidades de incorporarse a un mundo globalizado y altas probabilidades de discriminación. Los datos anteriores revelan que la juventud indígena es un grupo vulnerable que padece varias tensiones que los vuelve vulnerables.

En términos generales, se identifica que "ser joven" es difícil en un pueblo indígena, pero a la vez representan una oportunidad, dado que, son el único sector de la población indígena que se involucra con las nuevas tecnologías y muestra interés por los medios masivos de comunicación como lo es el internet. Además, las nuevas generaciones son un eslabón de vital importancia en la transmisión del conocimiento de sus pueblos indígenas. En este sentido cabe destacar que Aquino-Moreschi (2013) plantea como reto importante al que se enfrentan las comunidades, la transformación de las aspiraciones subjetivas de los jóvenes indígenas, lo cual es importante para la construcción en el ejercicio de la comunalidad.

Para finalizar esta sección es conveniente señalar que dentro de los estudios y publicaciones de jóvenes indígenas, un tema central es la educación. Al respecto Bautista y Juárez (2016) expresan que la educación es un mecanismo privilegiado para lograr la permanencia de los jóvenes en sus comunidades, sin embargo, para dichos autores dada la situación en la que los jóvenes se ven inmersos en las nuevas tecnologías y los medios masivos de comunicación es necesario proyectos educativos alternativos para contrarrestar las nuevas dinámicas de los jóvenes.

También el Programa de Acción Mundial para los Jóvenes hace referencias explícitas a los jóvenes indígenas en el área de la educación. Este programa plantea un contexto de escasez de oportunidades de enseñanza y antes ellos destaca la necesidad de desarrollar conocimientos interculturales y considera importante la participación de los jóvenes en general en la conservación del patrimonio cultural de sus sociedades (Del Popolo *et al*. 2009).

Por su parte Berteley *et al*. (2013) desarrollan una sección de políticas educativas para adolescentes indígenas, dado que también consideran la educación como una herramienta que disminuye la vulnerabilidad de este sector, por ello resaltan que es importante:

- Favorecer la participación de niños, niñas, adolescentes, adultos y adultos mayores en actividades familiares y comunitarias que contribuyan al aprendizaje escolar.

- La revisión crítica de los currículos escolares, los cuales privilegian un tipo de conocimiento y el desarrollo de determinadas competencias no pertinentes a los contextos locales.

- Los contenidos básicos, aunque pueden resultar útiles a la población adolescente indígena, principalmente en caso de emigrar a las ciudades, reportan escasa aplicación práctica para enfrentar los retos que encaran este sector poblacional y sus comunidades.

-Los currículos escolares deberán atender a los marcos lingüísticos y culturales propios, los intereses y las demandas generacionales de la juventud en general y las condiciones (necesidades y potencialidades) económicas y sociales, locales y regionales.

#### **2.3. Educación comunitaria**

La educación comunitaria surge como propuesta alternativa al modelo educativo institucional basado en el modelo occidental. La necesidad de plantear alternativas emerge para intentar compensar los vacíos que de modelo pedagógico tradicional. Estos vacíos son resultado de ciertas características del modelo educativo tradicional, entre ellas están las siguientes: promueve la recepción del objeto a través del conocimiento transferido; tiende a colocar el aparato educativo al servicio de los bloques hegemónicos; es individualista, promueve la alienación cultural, promueve la falsa conciencia; se caracteriza por fomentar las relaciones de poder-sumisión; es estandarizada, excluyente e inferioriza.

Particularmente en México, la educación es un modelo con un lugar privilegiado entre los aparatos ideológicos del Estado, y cabe resaltar, está ligada a un aparato burocrático, en el cual el objetivo es dar cobertura educativa y no mejorar la calidad y mucho menos la modernización de la educación (Bautista y Juárez 2016; Pérez y Sánchez 2005).

En lo que respecta al escenario educativo indígena, este tipo de modelo no cuenta con los planes curriculares o programas donde se aborde de manera adecuada los saberes indígenas, y lo que practican en el aula tiende a sacar los conocimientos indígenas del contexto de práctica, que es donde realmente adquieren sentido, y les terminan adjudicando una significación ajena a la vida cotidiana de los jóvenes, disminuyendo los conocimientos a un marco clasificatorio con el que no se alcanza la función formativa en términos pedagógicos, ni en términos de colectividad (González-Apodaca, 2013). Por su parte Briseño-Rao (2013) señala la educación indígena ha tenido como objetivo la eliminación de la diversidad y por lo tanto la homogeneización política y cultural.

Ante tal panorama la educación comunitaria considera que la experiencia de lo colectivo es vínculo intersubjetivo que se transforma en fuerza para pensar la realidad. Está vinculada a las necesidades cognoscitivas y de transformación social del sujeto en donde el proceso conduce a un encuentro permanente con lo "otro" que la escuela formal no presenta y que el habitante de la comunidad rescata ante la necesidad de actuar en la sociedad (Pérez y Sánchez 2005). Tiene por objetivo brindar una educación de calidad que fortalezca la vida comunitaria y pretende formar a los jóvenes para que asuman responsablemente el destino de sus comunidades y pueblos (Maldonado 2011 en Briseño-Roa, 2013).

La idea de educación comunitaria tiene sus bases en la teoría crítica educativa del brasileño Paulo Freire. Dicho autor propone un método de enseñanza, opuesto al método tradicional, que llamó educación libertadora, el cual tiene como objetivo liberar al oprimido. *Grosso modo*, Freire (1970) observó el problema de la deshumanización y la falta de conciencia histórica como base de la relación opresor-oprimido, tal relación es necesaria para que los opresores mantengan su estatus<sup>15</sup>. Ante tal situación, Freire (1970) nos dice que para mitigarla, la educación es una gran solución, pero ésta no deber ser una educación tradicional o disertante, sino una educación basada en la praxis, reflexión y acción, es decir, debe ser una educación libertadora.

Freire (1970) caracteriza a la educación bancaria -o sistema tradicional educativo o educación disertadora- como un instrumento de opresión y deshumanización que fortalece la relación opresor-oprimido, dado que es una educación alienante donde no existe transformación ni saber. Este tipo de educación promueve una relación educadoreducando principalmente narrativa y discursiva, lo que implica un sujeto narrador (educador) y objetos pacientes y oyentes (educandos). Además, la educación disertadora aborda la realidad como algo estático, dividido y completamente ajeno a la experiencia existencial de los educandos, por lo tanto, los contenidos están desvinculados de la realidad y del contexto del educando. Este método anula el poder creador de los educandos, los minimiza y no estimula la criticidad, por ello, satisface los intereses de los opresores.

Contrariamente, la propuesta de Freire (1970) es una pedagogía que induzca a las masas oprimidas a la conciencia para su liberación. Esta liberación a través de la toma de conciencia conlleva a entender que la realidad histórica puede ser transformada por ellos en un entorno de práctica en comunidad y solidaridad. Para lograr esta toma de conciencia Freire propone actos cognoscentes que superen la contradicción educadoreducando, es decir, propone una educación donde simultáneamente existan educadores y educandos. Asimismo, esta superación de la contradicción educador-educando se hace a través de una relación dialógica, pues para Freire, es a través del dialogo<sup>16</sup> que ambos se convierten en sujetos del proceso cognoscente.

En este sentido, la pedagogía libertadora de Freire (1970, pág. 63) niega "el hombre aislado abstracto, suelto y desligado del mundo" y "niega el mundo como una realidad ausente de los hombres". Es una pedagogía de esfuerzos permanente, a través de la cual "los hombres perciben críticamente cómo están siendo en el mundo en el que y con el que están" (Freire 1970, pág. 66). Es una pedagogía en donde a través del diálogo

 $\overline{a}$ 

<sup>&</sup>lt;sup>15</sup> En este entendido, el opresor son las clases dominantes y el oprimido son aquellas personas con falta de conciencia real, que vistos en la relación opresor-oprimidos, son más "cosa" que hombre mismo.

<sup>&</sup>lt;sup>16</sup> Diálogo no como intercambio de ideas consumadas ni el depósito de ideas en otro, sino como acto creador, es un encuentro entre los hombres para ser más. El dialogo critico sin él no hay comunicación sin esta no hay verdadera educación.

los oprimidos se van descubriendo en el mundo de la opresión y se van comprometiendo en la praxis para su transformación.

Si bien, Freire (1970) explica las bondades de su método pedagógico, también reitera que es importante que el proceso de liberación sea llevado por ellos mismos, por los oprimidos, pues de lo contrario existe el riesgo que éstos una vez liberados se conviertan en opresores. Lo anterior se mitiga sólo cuando los oprimidos descubren ellos mismos a su opresor, cuando hacen su propia concienciación, que los lleva a comprometerse en la lucha organizada por su liberación y a creer en sí mismos, con ello superan su complicidad con el régimen opresor.

Dado el marco conceptual anterior, se entiende que la liberación de los oprimidos a través de la educación libertadora necesita de la acción; pero ésta debe ser con crítica reflexión y con verdadera conciencia sobre la realidad, lo cual se logra a través del diálogo, donde a su vez, la relación educador-educando se supera, es decir, todos se educan y nadie educa a nadie.

Es así que los nuevos trabajos educativos deben buscar que el oprimido tome conciencia de su situación (Ocampo, 2008). Además, se interpreta la educación comunitaria, como la educación que permite la colectividad para pensar la realidad, que permite, como lo destacan Pérez y Sánchez (2005), la toma de conciencia. Estos autores destacan que en la educación comunitaria no puede haber supremacía de la conciencia individual, dado que el objetivo es justamente lo colectivista y lo comunitario.

Siguiendo con los autores, es pertinente resaltar que la educación comunitaria se basa en lo que ocurre en la vida, y por eso prepara al hombre para actuar en la vida, por lo tanto, la educación comunitaria es por definición vinculante con la realidad. Asimismo, se coincide con la idea de Pérez y Sánchez (2005) que la educación comunitaria es importante la identidad, la cual está relacionada con la conciencia histórica, el sentido de pertenencia y el deseo de continuidad del pueblo.

#### **2.4. Los SIG-P en el ámbito indígena**

 $\overline{a}$ 

Los SIG-P<sup>17</sup>, tienen el potencial para abordar problemas ambientales y problemas sociales complejos. Durante las últimas dos décadas, el crecimiento y el interés por los SIG-P ha

<sup>17</sup> Los métodos de SIG-P también incluyen la geo-visualización, mapeo de bocetos, interpretación de imágenes satelitales y de fotos aéreas, recorridos GPS, ejercicios de mapeo mental, multimedia espacial incluso SIG virtual, maquetas en 3D, SIG-Participativos, SIG-Públicos, SIG-Voluntario (Harris *et al*., 2002 en Weiner y Harris 2008).

evolucionado y se han empleado en diversos dominios de aplicación como el indígena<sup>18</sup> en donde resalta su aplicación para resolución de conflictos, y para uso del suelo y protección del patrimonio natural (Dunn, 2007).

Dobbs y Renee (2015) señalan que en la investigación SIG-P es recurrente abordar la manera en que una comunidad indígena entiende su entorno físico y cultural, y la enseñanza de habilidades geotecnológicas a los miembros de la comunidad para que puedan representarse en sus propios términos (Dobbs y Renee, 2015).

También resalta que en las aplicaciones SIG-P en contextos indígenas, rurales o comunitarios, en la mayoría de los casos, el principal objetivo es el empoderamiento de las comunidades indígenas, rurales o comunitarias desfavorecidas que frecuentemente se enfrentan a reclamos de territorios o recursos naturales. En dichos contextos, la importancia del empoderamiento está relacionada con su utilidad para superar los legados históricos asociados al colonialismo, la explotación de clase y/o a la distribución desigual del poder económico, social y político (Brown y Kyttä 2018). Sin embargo, el tema es bastante discutible en cuanto a los efectos positivos y negativos de estas tecnologías en las comunidades

A pesar de que los SIG-P son una práctica emergente, son bastantes los artículos que se pueden encontrar en los buscadores de recursos académicos. Sin embargo resalta que en cuanto a la temática SIG-P y jóvenes indígenas son pocos los trabajos. Si bien, en diversos estudios SIG-P con indígenas se incluyen a jóvenes dentro de los participantes, puesto que se busca la participación incluyente y no la exclusión, son pocos los trabajos donde únicamente se trabaja con jóvenes en la temática indígena<sup>19</sup>.

Si bien, el ámbito indígena en SIG-P es diverso en aplicaciones, Dobbs y Renee (2015) reconocen que es recurrente el tema de empoderamiento y señalan, con base en su revisión, dos tipos de empoderamiento abordados desde el ámbito indígena. El primero involucra la documentación del conocimiento y entendimiento de las personas como

 $\ddot{\phantom{a}}$ 

<sup>&</sup>lt;sup>18</sup> Otras aplicaciones SIG-P son la planificación urbana y regional; manejo y reconocimiento de recursos naturales (Brown y Kyttä 2018); la planificación, revitalización y accesos a espacios públicos; protección del medio ambiente; gestión de cuencas, gestión de áreas naturales protegidas, evaluación de programas gubernamentales; acceso a servicios sociales; identificación de peligros, riesgos o vulnerabilidad de la localidad ante eventos naturales (Quan *et al.* 2001; Rambaldi *et al*. 2006; McCall, 2004).

<sup>19</sup> Al respecto Dobbs y Renee (2015) reportan el trabajo de Hoerig *et al.* el cual consistió en la utilización de un SIG para impulsar una experiencia de investigación con estudiantes universitarios. Para ello enseñaron el programa SIG a los estudiantes participantes (estudiantes indígenas y no indígenas). Los estudiantes aprendieron cómo incorporar el SIG en investigación práctica y aprendieron a hacerlo dentro de directrices éticas; los resultados reportan beneficios a la tribu, así como al desarrollo propio de los estudiantes. Sin embargo, por razones desconocidas Dobbs y Renee (2015) no proporcionan los datos suficientes para la búsqueda de la referencia. La búsqueda en red a partir de Hoering *et al.* no arrojó resultados de dicho trabajo.

evidencia para defensa y ser presentadas ante agencias estatales u organizaciones internacionales. El segundo implica la transferencia de habilidades técnicas que ayuda a desarrollar un sentido de capacidad y posibilidades.

Dado lo anterior se entiende que en efecto, un punto de discusión presente en el SIG-P es el empoderamiento, empero, aún no hay vínculos claros entre el empoderamiento y SIG-P (Elwood, 2002 en Corbett y Keller, 2005). Al respeto Weiner y Harris (2008) encuentran necesario y recomendable para la aplicación SIG-P se distinga entre la investigación de SIG-P, que tiene un propósito académico, y los proyectos SIG-P donde el objetivo principal es el empoderamiento de la comunidad.

Vista la relevancia del tema, los siguientes párrafos se abordará el empoderamiento con el propósito de entender en qué contextos se presenta.

#### *2.4.1. Empoderamiento*

Corbett y Keller (2005) señalan que el movimiento SIG-P surge de reconocer que en general los SIG no estaban sirviendo a la sociedad en general, sino que era una herramienta que apoyaba a los sectores más poderosos. Fue así que el movimiento SIG-P se basó en el supuesto de que lo SIG pueden funcionar como herramienta crítica para empoderar a la comunidades, movimiento que incluso es más fuerte en el Sur Global.

El termino empoderamiento es usado en distintos contextos, la mayoría de ellos politizados e indica que hay una trasformación política y social de los grupos marginados, los cuales aumentan su propia base de poder. Algunos de los contextos donde se ha usado son: los movimientos sociales; temas de género y feminismo; y temas pedagógicos (Corbett y Keller, 2005).

Rappaport (1987) indica que el termino empoderamiento "Transmite tanto un sentido psicológico de control o influencia personal como una preocupación por la influencia social real, el poder político y los derechos legales. Es una construcción multinivel aplicable a ciudadanos individuales, así como a organizaciones y comunidades" (en Corbett y Keller, 2005, pág. 93). El empoderamiento es en sí un resultado y un proceso, donde el resultado es el estado final de un individuo o grupo e indica el nivel de poder que se alcanzó.

Por su parte, Corbett y Keller (2005) en su revisión de casos SIG-P observaron que los cambios en los niveles de poder no son permanentes o significativos a no ser que se vinculen a proceso más profundo de cambio en la condición de un individuo, grupo o comunidad. Por ello adoptan dos definiciones de empoderamiento:

1) El empoderamiento es un aumento en la influencia social o poder político. Por el contrario, la falta de poder es una disminución de la influencia social o el poder político.

2) La capacidad de empoderamiento se refiere a aspectos más profundos de cambio en la condición interna de un individuo o comunidad que influye en su empoderamiento.

De igual modo, McCall y Dunn (2012) hablan de empoderamiento como un criterio, y precisan que el empoderamiento se refiere a los procesos de fortalecimiento de los menos poderosos, por tanto, está dirigido conscientemente hacia grupos particulares.

Por lo anterior es importante distinguir cuando se habla de empoderamiento en SIG-P éste es, mejor dicho, un criterio en cuanto al proceso y al resultado obtenido en un proyecto SIG-P y que puede ser considerado desde una perspectiva de aumento de influencia o poder político o, puede ser considerado como una capacidad de un individuo o comunidad para empoderarse. Asimismo, conviene resaltar que como el empoderamiento es un proceso, éste debe ser llevado a cabo por el propio individuo, grupo o comunidad y no hay una fórmula genérica que pueda seguirse para lograrlo puesto que el empoderamiento es un proceso multifacético y multidimensional (Corbett y Keller, 2005).

Hasta este punto pareciera que el empoderamiento es una cuestión básica y sencilla dentro de las aplicaciones SIG-P, empero dista de ser sencillo, dado que el empoderamiento es concomitante a los procesos de participación y a la generación de capacidades en los individuos y/o comunidades para que estos continúen la práctica SIG-P.

McCall (2004) considera que el empoderamiento se encuentra en uno de los extremos de la escalera de participación, en donde el primer peldaño es la facilitación y el extremo opuesto o último peldaño es el empoderamiento. No obstante, más que un eslabón al que se debe llegar por medio de la participación, el empoderamiento es una condición que se refiere principalmente a la autodeterminación y a la iniciativa local que los participantes tengan en todas las etapas del SIG-P. Para McCall (2004) la participación es la clave y esencia del SIG-P, por lo tanto, debe estar presente en todo el proyecto, sin embargo, en todo momento la participación debe estar dirigida hacia el objetivo de empoderamiento encaminado a la creación de capacidad local. Siendo así, el empoderamiento es un resultado de un buen proceso de participación (Weiner y Harris 2008; McCall 2004; Corbett y Keller, 2005).

En el caso de la generación de capacidades, McCall (2011) resalta que el empoderamiento también depende, del desarrollo de herramientas y técnicas accesibles y de uso fácil para adquirir y manejar información espacial en SIG-P. En la misma línea, Dunn *et al.* (1997) recalcan que para el empoderamiento local es importante la transferencia de tecnología, y dicen que "La verdadera transferencia de tecnología ocurre cuando va acompañada del conocimiento y compresión del alcance de las herramientas que los usuarios han recibido". Es así que la educación y la capacitación son temas centrales para el empoderamiento cuando de SIG-P se trata. En consecuencia, un punto importante para el empoderamiento es la transferencia de tecnología, misma que implica la edificación de capacidades para el control de las tecnologías por parte de las comunidades.

Por lo anterior, se considera que empoderamiento es un concepto complejo y por ello difícilmente es un resultado que se consigue en las aplicaciones SIG-P. Para la presente investigación no es un cometido el empoderamiento, no obstante, interesa la perspectiva del empoderamiento desde el punto de la transferencia de tecnología y la generación de capacidades. Por lo que de hablarse de empoderamiento en esta investigación, será con ese enfoque.

## **2.5. Identificando posibles contribuciones de los SIG-P con jóvenes indígenas en su contexto comunitario**

En cuanto a los conocimientos tradicionales indígenas (CTI) y con base en el marco teórico-conceptual precedente se identificaron diversas cualidades que hacen que este tipo de conocimiento sean imprescindibles para los pueblos indígenas. Es así que se sostiene la idea que los CTI son uno de los pilares de los pueblos indígenas, que además de ser herencia milenaria, permiten a las comunidades indígenas implementar y fortalecer prácticas para persistir y adaptarse a las condiciones cambiantes de sus territorios.

Otra de las cualidades de los CTI, es su eficacia en cuanto a términos de conservación, pues permite una relación equilibrada con la naturaleza donde la explotación de recursos no es la base de la relación indígena con la tierra. Por el contrario, su eficacia se debe a que el conocimiento tradicional indígena es resultado de una visión holística donde los pueblos indígenas se entienden y visualizan como parte de un sistema integral donde la tierra y la naturaleza son sagradas. Asimismo, los CTI permiten la guardia y custodia del territorio y la comunidad y ofrecen un sentido de pertenencia al lugar.

Se entiende que para la persistencia de los CTI son necesarios principalmente dos aspectos: 1) la tierra y sus recursos, pues son base de la relación hombre-naturaleza y 2) las nuevas generaciones, pues estas son las que ponen en práctica los conocimientos, incluso los adaptan y los transmiten a otras nuevas generaciones. Es en este punto donde los jóvenes indígenas adquieren un papel de suma importancia, pues ellos son las nuevas generaciones.

En cuanto a los jóvenes indígenas, se enuncia que son un sector vulnerable que se enfrentan a diversas tensiones y en muchos casos terminan abandonando su comunidad. Dado el papel importante que desempeñan en la transmisión de los CTI, se interpreta que la vulnerabilidad y el distanciamiento cultural que presentan los jóvenes indígenas ponen en riesgo a la continuidad de los CTI.

Con respecto a la educación, se concuerda con Bautista y Juárez (2016), la educación es un eslabón importante para lograr la permanencia de los jóvenes en sus comunidades, empero, los planes curriculares derivados de un modelo educativo tradicional e institucional son inapropiados y se suman a la lista de tensiones que los jóvenes indígenas enfrentan. Esta tensión educativa es resultado de la imposición de un programa educativo individualista, que promueve la alineación cultural y no considera el contexto cognitivo y comunitario de los pueblos indígenas. Además, la promoción de la alineación cultural del sistema educativo tradicional favorece el pensamiento de los jóvenes indígenas que en su comunidad no hay futuro.

Es así que sostiene la idea que, en efecto, un enfoque de educación comunitaria es importante para lograr la permanencia de los jóvenes, un enfoque de educación tradicional institucional no es suficiente para el contexto de los jóvenes indígenas. Es aquí donde se intersectan los conceptos CTI y jóvenes indígenas con el eje teórico conceptual educación comunitaria.

La educación comunitaria es un modelo educativo con base en la teoría crítica educativa que considera la colectividad y sobre todo rescata la necesidad de actuar en sociedad, a través de la toma de conciencia para entender la realidad. Por ello se cree fuertemente que el concepto de educación comunitaria ligado a los jóvenes indígenas y el conocimiento tradicional indígena, puede significar útil para disminuir las tensiones a las que se enfrentan los jóvenes indígenas y que por sí mismos reconozcan su realidad y su papel en la comunidad y exploren los CTI de su comunidad.

Asimismo, se sostiene que la educación comunitaria −por su oralidad inherente− promueve la participación y la colectividad, lo cual es valioso sobre todo en los pueblos indígenas, pues como se indicó en el marco teórico conceptual, uno de los atributos de los pueblos indígenas es la toma de decisiones en asamblea y el trabajo colectivo. Esto significa que la práctica de la teoría educativa comunitaria podría favorecer la inserción de los jóvenes en la estructura comunitaria.

A su vez, otra cualidad trascendente de la educación comunitaria está ligada con la capacidad para que el educando descubra la realidad por sí mismo y con ello se genere un sentido de compromiso con las prácticas para la transformación de su realidad. Esto puede ser útil por dos temas: el primero, para que los jóvenes se reconozcan como parte de una comunidad y a su vez reconozcan que el conocimiento tradicional es importante para la permanencia de su pueblo; y el segundo, puede ser útil frente al entorno que presenta la región Sierra Norte de Puebla y los megaproyectos energéticos. Se entiende que ambos temas deben ser discutidos, dialogados, consensuados, pero siempre bajo un entorno reflexivo y crítico.

Por otro lado, en cuanto a la comunalidad se identifica como un concepto complejo en el sentido que, como dice Medina (2008), es la casa edificada en los cimientos de la comunidad. Esto significa que una comunidad con un fuerte tejido social y con afinidad por sus bases materiales y simbólicas tenderán a la construcción de una comunalidad más firme a diferencia de una comunidad con débil tejido social y con menor afinidad por sus bases materiales y simbólicas. Es un concepto importante por varias razones, por un lado es un modo de organización que mantiene una estrecha relación con la toma de decisiones; por otro lado, es la base de la resistencia contra agresiones externas y base de transformación; y por otro lado más, permite superar procesos de la crisis socioambiental a través de la construcción de alternativas.

Esto nuevamente es significativo frente al entorno socioambiental de la Sierra Norte de Puebla. Es así que se adopta la idea que el fortalecimiento de la comunalidad permite que un pueblo sea menos vulnerable ante los estragos de posibles conflictos socioambientales. Ahora bien, dado que la educación es una de la demandas de la comunalidad, se acepta la idea que la educación es un elemento que podría fortalecer el grado de comunalidad, sobre todo una educación comunitaria.

Sin embargo, dada la complejidad del concepto cabe aclarar que la comunalidad no es un resultado súbito, su resultado dependerá de la solidez de la comunidad. Es así que se infiere que el establecimiento y continuidad de prácticas educativas del tipo educación comunitaria posibilitan a mediano y largo plazo avanzar hacia la comunalidad y con ello aumentar la capacidad para responder, auto-organizarse, aprender y adaptarse ante los cambios del entorno.

En cuanto a teoría SIG-P resalta que el empoderamiento se entiende como una condición en donde se ha dado un aumento de poder político o social, o fortalecimiento de los menos poderosos y/o aumento de la capacidad de un individuo o grupo para actuar en colectividad. Sin embargo, es importante sumar que el empoderamiento incluye la generación de capacidades, es decir, para incidir y lograr empoderamiento en los individuos-comunidades no es suficiente un cambio momentáneo en el fortalecimiento o en la capacidad para lograr un aumento de poder. Para que el empoderamiento sea efectivo, es necesario que la propia comunidad persista con las prácticas, en este caso SIG-P, y sean ellas mismas quienes lleven el proceso.

Conviene hacer un paréntesis para decir que se ha identificado una vinculación entre los conceptos de comunalidad y empoderamiento, en el sentido que ambos conceptos no son resultados súbitos, sino son resultados de prácticas participativas y colectivas, donde los propios individuos o comunidad conducen el proceso y se construyen y fortalecen bajo sus propios términos. Es así que la presente investigación interpreta que tanto la comunalidad como el empoderamiento son condiciones que permiten disminuir la vulnerabilidad de los individuos y las comunidades. Sin embargo, se propone que el empoderamiento en prácticas SIG-P, o al menos para esta investigación, se ligue a la generación de capacidades, es decir, al desarrollo de herramientas y técnicas que permita a las comunidades continuar con la construcción de conocimiento y el fortalecimiento comunitario.

Es importante señalar que la educación comunitaria y los SIG-P tienen un fuerte componente participativo, en donde el diálogo permite la construcción de conocimiento con un carácter crítico y reflexivo. Por lo tanto, creemos que este es un escenario ideal para los jóvenes por sí mismos construyan conocimiento y reconozcan los CTI que dan un sentido y significado a su comunidad. En otras palabras, dadas las afinidades de los conceptos puede ser posible la promoción de una educación comunitaria a través de un SIG-P que permita la construcción crítica de conocimiento, donde el eje educativos son los conocimientos tradicionales indígenas, que a través de la participación, la colectividad y la constancia y apropiación de herramientas a mediano plazo pueden permitir avanzar hacia el empoderamiento y el fortalecimiento del nivel de comunalidad y con ello minimizar la vulnerabilidad ante un entorno de pérdida de recursos naturales y expansión de proyectos energéticos.

Es así que se identifican dos tipos alcances/contribuciones en la práctica de SIG-P con jóvenes en comunidades indígenas, estos son a corto y mediano/largo plazo. Los alcances a corto plazo son: los jóvenes indígenas, el conocimiento tradicional indígena y la promoción de educación comunitaria; y los alcances a mediano y largo plazo son: y el fortalecimiento de la comunalidad y el empoderamiento en cuanto a capacidades y habilidades.

## **CAPÍTULO III LOCALIDAD DE ESTUDIO Y METODOLOGÍA**

Este capítulo consta de dos secciones. La primera sección es la caracterización del sitio de estudio, se mencionan datos físicos, demográficos y económicos. La segunda sección trata sobre la metodología que se aplicó con los jóvenes de Xolotla, primero se abordan algunos aspectos metodológicos encontrados en la literatura que sirvieron para formar un marco metodológico propio y aplicarlo con los jóvenes del Bachillerato Xolotl. Este marco metodológico propio consta de tres fases: 1) Preparación, 2) Ejecución y 3) Resultados y evaluación. Posteriormente se describe la sección desarrollo metodológico que detalla cómo fue la aplicación de cada fase metodológica y sus resultados inmediatos.

#### **3.1. Sitio de estudio**

 $\overline{a}$ 

Xolotla es una localidad eminentemente indígena y rural del municipio de Pahuatlán en el estado de Puebla; forma parte de la RSNP e históricamente la localidad de Xolotla también es reconocida por pertenecer a la región de la Huasteca<sup>20</sup>. La Comisión Nacional para el desarrollo de los Pueblos Indígenas (CDI) reconoce la región de la Sierra Norte de Puebla como una de las veinticinco regiones indígenas de México que se caracteriza por presentar una distribución proporcional alta –a nivel municipal- de población indígena y aspectos de carácter histórico, lingüístico y culturales similares y con contigüidad geográfica. La Sierra Norte de Puebla es la tercera, de las veinticinco regiones indígenas del país, con mayor concentración de población indígena, en ella principalmente habitan Nahuas, Totonacas y Otomíes (CDI, 2006). Por lo tanto, la localidad de Xolotla se ubica en una zona de confluencia inter-étnica.

Xolotla es la tercera localidad más poblada del municipio de Pahuatlán<sup>21</sup>. El catálogo de localidades derivado del Censo de INEGI (2010) indica que Xolotla es una localidad con alto grado de marginación. En el 2010 registró 2,770 habitantes<sup>22</sup> de los cuales 1,425 son mujeres y 1,345 son hombres, además, 98.8% de la población es indígena, el 83% habla náhuatl y español y el 4.62% únicamente habla náhuatl y no habla español. Asimismo, los datos demográficos indican que el crecimiento de la población es ascendente pero muy bajo, destaca el aumento de la población joven y una tasa de

<sup>&</sup>lt;sup>20</sup> Pahuatlán es considerado municipio de la huasteca, por tanto, las localidades del municipio como Xolotla son parte de la región huasteca.

<sup>&</sup>lt;sup>21</sup> Pahuatlán del Valle (cabecera municipal) y San Pablito (localidad Otomí) son las dos localidades con mayor número de habitantes en el municipio y cuentan con 3,523 y 3,178 habitantes respectivamente.

<sup>&</sup>lt;sup>22</sup> Bajo los criterios de INEGI una localidad con más de 2,500 habitantes se considera urbana, sin embargo, el catálogo de localidades publicado por la SEDESOL clasifica a Xolotla como localidad rural.

crecimiento anual de 1.5% lo que significa que Xolotla aumenta en promedio 170 habitantes cada 5 años.

En el tema fisiográfico, tanto la localidad de Xolotla como el municipio de Pahuatlán presentan un clima templado húmedo con lluvias todo el año, es una zona de formación de neblinas debido a que es una zona serrana donde la humedad relativa oscila entre el 50% y 70%. Asimismo, la vegetación está dominada por bosques en sus diferentes modalidades siendo el predominante el bosque mesófilo de montaña seguido de selva perennifolia, esta mezcla de vegetación se explica por la posición geográfica –zona intertropical− y por la situación altitudinal de la región (SEDATU, 2013).

Finalmente, es importante destacar que en la región se practica agricultura de temporal de cultivos anuales y permanentes y los cultivos que destacan son: el café, el maíz, el cacahuate, caña, frijol, papaya y plátano. En cuanto a las actividades pecuarias, éstas no poseen rasgos notables de productividad, sin embargo, algunos pastizales inducidos se relacionan con la cría de ganado bovino para autoconsumo, y para fines comerciales destaca el porcino, seguido del caprino y ovino (SEDATU, 2013).

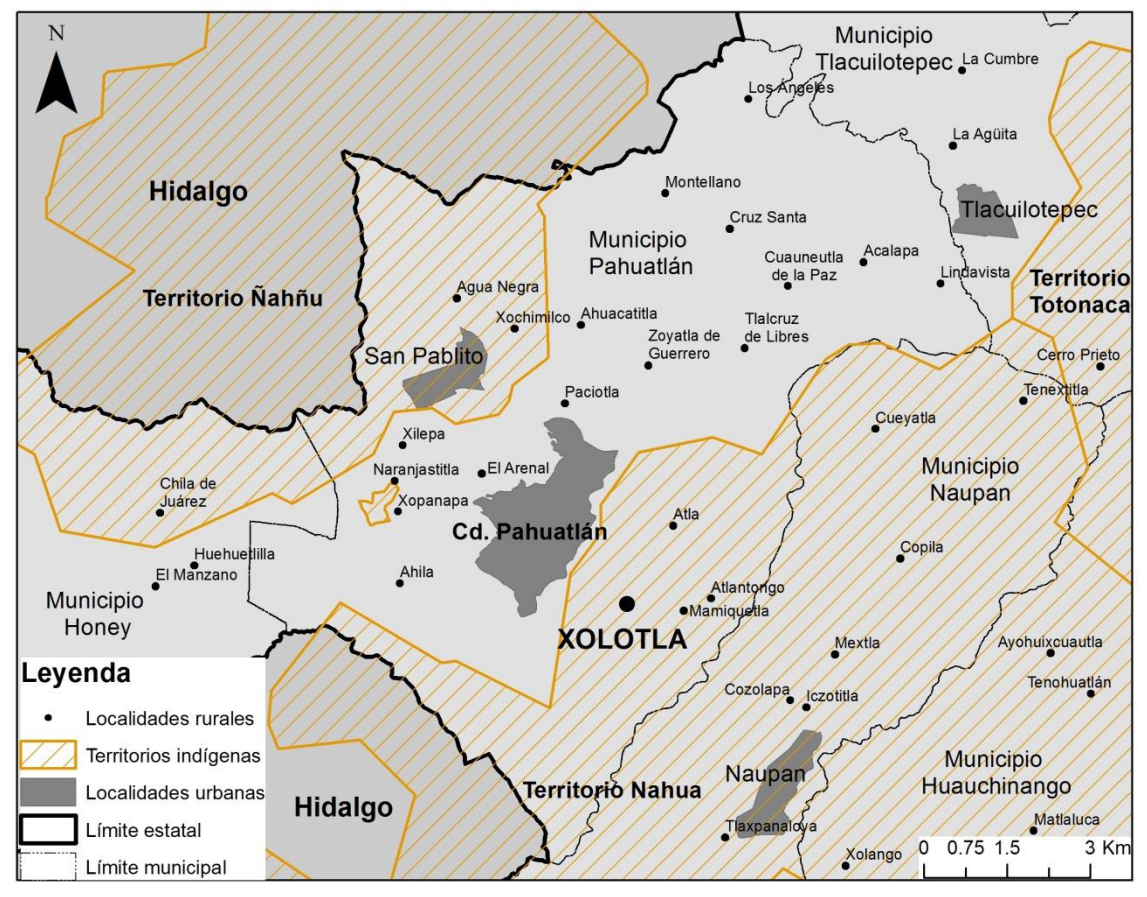

Mapa 2. Localización de Xolotla

Elaboración propia a partir de los datos de INEGI, 2010.

#### **3.2. Marco metodológico**

No existe una metodología única en la investigación con SIG-P, sin embargo, autores como Quan *et al.* (2001), McCall (2004) resaltan la importancia de algunos lineamientos metodológicos. La consulta de literatura especializada permitió identificar coincidencias en las distintas investigaciones SIG-P, por ejemplo, Quan *et al.* 2001 describen etapas como diseño de proyecto, planificación y preparación; McCall (2004) y Rambaldi *et al*. (2006) no refieren específicamente a etapas metodológicas pero reconocen etapas que corresponde al antes, durante y un después en una investigación SIG-P que llaman preproceso, proceso de mapeo y control y divulgación de resultados. Por su parte Sieber (2006) tampoco habla de metodología, sin embargo, reconoce que el proceso SIG-P se coproduce entorno a cuatro claves: 1) el lugar y personas, 2) tecnología y datos, 3) proceso y 4) resultados y evaluación.

A partir de los lineamientos anteriores, se infiere que en efecto hay fases que envuelven en ejercicio SIG-P. A continuación se describe lo que se detectó de estas fases en los trabajos citados en el párrafo anterior.

A) En la etapa de *pre-proceso* se indaga sobre las condiciones en las que se encuentra la comunidad donde se desarrollará un ejercicio SIG-P. Es una fase importante dado que se establece si el SIG-P es una técnica relevante para usar (Quan *et al*., 2001). Esto es importante dado que Sieber (2006) refiere que las prácticas participativas de SIG se ven influenciadas por la situación y la cultura, por tanto se deben considerar los contextos específicos en las localidades, así como las partes interesadas, otros actores y el público en general.

Algunos puntos a considerar en esta etapa son las capacidades de infraestructura de la localidad, financiamientos o costos de la instalación o uso de tecnologías, características de los participantes y sobre todo saber si hay demanda o necesidad de una aplicación SIG-P en la localidad (Quan *et al*., 2001).

B) *Planificación*. En esta etapa se debe tener claro el propósito del ejercicio SIG-P. A partir de la claridad en el propósito, se establece cómo se va a operar y se deciden aspectos importantes como: posibles productos esperados, quiénes participarán, a quiénes se están dejando fuera de la participación.

C) *Ejecución*. En esta etapa se implementan las actividades y mecanismos establecidos para el ejercicio SIG-P, es la etapa donde se obtienen resultados. Se debe considerar que los resultados van desde lo material, como la salida de mapas y la construcción de modelos físicos tridimensionales, hasta lo discursivo (Sieber, 2006). Dado que no todo el conocimiento tradicional se ajusta a ser representado en mapeos o SIG participativos se obtener resultados materiales/tangibles, por ejemplo, mapas y resultados inmateriales/no tangibles, por ejemplo intercambio de conocimiento.

D) *Resultados y evaluación de resultados*. Esta etapa trata sobre el control, disposición y divulgación de resultados así como de la evaluación de la efectividad del SIG-P. En cuanto resultados se debe considerar quiénes se quedarán con los resultados, quiénes tendrán acceso a ellos, quiénes los usarán (Rambaldi *et al*., 2006). Respecto a la evaluación lo que se requiere es saber qué tan eficaz fue el SIG-P para cumplir con el propósito establecido. Sin embargo, Sieber (2006) señala que es una etapa poco explorada e incluso es imprecisa pues una de las carencias de la literatura SIG-P es el establecimiento de prácticas para medir la evaluación de proyectos SIG-P.

Dadas las coincidencias entre posicionamientos conceptuales y metodológicos anteriores, se planteó una metodología propia que incluye tres etapas: *1) Preparación, 2) Procesamiento y 3) Resultados y evaluación.* A continuación se procede a explicar cada una de las etapas metodológicas de la presente investigación y cómo se aplicaron.

## **3.3. Desarrollo metodológico SIG-P en el bachillerato Xolotl**

### *A) Preparación*

En esta etapa se planificó el proyecto SIG-P. Constó de dos fases*: diagnóstico y propuesta*.

## *→ Diagnóstico*

En esta fase se determinaron las condiciones en las que se encontraba la localidad, la gente y el acceso a tecnologías*.* Esta etapa se realizó con el propósito de identificar condiciones adecuadas o dificultades para la realizar investigación SIG-P<sup>23</sup>, sobre todo fue importante para distinguir si el SIG-P era una herramienta relevante para usar y si permitirá la creación de nuevos conocimientos.

Se visitó el Bachillerato General Xolotl el 25 y 26 de mayo de 2015 con la finalidad de realizar el diagnóstico y reconocer a los actores claves del entorno de los jóvenes nahuas de Xolotla, así como, distinguir dificultades o facilidades para poner en práctica un SIG-P, y además para valorar el ambiente de empatía con los jóvenes para su posterior participación.

Las actividades que se desarrollaron en esta visita de diagnóstico fueron:

 $\overline{a}$  $23$  En el diagnóstico es útil para identificar problemas potenciales dentro y fuera de la localidad, disponibilidad de medios para instalar un SIG, riesgos de instalar un SIG, disponibilidad de datos cartográficos georreferenciados en la zona y capacidad de los participantes para operar un SIG.

 - Plática con las autoridades directivas y docentes del bachillerato sobre la factibilidad de aplicar herramientas SIG-P.

 - Recorrido de campo con los jóvenes del bachillerato para valorar el nivel de empatía hacia un actor externo y para explorar la localidad y para valorar qué tanto interés surgía en los jóvenes por los recursos naturales de su localidad. El recorrido se hizo con más de 40 estudiantes y se visitaron cafetales, ojos de agua y potreros.

- Sesión de introducción al uso de Sistemas de Información Geográfica con el software Q-GIS, donde se pudo distinguir capacidades y habilidades para el uso de un SIG. Esta actividad se realizó con 20 estudiantes con el objetivo, de saber si en el bachillerato contaba con la infraestructura para soportar un SIG y para conocer el nivel de manejo de computadoras de los estudiantes.

Con base en el diagnóstico se reconocieron los siguientes aspectos positivos y posibles limitantes para realizar la investigación SIG-P:

 - Se identificó que el Bachillerato General Xólotl es un actor clave, en términos de institución, dado que se involucra en la integración y desarrollo de la comunidad de manera activa, organiza eventos culturales y artísticos a nivel local y en consecuencia los habitantes reconocen el Bachillerato General Xólotl como institución académica y cultural esencial en la comunidad de Xolotla.

 - Al año 2015 el bachillerato contaba con 6 computadoras Windows XP, producto de un intercambio intercultural con una escuela urbana, en las que ocasionalmente se les impartía taller de computación, sin embargo dichas computadoras se encontraban condiciones poco favorables para el uso de los estudiantes del bachillerato. Por los que se decidió utilizar computadores externos al bachillerato $^{24}$ .

 - En cuanto a instalaciones, el bachillerato contaba con 4 salones, de los cuales tres se utilizan para dar clases y cuentan con una pantalla en buenas condiciones para ejercicios audiovisuales; y el cuarto salón funcionaba como aula de usos múltiples, pero estaba en desuso. A la fecha de enero de 2017 el aula de usos múltiples se encontraba en proceso de remodelación para convertirse en aula de computación, la cual contará con 10 computadoras nuevas que fueron donadas por el Gobierno Municipal de Pahuatlán.

 - Son 105 estudiantes inscritos en el Bachillerato Xolotl donde el 99% es indígena y el 1% es foráneo; el 85% es bilingüe, hablan español y náhuatl; 14% sólo habla español y

 $\ddot{\phantom{a}}$ 

<sup>&</sup>lt;sup>24</sup> Se consiguió el préstamo de una computadora portátil para llevar a campo y que se pueda utilizar en las sesiones SIG.

entiende el náhuatl pero no lo habla; y el 1% restante son jóvenes foráneos que no hablan ni entienden náhuatl y únicamente hablan español.

 - El rango de edades de los estudiantes es de 15-18 años, poseen un alto nivel de familiarización con la tecnología celular y las computadoras, y menos del 5% tiene computadora en casa. Asimismo, se identificó que la comunidad de Xolotla tiene acceso a internet y los jóvenes acceden a él a través de WIFI en sus casas o abonando saldo en sus celulares, siendo la segunda opción la más común.

 - Tensiones y amenazas territoriales. A escala regional se identificaron tensiones por la construcción del gasoducto Tuxpan-Tula debido a que éste pasará por varias comunidades de la RSNP, en consecuencia, algunas comunidades se proclamaron en contra y otras a favor de su construcción.

 - Contexto educativo. Las autoridades directivas del Bachillerato están a favor de las actividades participativas con jóvenes estudiantes, sin embargo, expresaron que dadas las nuevas reglas producto de la reforma educativa las actividades a realizar no podían ser dentro del horario de clases de los jóvenes, como se habían realizado en el periodo 2012- 2014. Las actividades SIG-P tendrían que ser en fuera del horario de clases, lo que representó una dificultad, pues como cualquier educando, los jóvenes terminan la jornada educativa con cansancio mental y con la presión de asistir y apoyar en las labores diarias en sus casas, por lo tanto, quedarse horas extra en el bachillerato podría impactar negativamente en su participación.

 - Se identificó que a pesar de que los jóvenes están familiarizados con el uso de computadora y la paquetería básica, era necesario capacitarlos en el desarrollo de habilidades para usar herramientas como el GPS y el SIG.

 -Por último, también se identificó frecuentes fallos en el suministro de energía eléctrica, lo que ocasiona que la comunidad se quede sin luz en periodos que van desde horas hasta tres días en promedio.

#### *→ Propuesta*

 $\overline{a}$ 

En esta fase se estructuró el proceso participativo de la investigación. Está etapa depende del propósito de la investigación<sup>25</sup>, del software y hardware convenientes para la localidad

<sup>&</sup>lt;sup>25</sup> En SIG-P el objetivo -casi siempre y de manera aparente- es el empoderamiento, pero también lo puede ser la participación ampliada, la inclusión, el aumento de la capacidad social, de equidad o mayor democracia (Sieber, 2006), por tanto, es conveniente que cada una de los eslabones del proceso SIG-P correspondan a cumplir el propósito u objetivos de la investigación.

y de la información que se representará y considerar cuál será el proceso de seguimiento y retroalimentación para que el SIG-P se pueda mantener.

Con base en las particularidades reconocidas en el diagnóstico, se infirió un ambiente idóneo para desarrollar investigación SIG-P con jóvenes indígenas de la localidad de Xolotla, por lo cual, se procedió con el diseño de la propuesta de trabajo, donde el primer paso es la definición del propósito de realizar un ejercicio SIG-P, para consecuentemente diseñar un plan de trabajo.

 - Propósito. Que los jóvenes del Bachillerato Xolotl analicen y construyan conocimiento sobre los recursos naturales y culturales de su localidad y su entorno regional a través de mapeos participativos y uso de SIG-P; a su vez promover el desarrollo de habilidades en los jóvenes para el manejo de la herramienta SIG-P y futuras aplicaciones en las aulas del bachillerato Xolotl.

 - Planificación de la propuesta de trabajo. Se diseñó un plan para desarrollar un ejercicio SIG-P que sugiere encuentros con los jóvenes del bachillerato durante 5 meses en sesiones de 2 horas cada quince días, en total se propuso 18 sesiones de actividades con una hora de duración. Las actividades que se contemplaron para diseñar el plan de trabajo intentan responder a las particularidades del diagnóstico y se procuró que todas las actividades planteadas se articularan con el propósito del ejercicio. Asimismo, los resultados esperados son: un mapa que refleje cómo los jóvenes se perciben en un contexto regional, un segundo mapa digital que refleje el conocimiento de los jóvenes sobre los recursos biológicos y culturales de su localidad y un SIG-P que registre la información generada para futuros usos locales.

El siguiente cuadro expone la propuesta preliminar para trabajar con los jóvenes de la localidad de Xolotla:

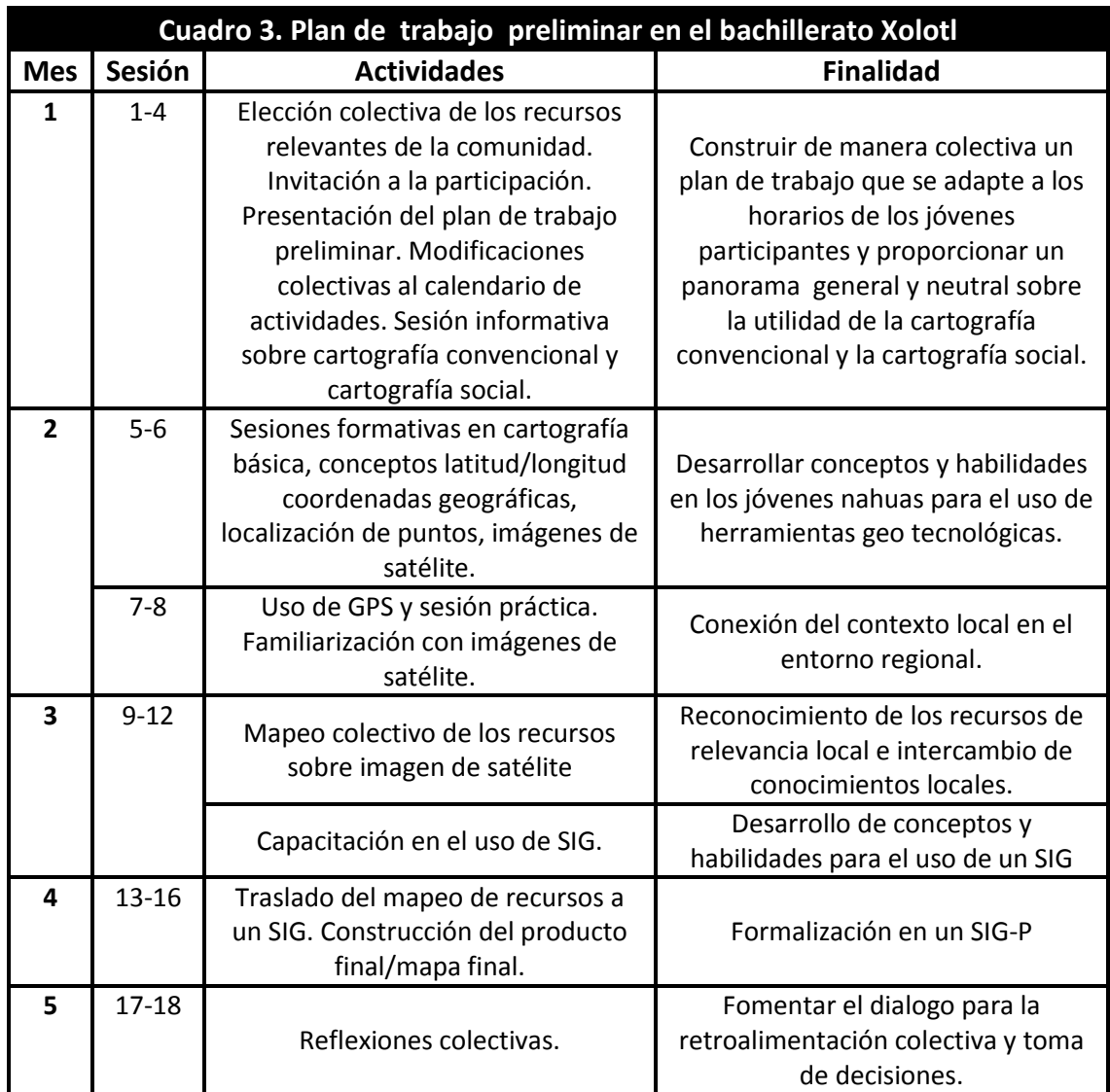

 - Validación del plan de trabajo. Se presentó la propuesta preliminar de trabajo a las autoridades directivas y docentes del Bachillerato General Xolotl<sup>26</sup> para conocer la viabilidad del plan de trabajo y obtener consentimiento para el uso de las instalaciones. En colaboración con las autoridades del bachillerato se realizaron ajustes a la propuesta de trabajo y se determinó que las actividades debían realizarse con los jóvenes a través de una actividad tipo taller el cual se nombró "Taller de formación en cartografía y sistemas de información geográfica libre". También en conjunto se decidió que dicho taller debía comenzar la segunda mitad del ciclo escolar 2015-2016 y terminar en el mes de junio. Asimismo, las autoridades educativas expresaron su deseo de no usar cámara de vídeo para documentar sin previa autorización y no realizar actividades en los últimos quince

 $\overline{a}$ 

<sup>&</sup>lt;sup>26</sup> Dalinda Vargas Castillo (directora), Francisco Yáñez González y Victoriano Andrade Cruz (profesores)

días del mes de mayo, debido a que tanto estudiantes como profesores participan en las actividades tradicionales de la fiesta anual de la localidad.

 - Reunión previa a la etapa ejecución. Se convocó a una reunión con los estudiantes del bachillerato para informarles sobre el taller y las actividades a realizar con la finalidad de promover la participación, igualmente, en la reunión se decidió de manera colectiva el calendario y horario de actividades. Finalmente el acuerdo fue realizar el taller los días lunes y martes cada dos semanas con un horario de 14:00 a 15:00 horas.

#### *B) Ejecución*

 $\overline{a}$ 

La segunda etapa trata sobre la ejecución de la propuesta de trabajo. Esta etapa es elemental por ser la etapa donde el conocimiento local se integra al SIG-P. Comprende la selección participativa de la información espacial que se integrará al SIG-P, así como la construcción de mapas, uso de las herramientas geoespaciales y uso de otras fuentes de información para complementar el SIG.

Esta etapa comenzó el lunes 7 de marzo de 2016 y finalizó el lunes 5 de septiembre de 2016. La entrega de materiales y resultados a los jóvenes y al bachillerato se realizó el 23 de enero de 2017. Esta etapa el proceso SIG-P se fue construyendo y retroalimentado con el avance de actividades. El plan de trabajo preliminar del cuadro 3 sirvió sólo para orientar las actividades, conforme transcurrieron las actividades, el intercambio de ideas y las observaciones participativas el proceso SIG-P se adecuaba y enriquecía. En consecuencia, emergieron nuevos resultados además de los contemplados $^{27}$ .

Las actividades que se realizaron en esta etapa son las siguientes:

 - Presentación del propósito del taller y elección colectiva de los recursos relevantes de la comunidad. Recursos seleccionados: cultivos, recurso agua, sitios ceremoniales, sagrados o instituciones. Además se les pidió a los participantes que respondieran la pregunta ¿por qué es importante su comunidad? Esto fue con el fin de observar las posturas y opiniones de los participantes antes de comenzar el taller y contrastarlo con la misma pregunta al final del taller.

 - Sesión de conceptos clave en cartografía: líneas imaginarias, coordenadas geográficas, localización de puntos en imágenes de satélite. Además se les capacitó en el uso de GPS e imágenes de satélite.

<sup>&</sup>lt;sup>27</sup> Una de las sugerencias de McCall (2004) durante el proceso SIG-P es que éste sea flexible, sea adaptativo y no apegarse ciegamente e los objetivos y herramientas.

 -Mapeo colectivo sobre una imagen de satélite (Mapa 3). El primer mapa que construyeron los estudiantes del bachillerato Xolotl fue el mapa regional cultural y de megaproyectos potenciales en su región. Para realizar este mapa los jóvenes tomaron coordenadas con un GPS de la ubicación del Bachillerato y las vaciaron en una imagen multiespectral SPOT IV del año 2014 en compuesto a color e impresa sobre un papel tamaño 90 x 60 cm. Esta actividad los familiarizó con las distintas tonalidades rojas de la imagen de satélite y descubrieron que el tono más rojo se refiere a la vegetación. Sobre la imagen decidieron marcar localidades vecinas y las clasificaron en localidades nahuas, otomíes y mestizas. Asimismo, identificaron tres ríos principales para la región: río San Marcos, río Xolotla y río Mamiquetla.

Posteriormente al mapa se le agregaron las capas vectoriales de los megaproyectos potenciales<sup>28</sup>, los cuales son: una concesión minera actualmente cancelada (empero, puede reactivarse en cualquier momento si alguien la adquiere), el gasoducto Tuxpan-Tula (que en ese momento de la investigación se encontraba aprobado y en proceso de construcción, y una hidroeléctrica en situación de construcción potencial en la zona cercana a la localidad de Tlacuilotepec.

 $\overline{a}$ 

<sup>&</sup>lt;sup>28</sup> Por cuestiones de tiempo esta actividad se hizo en gabinete sin la participación de los jóvenes pero bajo su consentimiento, pues el propósito del mapa era mostrar posibles amenazas externas en cuanto a proyectos energéticos potenciales.

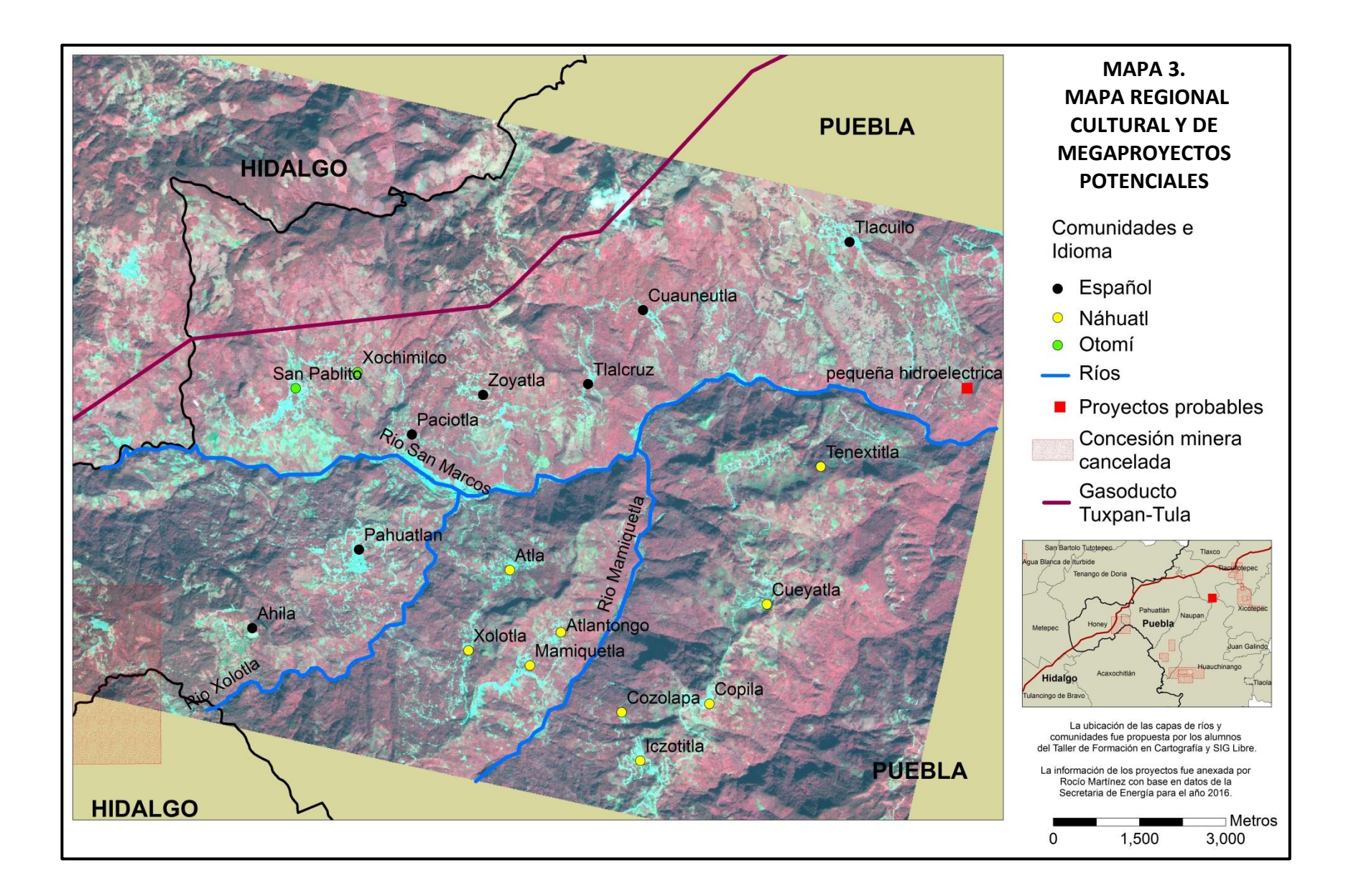

 -Introducción a los sistemas de información geográfica y capacitación para el manejo y generación de información en un SIG. Posteriormente se capacitó a los jóvenes para la creación y manejo de datos vectoriales y ráster en un el SIG Q-GIS. Dado que no hubo tiempo suficiente para esta etapa, se decidió realizar un manual de usuario correspondiente a las características locales de Xolotla, donde se explica paso por paso desde la descarga de Q-GIS y su instalación hasta la digitalización de geo-información y la creación de un mapa digital. Este manual se presenta en la sección: Anexo B.

 -Mapeo participativo sobre una imagen spot pancromática de la localidad de Xolotla. Para armar este mapa se organizaron tres equipos, a cada equipo se le proporcionó una imagen de satélite de Xolotla y marcadores de distintos colores. Al iniciar el mapeo se discutió sobre lo que debía ser marcado en el mapa y que fuera significativo para su comunidad. Los jóvenes participantes seleccionaron mapear el recurso agua, la milpa, el café, lugares sagrados e instituciones importantes de la comunidad.

De este segundo mapeo resalta que, mapear únicamente de las categorías seleccionadas dejaba espacios vacíos o sin marcar sobre la imagen, por lo que los jóvenes participantes decidieron añadir más categorías. Los nuevos sitios agregados fueron: potreros, tierras sin trabajar, bosque, chiles, cacahuates; y por motivos de ubicación decidieron marcar caminos y veredas.

 -Construcción del mapa de salida de los recursos biológicos y culturales de la comunidad (Mapa 4). El mapa que se realizó sobre la imagen satelital de Xolotla se trasladó a un SIG. Para ello los jóvenes participantes digitalizaron en Q-GIS líneas, puntos y polígonos de lo que mapearon previamente. Por cuestiones de tiempo y práctica, no se alcanzó a terminar este mapa, por lo que bajo el consentimiento de los jóvenes fue terminado sin su colaboración. A pesar de la falta de tiempo, de manera colectiva se pudo seleccionar el nombre del mapa y la leyenda, la cual sería en náhuatl. Dado que los participantes no llegaron a un consenso de las palabras en náhuatl adecuadas para describir el mapa, se optó por dejar los títulos en español.

Una vez digitalizado el mapa se procedió a imprimirlo, lo cual tampoco pudo ser en la localidad, pues no cuenta con la tecnología para imprimirlo. El mapa se imprimió en la Ciudad de México.

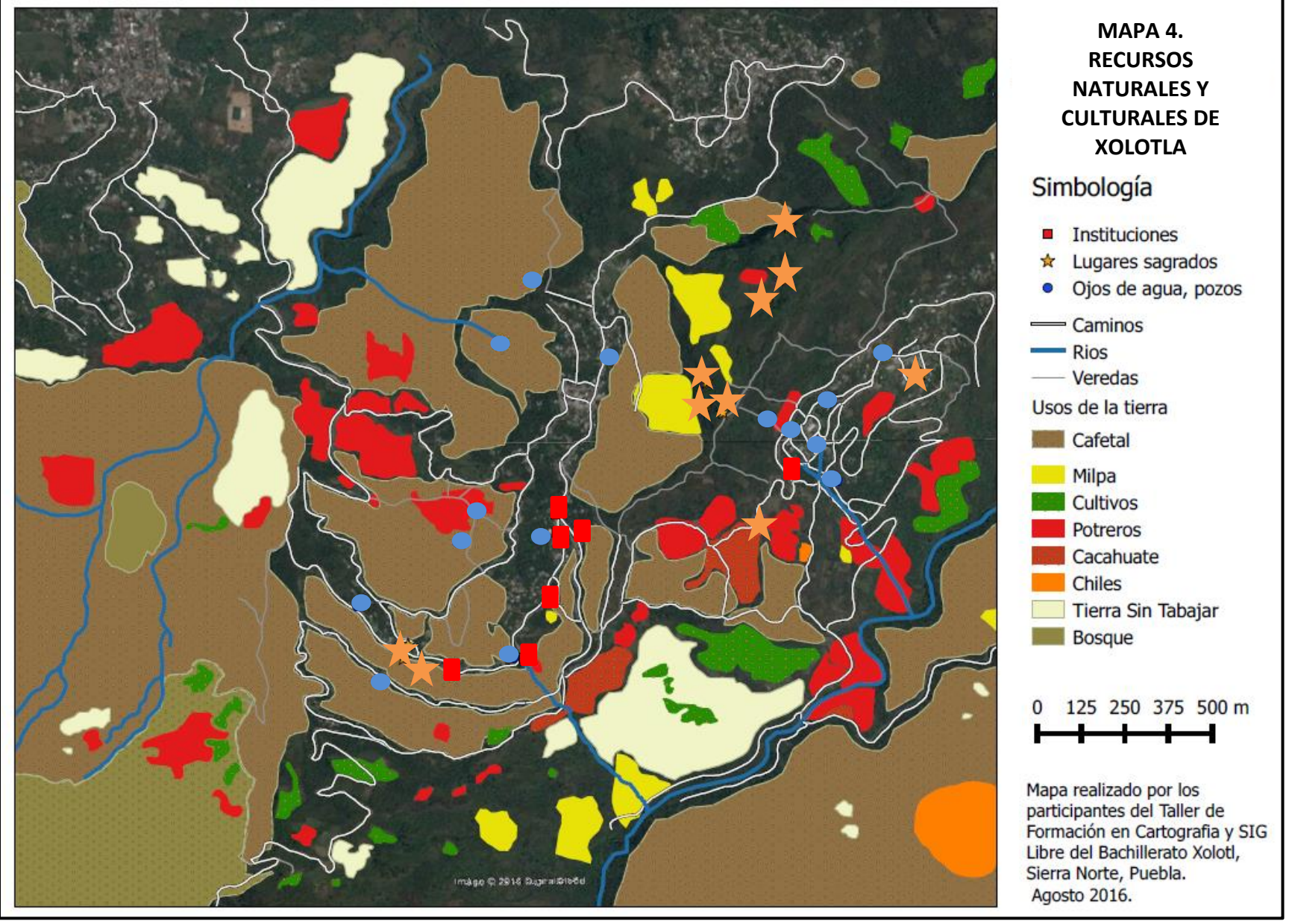

-Recorrido de retroalimentación. Una vez impreso el mapa de recursos naturales y culturales de Xolotla se organizó un recorrido con los jóvenes por algunos de los sitios que se mapearon. Por cuestiones de tiempo se decidió visitar sólo un sitio de cafetal, otro de maíz y un sitio religioso. Con el fin de poner en práctica el uso de GPS, de manera colectiva en cada uno de los sitios se tomó coordenadas con el GPS y se corroboraron en el mapa. Asimismo en cada parada del recorrido se reflexionó sobre la importancia de los sitios que se visitaron.

Cabe señalar que en este recorrido se obtuvo el consentimiento de los participantes para tomar vídeo.

-Sesión cierre del taller, discusión colectiva. Se realizó una última sesión de reflexión y discusión colectiva en la que participaron aproximadamente 60 jóvenes estudiantes del bachillerato. Los jóvenes que participaron activamente en la creación y elaboración de mapas mostraron a los demás cómo fue el proceso SIG-P. En conjunto los jóvenes estudiantes de las tres generaciones del bachillerato discutieron y expresaron la importancia de los recursos naturales y culturales que se mapearon e intercambiaron puntos de vista acerca de la construcción del gasoducto Tuxpan-Tula.

Al igual que el recorrido de retroalimentación se obtuvo el consentimiento de los participantes de tomar video en la sesión de cierre. También es importante señalar que con el fin de observar cambios en las posturas de los jóvenes, al finalizar la sesión de cierre del taller, se les pidió que entregaran una hoja donde respondieran a la pregunta ¿Por qué es importante su comunidad? Pregunta que también se hizo en la primera sesión del taller.

A continuación se presenta el cuadro 4 donde se detallan las actividades que se efectuaron durante la etapa de ejecución, su finalidad y su resultado. Además se indica el número de sesiones que cada actividad implicó y el número de participantes. Posterior al cuadro 4 se presenta la figura 2 donde de manera gráfica se observa el flujo del proceso SIG-P.

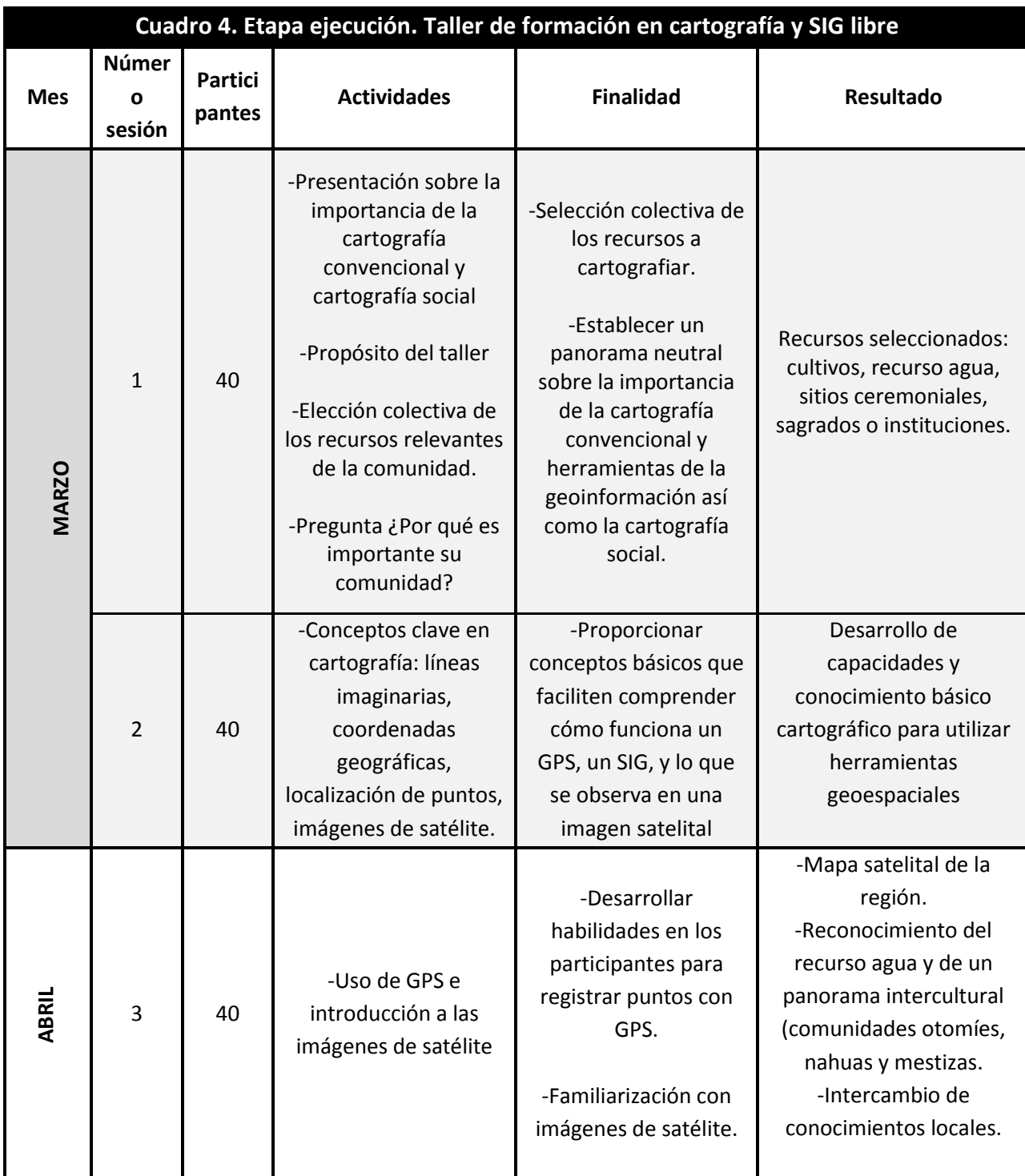

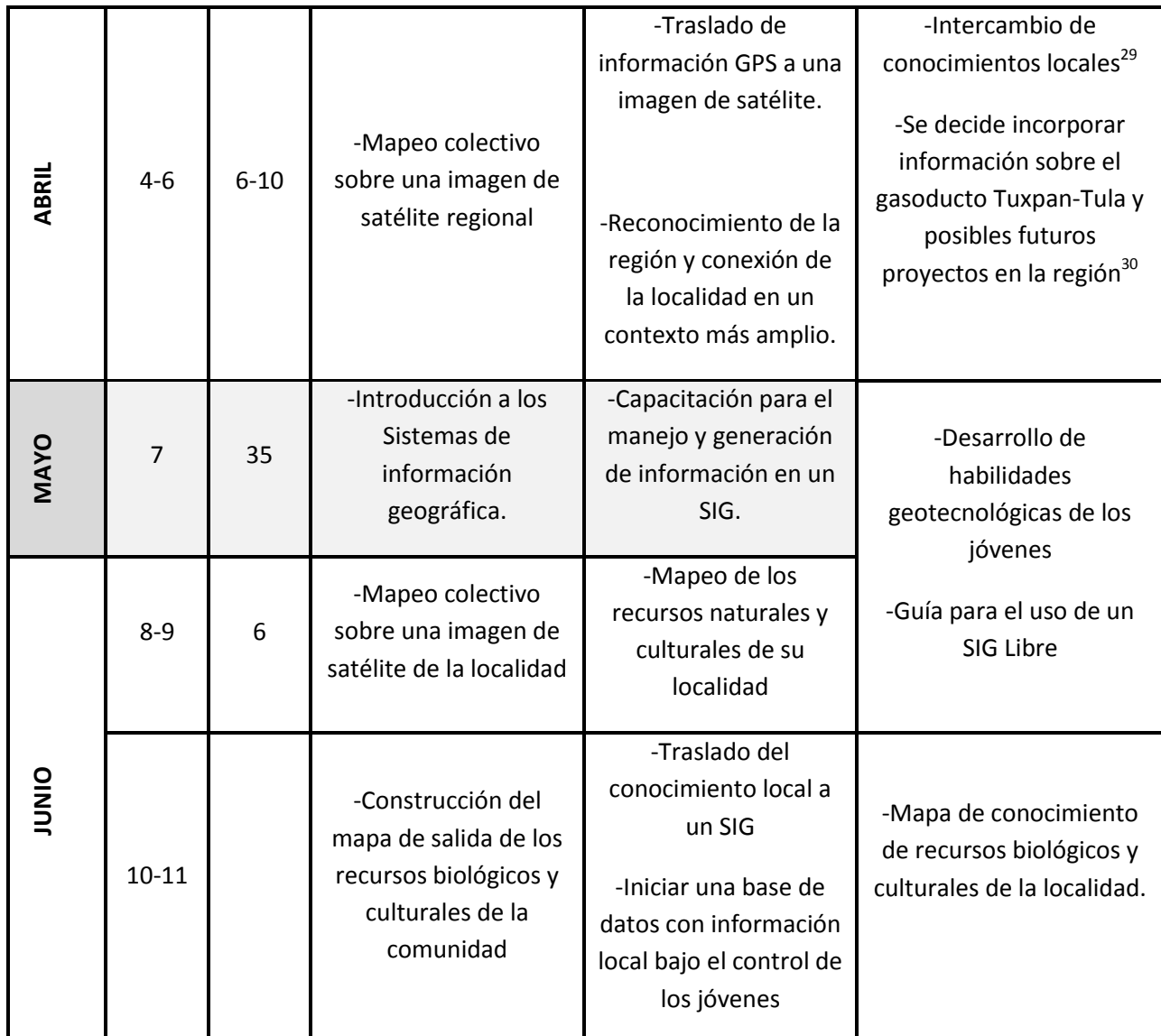

 $\overline{a}$ 

<sup>&</sup>lt;sup>29</sup> Este intercambio se dio a manera de diálogo entre los jóvenes.

<sup>&</sup>lt;sup>30</sup> La situación regional donde los habitantes externaban inquietud sobre la construcción del gasoducto Tuxpan-Tula fue el motivo para agregar información sobre los proyectos energéticos potenciales en el mapa regional.

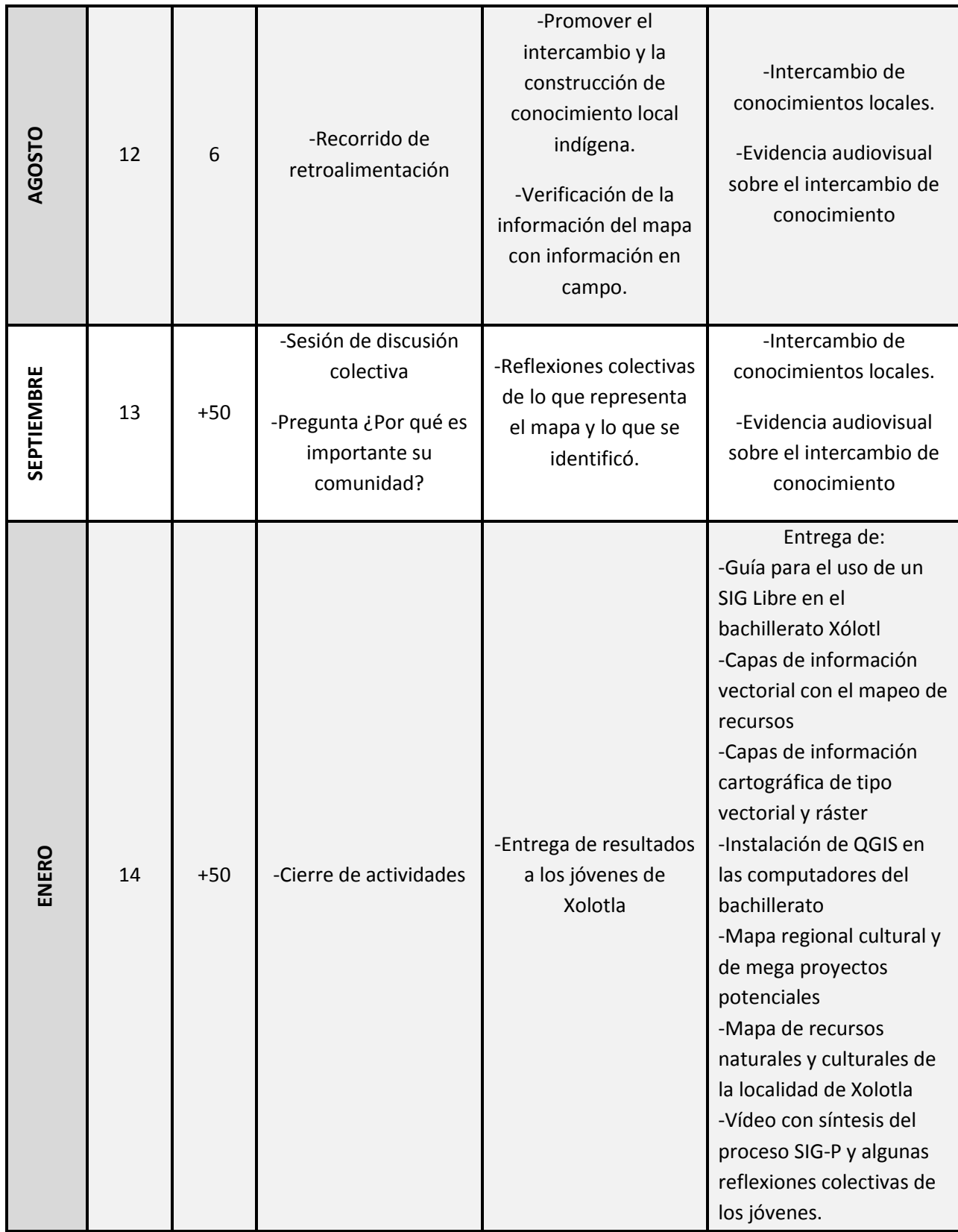

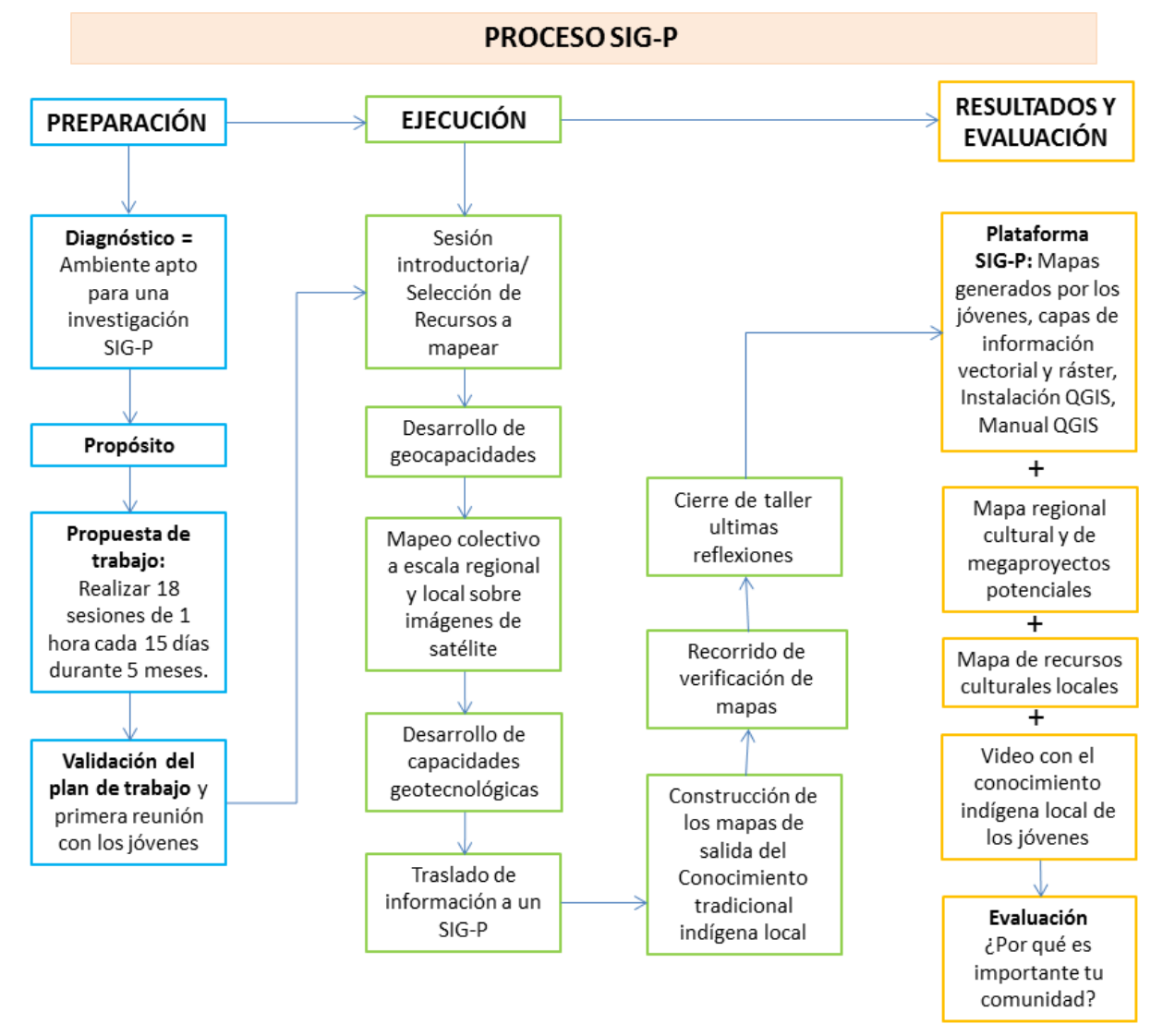

#### **Figura 2. Proceso final SIG-P en el Bachillerato Xolotl**

#### *C) Resultados y evaluación*

#### →*Resultados*

Esta etapa metodológica del proceso SIG-P consiste en la visualización y difusión colaborativa de los resultados y la evaluación de la efectividad del SIG-P. Como se pudo observar en los incisos A y B del desarrollo metodológico y en el cuadro 4, en cada etapa metodológica se obtuvieron resultados tangibles e intangibles. Por el momento, en este inciso se indicarán los resultados tangibles que fueron entregados a los jóvenes y autoridades educativas del Bachillerato Xolotl. De los resultados no tangibles se hablará en el siguiente capítulo.

Siendo así, en este procesó SIG-P se consideró como resultados materiales/tangibles:

- 1. Mapa regional cultural y de megaproyectos potenciales. Mapa 3.
- 2. Mapa de recursos naturales y culturales de Xolotla. Mapa 4.
- 3. Vídeo con el proceso SIG-P y conocimiento local tradicional indígena de los jóvenes del bachillerato Xolotla (Anexo A).
- 4. Plataforma SIG-P: Instalación del SIG libre QGIS; bases de datos vectoriales y ráster; bases de datos generadas por los jóvenes (mapas 3 y 4); Guía de uso Q-GIS para los jóvenes de Xolotla (Anexo B), y material audiovisual del conocimiento local indígena de los jóvenes (Anexo A).

#### **Figura 3. Contenido de la Plataforma SIG-P**

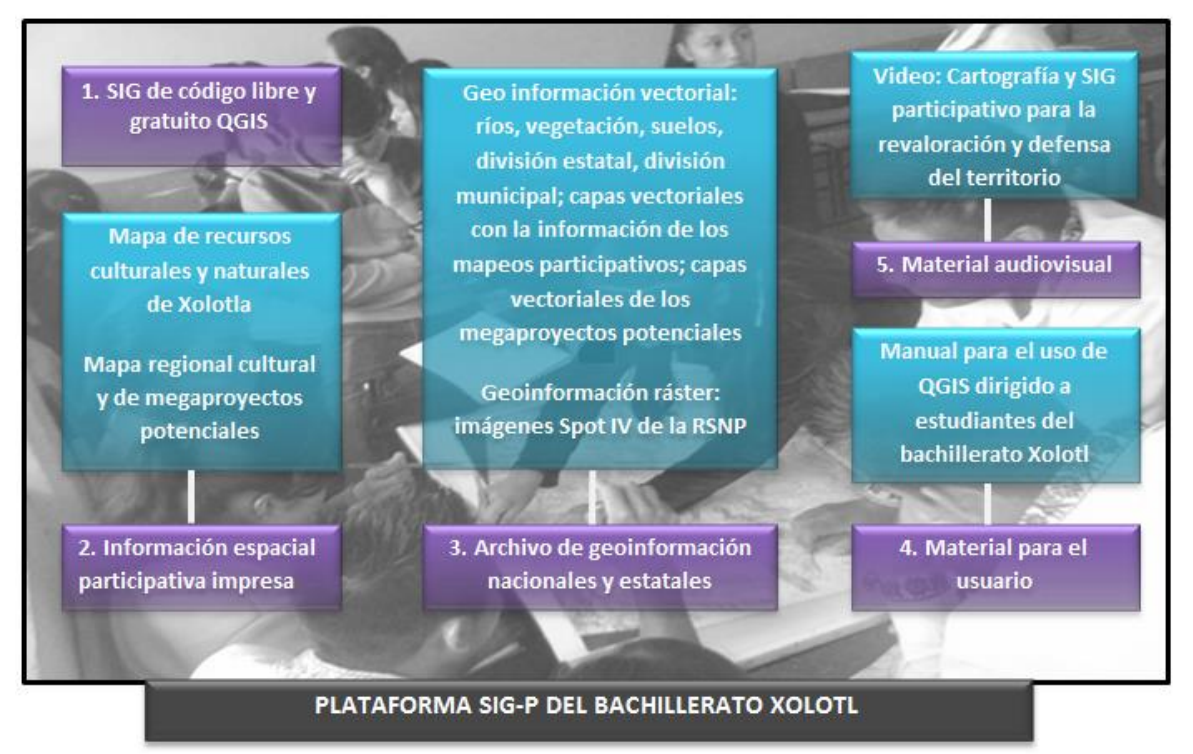

#### $\rightarrow$ Evaluación

De esta fase es importante resaltar que la falta de tiempo (ya se había superado el tiempo autorizado por las autoridades educativas) no permitió realizar una evaluación adecuada para el proceso SIG-P. Empero, considerando que la literatura señala que es una etapa donde se debe medir la efectividad del SIG-P en términos de qué tan eficaz fue el SIG-P para cumplir con el propósito establecido, se decidió realizar una evaluación a partir de las respuestas de los jóvenes a la pregunta ¿Por qué es importante tu comunidad? la cual se les hizo durante la primera y última sesión del taller.

#### *--- Respuestas al iniciar el proceso SIG-P:*

-"Para mí sí es bastante importante ya que es el lugar donde vivimos y hemos crecido, hay que proteger nuestras riquezas naturales para que en un futuro no padezcamos ya que de ella obtenemos lo que necesitamos".

-"Para mí es importante nuestra vegetación, el café, el cacahuate, el maíz, la caña, no hay que perderlas".

-"Lo más importante para mí es que se conserven las áreas verdes, para que así, las futuras generaciones disfruten de la naturaleza porque hoy en día ya no se toma en cuenta la naturaleza".

-"Si no conservamos nuestro territorio, se acaba la vida".

-"Lo más importante es mi cultura, su riqueza, las leyendas, los mitos, las historias, creencias, porque cada comunidad es diferente".

-"Para mi es importante mi comunidad porque ahí está mi propiedad" (refiriéndose a su terreno).

-"Es importante mi comunidad por su campo, porque nos dan la producción".

-"Para mi es importante mi comunidad por su fauna, aquí hay muchos animales como armadillos, víboras, osos hormigueros, si perdemos nuestra vegetación perdemos estos animales".

-"Mi comunidad es importante por su territorio, flora y fauna, de ello se sostiene y es muy importante para la vida".

-"Lo más importante para mí es conservar los ojos de agua y las áreas de cultivo".

-"De mi comunidad todo es importante, pero en un ambiente social para mi primero es la vegetación y la naturaleza, y de ahí viene nuestra cultura y el dialecto".

-"Lo más importante de mi comunidad es porque en ella vivo, son importantes los cultivos, pero si no hay suelo no se podría sembrar nada y entonces no habría agua, si se tiran nuestros arboles no habrá agua porque ellos son los que protegen el agua y los manantiales".

-"para mí lo más importante de mi comunidad es conservarla, en ella principalmente hay culturas, costumbres y tradiciones, ya que es lo que nos reconoce de otra región".

-"Es importante mi comunidad porque tenemos terreno natural y porque nuestras plantas pueden crecer sin conservadores, si perdemos nuestro terreno ya no tendremos nada de tierra natural, por eso es importante cuidar nuestra comunidad".

-"Para mí lo más importante es el río, conservarlo en buen estado, que no se contamine, al igual es importante nuestros pozos y las plantaciones de café".

#### *---Respuestas al terminar el proceso SIG-P*

-"Para mí, mi comunidad es algo maravilloso, que está lleno de tradiciones y costumbres, nuestra vegetación esta sin contaminantes, debemos de valorarlo y no dejar que hagan con él lo que quieran".

-"Para mí, mi comunidad forma parte de la entidad en mi persona, desde la forma en como me comporto hasta la forma en como veo las cosas, la vida y su perspectiva".

-"Mi comunidad es importante porque tiene cultura y tradiciones y tierra que produce maíz, frijol, y chiles".

-"Mi comunidad significa mucho porque las costumbres y tradiciones hicieron que amara mi pueblo Xolotla".

-"Mi comunidad es parte de mí y me hace sentir orgulloso, es mi identidad".

-"Mi comunidad es cultura y enseñanza y también mi identidad".

-"Mi comunidad es algo que nos identifica de otros pueblos, es muy importante que se continúe con muchas de las cosas de las personas anteriores, porque es nuestra cultura, la herencia que tenemos".

-"Mi comunidad es importante porque no está contaminada y en ella no vemos basura".

-"Mi comunidad es mi casa, aquí nací y aquí me identifico porque hablo náhuatl, me preocupa todo lo que se ha perdido de tradiciones y costumbres".

- "Para mí, mi comunidad es una parte de mí, la raíz de lo que soy".

-"Para mi Xolotla significa que además de mi hogar es parte importante de mi vida, aquí nací, aquí crecí y quizá hasta moriré aquí, porque Xolotla es mi vida".

-"Mi comunidad es importante porque tenemos cultura y tradiciones y de ellas aprendemos más"

-"Mi comunidad significa mucho para mí, aquí nací, es la tierra donde yo crecí, pienso ayudar a conservarla porque es cultura, historia, años de tradición".

El objetivo de comparar las respuestas del antes y después del taller está encaminado a intentar indagar si el proceso SIG-P incidió en el conocimiento de los jóvenes. Al analizar las respuestas no se encuentran evidencias claras de que haya cambiado el conocimiento de los jóvenes. Lo único que se notó es que las respuestas del antes están ligadas a un ámbito práctico, productivo y las respuestas del después están ligadas a un ámbito de significación e identidad, no obstante, no es una evidencia clara de un cambio. Esto significa que la pregunta que se hizo fue sesgada y genérica, es decir, no sirve para hacer la evaluación del SIG-P con los jóvenes.

Por otra parte, asumir que un aspecto importante en la evaluación SIG-P es responder qué tanto se cumplieron los propósitos establecidos del ejercicio y recordando que el propósito fue: "Que los jóvenes del Bachillerato Xolotl analicen y construyan conocimiento sobre los recursos naturales y culturales de su localidad y su entorno regional a través de mapeos participativos y uso de SIG-P; a su vez promover el desarrollo de habilidades en los jóvenes para el manejo de la herramienta SIG-P y futuras aplicaciones en las aulas del bachillerato Xolotl". Considero pertinente evaluar el nivel de empoderamiento de la herramienta, sin embargo, eso se presenta en el siguiente capítulo donde se analizarán y discutirán los resultados.

# **CAPÍTULO IV ANÁLISIS Y DISCUSIÓN DE RESULTADOS**

En este capítulo se analizarán los resultados obtenidos. Como se resaltó en capítulo anterior también hubo resultados inmateriales/no tangibles, expresados a manera de discursos/reflexiones, son estos los resultados que se abordarán en esta sección.

Para el análisis y discusión de resultados se agrupó los resultados en dos temáticas sobresalientes. La primer temática es el conocimiento tradicional local indígena de los jóvenes en un ambiente educativo, donde interesa resaltar los dos mapas que los jóvenes construyeron (mapa regional cultural y de megaproyectos potenciales y el mapa de recursos culturales y naturales de Xolotla), así como el vídeo que documenta el intercambio de ideas y reflexiones de los jóvenes participantes y el caso del gasoducto Tuxpan-Tula.

La segunda temática que se analiza es la apropiación del SIG-P y desarrollo de capacidades geo-tecnológicas, la cual se analiza con apoyo en el concepto de empoderamiento de los jóvenes y el bachillerato, y además el grado de empoderamiento del proceso SIG-P. Y finalmente el cierre del capítulo es con las dificultadas/obstáculos encontrados durante el desarrollo metodológico.

## **4.1 Cartografías participativas de los conocimientos tradicionales locales indígenas en un ambiente de educación comunitaria.**

#### *¿Qué reconocieron?*

 $\overline{a}$ 

En el mapa regional y cultural reconocieron y mapearon dos localidades otomíes, siete localidades mestizas y nueve localidades nahuas, en total reconocieron dieciocho localidades en una imagen satelital de la región. Igualmente, reconocieron y mapearon el Río San Marco, el Rio Xolotla y el Río Mamiquetla. Además, se agregaron los megaproyectos energéticos potenciales, con ello se fomentó el diálogo y la discusión de dichos emprendimientos, donde resaltó el megaproyecto Gasoducto Tuxpan-Tula.

Por otro lado, en el mapa de recursos naturales y culturales de Xolotla, principalmente refleja el conocimiento utilitario<sup>31</sup>, los jóvenes participantes mapearon distintos aspectos como: el recurso agua (ríos, ojos de agua, pozos); recurso bosque;

<sup>31</sup> Para Toledo y Barrera Bassols (2008), el conocimiento utilitario es un tipo de conocimiento que se inscribe dentro de los conocimientos tradicionales indígenas y se refiere a la manipulación de los recursos, es decir, es una categoría cognitiva que se refiere a la utilidad de los objetos, por lo tanto, en esta categoría entran aquellos recursos que los productores indígenas identifican como un recurso material.

recurso cultivos: cafetales, milpa, chiles, cacahuates. Además, reconocieron otras categorías de su localidad relacionadas con el uso de la tierra, como los potreros. Igualmente, señalaron tierras sin trabajar, caminos, veredas, instituciones (escuelas, iglesias, cabecera de la localidad) y sitios sagrados o ceremoniales.

Puesto que interesa analizar las prácticas y resultado de un taller SIG-P en un entorno de educación comunitaria, y dadas las características de la educación comunitaria, donde resalta la construcción de conocimiento a través de la reflexión colectiva y el diálogo, se decidió resaltar reflexiones orales explícitas de los jóvenes estudiantes, las cuales son resultado del diálogo de saberes cotidianos entre los jóvenes y del reconocimiento y mapeo de los recursos naturales y culturales de su comunidad y del entorno regional.

Las reflexiones de los jóvenes se agruparon y organizaron para facilitar su análisis. Con ello se identificaron temáticas centrales en torno a: recurso agua, el bosque, los cafetales, maíz-milpa, gasoducto, cultivos; y temáticas secundarias como: cambio climático, riesgos, importancia de los mapas, importancia de la naturaleza. A su vez, de cada temática se organizaron los diálogos en secciones: importancia, problemática, relación con otros recursos o vínculo con otros temas y propuestas o sugerencias. A continuación se presenta las reflexiones más relevantes de los jóvenes, organizadas en cuadros, cada reflexión se indica en comillas dado que son citas textuales de los jóvenes.

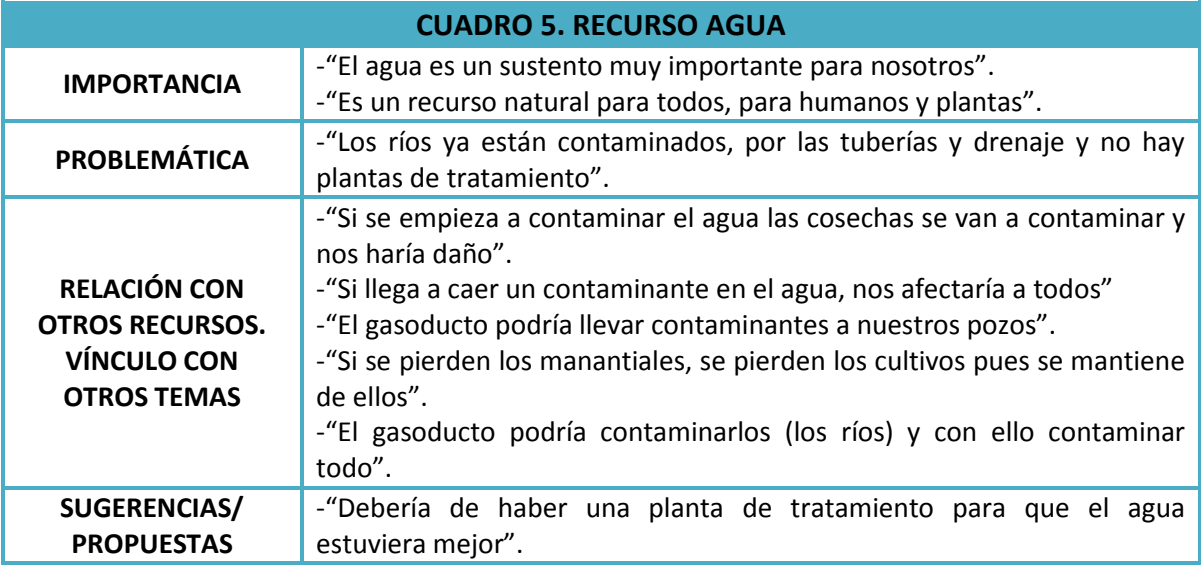
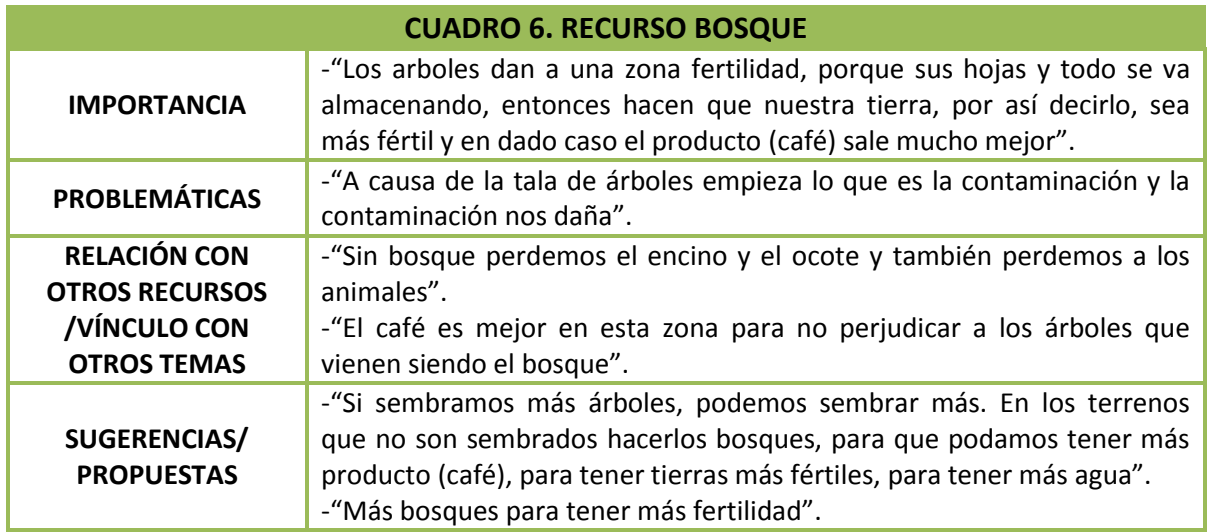

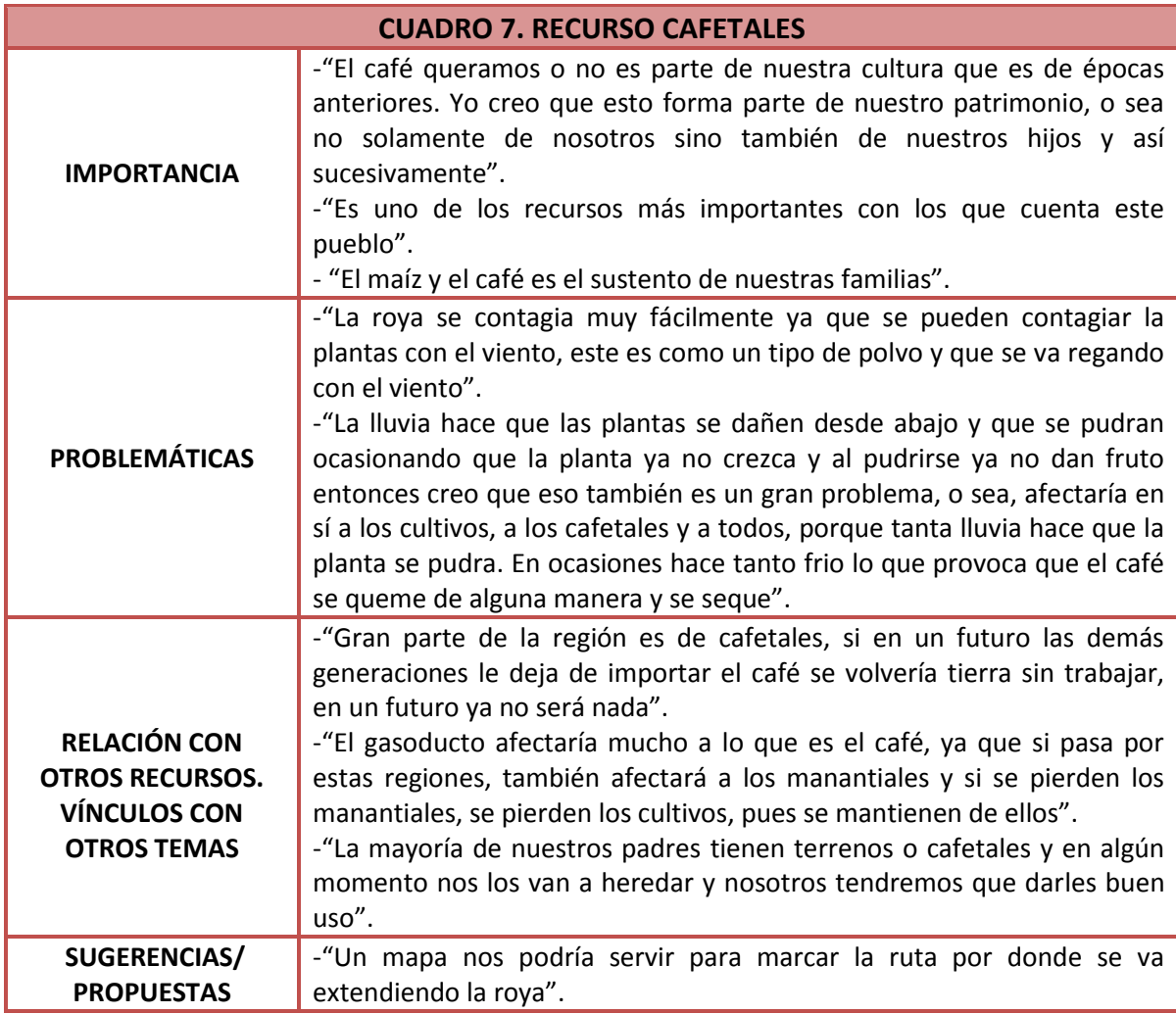

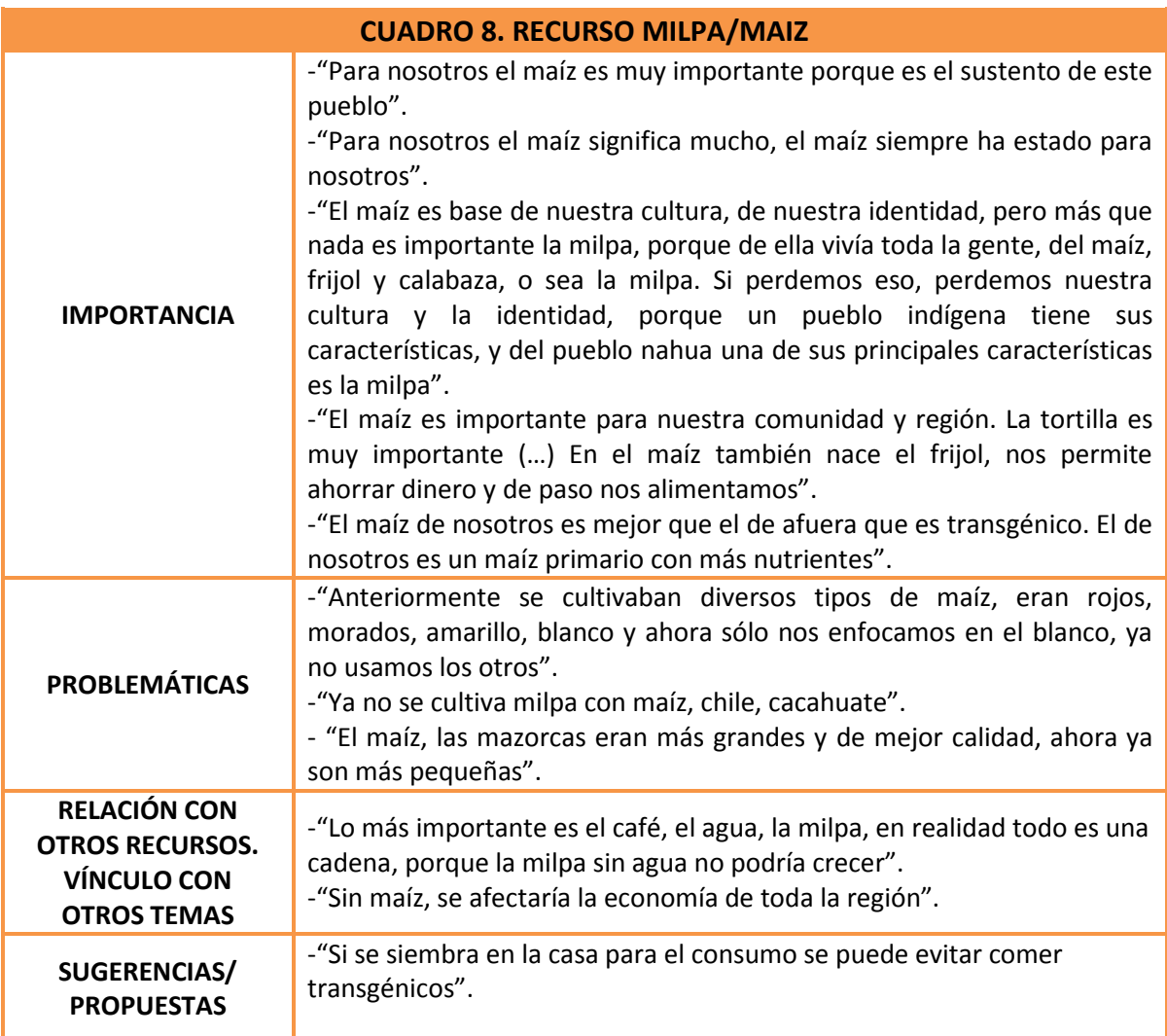

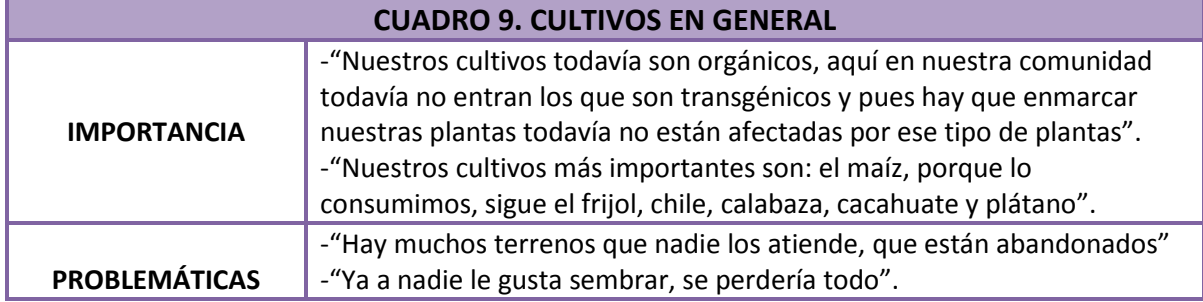

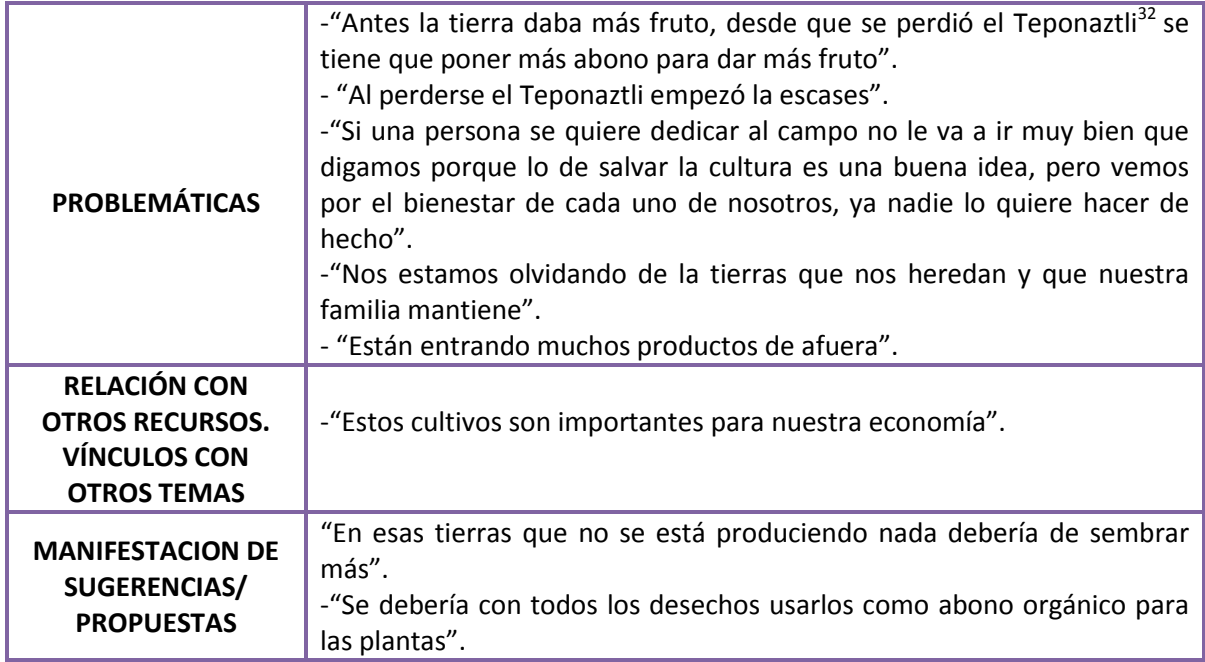

| <b>CUADRO 10. OTRAS TEMÁTICAS RECONOCIDAS</b> |                                                                                                    |  |  |  |  |  |
|-----------------------------------------------|----------------------------------------------------------------------------------------------------|--|--|--|--|--|
| <b>CAMBIO CLIMÁTICO</b>                       | -"La lluvia afecta, no sólo a que haya deslaves y muertes de personas,<br>también afectan a los cultivos, o sea la lluvia hace que las plantas se<br>dañen desde abajo y que se pudran ocasionando que la planta ya no<br>crezca y al pudrirse ya no dan fruto".<br>-"Ahorita con lo de la contaminación ya los cambios climáticos son muy<br>seguidos, me platicaba mi abuelito que antes ya sabían qué meses llovía<br>y cuándo sembrar, pero ahorita ya no, ya no saben exactamente qué<br>días va a llover qué días va a hacer calor, ahora solamente están<br>esperando lo que digan en las noticias sobre el clima para saber si<br>llueve".<br>-"Todo se va hacia la atmosfera y con eso se destruye más la capa de<br>ozono y cada vez sería más caliente la tierra y con eso no habría la<br>suficiente estabilidad para que nuestros productos que cosechemos<br>sean buenos". |  |  |  |  |  |
| PERDIDA DEL IDIOMA                            | -"El idioma ya no se practica".                                                                                                    |  |  |  |  |  |
| <b>RIESGO POR</b>                             | "Bueno yo creo que lo de la lluvia afecta, no sólo a que haya deslaves y                                                                                                    |  |  |  |  |  |
| <b>DESLIZAMIENTOS</b>                         | muertes de personas, también afectan a los cultivos.                                                                                                    |  |  |  |  |  |
| <b>NATURALEZA</b>                             | -"Sería un descontrol de la naturaleza y del ecosistema. Si dañamos un                                                                                                    |  |  |  |  |  |

<sup>&</sup>lt;sup>32</sup> "El Teponaztli es una figura hecha de madera, era el dios del cultivo, le ofrecían cosas y le pedían cosas a cambio, pero a manera de ritual, tenía un día santo para él. El Teponaztli es como un instrumento pero es una figura que está hueca, le tenía que hacer procesión y quien lo llevara tenía que ser un conocedor, el conocedor tenía que tocarlo con ciertos instrumentos, y con ese ritual se empezaba a dar las lluvias y venían los mejores cultivos".

 $\overline{a}$ 

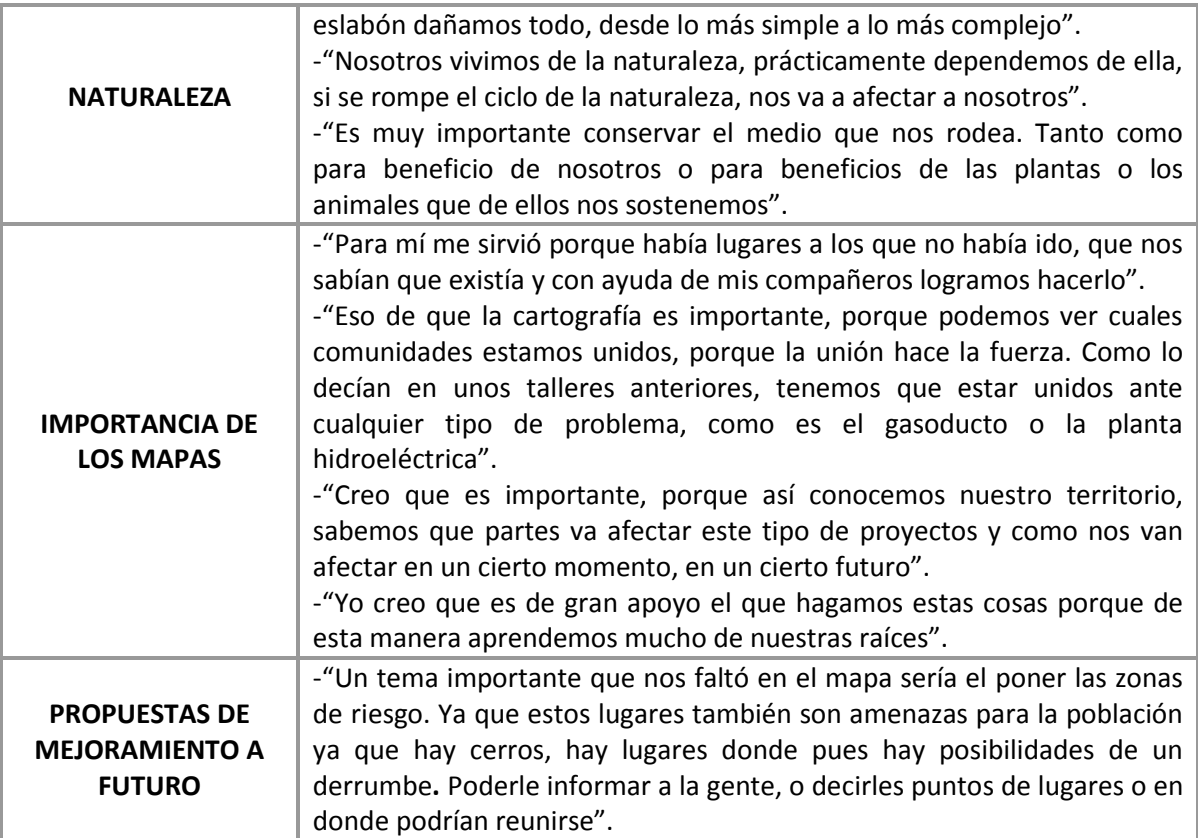

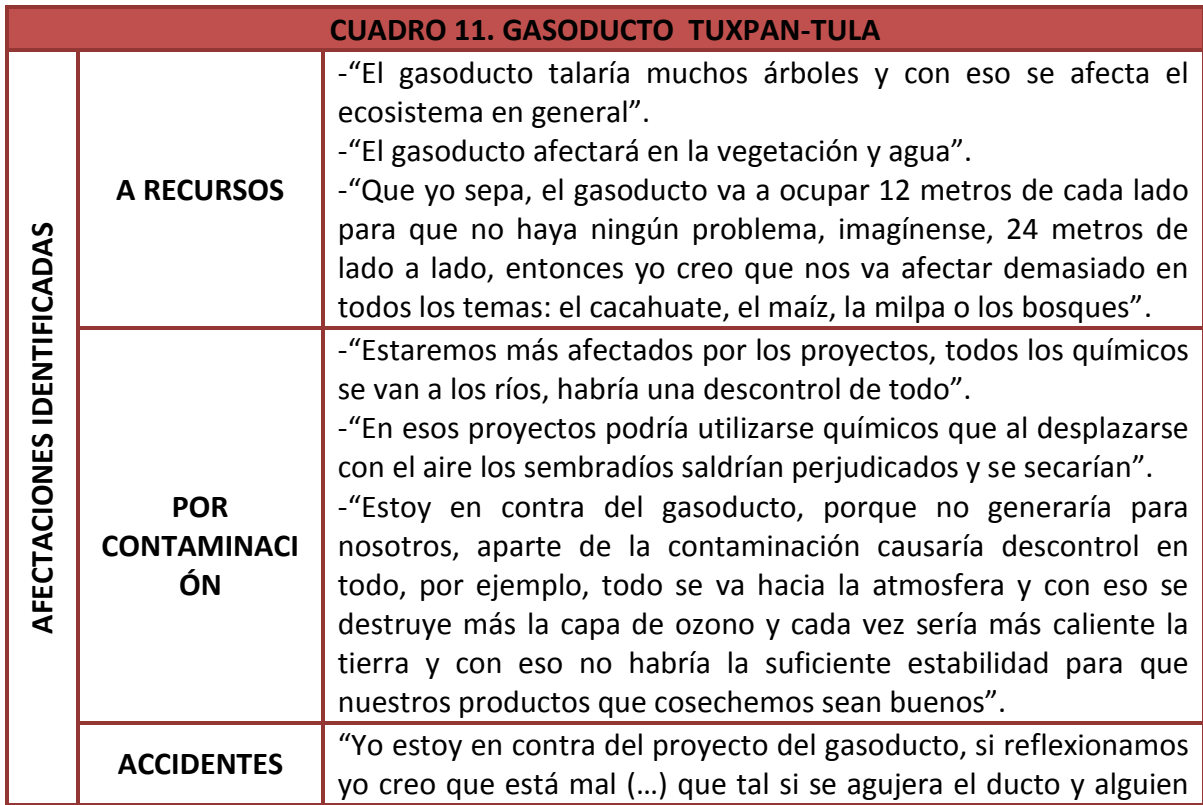

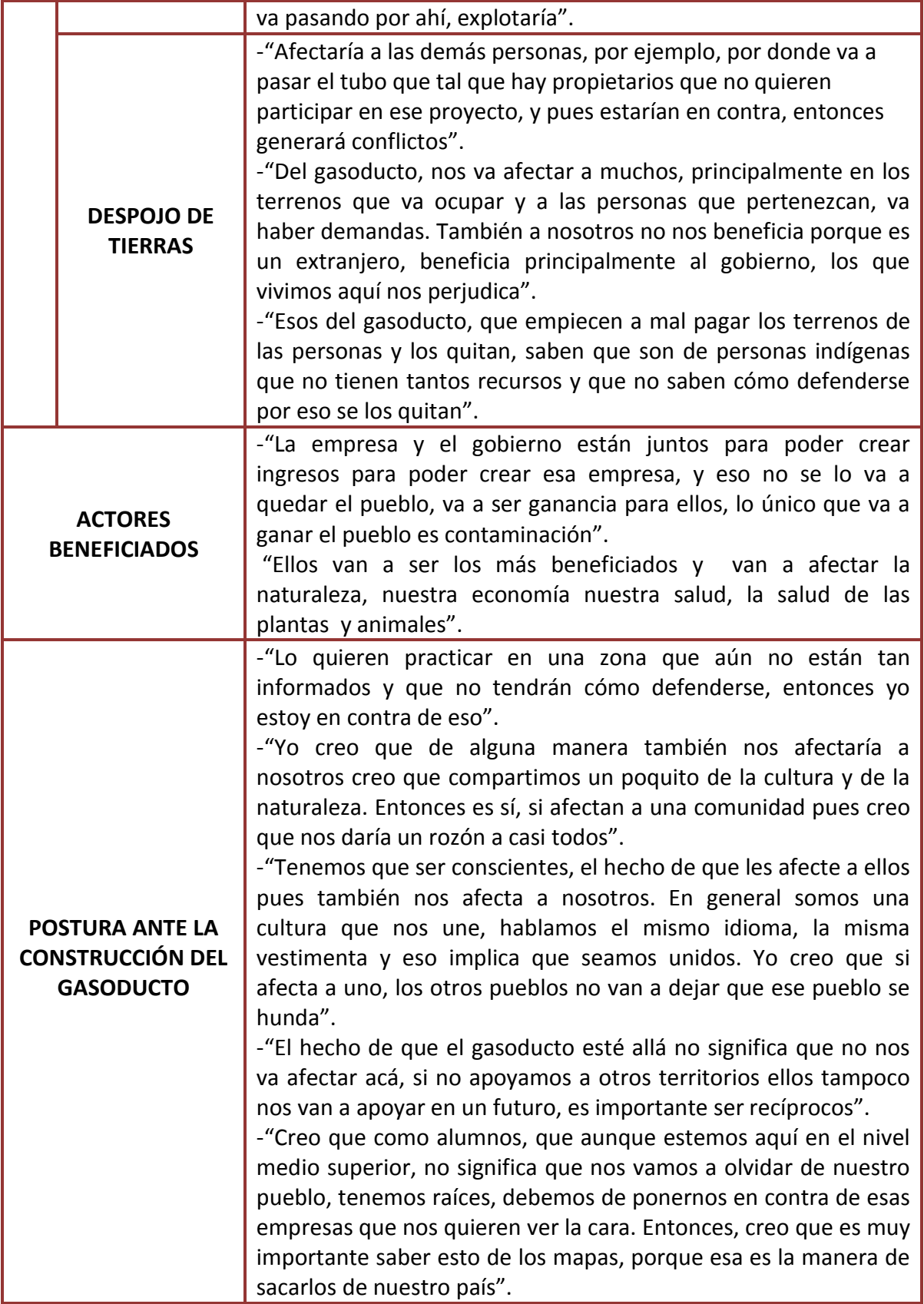

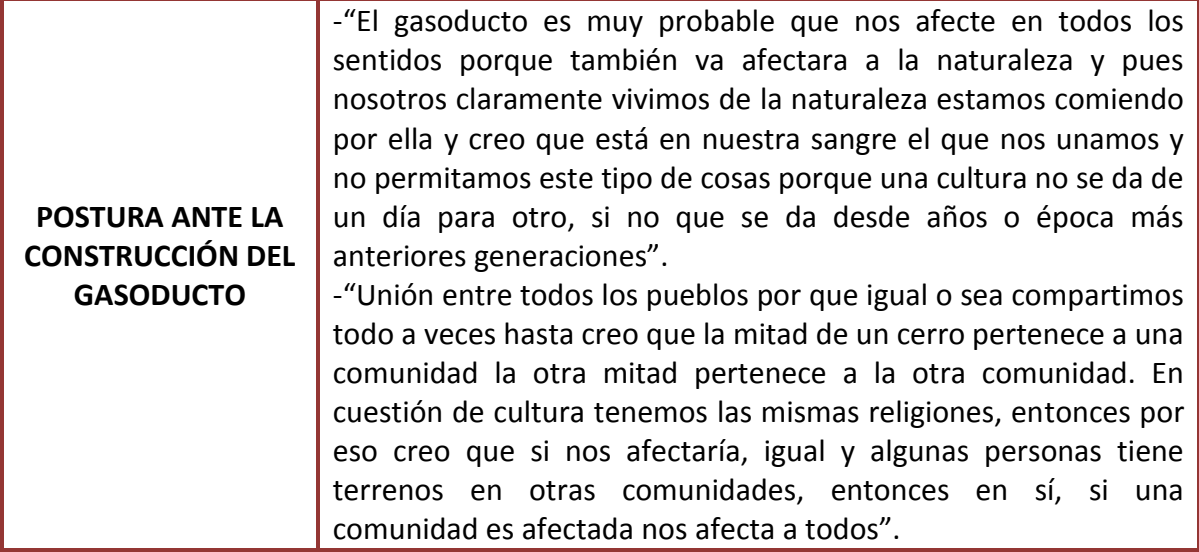

A partir de los cuadros anteriores se interpretan distintas situaciones del conocimiento tradicional utilitario en los jóvenes de Xolotla, por ejemplo, se observa que para los jóvenes el maíz tiene una importancia que va más allá de su valor material/económico, pues son recursos importantes como base de su cultura e identidad. Esto se refleja cuando los jóvenes afirman que "*El maíz es base de nuestra cultura, de nuestra identidad, pero más que nada es importante la milpa, porque de ella vivía toda la gente, del maíz, frijol y calabaza, o sea la milpa. Si perdemos eso, perdemos nuestra cultura y la identidad*".

En cuanto al recurso agua y el recurso bosque estos son importantes por su función ambiental y sistémica; por ejemplo, para los jóvenes el bosque es importante porque está relacionado con el café −dado que el cultivo de café en Xolotla es en modalidad bajo sombra. El bosque convive íntimamente con los cafetales, es por ello que los estudiantes mencionan lo importante que es preservar sus bosques.

Asimismo, los jóvenes relacionan el bosque con la fertilidad de sus tierras, y a su vez la fertilidad beneficia a todos los cultivos. Se infiere lo anterior dado que los jóvenes mencionaron que su bosque aporta materia orgánica y que esa materia orgánica es alimento para el suelo. También, en las reflexiones entre jóvenes se reconocieron especies importantes como el encino y ocote, pues son especies que aportan leña para sus vidas diarias. El agua también está relacionada con los cultivos, por lo que su contaminación repercutirá en la calidad de los cultivos que consumen en su vida diaria pues refirieron que algunos cultivos de maíz que no son milpa y son de pequeña extensión quedan cerca de pozos, ojos de agua y riachuelos, por lo tanto, es común aprovechar esa agua para el maíz.

Los jóvenes reconocieron la importancia de los cultivos por ser fuente de su alimentación y por ser cultivos libres de modificación genética. Resalta que en los talleres de mapeo participativo los jóvenes reflexionaron sobre el abandono de las tierras y la falta de empatía e interés por la herencia de tierras cultivables, mencionaron que muchos de ellos no visualizan como trabajo redituable el cultivar las tierras heredadas de sus abuelos a padres y que le serán heredadas a ellos, y reconocieron la perdida de interés en el cultivo como una problemática. Otra de las problemáticas que identificaron en cuanto a cultivos fue la disminución en la productividad, la cual relacionan con la pérdida del Teponaztli -una figura religiosa que se perdió o se la robaron, no hay datos certeros al respecto. El perder esa figura a la que se le pedía por los cultivos, significó recibir un castigo que trajo escases a la comunidad.

Si bien, la localidad de Xolotla practica la siembra de varios cultivos, los más destacados tanto en sus reflexiones como en el mapa son el café y el maíz/milpa. Para los jóvenes estos cultivos son de especial interés pues poseen un valor cultural, alimentario y económico. En los cuadros siete y ocho se observa que ambos cultivos están asociados fuertemente con su identidad, reciben un especial interés y son problematizados desde distintas perspectivas. Por ejemplo, los jóvenes relacionan el café con la productividad de sus tierras y señalan situaciones que disminuyen su siembra y calidad. En el caso del maíz/milpa los jóvenes señalan que los principales problemas son la disminución de calidad y pérdida de variedades y además lo relacionan con su economía y con su alimentación.

En consecuencia, se infiere que el énfasis en los cultivos de café y maíz con respecto a otras categorías mapeadas se debe a que son cultivos relacionados íntimamente con su identidad indígena nahua y al mismo tiempo poseen un valor económico significativo para la localidad, pues generan una parte importante de los ingresos de las familias de Xolotla; además son productos para autoconsumo con calidad nutricional, principalmente el caso del maíz. La relevancia de estos cultivos es reflejada en el mapa participativo de recursos culturales y naturales de Xolotla, en donde es notable que el café y el maíz/milpa son las categorías más extensas que los jóvenes mapearon.

Los resultados anteriores son similares con los de Gilmore y Young (2012) quienes realizaron mapeos y SIG-P en la región del amazona peruano con el objetivo de realizar investigación etnobiológica, conservación biocultural y el empoderamiento comunitario del grupo étnico Maijuna. Esta investigación y la de Gilmore y Young coinciden en que los mapeos proporcionaron información detallada sobre el uso espacial y la distribución de recursos biológicos y culturales que destacan en su comunidad. Resalta el conocimiento utilitario y valor que le adjudican a los recursos, por ejemplo, los maijuna destacaron el valor de los bosques porque de ellos obtienen la palma para sus casas, y los nahuas de Xolotla destacan el valor de su bosque por la relación con sus cafetales de sombra. En el caso de los maijuna ese valor reconocido a sus bosques los condujo a tomar precauciones contra la tala clandestina por individuos externos e implementar un plan de manejo de palma adecuado para el bosque y el mantenimiento de sus casas.

Otra cuestión identificada en los resultados, y que es relevante resaltar, tiene que ver con las reflexiones sobre otros aspectos que no son reflejados como categorías en los mapas. Estos temas se resumen en el cuadro 6 y son: cambio climático, riesgo por deslizamientos, naturaleza, importancia de los mapas y sugerencias/propuestas. Se observa que los jóvenes identifican como perniciosos el cambio climático para la calidad sus cultivos y además refieren la ocurrencia de deslizamientos como un riesgo tanto para su localidad y habitantes como para los cultivos.

Otro de los temas no mapeados fue la importancia de su entorno, el cual identifican como naturaleza, y la importancia de los mapas. De este último tema, resaltan las afirmaciones de los jóvenes que indican que la actividad de mapeo participativo es positiva para ellos pues les permite conocer aspectos que desconocen de su localidad y a su vez compartir con otros compañeros lo que sí conocen. Lo anterior permite reforzar la idea que los ejercicios de mapeo y SIG-P, dada su característica inherente dialógica, es una actividad que fomenta la co-construcción de conocimiento. Esto también coincide con los hallazgos de Gilmore y Young (2012) quienes reportan que a pesar de no ser el objetivo de la investigación, los mapas contribuyeron a en la comprensión las amenazas tanto pasadas como presentes a otros recursos no mapeados como: como madera, animales de caza y frutos de palma.

Por otro lado, las reflexiones que surgieron a partir del mapeo de los recursos culturales y naturales, el diálogo y el intercambio de conocimientos entre los jóvenes del bachillerato Xolotl (algunas de estas evidenciadas en el vídeo del anexo A) reflejan la variedad de visiones de los jóvenes de Xolotla. Por ejemplo, algunos jóvenes refirieron no conocer temas que eran mapeados por otros jóvenes que sí los conocían, es decir, unos jóvenes conocían sobre los cafetales bajo sombra, otros sobre los riachuelos y ojos de agua, otros conocían sobre el maíz y otros sobre los sitios religiosos. Incluso las categorías que se agregaron al mapa (potreros, zonas de chiles y otros cultivos) conocidas sólo por algunos jóvenes, refuerza esa variedad de conocimiento. Al respecto Gilmore y Young (2012) encontraron algo parecido que identificaron como niveles de conocimiento que más allá de provocar diferencian entre los maijuna reforzaba la importancia biocultural de los recursos.

Continuando con el trabajo de Gilmore y Young (2012) refieren que los mapeos fueron una oportunidad para construir puentes generacionales y transferir conocimientos tradicionales, pues el conocimiento tradicional generalmente era mapeado por los mayores. Los niños y jóvenes que participaron en esos mapeos desconocían gran parte del valor cultural de los recursos de su localidad, el participar los hizo receptores de esos conocimientos tradicionales. Si bien, para el caso de Xolotla no se trabajó con otras generaciones, puede sostenerse que hubo transferencia de conocimientos a manera intrageneracional, pues varios jóvenes refirieron el desconocimiento sobre algunos recursos locales, es así que visualizarlos a través de la discusión y mapeo de otros jóvenes que sí conocían esos recursos, les permitió ser receptores de ese conocimiento local. Es decir, el mapeo se convirtió en un vehículo para la socialización de conocimientos y experiencias entre jóvenes.

Por otra parte, del análisis de resultados se puede percibir de manera incipiente que los jóvenes de Xolotla poseen conocimientos que aún se encuentran ligados a esa manera particular de entender y visualizar su entorno de los pueblos indígenas. Es decir, los jóvenes aún poseen esa visión holística de su localidad y de sus recursos, donde todo funciona como un sistema integral, donde la falta de uno de los elementos afecta a todo y, donde la tierra y la naturaleza son sagradas. Ejemplo de esto es la afirmación de un joven participante que refiere: -"*Si dañamos un eslabón dañamos todo, desde lo más simple a lo más complejo*". Otra afirmación que parece indicar relictos de la relación sagrada con la naturaleza es cuando los jóvenes señalan que al perderse el Teponaztli recibieron un castigo y desde ahí ya no se ha podido iniciar de manera religiosa el ciclo de siembra de los cultivos y por eso hay escases.

Sin embargo, lo anterior es discutible ya que en palabras de Smith *et al.* (2012) "los mapas comunitarios revelen mucho sobre cómo los pueblos indígenas ven sus tierras" y en el caso de los mapeos que Smith *et al.* realizaron con las comunidades indígenas de La Huasteca Potosina y la Sierra de Oaxaca, revelan que los sitios mapeados por las comunidades estaban cargados de topónimos en su idioma indígena. Los autores reportaron que el uso de topónimos revela conexiones profundas de los grupos indígenas con sus paisajes e indican un fuerte sentido del lugar. Para el caso de Xolotla, cuando se discutió agregar la leyenda en su idioma, los jóvenes no llegaron a un acuerdo en el significado en náhuatl de los lugares mapeados, lo cual indica la pérdida y la falta de práctica del idioma náhuatl. Por ende se reafirma que hay un grado de pérdida de la identidad indígena y de esa manera particular de relacionarse con la naturaleza en los jóvenes de Xolotla.

Ahora bien, en cuanto al ambiente de educación comunitaria es importante recordar que primero se realizó un mapa regional cultural y de megaproyectos potenciales y posteriormente se realizó un mapa de recursos naturales y culturales de Xolotla. Si bien, se decidió ese orden para facilitar el entendimiento espacial de los jóvenes, ese orden fue de gran importancia porque a su vez permitió la vinculación de escalas y con ello fue posible que los jóvenes problematizaran el contexto en el que habitan y se conectan con otras localidades y ámbitos.

Respecto a este tema, algo similar encontró Belay (2012) quien realizó su tesis de doctorado sobre mapas y modelos participativos en tercera dimensión en contextos de diversidad biocultural y resiliencia social en dos localidades en Etiopía con grupos que poseen semi-autonomía para la gestión de sus recursos naturales. Belay reporta que los participantes estaban acostumbrados a vistas locales de su paisaje, es decir, escalas geográficas grandes (que cubren menor terreno). La interacción con los modelos en tercera dimensión fomentó en los participantes una nueva forma de relacionarse con su paisaje a escalas intermedias o pequeñas (que cubren mayor terreno), que a su vez fomentó la comprensión de los componentes bioculturales de sus paisajes con lo que se generó un sentido más fuerte de identidad y voluntad de actuar.

Continuando con el análisis, se observa en los cuadros 5-11 que las temáticas mapeadas y reflexionadas por los jóvenes los condujo a construir interpretaciones del entorno natural de su localidad y las relaciones que lo sustentan, esto se propició a través del flujo de conocimiento entre jóvenes y análisis importancia/problemática del conocimiento. Se infiere entonces que el mapeo, la participación, diálogo, problematización y la concientización forman un marco reflexivo cuando un SIG-P es utilizado en contextos educativos.

Con base en la teoría crítica de la educación comunitaria se retoma que la concientización permite que el hombre conozca y se reconozca en el mundo (Pérez y Sánchez, 2005). Por lo tanto, se relaciona que la concientización de los jóvenes se consigue a través del reconocimiento de los recursos culturales y naturales de su localidad y del reconocimiento del panorama regional del cual forman parte. A su vez, esta toma de conciencia permite que los jóvenes revaloren los recursos de su localidad y a partir de ello asumir posturas que favorezcan a la comunidad.

Es así que la presente investigación sostiene que el marco reflexivo que resultó de la aplicación SIG-P con los jóvenes del bachillerato se aproxima a lo que se teorizó como educación comunitaria pues hay una concientización a partir de la problematización.

### **4.2. Gasoducto Tuxpan-Tula en la Sierra Norte de Puebla**

Dado que una de las amenazas potenciales para la localidad de Xolotla es la construcción del gasoducto Tuxpan-Tula es importe analizar lo que se considera resultados positivos en los jóvenes del bachillerato respecto al tema. Cabe aclarar que por ser considerado un tema susceptible no fue analizado colectivamente como los demás temas cartografiados. En este caso, para fomentar el diálogo y la concientización sobre la construcción del gasoducto se añadió al mapa regional cultural la localización de posibles proyectos energéticos y mineros cercanos a la localidad de Xolotla y fue hasta la última sesión del taller que se fomentó el diálogo y el intercambio de posturas sobre el gasoducto, pidiendo a los jóvenes que reflexionaran sobre las implicaciones de la construcción de dicho proyecto.

El diálogo entre los jóvenes y las reflexiones en torno al gasoducto (ver cuadro 11), demuestran que los jóvenes reconocen el gasoducto como un elemento externo a la región y al país, puesto que están informados que es una empresa transnacional la que encabeza la construcción. A su vez, los jóvenes identificaron las distintas afectaciones que la construcción y operación podrían causar a sus recursos y a las localidades vecinas. Destaca que los jóvenes relacionan el gasoducto con una cadena de problemas potenciales de afectación en la región y por ende a su localidad. Asimismo, mencionan que de construirse el gasoducto las principales afectaciones serían a sus recursos debido a la contaminación. Además, identifican afectaciones por despojo de tierras y accidentes, así como la presencia de actores externos que se apropiarán de los beneficios económicos, a cambio de afectaciones a la naturaleza, a la salud, a los recursos y por ende a la economía local.

Tras las múltiples afectaciones identificadas durante la última sesión del taller SIG-P, los jóvenes del bachillerato Xolotl adoptaron la postura de rechazo total ante la construcción del gasoducto Tuxpan-Tula. Estas son algunas de sus afirmaciones:

"Estoy en contra del gasoducto, porque no generaría para nosotros, aparte de la contaminación causaría descontrol en todo, por ejemplo, todo se va hacia la atmosfera y con eso se destruye más la capa de ozono y cada vez sería más caliente la tierra y con eso no habría la suficiente estabilidad para que nuestros productos que cosechemos sean buenos".

"El hecho de que el gasoducto esté allá no significa que no nos va afectar acá. Si no apoyamos a otros territorios ellos tampoco nos van a apoyar en un futuro, es importante ser recíprocos".

En vista de que la construcción de megaproyectos a cargo de multinacionales en la mayoría de los casos termina por devastar tanto el tejido social como el entorno natural de los pueblos indígenas. Se infiere que la adopción de tal postura es positiva pues significa una amenaza menos hacia los pueblos indígenas de la RSNP y a su vez significa la preservación de las reservas y recursos naturales del país.

Asimismo, es pertinente añadir que la localidad de Xolotla se pronunció a favor del rechazo total a la construcción del gasoducto Tuxpan-Tula el día 16 de septiembre de 2016. Ese día la comunidad de Xolotla participó en dos eventos decisivos, ambos eventos fortalecidos por la unión de distintas comunidades de la RSNP. El primero, fue la incorporación de Xolotla a la lista de las 32 comunidades del estado de Puebla que rechazan completamente la construcción del gasoducto y la manifestación de miembros de estas comunidades ante las oficinas del poder ejecutivo estatal y del entonces gobernador Rafael Moreno Valle (Regeneración, 2016).

El segundo evento se trató de una manifestación pacífica en la cabecera municipal de Pahuatlán, también se realizó el 16 de septiembre de 2016. Fue la primera marcha y manifestación pacífica donde las comunidades organizadas del municipio de Pahuatlán formalmente expresaron su postura irrevocable en contra del gasoducto Tuxpan-Tula. Xolotla formó parte de la lista de comunidades pronunciadas. No está de más mencionar que los estudiantes del Bachillerato Xololtl encabezaron la manifestación y acudieron con el uniforme oficial dejando clara su postura como bachillerato y comunidad.

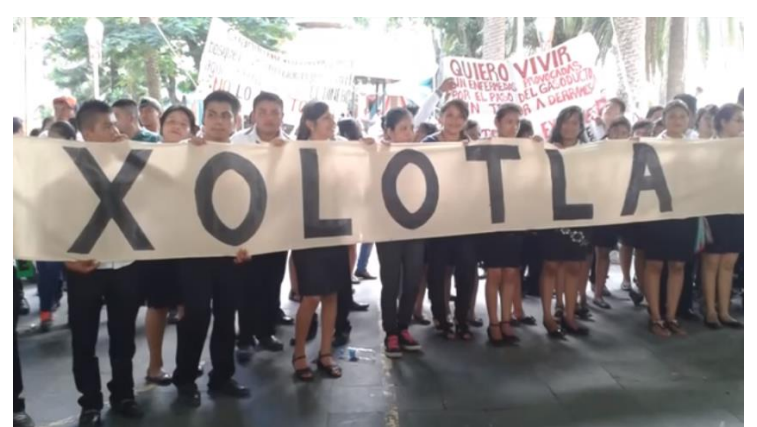

**FOTO 1. Estudiantes del Bachillerato Xolotl en manifestación del 16 de septiembre de 2016.** 

Dadas las fechas del taller SIG-P (7 de Marzo - 5 de Septiembre de 2016) y la fecha de pronunciamiento de la comunidad de Xolotla y el bachillerato Xololt (16 de septiembre 2016) se interpreta un impacto positivo de la implementación del taller SIG-P en el bachillerato Xolotl. No se afirma que la decisión de rechazo total al gasoducto adoptada por la comunidad Xolotla sea un resultado del taller con los estudiantes del bachillerato Xolotl, sin embargo, dadas las reflexiones y posturas que surgieron durante el taller, sí se deduce un impacto positivo del taller en la concientización de los estudiantes. Recalcando que se considera concientización en los jóvenes: el reconocimiento del valor de sus recursos culturales y naturales, por ello rechazan la construcción de un elemento que perjudicaría el equilibrio de su comunidad.

Por último, es relevante señalar que el término de la construcción del gasoducto se tenía fechado para diciembre de 2017 y el inicio de operaciones en enero de 2018; sin embargo, la organización y presión que han ejercido de los pueblos de la RSNP han resultado positiva puesto que para el mes de septiembre de 2018 aún no se tenía claro la nueva fecha de inicio de operaciones del gasoducto (Martínez y Therré, 2018). Finalmente el 19 de noviembre del 2018 se publicaban los comunicados que anunciaban la cancelación de la construcción del gasoducto Tuxpan-Tula. Empero, un día después se publicaban las notas periodísticas donde la empresa TransCanadá anunciaba que sólo se trataba de la suspensión de construcción, mas no una cancelación. Hasta la fecha no hay notas periodísticas o información que confirme la reanudación de la construcción, no obstante en el documento oficial de estatus de gasoductos publicado por el gobierno federal constata que se tiene programado el inicio de operación del gasoducto para diciembre de 2019 y hasta febrero de 2019 el avance de la construcción era de un 86.98%.

Finalmente, sólo para tener una referencia al respecto, el trabajo de Belay (2012) indica que a partir de los mapeos participativos se visibilizaron situaciones como la alta deforestación de bosques en las localidades etíopes así como otros impactos negativos en ríos, arroyos, humedales y una abrupta disminución de la productividad de la tierra. Para los participantes observar las áreas deforestadas y degradadas a partir de mapas participativos los condujo a tomar acciones con respecto a la áreas que se han degradado. Belay afirma que dicho panorama generó conmoción y disonancia y con ello se generó una oportunidad para aprender y la necesidad de actuar.

Es así que uno de los logros de los mapeos en tercera dimensión fue que los participantes tomaron la iniciativa para formar dos organizaciones con el objetivo de recuperar los sitios degradados en su localidad, estas organizaciones son: Lemi Gari y Adere Environmental Protection Association. En consecuencia, Belay (2012) enfatiza que los mapeos participativos en tercera dimensión funcionaron para fomentar la capacidad de resiliencia social, entendida como la capacidad de las comunidades a resistir los choques externos a su localidad y afrontarlo.

Lo anterior es comparable con la presente investigación y se extiende que la práctica SIG-P con los jóvenes del Bachillerato Xolotl fomentó un panorama de disonancia y la necesidad de actuar. Por ello se considera positiva esta investigación en cuanto a la toma de decisiones de los jóvenes y el rechazo a la construcción del gasoducto Tuxpan-Tula.

# **4.3 Apropiación y desarrollo de capacidades geo-tecnológicas para el sostenimiento de un SIG-P**

Dobbs y Renee (2015) señalan que el empoderamiento en las comunidades indígenas además implica la transferencia de habilidades y el desarrollo de un sentido de capacidad y posibilidades. En este sentido, es importante señalar que parte del éxito de las actividades SIG-P es que sean visualizadas como una actividad a largo plazo y no sólo como una solución rápida e inmediata para un solo problema (Bell en Dunn *et al*. 1997). Es decir, el empoderamiento incluye desarrollar capacidades en los usuarios que les permita emplear y continuar los ejercicios SIG-P bajo sus propios términos. Por ello, lo que interesa es analizar el empoderamiento desde el punto de la transferencia de tecnología y la generación de capacidades.

Es conveniente valorar la potencialidad de la plataforma SIG-P instalada en el Bachillerato Xolotl e identificar si se trata de una plataforma sostenible y con potencial crecimiento que favorezca no sólo a una generación de estudiantes del Bachillerato Xolotl también a generaciones futuras. Además, como se mencionó en al capítulo dos, uno de los alcances a largo plazo de realizar un taller SIG-P con los jóvenes del Bachillerato Xolotl es fomentar el sentido de comunalidad y con ello aumentar la capacidad para responder, auto-organizarse, aprender y adaptarse ante los cambios del entorno<sup>33</sup>. Considerando la potencialidad de la RSNP para el emplazamiento de megaproyectos, resulta indispensable visualizar un taller SIG-P permanente en el bachillerato Xolotl, sin embargo, las fechas de trabajo de campo no permitieron visualizar resultados a largo plazo.

Entonces se asume que una plataforma SIG-P sostenible es necesaria para apoyar la toma de decisiones en caso de futuros procesos organizativos en la comunidad. Cabe señalar que se considera que es sostenible en tanto se haya logrado la transferencia de tecnología y capacidades en los jóvenes.

Ahora bien, con el afán de examinar la relación entre empoderamiento y SIG-P, Corbett y Keller (2005) proponen un análisis bidimensional del empoderamiento a través de una matriz. Consiste en dos escalas: individual y comunidad; y cuatro catalizadores: información, proceso, habilidades y herramientas. Dicho análisis permite entender cómo

 $\overline{a}$ 

 $33$  Concepto que empata con el término de resiliencia social de Belay (2012).

cada catalizador influye en el empoderamiento o en el cambio de la capacidad de empoderamiento. Considerando que el empoderamiento puede ser en dos sentidos: el primero referente al aumento tangible en la influencia social o poder político; y el segundo referente a un cambio en la condición interna de los individuos/comunidad, llamado capacidad de empoderamiento.

En este sentido, resulta relevante echar un vistazo a la concepción de empoderamiento más común que se evalúa en los SIG-P. Siendo así, a continuación se presenta un breve el análisis del empoderamiento de los jóvenes del bachillerato Xolotl, utilizando la matriz análisis de empoderamiento de Corbett y Keller (2005).

|                     | Empoderamiento<br><b>Individual</b> | Cambio en la<br>capacidad de<br>empoderamiento<br>individual | Empoderamiento<br>comunidad<br>(Bachillerato<br>Xolotl) | Cambio en la<br>capacidad de<br>empoderamiento<br>del Bachillerato |
|---------------------|-------------------------------------|--------------------------------------------------------------|---------------------------------------------------------|--------------------------------------------------------------------|
| Información         | No observado                        |                                                              |                                                         |                                                                    |
| <b>Proceso</b>      |                                     |                                                              |                                                         |                                                                    |
| <b>Habilidades</b>  | No observado                        |                                                              |                                                         |                                                                    |
| <b>Herramientas</b> | No observado                        |                                                              |                                                         |                                                                    |

**Cuadro 12. Matriz de análisis de empoderamiento** 

En la matriz se indica donde sí se observó empoderamiento. Se usa una "X" en los niveles donde no hay empoderamiento y "no observado" en donde no hay evidencia documentada para la presente investigación.

En cuanto al empoderamiento a escala individual, no se tienen evidencias registradas ni observadas que al menos uno de los jóvenes participantes haya incrementado su nivel de influencia social o poder político. Lo anterior aplica para los niveles de información, habilidades y herramientas. Es decir, no se observó que la información, las habilidades o las herramientas adquiridas por los jóvenes contribuyeran al aumento tangible de su influencia social o poder político.

Sin embargo, sí se observó un nivel de empoderamiento individual de los jóvenes debido al proceso. Es decir, dado que el proceso del taller está enfocado a trabajar con jóvenes, y dado que algunos de los jóvenes que participaron en el taller asistieron a la manifestación pacífica del 16 de septiembre y se pronunciaron en contra del gasoducto Tuxpan-Tula y además se unieron al Consejo Xängü yä mui de la sierra otomí-tepehua, se considera que si bien las acciones anteriores no son una evidencia de aumento de poder político, sí son una evidencia de aumento de su influencia social, puesto que

anteriormente los jóvenes de Xolotla no participaban en organizaciones sociales locales o regionales.

Respecto al cambio en la capacidad de empoderamiento individual, la cual se refiere a un cambio en la condición interna o en la capacidad general de acción, con la cual hay mayor potencial de empoderamiento. Se infiere que la información, el proceso, las habilidades y herramientas que los jóvenes participantes adquirieron durante el taller SIG-P, sí aportaron un cambio en esa condición individual de empoderamiento, o al menos fue un primer paso para que a nivel individual lo jóvenes reflexionaran sobre la posibilidad de generar acción.

Ahora bien, en cuanto al empoderamiento de la comunidad, el Bachillerato Xolotl será esta escala. Es decir, se analizará los efectos del taller SIG-P en el nivel de empoderamiento general para el bachillerato Xolotl como institución.

La matriz indica que el intercambio de información a partir de la práctica SIG-P en el bachillerato aumentó su influencia social. Argumento de lo anterior, nuevamente es el pronunciamiento durante la manifestación del 16 de septiembre de 2016, al cual asistieron como bachillerato, distinguidos por el uniforme oficial; es así que fueron reconocidos como una institución que influye en la toma de decisiones de Xolotla.

En cuanto a los niveles de proceso, habilidades y herramientas, no hubo empoderamiento en esos niveles debido a que el taller fue participativo y la concurrencia de los alumnos al taller fue variable. Es evidente que no se puede englobar que el proceso, las habilidades y las herramientas del taller SIG-P hayan significado un aumento en la influencia social o poder político del bachillerato.

En cambio, cuando se analiza la capacidad de empoderamiento del bachillerato Xolotl, tanto la información, como el proceso, las habilidades y las herramientas desarrolladas durante el taller SIG-P sí aportan un cambio en la condición del bachillerato que los puede impulsar hacia el empoderamiento. La evidencia de lo anterior es la plataforma SIG-P que se instaló en bachillerato Xolotl, con el objeto de que las prácticas SIG-P sean un proceso continuo que apoye los métodos educativos del bachillerato y que también sea un respaldo para las decisiones de la comunidad. Sin embargo, lo anterior depende mucho del uso posterior de la plataforma.

En términos generales, se puede decir que sí hubo un grado de empoderamiento a partir del taller SIG-P impartido en el Bachillerato Xolotl, sólo que este empoderamiento se dio en distintos niveles. La práctica SIG-P de esta investigación tuvo un impacto casi nulo en el aumento de la influencia social y poder social tanto de los jóvenes como de la institución educativa, empero, los impactos más valiosos se relacionan con el cambio en la capacidad de empoderamiento, tanto a escala individual como a escala bachillerato. Esto significa que hay un cambio en la posibilidad de empoderamiento, entendido como una posibilidad de visión colectiva y de capacidad de acción.

No obstante, los resultados anteriores están ligados a un proceso temporal como lo fue el Taller de SIG-P en el bachillerato Xolotl, donde sólo una generación de jóvenes decidió participar en el diálogo, co-producción de conocimiento y formación de capacidades cartográficas bajo los términos de su comunidad. En consecuencia, la capacidad de empoderamiento tanto en los jóvenes como en el bachillerato está en riesgo de ser sólo una expresión momentánea y no una expresión a largo plazo. Dado el panorama potencial de megaproyectos en la RSNP, lo deseable es fomentar actividades SIG-P a largo plazo y sobretodo establecer una plataforma SIG-P sostenible y con potencial crecimiento en la comunidad. Se procede entonces a analizar el empoderamiento en términos de transferencia de tecnología, habilidades y desarrollo de capacidades.

El análisis de apropiación de la herramienta SIG-P será breve. Para ello primero se identificó una serie de condiciones y acciones que podrían permitir que una plataforma SIG-P sea sostenible y tenga potencial de crecimiento; a partir de ello se menciona lo que en esta investigación se logró.

Con base en la experiencia SIG-P de la presente investigación se identificaron cuatro condiciones necesarias para una plataforma SIG-P en contextos de educación comunitaria. Estos son: 1. Capacidades locales, 2. Desarrollo de geo-capacidades, 3. Mantenimiento de capacidades, y 4. Seguimiento. A su vez, cada condición se subdivide en acciones y requerimientos mínimos para cumplir dicha condición. Asimismo, se identifica necesario un facilitador o un grupo de facilitadores que son los encargados del proceso SIG-P. En el siguiente cuadro se detallan las condiciones y requerimientos.

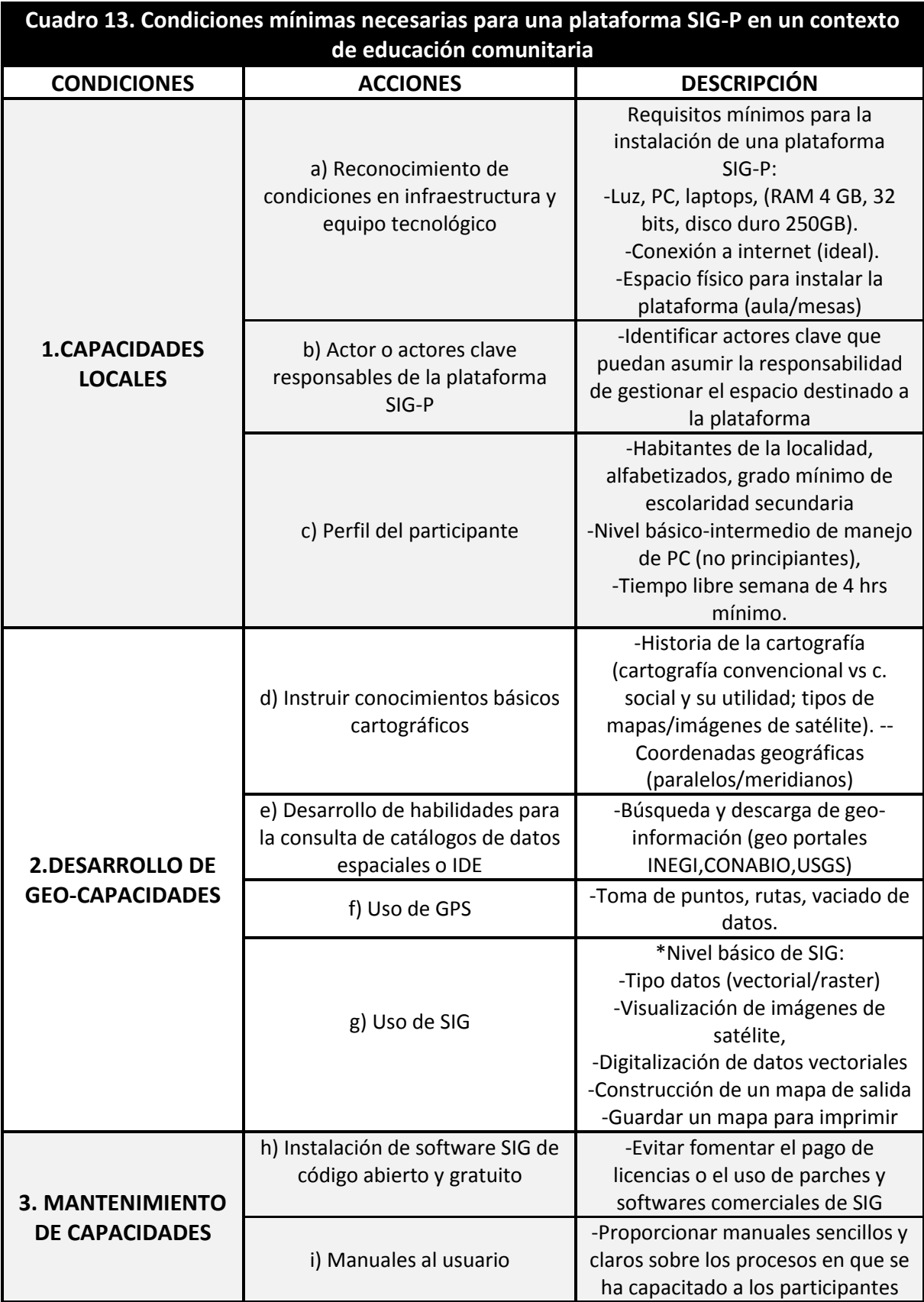

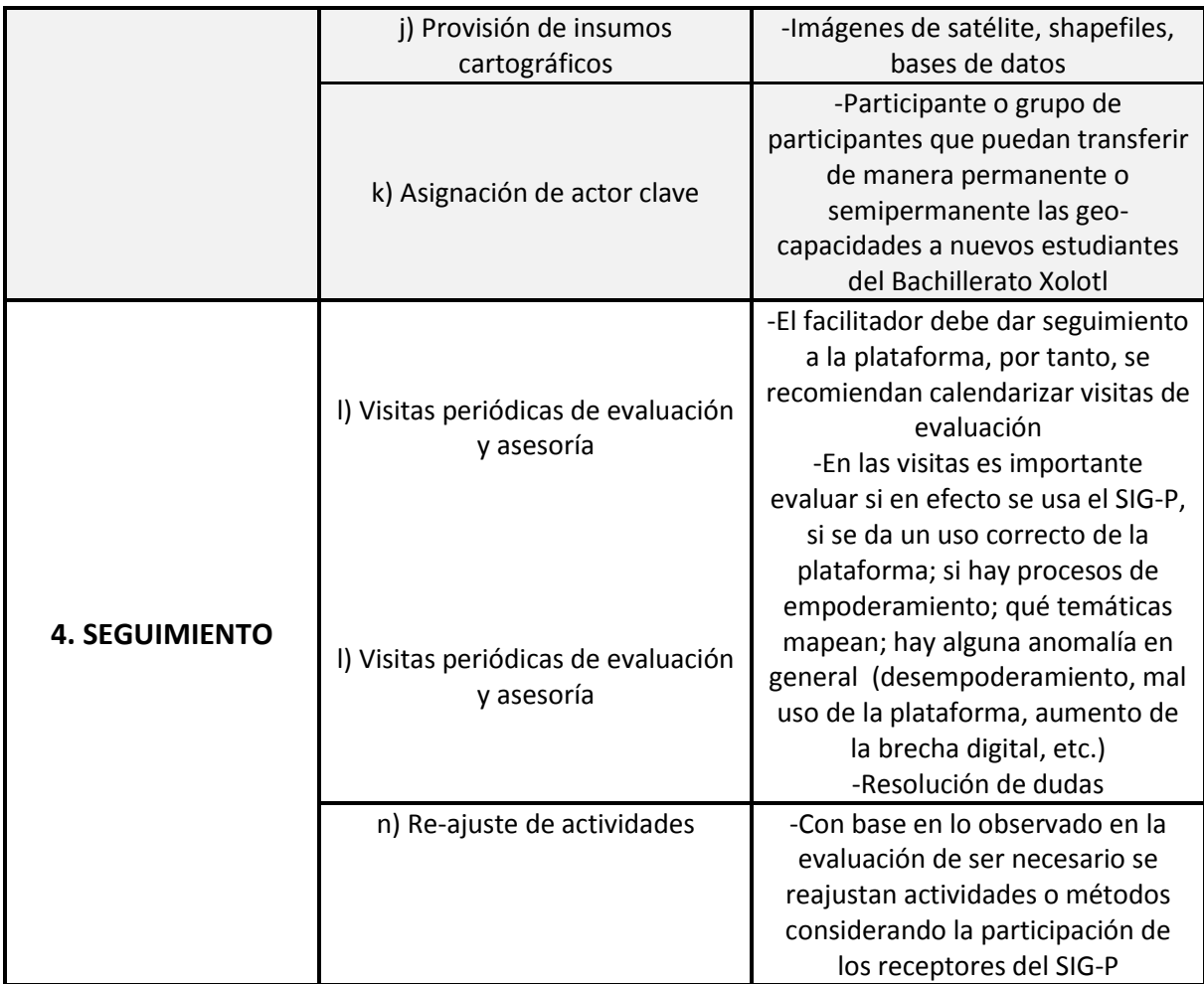

Con base en el cuadro anterior se mencionará lo que se logró en el taller SIG-P en el Bachillerato Xolotl.

- Condición 1. Capacidades locales. Se cumplieron con todos los requerimientos a excepción de conexión a internet. La localidad de Xolotla en el momento de la investigación no contaba con acceso a internet.

- Condición 2. Desarrollo de geocapacidades. Se abarcaron todos los requerimientos a excepción de desarrollo de habilidades para la consulta de catálogos de datos espaciales, geoportales o infraestructura de datos espaciales, esto a causa de la falta de internet en la localidad.

- Condición 3. Mantenimiento de capacidades. Se cumplió con los primeros tres requerimientos. Sin embargo la asignación del actor o actores clave no se cumplió en su totalidad. Se identificó que los profesores serían los actores claves, pero no participaron en todas las sesiones del taller SIG-P, por tanto, no están completamente capacitados para ser los actores claves encargados de dar continuidad a las actividades SIG-P en el bachillerato.

-Condición 4. Seguimiento del SIG-P no se pudo emprender, debido a dos razones, la primera fue que las autoridades del bachillerato informaron que se encontraban remodelando lo que sería la nueva aula digital que contaría con 10 nuevas computadoras y la segunda y más importante, las autoridades del bachillerato señalaron un aumento en el control de actividades extracurriculares por parte de los supervisores educativos regionales, por tanto ya no se podían utilizar las instalaciones para desarrollar actividades fuera del plan de estudios.

Dado lo anterior se asume que el nivel de apropiación de la plataforma por parte de los jóvenes y del bachillerato se logra en la medida que se cubren las cuatro condiciones para establecer un SIG-P sostenible, con potencial uso y crecimiento. Es decir, en la medida que las capacidades locales son suficientes para permitir la instalación de un SIG; en la medida en la que se desarrollan habilidades y capacidades en los participantes; en la medida en que esas capacidades pueden puedan sostenerse sin intervención directa de un facilitador para que los participantes mismos lleven el proceso; y, en la medida en que se pueda realizar el seguimiento y evaluación a dichas actividades, será el nivel de apropiación y sostenibilidad de la plataforma SIG-P.

Para la presente investigación se percibe una apropiación de tecnología incipiente de la herramienta SIG-P. De las cuatro condiciones necesarias para su empoderamiento/transferencia de tecnología/capacidades sólo se logró cumplir parcialmente con las tres primeras condiciones: capacidades locales, desarrollo de capacidades y mantenimiento de capacidades. Es decir, se logró la instalación de la herramienta, el desarrollo de capacidades geo-tecnológicas en los participantes, y se dejaron instrumentos que apoyan el mantenimiento de capacidades, como lo es el manual de usuario. Empero, no se obtuvo evidencias del posterior uso de la plataforma por parte de nuevas generaciones jóvenes del bachillerato. Por lo tanto, se asume que se logró una apropiación momentánea de la herramienta SIG-P y por lo tanto se concluye una apropiación incipiente de la herramienta.

Es relevante señalar que en efecto, hay una tendencia en las investigaciones SIG-P a entender el empoderamiento de manera simplista y por lo tanto es común que los facilitadores de SIG-P consideren que el simple hecho de realizar un proceso SIG-P con personas desfavorecidas, o facilitar una herramienta o la simple acción de hacer un mapa que refleje las perspectivas locales es empoderamiento. Sin embargo, el empoderamiento es un concepto más complejo en donde pocas veces se toca el tema de transferencia de tecnología y creación de capacidades.

En este sentido, la presente investigación hace un aporte significativo, pues plantea que el empoderamiento se puede entender desde distintos niveles y prácticas. Por ejemplo, en esta investigación el empoderamiento comprende la generación de capacidades para poder involucrar a los participantes en cada una de las etapas de uso y manipulación de una herramienta SIG-P.

### **4.4. Dificultades en el desarrollo metodológico**

Para finalizar el capítulo es necesario exponer algunos obstáculos/dificultades que se observaron durante el desarrollo metodológico.

Una de dificultades más relevantes fue que la metodología que se desarrolló no consideró una evaluación acorde para el proceso SIG-P, esto además de ser una dificultad es un desacierto de la investigación. Sin embargo se realizó un análisis de empoderamiento puesto que se consideró que parte del propósito "(…) promover el desarrollo de habilidades en los jóvenes para el manejo de la herramienta SIG-P y futuras aplicaciones en las aulas del bachillerato Xolotl" empata con el análisis de empoderamiento efectuado.

Dicho análisis puede funcionar como una evaluación, no obstante, no sustituye la falta de una evaluación completa de la práctica SIG-P con los jóvenes de Xolotla. Para evitar este fallo, se recomienda que la evaluación se planifique antes de comenzar la práctica SIG-P, o en su defecto, se recomienda esbozar una probable evaluación durante la propuesta de trabajo y, conforme se desarrolle el proceso SIG-P nutrir la propuesta de evaluación, para que ésta sea adecuada al proceso.

En cuanto obstáculos para el proceso SIG-P los principales fueron: la disponibilidad de los jóvenes, el tiempo para las sesiones, así como los protocolos educativos y el horario del taller.

En cuanto a disponibilidad, un obstáculo fue que la mayoría de los jóvenes al terminar las clases desempeñan labores de apoyo al hogar, como cuidado de hermanos, asistencia a la parcela o quehaceres domésticos. Dado que el taller se programó después del horario de clases, muchos jóvenes no participaron pues debían cumplir con las actividades del hogar. Por ello se recomienda que las actividades SIG-P en contextos educativos se realicen en la medida de lo posible dentro del horario de clases.

De igual modo los protocolos derivados de la reforma educativa son un obstáculo, que a su vez está ligado a los horarios. Las autoridades del bachillerato señalaron que a partir de la reforma educativa se restringió que personas ajenas al bachillerato desarrollaran actividades con los estudiantes dentro del horario de clases. Este fue el principal motivo para realizar el taller fuera del horario de clases. Al respecto, aún no se tiene claro cómo enfrentar este obstáculo de manera adecuada, pues una posible solución es tramitar un permiso, pero se vuelve inviable dado que la propuesta de trabajo debe pasar por varios consejos educativos, lo que implica pérdida de tiempo.

Por su parte, el tiempo para las sesiones del taller también fue un obstáculo. En promedio las sesiones duraron 1 hora 30 minutos, a pesar de que se realizaban dos sesiones por visita, 3 horas eran insuficientes. En consecuencia varias actividades no se completaron, por ejemplo, los jóvenes no terminaron de trasladar los mapas al SIG y se tuvieron que terminar en gabinete sin participación de los jóvenes. A pesar de que se trasladó al SIG exclusivamente lo que se mapeo, terminar el traslado de conocimientos de un mapa a un SIG-P sin participación puede limitar el anexo de nuevas categorías o nuevos conocimientos a los mapas. Se recomienda no aumentar las horas de las sesiones, pues la disponibilidad del participante vuelve inviable sesiones de más de 1hr 30min. Entonces una solución admisible es aumentar el número de sesiones o considerar sesiones colchón para completar las actividades.

### **CONCLUSIONES**

Esta investigación es un ejemplo de cómo los SIG-P son parte de un proceso pedagógico con jóvenes indígenas. Su principal aportación es que expone cómo la apropiación del SIG-P, a partir de transferencia de tecnología y generación de capacidades, es una forma de empoderar a los jóvenes indígenas de Xolotla. Asimismo otra aportación relevante es la documentación de cómo los SIG-P cuando son aplicados con un enfoque de educación comunitaria pueden promover en jóvenes indígenas el intercambio de conocimientos tradicionales de su localidad, y puede ser útil para procesos de defensa ante el emplazamiento de megaproyectos.

Dichas aportaciones se lograron a través de la combinación de metodología SIG-P y educación comunitaria, pues fomentan el diálogo, la participación, el reconocimiento de problemáticas, el intercambio y construcción de conocimientos, y el análisis (esto es lo que se identifica como proceso pedagógico). Además, resalta que la metodología más que ser un proceso de tres etapas (preparación, ejecución, resultados y evaluación), fue un proceso que involucró a los jóvenes en la práctica y ejecución de cada una de las etapas.

Esta investigación a SIG-P, en términos pedagógicos, permitió la transferencia de conocimientos intra-generacional, es decir, los jóvenes fueron receptores de nuevo conocimiento a partir del conocimiento de otro joven. También permitió fomentar escalas de observación y relación, dado que primero se realizó un mapa a escala regional y después a escala local, los jóvenes relacionaron su comunidad con un contexto regional. Además permitió que los jóvenes reflexionaran y analizaran su comunidad a través del reconocimiento basado en la importancia/problemática local. Ello brindó un soporte para la toma de decisiones más horizontales y adecuadas a las características de su comunidad y de la región. Considero que este proceso pedagógico es un primer paso para que los jóvenes adopten una actitud de preservación y protección de sus recursos ante amenazas externas.

Otros aportes de menor impacto que vale la pena mencionar es que esta investigación es un ejemplo de cómo se fue generando una plataforma SIG-P en una comunidad indígena; la aplicación SIG-P en un ambiente educativo también es otra aportación, pues hay pocos casos documentados al respecto; el reconocimiento de condiciones mínimas necesarias para la transferencia de un SIG-P (cuadro 13) es otro aporte que puede servir como referencia para futuras investigaciones. Igualmente, la inclusión de los jóvenes a la participación en la comunidad se considera un logro, tomando en cuenta que en general los jóvenes son un sector poco participativo y poco considerado en la organización o toma de decisiones en las comunidades indígenas. Ejemplo de participación es la asistencia de los jóvenes a la marcha en la cabecera municipal de Pahuatlán.

No obstante, es prudente aclarar que los resultados e impactos positivos del taller SIG-P son a corto plazo. A pesar que se considera positivo la instalación del SIG-P, los materiales otorgados y el desarrollo de capacidades geo-tecnológicas, y que se cubrieron gran parte de las condiciones y acciones necesarias para la apropiación de la herramienta, desafortunadamente no se pudo regresar a la comunidad para observar la continuidad de la práctica SIG-P, es por ello que se consideran resultados a corto plazo.

Lo anterior significa un reto para futuras investigaciones. Es decir, encaminar las prácticas SIG-P a prácticas continuas para que no sólo se obtengan resultados a corto plazo sino a mediano y largo plazo, tendría que ser el desafío.

De igual modo la evaluación del proceso es un desafío más, cabe recordar que esta no se pudo lograr en su totalidad. Una evaluación es de suma importancia pues permite hacer ajustes a los procesos. De presentarse la posibilidad de continuar este estudio, se recomienda ampliamente enfocarse en la evaluación pues sería una gran aportación al tema. También los obstáculos reportados en el capítulo 4 como: disponibilidad de los jóvenes, horarios del taller, y el tiempo para las sesiones, son otros desafíos que deben considerarse para futuras prácticas.

Finalmente, no estaría completa esta sección de conclusiones si no se mencionan las limitantes de esta tesis. Mi autocritica considera que: este proceso está pensado para jóvenes y para ámbitos educativos, por lo tanto, se dejan fuera otros sectores o instituciones que pueden ser importantes o representativas de la comunidad, lo cual es importante sobre todo en comunidades amenazadas por el emplazamiento de megaproyectos; igualmente, esta investigación no considera a personas poco alfabetizadas o personas que no tienen la posibilidad de asistir a una escuela, incluso está investigación es casi imposible de realizarse con personas poco instruidas tecnológicamente, algo que no pasa por ejemplo con los mapeos participativos, donde no esta tan relevante que el participantes tenga un grado de manejo de tecnologías; la falta de hardware es otra limitante, de no contarse con computadoras o laptops en la comunidad se necesita que el facilitador o facilitadores financien el hardware, lo cual es poco aplicable.

Igualmente, durante el proceso relucieron algunos conocimientos explícitamente orales, como la leyenda del cerro flojo, la leyenda del Teponaztli, tradiciones orales imposibles de cartografiar y que no formaron parte de la plataforma SIG-P, es decir se dejaron fuera, por lo que debe pensarse en una manera en la que se añadan a la

plataforma, quizá en forma de video, como el que se dejó como parte de la plataforma SIG-P.

Se sugiere que de tomarse como base esta investigación se consideren las limitantes anteriores.

## **BIBLIOGRAFÍA**

- Acselrad, Henri y Luis Régis. 2010. "Disputas territoriales y disputas cartográficas. El surgimiento de nuevos sujetos cartografantes". *Revista internacional de Filosofía política,* 35:63-86.
- Aquino-Moreschi, Alejandra.2013. "La comunalidad como epistemología del Sur. Aportes y retos". *Cuadernos del Sur*, 34 Enero-julio: 7-20.
- Barragán, Natalia. 2012. *Cartografía Social de la cultura local del departamento de la Guajira*. Colombia: EmPrender.
- Barrera, Susana. 2009. "Reflexiones sobre Sistemas de Información Geográfica participativos (SIGP) y cartografía social". *Cuadernos de Geografía,* 18: 9-23.
- Bautista, Eduardo e Iván Juárez. 2016. "Formas emergentes de participación comunitaria. Los jóvenes indígenas en dos municipios de Oaxaca". *El cotidiano 197-Organización Social.* Mayo-junio: 102-112.
- Belay, Million. 2012. "Participatory mapping, learning and change in the context of biocultural diversity and resilence". Thesis of degree PhD. Rhodes University.
- Bertely, Maria, Gonzalo Saravi y Pedro Abrantes. 2013. *Adolescentes indígenas en México: Derechos e identidades emergentes*. México: CIESAS; UNICEF.
- Briseño-Roa, Julieta. 2013. "La formación de educadores comunales". *Cuadernos del Sur,* 34 (enero-julio):29-38.
- Brown, Greg and Marketta Kyttä. 2018. "Key Issues and priorities in participatory mapping: Towards integration or increased specialization?". *Applied Geography,* 95:1-8.
- Buzai, Gustavo y David Robinson. 2011. "Sistemas de información geográfica en América Latina (1987-2010). Un análisis de su evolución académica basado en la CONFIBSIG". Ponencia magistral. Documento en línea. Consultado el 17 noviembre 2018 [<https://www.inegi.org.mx/eventos/otros/2011/Conf\\_Ibero/doc/MagistralBuzai-](https://www.inegi.org.mx/eventos/otros/2011/Conf_Ibero/doc/MagistralBuzai-Robinson.pdf)[Robinson.pdf>](https://www.inegi.org.mx/eventos/otros/2011/Conf_Ibero/doc/MagistralBuzai-Robinson.pdf)
- Buzai, Gustavo y Erners Ruiz. 2012. Geotecnosfera. "Tecnologías de la información geográfica en el contexto global del sistema mundo". *Revista Enekumene. Revista virtual. Geografía cultura y educación,* 4:88-106.
- Convenio sobre la diversidad biológica. 2011. "Convenio sobre la diversidad biológica: ABS. Conocimiento tradicional. Hojas informativas". Documento en línea, Consultado el 17 de noviembre de 2018. [<https://www.cbd.int/abs/infokit/factsheet-tk-es.pdf>](https://www.cbd.int/abs/infokit/factsheet-tk-es.pdf)
- Chambers, Robert. 2006. "El mapeo participativo y los sistemas de información geográfica: ¿de quién son los mapas? ¿Quién se empodera y quién se desempodera? ¿Quién gana y quién pierde?" *The Electronic Journal on Information Systems in Developing countries*. Traducido por Centro Técnico para la cooperación agricultural y rural 25(2):1-12. Documento en línea. Consultado el 17 de noviembre de 2018. < [http://www.iapad.org/wpcontent/uploads/2015/07/robert\\_chambers\\_mapeo\\_partecipati](http://www.iapad.org/wpcontent/uploads/2015/07/robert_chambers_mapeo_partecipativo_es.pdf) [vo\\_es.pdf>](http://www.iapad.org/wpcontent/uploads/2015/07/robert_chambers_mapeo_partecipativo_es.pdf)
- Chapin, Mac. 2006. "Proyectos de mapeo: identificando obstáculos y hallazgo de soluciones". En *Aprendizaje y Acción participativos. Mapeo para el cambio: prácticas, tecnologías y comunicación,* 111-117.
- Chuvieco, Emilio. 1996. *Fundamentos de Teledetección espacial*. Madrid: Ediciones RIALP S.A.
- Chuvieco, Emilio, Joaquín Bosque, Xavier Pons, Carmelo Conesa, José Santos, Javier Gutierrez, et al. 2005. "¿Son las Tecnologías de la Información Geográfica parte del núcleo de la geografía?" *Boletin de la A.G.E.,* no. 40:35-55.
- Comisión Nacional para el Conocimiento y Uso de la Biodiversidad. 2008. "Marco Legal para el conocimiento tradicional sobre la biodiversidad". En *Capital Natural de México Vol.1*. 557-564. México: Conabio.
- Corbett, Jon and Peter Keller. 2005. "An Analytical Framework to Examine Empowerment Associated with Participatory Geographic Information System (PGIS)". *Cartographica,* 40(4): 91-102.
- Del Popolo, Fabiana, Mariana López y Mario Acuña. 2009. *Juventud indígena y Afrodescendiente en América Latina: inequidades sociodemográficas y desafíos de políticas*. Madrid: CEPAL; UNFPA; OIJ.
- Díaz, Floriberto. 2007. "Comunidad y Comunalidad". Documento en linea, consultado el 23 de febrero de 2018. [http://rusredire.lautre.net/wp](http://rusredire.lautre.net/wp-content/uploads/Comunidad.-y-0comunalidad.pdf)[content/uploads/Comunidad.-y-0comunalidad.pdf](http://rusredire.lautre.net/wp-content/uploads/Comunidad.-y-0comunalidad.pdf)
- Dobbs, Rebecca and Renee Louis. 2015. "Geospatial Technologies and Indigenous Communities Engagement". *International Journal of Applied Geospatial Reserch* 6(1): 4-13.
- Dunn, Christine, Atkins y Townsend. 1997. "Gis for development: a contradiction in terms?" *Area* 29(2): 151–159.
- Dunn, Christine. 2007. "Participatory GIS- a people's GIS?". *Progress in Human Geography* 31(5): 616-637
- Falla, Jorge. 2012. SIG y Geodatos. "Geoinformación a su alcance". Documento en línea. Consultado el 18 de noviembre de 2018. [<https://docplayer.es/25742895-Sig-y](https://docplayer.es/25742895-Sig-y-geodatos-jorge-falla-gamboa-geoinformacion-a-su-alcance.html)[geodatos-jorge-falla-gamboa-geoinformacion-a-su-alcance.html>](https://docplayer.es/25742895-Sig-y-geodatos-jorge-falla-gamboa-geoinformacion-a-su-alcance.html)
- Fernández, Esperanza, Adriana Ávila y Leonardo Taylor. 2007. "SIG-P y experiencias de cartografía social en la ciudad de Bogotá". Documento en línea. Consultado el 17 de noviembre de 2018 [<http://www.observatoriogeograficoamericalatina.org.mx/egal12/Nuevastecnolog](http://www.observatoriogeograficoamericalatina.org.mx/egal12/Nuevastecnologias/Sig/42.pdf) [ias/Sig/42.pdf>](http://www.observatoriogeograficoamericalatina.org.mx/egal12/Nuevastecnologias/Sig/42.pdf)
- Fondo Internacional de Desarrollo Agrícola. FIDA. 2009. "Buenas prácticas en cartografía participativa". Documento en línea. Consultado el 17 de noviembre de 2018. [<http://www.iapad.org/wpcontent/uploads/2015/07/ifad\\_buenas\\_pr%C3%A1ctic](http://www.iapad.org/wpcontent/uploads/2015/07/ifad_buenas_pr%C3%A1cticas_en_cartograf%C3%ADa_participativa.pdf) as en cartograf%C3%ADa participativa.pdf>
- Fox, Jefferson, Krisnawati Suryanata, Peter Hershock y Abertus Hadi. 2006. "El poder del mapeo. Efectos ironicos de la teconologia de la información territorial". *Aprendizaje y Acción participativos. Mapeo par el cambio: prácticas, tecnologías y comunicación,* no. 54: 118-127.
- Freire, Paulo. 1970. *Pedagogía del oprimido*. México: Siglo XX editores.
- Fuente, Mario. 2012. "La comunalidad como base para la construcción de la resilencia social ante la crisis civilizatoria". *Polis, revista de la universidad bolivariana* 2(33): 195-217.
- Gilmore, Michael y Jason Young. 2012. "The use of participatory mapping in ethnobiological research, biocultural conservation and community empowerment: a case study from the peruvian amazon". *Journal of Ethnobiology* 32(1):6-29.
- Gonzalez-Apodaca, Erica. 2013. "Apropiación étnica de la escuela entre los pueblos mixes de Oaxaca. La educación comunitaria e intercultural vista desde sus jóvenes". *Perfiles educativos* 35(141):64-83.
- Harley, Brian. 2005. *Hacia una deconstrucción del mapa. En La nueva naturaleza de los mapas. Fondo de cultura económica*. México: Fondo de cultura Económica
- Hernández, Valeria y Tania Moreno. 2016. "El sentido de comunidad y la construcción de megaproyectos: el caso de la termoeléctrica Huexca de Morelos". Tesis de licenciatura. Facultad de psicología. UNAM.
- INEGI. 2010. "Catálogo de localidades de Pahuatlán, Puebla". Consultado en línea: diciembre de 2017. Documento en línea. Consultado el 18 de noviembre de 2018. [<http://www.microrregiones.gob.mx/catloc/LocdeMun.aspx?tipo=clave&campo=l](http://www.microrregiones.gob.mx/catloc/LocdeMun.aspx?tipo=clave&campo=loc&ent=21&mun=109) [oc&ent=21&mun=109>](http://www.microrregiones.gob.mx/catloc/LocdeMun.aspx?tipo=clave&campo=loc&ent=21&mun=109)
- Kraak Menno-ja y Ormelingn Ferjan. 2010. *Catography: visualization of geospatial data.* London: Routledge.
- López Guerrero, Maria Luisa. 2015. "Pueblos indígenas y recursos naturales en México en el periodo 2000-2015: su apropiación capitalistas desde el desarrollo sustentable". Tesis de licenciatura. Facultad de economía. UNAM.
- Maldonado, Benjamín. 2013. "Comunalidad y Responsabilidad autogestiva". *Cuadernos del Sur*, 34 (Enero-julio):21-28.
- Massera, Cristina y Bianca Freddo. 2014. "SIG participativo: construcción de una cultura de información democrática". En *Hacia una cartografía comunitaria. Abordajes desde cartográfica social y sistemas de información geográfica*, coordinado por Manuel Diez, 72-85. Argentina: Universidad de la Patagonia; EDUPA.
- McCall, Michael. 2004. Can participatory-GIS strengthen local-level spatial planning? Suggestions for better practice. Artículo para GISDECO.
- McCall, Mike. 2006. "¿Precision para quién? Ambigüedad y certeza del mapeo en SIG (paricipativos)". *Aprendizaje y Acción participativos. Mapeo par el cambio: prácticas, tecnologías y comunicación* no. 54: 136-144.
- McCall, Michael. 2011. "Mapeando el territorio. Paisaje local, conocimiento local, poder local". En *Geografía y Ambiente en América latina*, coordinado por Gerardo Bocco Perdo Urquijo y Antonio Vieyra, 221-246. Morelia: CIGA.
- McCall, Michael and Christine Dunn. 2012. "Geo-information tolos for participatory spatial planning: Fulfilling the criteria por 'good' governance". *Geoforu,* 43: 81-94.
- Medina, Patricia, Severo López e Issac Ángeles. 2011. "Comunidades-Comunalidad. Experiencias en México con la educación intercultural como demanda de los movimientos sociales. Memorias de colonias latinoamericanas". *Tramas 34* UAM Xochimilco: 143-178.
- Merçon, Juliana, Alicia Sarmiento-Sánchez. 2016. "Co-creación de saberes, poderes, prácticas e identidades campesinas en Tlaxcala, México". *LEISA Revista de Agroecología* 31(1): 15-16.
- Mora-Páez, Héctor y Carlos Jaramillo. 2004. "Aproximación a la construcción de cartografía social a través de la geomática". *Ventana informática* no. 11 (enerojunio):129-146.
- Nava-Morales, Elena. 2013. "Comunalidad: semilla teórica en crecimiento". *Cuadernos del Sur*, 34 Enero-julio: 57-70.

Ocampo, Javier. 2008. "Paulo Freire y la pedagogía del oprimido". Documento en línea. Consultado el 17 de noviembre de 2018. [<https://revistas.uptc.edu.co/index.php/historia\\_educacion\\_latinamerican/article/](https://revistas.uptc.edu.co/index.php/historia_educacion_latinamerican/article/view/1486/1482) [view/1486/1482>](https://revistas.uptc.edu.co/index.php/historia_educacion_latinamerican/article/view/1486/1482)

- Pérez de Lama, José. 2009. "La avispa y la orquídea hacen mapa en el seno de un rizoma. Cartografía y máquinas, releyendo a Deleuze y Guattari". *Pro-Posicoes, Campinas* 20(3):121-145.
- Pérez, Enrique y José Sánchez. 2005. "La educación comunitaria: Una concepción desde la pedagogía de la esperanza de Paulo Freire". *Revista Venezolana de Ciencias Sociales* 9(2):317-329.
- Pickles, John. 2004. *A History of Spaces. Cartographic reason, mapping and the geo-coded world*. London: Routledge
- Quan, Julian, Nicoliene Oudwater, Judith Pender and Adrienne Martin. 2001. *Socioeconomic Methodologies for Natural Resources Research. Best Practice Guidelines Gis and Participatory Approaches in Natural Resources Reserch*. Chatham, UK: Natural Resources Institute.
- Rambaldi, Giacomo, Robert Chambers, Mike McCall and Jefferson Fox. 2006. "Ética practica para profesionales, facilitadores, intermediarios técnicos e investigadores de SIGP". *Aprendizaje y Acción participativos. Mapeo par el cambio: prácticas, tecnologías y comunicación,* no.54:128-135.
- Rodríguez-Herrera, Daniel. 2011. *Ceros y unos. La increíble historia de la informática*. Ed. Ciudadela.
- Sanz, Jorge y Miguel Montesinos. 2009. "Reseña de herramientas de SIG libre. Cuadernos internacionales de tecnología para el desarrollo humanos". *Tecnologías de la información geográfica,* febrero:1-7.
- Sastre-Merino, Susana, Gabriel Dorado e Ignacio de los Ríos. 2010. "Los sistemas de información geográfica participativos como herramientas para el desarrollo rural sostenible: análisis conceptual y revisión de experiencias". XIV International congress on Project engineering. Madrid. Documento en línea. Consultado el 17 de noviembre de 2018. <[http://oa.upm.es/39271/1/INVE\\_MEM\\_2010\\_216170.pdf>](http://oa.upm.es/39271/1/INVE_MEM_2010_216170.pdf)
- Secretaria de Desarrollo Agrario Territorial y Urbano. 2013. *Atlas de Riesgos Naturales de Pahuatlán.* Pahuatlán, Puebla: SEDATU.
- Sieber, Renee. 2006. "Public Participation Geographic Information Systems: A Literatura Review and Framework". *Annals of the Association of American Geographers,* 96(3):491-507.
- Sletto, Bjorn, ed. 2011. *Cartografía participativa y derechos al territorio y los recursos. Memorias del foro internacional*. Bogotá: Instituto de Estudios latinoamericanos; universidad de Texas Austin; Facultad de Ciencias sociales de los Andes.
- Sletto, Bjorn, Joe Bryan, María Torrado, Charles Hale, Deborah Barry. 2013. "Territorialidad, mapeo participativo y política sobre los recursos naturales: la

experiencia de América latina". *Cuadernos de Geografía, revista colombiana de geografía* 22(2):193-209.

- Smith *et al.* 2012. "Using Participatory Research Mapping and GIS to Explore Local Geographic Knowledge of Indigenous Landscapes in Mexico". *Focus* 55(4):119-124.
- Soja, Edward. 1996. *The Trialectics of spacialty. En Thirdspace: Journeys to Los Angeles and Other Real-and-Imagined Places*. UK: Blackweel publishers.
- Stallman, Richard. 2004. "Software libre para una sociedad libre. Madrid. Traficantes de sueños". Documento en línea. Consultado el 17 de noviembre de 2018. [<https://www.gnu.org/philosophy/fsfs/free\\_software.es.pdf>](https://www.gnu.org/philosophy/fsfs/free_software.es.pdf)
- Toledo, Victor y Narciso Barrera Basssols. 2008. *La memoria biocultural, la importancia ecológica de las sabidurías tradicionales.* Barcelona: Icaria Editorial.
- Toledo, Victor y Benjamín Ortiz-Espejel. 2014*. México, regiones que caminan hacia la sustentabildiad. Una Geopolítica de las resistencias bioculturales*. México: Universidad Iberoamericana de Puebla.
- Turk, Andrew and Kathryn Tress. 1998. "Ethical issues concerning the development of an indigenous cultural heritage information system". Documento en línea. [<https://scholar.google.com.mx/scholar?q=ETHICAL+ISSUES+CONCERNING+THE+D](https://scholar.google.com.mx/scholar?q=ETHICAL+ISSUES+CONCERNING+THE+DEVELOPMENT+OF+AN+INDIGENOUS+CULTURAL+HERITAGE+INFORMATION+SYSTEM&hl=es&as_sdt=0&as_vis=1&oi=scholart) [EVELOPMENT+OF+AN+INDIGENOUS+CULTURAL+HERITAGE+INFORMATION+SYSTE](https://scholar.google.com.mx/scholar?q=ETHICAL+ISSUES+CONCERNING+THE+DEVELOPMENT+OF+AN+INDIGENOUS+CULTURAL+HERITAGE+INFORMATION+SYSTEM&hl=es&as_sdt=0&as_vis=1&oi=scholart) [M&hl=es&as\\_sdt=0&as\\_vis=1&oi=scholart>](https://scholar.google.com.mx/scholar?q=ETHICAL+ISSUES+CONCERNING+THE+DEVELOPMENT+OF+AN+INDIGENOUS+CULTURAL+HERITAGE+INFORMATION+SYSTEM&hl=es&as_sdt=0&as_vis=1&oi=scholart)
- Urteaga, Maritza. 2011. "Retos contemporáneos de los estudios sobre juventud". *Alteridades* 21(42):13-32.
- Weiner, Daniel and Trevor Harris. 2008. "Participatory Geographic Information Systems". En *The handbook of geographic informtion sciece Wilson John and Stewart Fotheringham*, edited by Wilson John, 466-480. UK: Blackwell publishing.
- Wood, Denis. 2010. *Rethinking the power of maps*. New York: The Guilford Press.

## **Notas periodísticas:**

- Bizberg, Andrea. 2017. "Los proyectos de muerte en Puebla". Animal político. 21 de agosto de 2017. [https://www.animalpolitico.com/semillero-de-ciencia/los](https://www.animalpolitico.com/semillero-de-ciencia/los-proyectos-de-muerte-en-comunidades-indigenas/)[proyectos-de-muerte-en-comunidades-indigenas/](https://www.animalpolitico.com/semillero-de-ciencia/los-proyectos-de-muerte-en-comunidades-indigenas/)
- Lemus, Jesús. 2016. "Voces contra el gasoducto". Reporte índigo. 21 de septiembre de 2016.<https://www.reporteindigo.com/reporte/medio-ambiente-cultura/>
- Martínez, Luz y Desireé Therre. 2018. "El gasoducto que les robará la vida a comunidades indígenas". Revista Proceso. 22 septiembre 2018. [https://www.proceso.com.mx/552030/el-gasoducto-que-les-robara-la-vida-a](https://www.proceso.com.mx/552030/el-gasoducto-que-les-robara-la-vida-a-comunidades-indigenas)[comunidades-indigenas](https://www.proceso.com.mx/552030/el-gasoducto-que-les-robara-la-vida-a-comunidades-indigenas)
- Regeneración. 2016. "32 comunidades de Puebla rechazan gasoducto canadiense Tuxpan-Tula". Regeneración. 16 de septiembre 2016. [https://regeneracion.mx/32](https://regeneracion.mx/32-comunidades-de-puebla-rechazan-gasoducto-canadiense-tuxpan-tula/) [comunidades-de-puebla-rechazan-gasoducto-canadiense-tuxpan-tula/](https://regeneracion.mx/32-comunidades-de-puebla-rechazan-gasoducto-canadiense-tuxpan-tula/)
- Rocha, Carlos. 2017. "Pobladores de Z. Mena frenan construcción del gasoducto Tuxpan-Tula". La jornada de oriente. 7 Junio de 2017. [http://www.lajornadadeoriente.com.mx/puebla/pobladores-z-mena-frenan](http://www.lajornadadeoriente.com.mx/puebla/pobladores-z-mena-frenan-construccion-del-gasoducto-tuxpan-tula/)[construccion-del-gasoducto-tuxpan-tula/](http://www.lajornadadeoriente.com.mx/puebla/pobladores-z-mena-frenan-construccion-del-gasoducto-tuxpan-tula/)
- Villaseñor, Yara. 2015. "Sierra Norte de Puebla: Los megaproyectos contra la vida y el territorio". La izquierda diario. 17 de enero 2015. [https://www.laizquierdadiario.mx/Sierra-Norte-de-Puebla-los-megaproyectos](https://www.laizquierdadiario.mx/Sierra-Norte-de-Puebla-los-megaproyectos-contra-la-vida-y-el-territorio)[contra-la-vida-y-el-territorio](https://www.laizquierdadiario.mx/Sierra-Norte-de-Puebla-los-megaproyectos-contra-la-vida-y-el-territorio)

# **Páginas web:**

Proyectos México, última consulta febrero de 2019. <https://www.proyectosmexico.gob.mx/proyectos/?operacion=1>

Transcanadá México, última consulta noviembre de 2018 <https://www.tcenergia.com/>

## **ANEXO A.**

**Video del proceso SIG-P y Conocimiento local tradicional indígena realizado con los jóvenes del Bachillerato General Xolotl.**

-En la versión impresa el video está adjunto en un DVD.

-Para la versión digital el video estará disponible en:

<https://www.youtube.com/watch?v=0-tcvrvXPV4&t=2s>

**Anexo B. Guía de uso Q-GIS para los jóvenes de Xolotla**

-En la versión impresa está adjunta en un DVD -En la versión de digital se presenta a continuación:

# **TALLER DE FORMACIÓN EN CARTOGRAFÍA Y SISTEMAS DE INFORMACIÓN GEOGRÁFICA LIBRE**

**MANUAL PARA LA GENERACIÓN DE CARTOGRAFÍA BÁSICA CON SOFTWARE LIBRE QGIS** 

> ELABORADO POR: ROCÍO MARTÍNEZ GONZÁLEZ MAESTRIA EN GEOGRAFÍA UNAM

## ÍNDICE

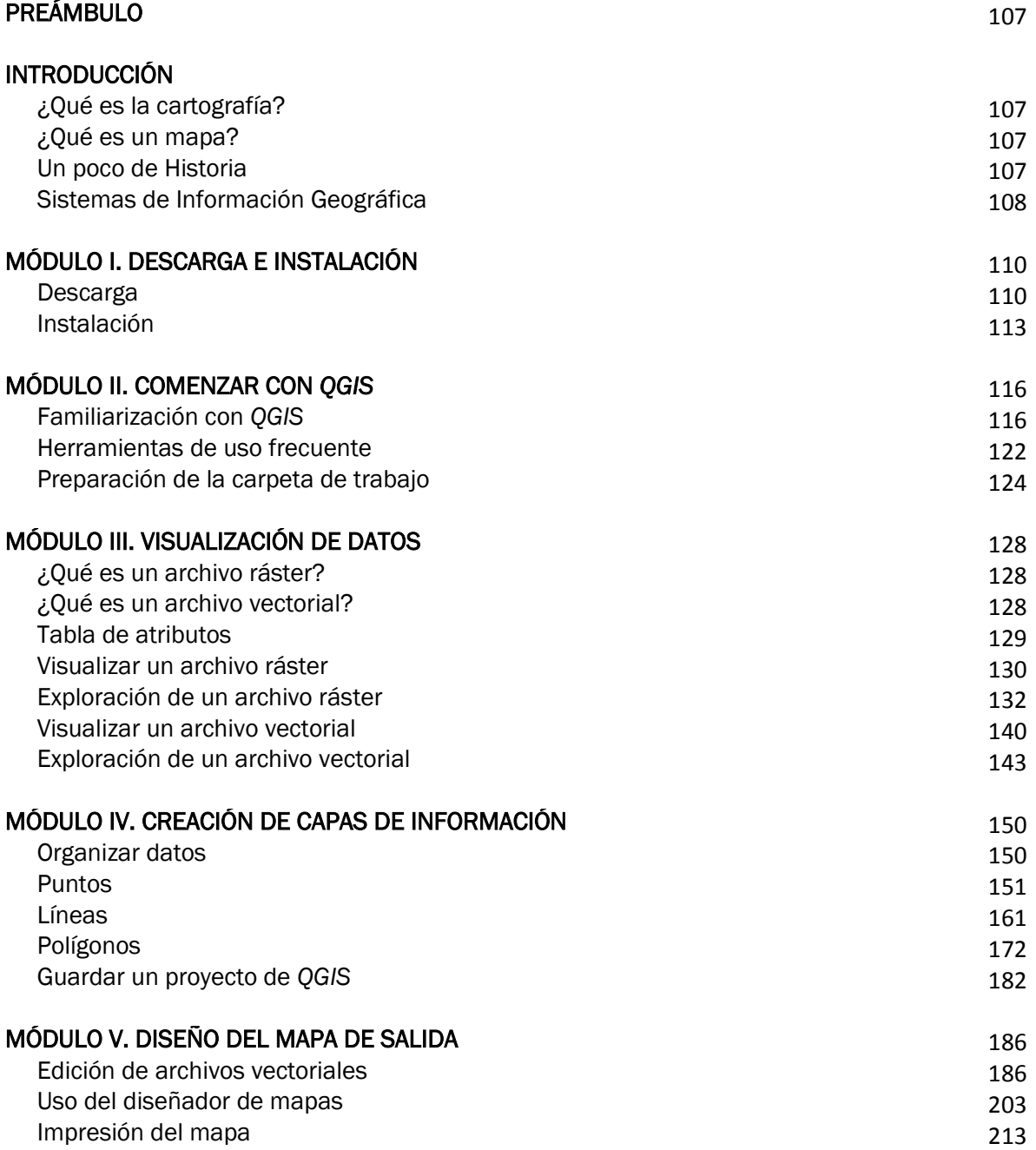

# PREÁMBULO

El presente manual es una herramienta de apoyo para la generación de cartografía y la iniciación al uso de Sistemas de Información Geográfica Libre. La idea de realizar este manual surge del Taller de Formación en Cartografía y SIG Libre que se organizó con los estudiantes del Bachillerato General Xolotl, en la localidad de Xolotla, en la Sierra Norte de Puebla.

El objetivo de este manual es que los compañeros estudiantes que participaron en el Taller de formación en cartografía y SIG Libre y que demostraron un profundo interés por cultivarse en el tema, tengan una herramienta de apoyo para continuar y extender el trabajo que se comenzó en dicho taller. Además, con este manual se pretende brindar un instrumento de trabajo que guíe a futuras generaciones de estudiantes del Xolotl y que los motive a sumarse a esta iniciativa de formación cartográfica, y con esto comprender el valor de la cartografía como herramienta de conocimiento, de protección y conservación de su entorno.

## INTRODUCCIÓN

A continuación se presenta una breve introducción conceptual que servirá para comprender la importancia de la cartografía y Sistemas de Información Geográfica (SIG). Al final de esta breve introducción se tendrá claro el tipo de cartografía que se necesita elaborar.

### *¿Qué es la cartografía?*

La cartografía es conjunto de cálculos, técnicas y procedimientos que permiten sintetizar información de la superficie terrestre y plasmarlo en un mapa. En pocas palabras, la cartografía es el método con el que se obtiene un mapa.

### *¿Qué es un mapa?*

Un mapa es una representación reducida, generalizada y matemáticamente calculada de un determinado sitio en la superficie terrestre. Básicamente, un mapa es una representación gráfica, un modelo de la realidad.

### *Un poco de historia*

La cartografía se vio fuertemente impulsada en Europa durante el Renacimiento, en la época de las conquistas, con el auge de los viajes y la aparición de la imprenta. Años después, en el siglo XVIII, con el descenso de las conquistas y los viajes y coincidiendo con el nacimiento del nacionalismo, los países comenzaron a mirar hacia dentro de sus fronteras, con lo que se despertó el interés por conocer mejor su territorio. Fue así que se comenzó con la producción de mapas políticos (aquellos donde se muestran las fronteras entre países, estados o municipios) y mapas físicos (aquellos que representan las características físicas de un territorio, por ejemplo: mapas hidrológicos, orográficos, de vegetación, de climas, geológicos, etc.).

Sin embargo, además de conocer el entorno físico y sus límites político-administrativos, para el ser humano es indispensable y necesario conocer su entorno social y sus diversas problemáticas con el fin de actuar y generar cambios que conlleven a mejorar las relaciones entre los seres humanos en su espacio de vida. Es decir, no es suficiente con obtener mapas de lo que físicamente pertenece al medio natural, también es fundamental obtener mapas que reflejen el entorno social desde la perspectiva de las personas que lo habitan que se relacionan con ese entorno. Por lo tanto, se llega a la reflexión de que "Los mapas no son instrumentos neutrales que únicamente reflejan el medio físico, sino que pueden ser instrumentos activos que reflejan contextos sociales, políticos y ambientales."
Bajo el panorama anterior surge una nueva perspectiva de la cartografía que es llamada cartografía social, la cual pretende retomar el conocimiento local de las comunidades para plasmarlo en mapas y que resulta de gran utilidad para la generación de información y toma de decisiones incluyentes (estos mapas no necesariamente son cartográficos ya que generalmente están expresados en forma de "mapas mentales").

### *Sistemas de Información Geográfica*

El continuo y acelerado desarrollo tecnológico ha impactado a todas las disciplinas científicas existentes. La creación de la computadora y la accesibilidad a este tipo de herramientas ha facilitado el manejo y análisis de información en cualquier tema, desde medicina pasando por matemáticas, física, química, astronomía, etc. Con el afán de facilitar y perfeccionar el trabajo de cada disciplina, se comenzaron a desarrollar programas (software) específicos para cada una de las disciplinas, lo que ha hecho posible que metodologías que solían ser largas, laboriosas y con gran cantidad de datos, ahora sean más sencillas de ejecutar.

En el caso de la disciplina de la cartografía, el impacto de la tecnología llegó a finales del siglo XX, época en la que comenzaron a desarrollar software que simplificaron el proceso de elaboración de mapas, estos software se llamaron Sistemas de Información Geográfica (SIG), y no sólo permiten la fácil elaboración de mapas, también facilitan el análisis de la información obtenida a través de imágenes de satélite, proporcionando una alta calidad a los datos de los mapas.

Desafortunadamente hasta hace poco aquellas personas que requieren de un SIG para la elaboración de un mapa, tenía que asumir los altos costos de licencias y generalmente sólo instituciones gubernamentales y empresas privadas podían tener acceso a las novedades tecnológicas de un SIG.

Para responder a la situación de inaccesibilidad que envolvía a los SIG, personas expertas en el desarrollo de software comenzaron a desarrollar SIG de manera libre, con las mismas características que los SIG propietarios, pero con la gran ventaja de ser gratuitos.

La promoción del acceso gratuito y libre a un SIG significó un gran avance para los generadores de mapas, evidentemente para la cartografía social también, ya que facilita a los pueblos, comunidades, localidades, barrios, etc., la generación de su propia cartografía, permitiendo así, decidir cómo será representada su información.

Con el breve panorama de cartografía y SIG descrito con antelación, es importante reflexionar los siguientes puntos:

- $\checkmark$  Es tiempo de comenzar a realizar nuevos mapas, mapas incluyentes, que demuestren cómo es la relación de los habitantes con su entorno.
- $\checkmark$  Un mapa no sólo es una representación del espacio físico, también es una representación del espacio social.
- $\checkmark$  Es importante conocer el uso de herramientas que faciliten la elaboración de mapas, por lo tanto, instruirse en el uso de SIG libre, es de gran apoyo para los creadores de cartografía.
- $\checkmark$  Un mapa que es resultado de la representación de aspectos ambientales y sociales puede ser un instrumento que apoye el reconocimiento y protección de prácticas y usos en una localidad, pueblo, comunidad.

Para finalizar, a continuación se presentan algunos ejemplos de aplicación de cartografía social.

- o Ayudar a las comunidades a articular y comunicar el conocimiento de su localidad con organismos externos.
- o Permitir que las comunidades registren y archiven los conocimientos locales.
- o Reivindicar los derechos indígenas y conocimiento tradicional de los pueblos.
- o Sustentar los cambios que propugnan las comunidades.
- o Aumentar la capacidad de defensa territorial dentro de las comunidades.
- o Apoyar en la resolución de conflictos en torno a los recursos o a la tenencia de la tierra.
- o Apoyar a la gestión agropecuaria.
- o Apoyar en la prevención de desastres y riesgos.

# **MANUAL**

Este manual se divide en cinco módulos, en los cuales se describirá paso a paso la metodología a seguir para la obtención de un mapa final de los recursos y usos de la tierra para la comunidad de Xolotla. Se resalta que junto a este manual también se entregó una carpeta de trabajo que contiene capas de información realizadas con los alumnos que participaron en el Taller de Formación en Cartografía y SIG Libre. Además, con este manual se elaborarán capas nuevas de información y para complementar, se utilizará el material creado por los alumnos del Bachillerato durante el taller de formación en cartografía.

# ¡IMPORTANTE, ANTES DE COMENZAR!

- $\checkmark$  Verificar que en el escritorio de la computadora se tenga una carpeta con el nombre de: *Material de trabajo,* que a su vez contiene tres subcarpetas con información.
- $\checkmark$  Si es la primera vez que usas este manual debes de respetar la secuencia de los módulos y sus secciones, de lo contrario no podrás obtener un mapa final.
- $\checkmark$  Si has usado con anterioridad este manual, puedes comenzarlo en el punto que desees y usarlo como herramienta de apoyo.

# MÓDULO I. DESCARGA E INSTALACIÓN

*QGIS* es el software libre y gratuito que se enseñará a manejar en este manual. Para comenzar a usarlo, sólo es necesario entrar al portal oficial de *QGIS*, descargar el programa e instalarlo en la computadora o tableta. Una ventaja de *QGIS* es que está disponible para los sistemas operativos Windows, Mac OS, Linux y Android. Este módulo se divide en dos secciones; en la primera se detalla la descarga del instalador de *QGIS* y en la segunda se explica cómo instalar el software en una computadora.

#### *Descarga*

1. Escribir en el buscador es siguiente link [www.qgis.org](http://www.qgis.org/)

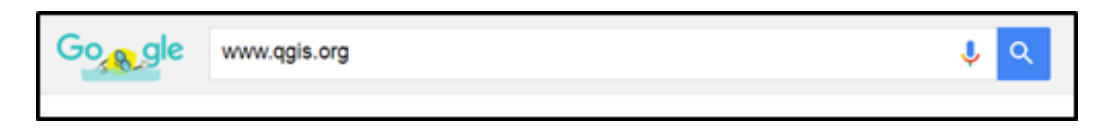

2. Dar *click* en la página oficial de *QGIS* que aparece como primera opción, se reconocerá por el siguiente encabezado: *Welcome to the QGIS Project!*

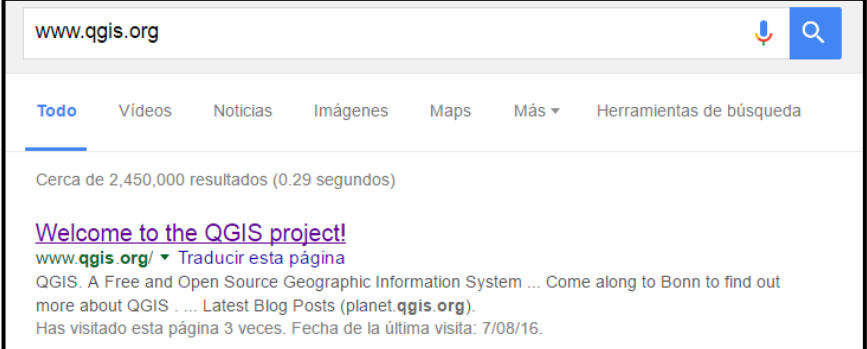

3. En la página oficial de *QGIS*, se observa que hay un *botón verde* con la frase *Download Now*, dar *click* en ese botón.

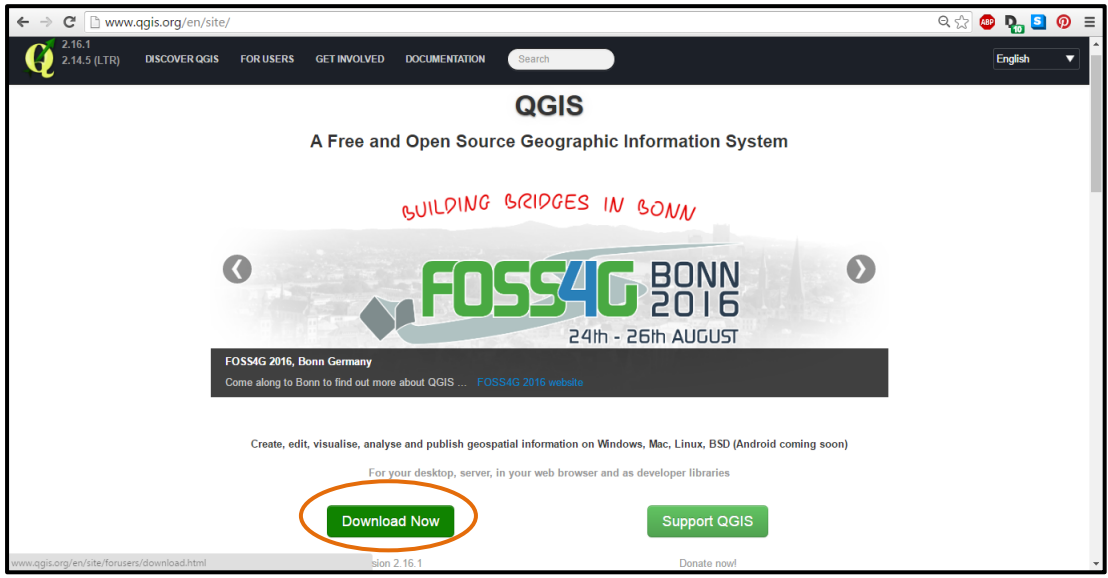

4. Se desplegará una página donde están todas las versiones descargables del instalador de *QGIS* para los diferentes sistemas operativos. Como el sistema operativo Windows es el más común, es el primero que aparece en la pantalla.

Escoger la versión a bajar de *QGIS* ya sea 32 bits o 64 bits.

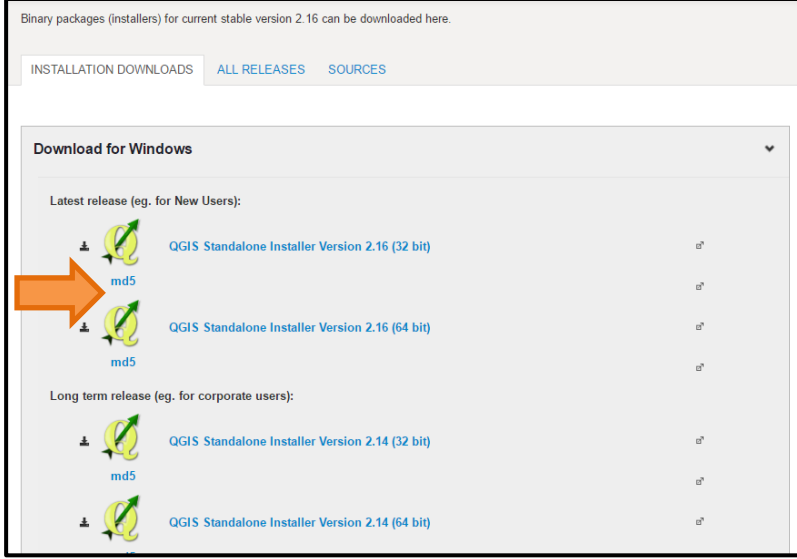

Nota 1: Si se desconoce la cantidad de *bits* a la que trabaja la computadora donde será instalado *QGIS*, se debe de ir al *buscador* de la computadora y escribir *panel de control*, aparecerá el ícono del *panel de control,* dar *click* sobre ese ícono, a continuación aparecerá un nuevo menú de opciones, en ese menú buscar *sistema* y dar *click*, se desplegará una nueva ventana que indicará el tipo de sistema que tiene la computadora, 32 bits o 64 bits. Las siguientes figuras ilustran este procedimiento.

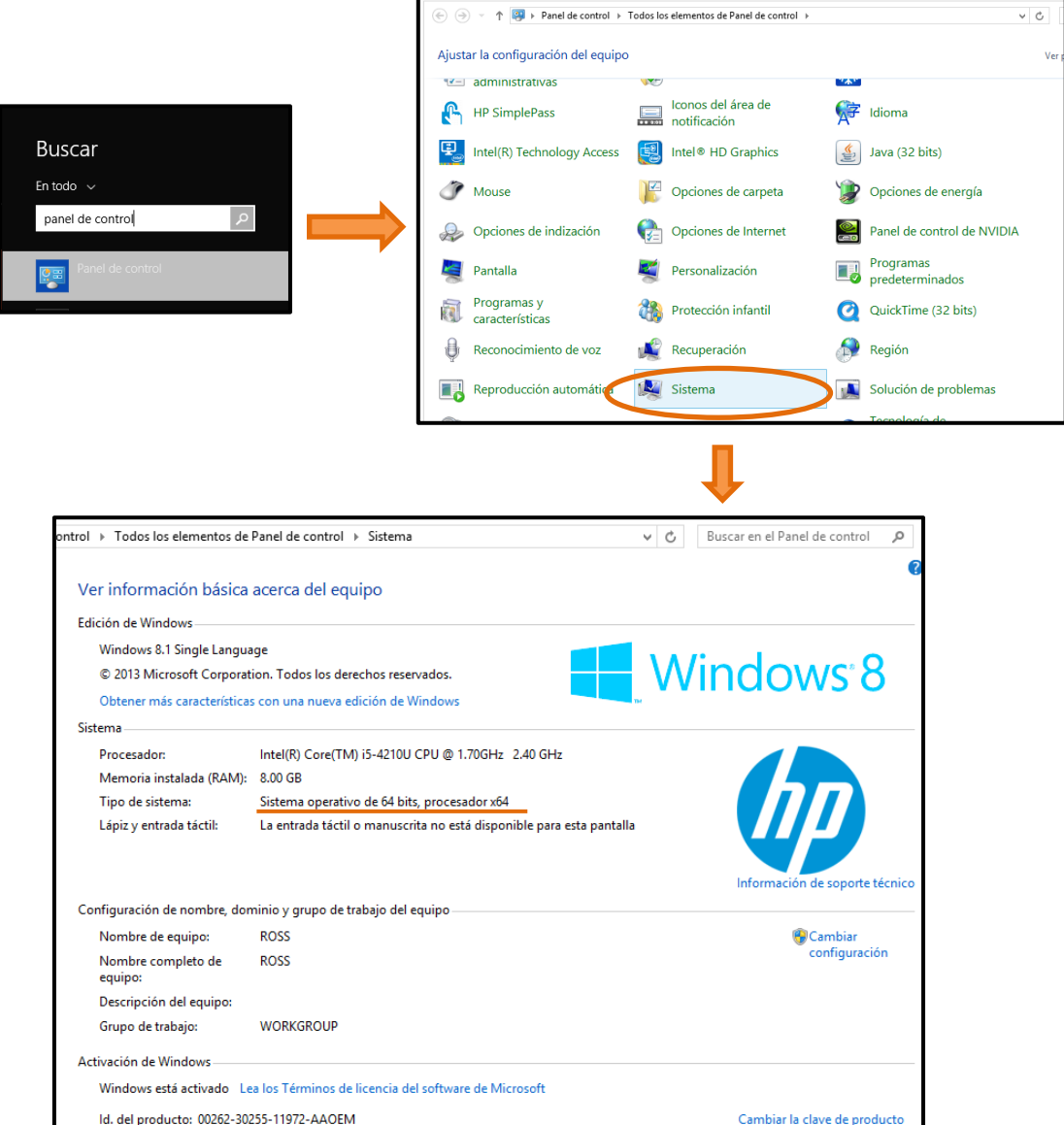

Nota 2: Si se desea descargar *QGIS* para otro sistema operativo, bastará con dar un *click* sobre la versión a descargar, ya sea Mac OS X, Linux o Android.

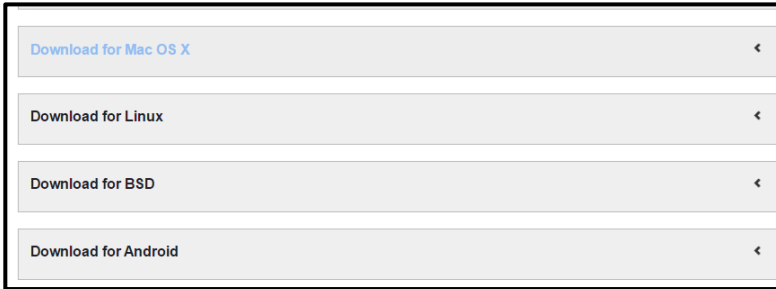

5. Una vez que se identificó los bits a los que trabaja la computadora, se continúa con la descarga del instalador de *QGIS,* sólo es necesario dar un *click* sobre la versión que se requiera (32 o 64 bits) y comenzará la descarga.

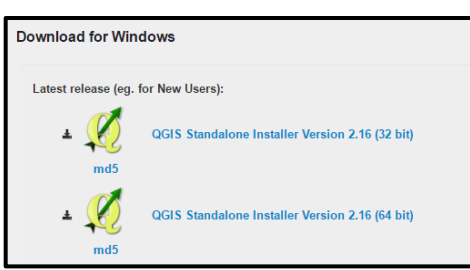

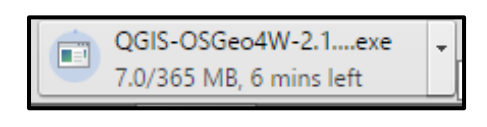

Si la descarga se está efectuando correctamente aparecerá una ventana en la computadora que indica el tiempo restante para terminar el proceso.

6. Cuando finalice la descarga, debe de aparecer en la *carpeta de descargas* de la computadora el instalador de *QGIS* que se identificará por el siguiente ícono.

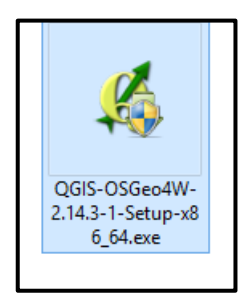

# *Instalación*

7. Para comenzar con la instalación de *QGIS* dar *doble click* sobre el instalador*.* Aparecerá un anuncio de precaución indicando que un programa nuevo necesita permisos de instalación, dar *click* en *Sí.* A continuación se desplegará la ventana de bienvenida del asistente de instalación de *QGIS*, dar *click* en el botón *siguiente*.

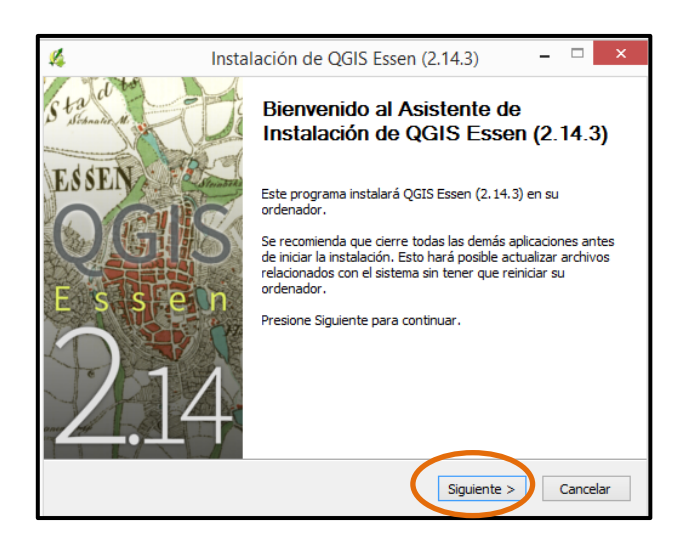

8. Se desplegará una nueva ventana con los acuerdos de licencia, dar *click* en *Acepto.*

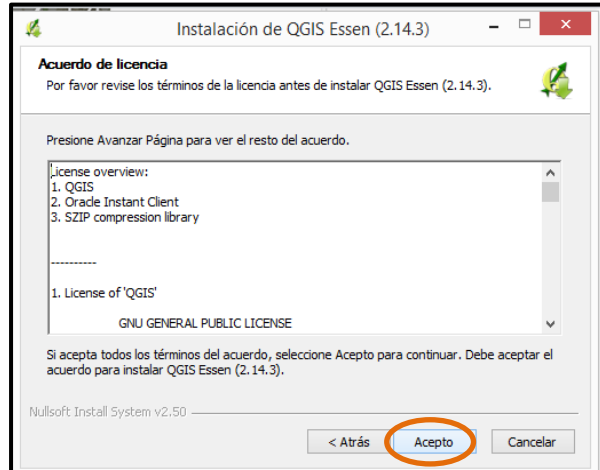

9. La siguiente ventana indica la carpeta en la que se ubicará la instalación de *QGIS*, dejar la ruta que por defecto aparece y dar *click* en *Siguiente.*

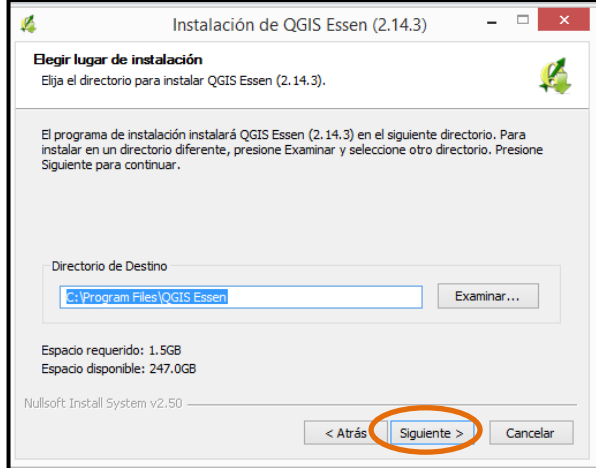

10. La siguiente ventana indica la selección de los componentes a instalar, y al igual que el paso anterior, se deja la ventana tal cual está y se da *click* en *Instalar*. Con esto comenzará la instalación de *QGIS* en la computadora.

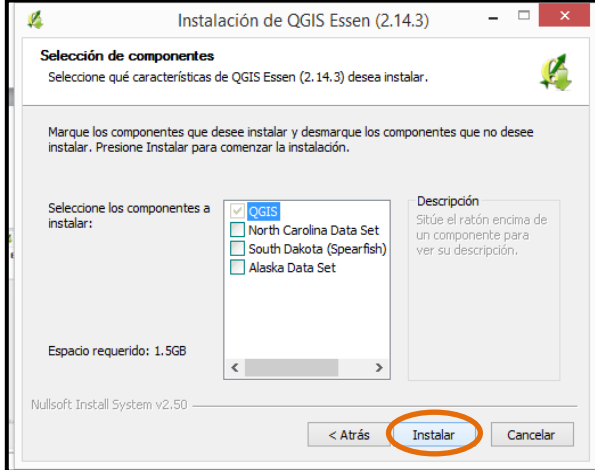

- 11. Dejar que el proceso termine, esto durará aproximadamente entre 5 y 10 minutos, dependiendo de la capacidad de la computadora. Aparecerá una ventana que indica que el proceso de instalación ha terminado, dar *click* en *Finalizar*.
- 12. Si la instalación fue correcta, aparecerán en el escritorio de la computadora los íconos de *QGIS*.

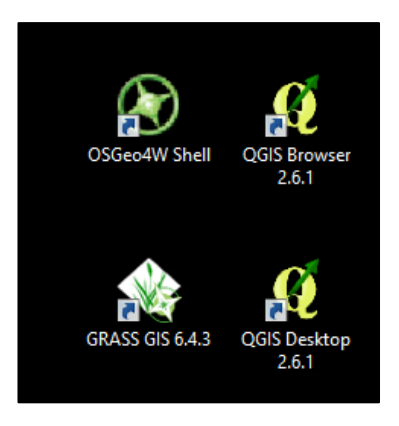

# ¡*QGIS* SE HA INSTALADO CON ÉXITO!

# MÓDULO II. COMENZAR CON QGIS

Después de que *QGIS* se instaló con éxito, es necesario familiarizarse con el programa. Este segundo módulo ayuda a la familiarización con QGIS y se divide en tres secciones, la primera trata de la familiarización con el programa donde básicamente se explica qué es lo que se ve en la pantalla de *QGIS;* la segunda sección detalla las herramientas de uso frecuente y sus íconos; y en la última sección se explica cómo organizar una carpeta para comenzar a trabajar en *QGIS.*

#### *Familiarización con QGIS*

1. Para acceder al programa *QGIS* es necesario dar *doble click* en el ícono con el nombre *QGIS Desktop*. Es importante que para acceder a *QGIS* sea desde este ícono, ya que los demás íconos instalados no dan acceso al SIG de *QGIS.*

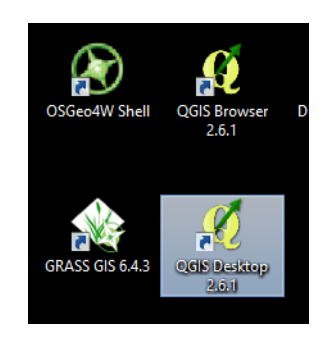

2. Se desplegará el menú de *QGIS* y por defecto se abrirá una ventana de *Consejos QGIS*, dar *click* en *Aceptar*. Existe la opción de quitar la ventana de consejos para que no aparezca cada vez que se accede a *QGIS,* sin embargo, la recomendación es dejar esta ventana y leer los consejos de manipulación para enriquecer el conocimiento en el manejo de *QGIS.*

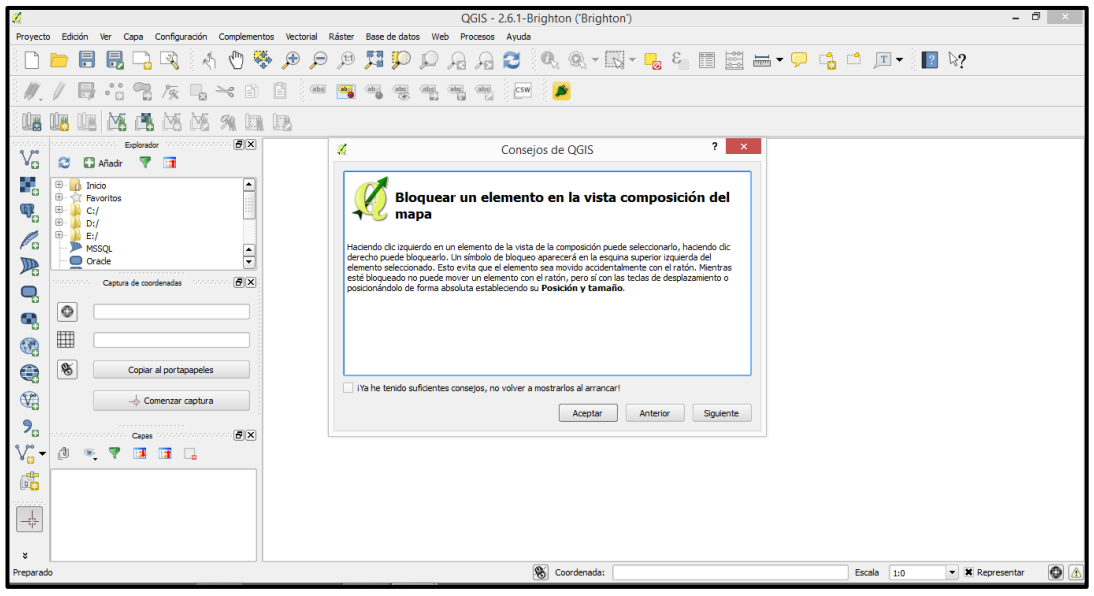

3. Familiarizarse con el menú de *QGIS* es sencillo. Lo primero es identificar la *Pantalla de visualización*. Es la más fácil de ubicar, ya que ocupa aproximadamente el 70% de la totalidad de la pantalla de *QGIS*. En esta pantalla es donde siempre se desplegarán y visualizarán los archivos ráster y los archivos vectoriales.

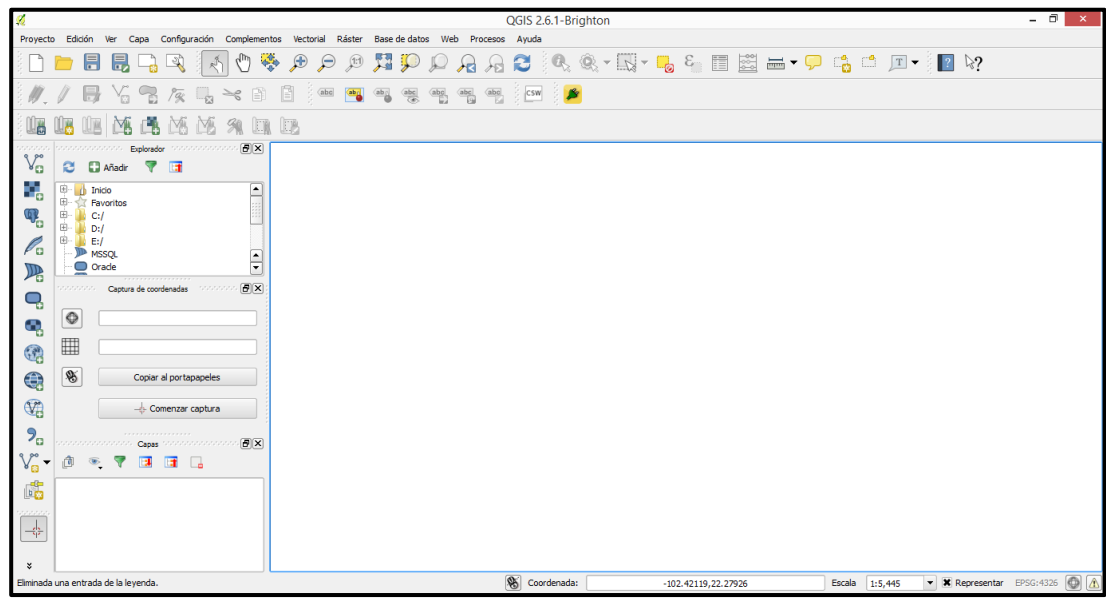

4. En la parte superior de la pantalla se tiene una barra con distintas pestañas, como proyecto, edición, ver, capa, etc. Esta barra se llama *Barra de menú.*

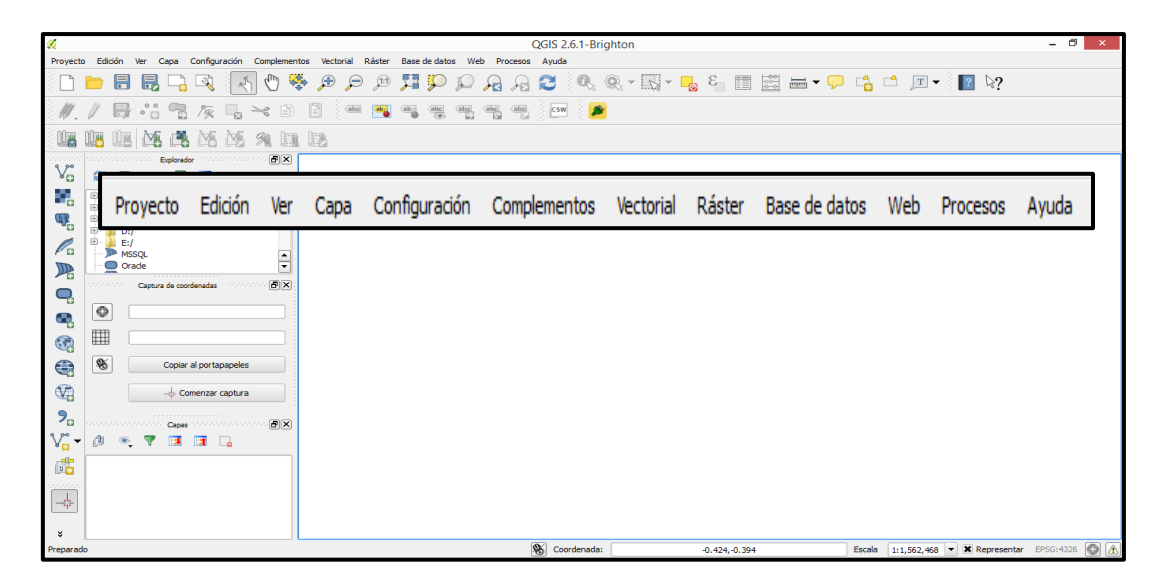

5. De la *Barra de menú*, las pestañas que más se usan son la de *Proyecto y Capa*. En la pestaña de *Proyecto* se ubican opciones muy importantes que son de uso obligado como: *Nuevo, Abrir, Guardar, Exportación y Diseñador de impresión*. A esta pestaña se debe de acudir cuando se requiera crear un nuevo proyecto o abrir uno existente,

cuando se quiera guardar un cambio, o cuando se quiera diseñar un mapa para imprimir.

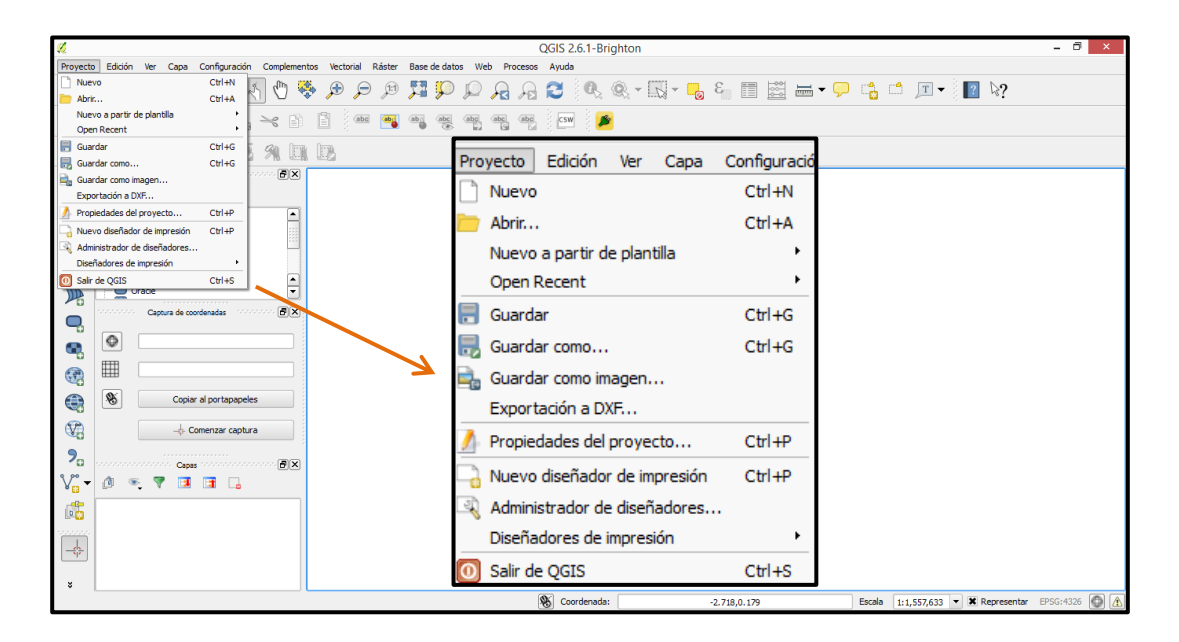

6. La pestaña *Capa,* también es de uso frecuente, ya que se tiene que acudir a ella cada vez que se requiera crear capas de información con puntos, líneas y polígonos.

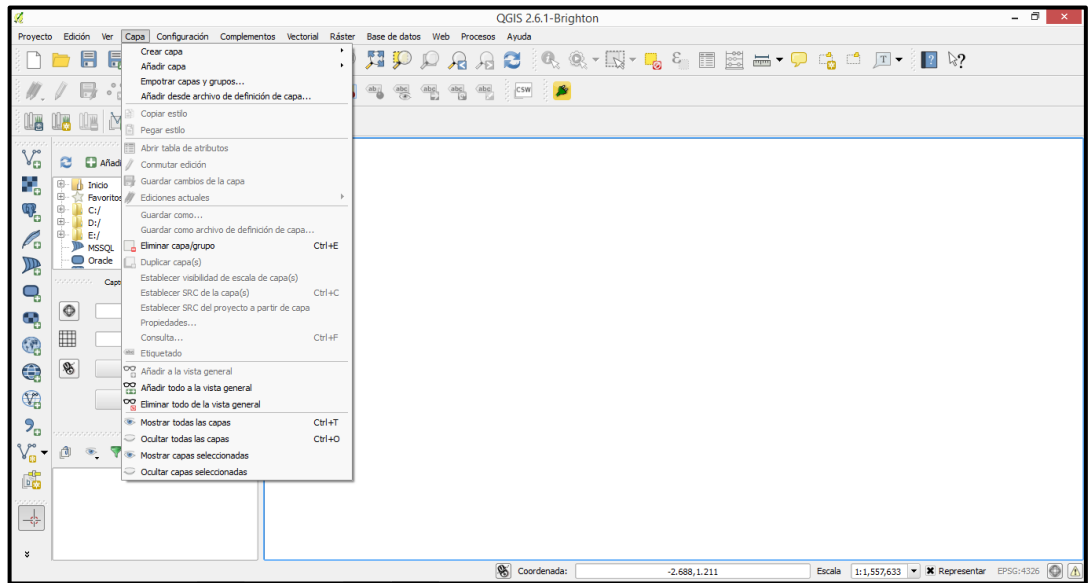

7. Una *Barra de herramientas* es un conjunto de íconos que representan la función que realizan, por ejemplo, el ícono que tiene forma de disquete sirve para guardar la información. *QGIS* cuenta con varias barras de herramientas. Las más importantes son la superior y la lateral.

En la *Barra Superior de Herramientas* se localizan íconos de uso indispensable, como el ícono de *Nuevo proyecto, Abrir, Guardar y Zoom*.

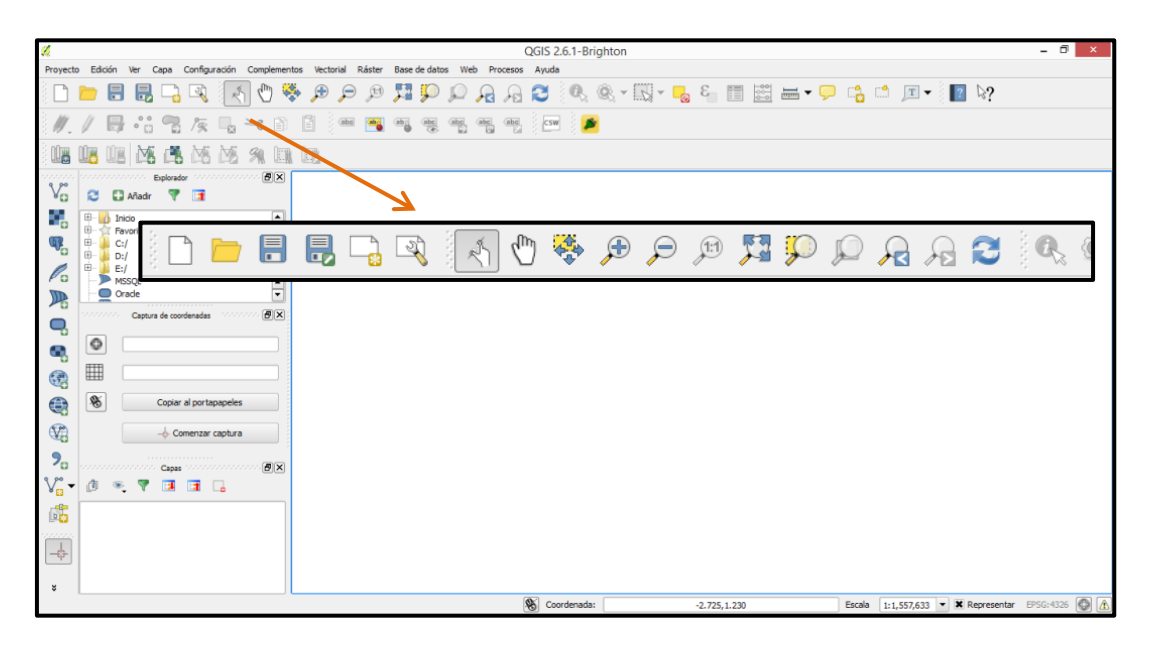

Nota: Hay una *Barra de Herramientas Secundaria* con los íconos en color gris, está ubicada justo debajo de la *Barra de Herramientas Superior*. Esta barra es para edición de capas y se activa solita cuando se edita una capa de información.

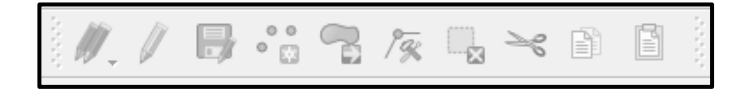

8. La *Barra de Herramientas Lateral*, se localiza en el costado izquierdo de la pantalla de *QGIS*, su importancia radica en que contiene los íconos que permiten agregar capas de información tanto vectorial como ráster.

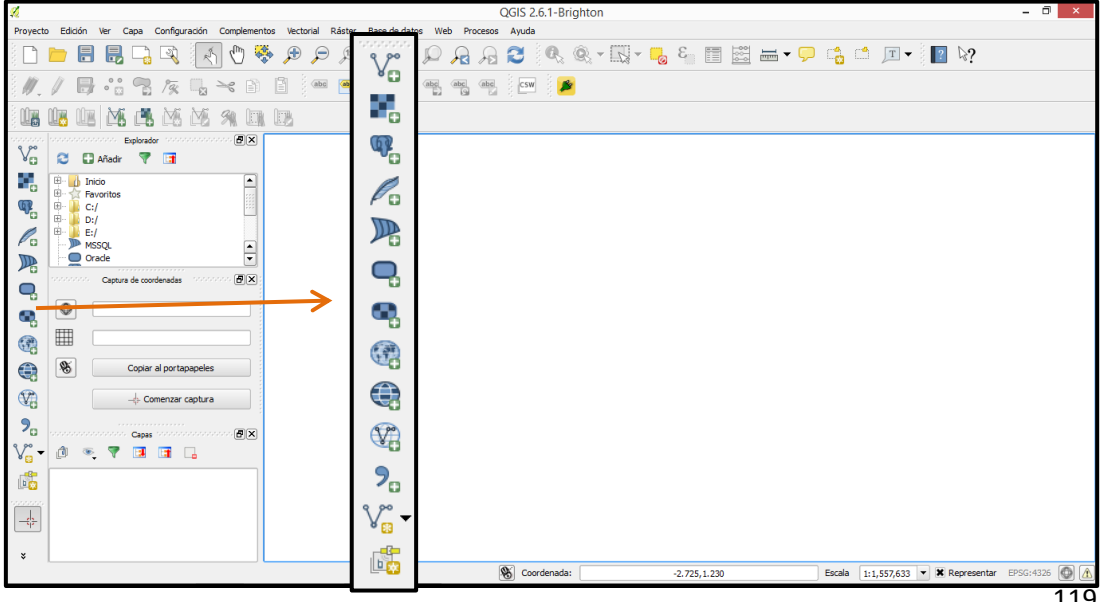

9. Otro elemento importante para familiarizarse es la segunda *Barra lateral izquierda*, en la que se visualizan subventanas. La subventana que se localiza en la parte inferior es la más importante, recibe en nombre de *Capas* y en ella se van a mostrar cada una de las capas que conforman el mapa que se realiza, sin importar si son datos ráster o datos vectoriales.

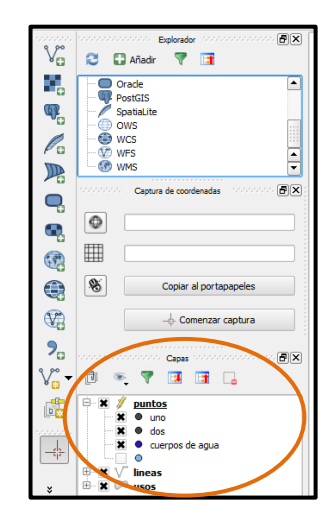

10. Un elemento relevante a reconocer en *QGIS* es la *Barra de coordenadas*. Esta barra se encuentra en la parte inferior de la pantalla de visualización y lleva el nombre de *coordenada*. Hay que observar que estas coordenadas cambian cada que se mueve el puntero del mouse sobre la pantalla de visualización de *QGIS* y aunque no hay una capa de información cargada, el programa marca coordenadas, ya que *QGIS* al ser un sistema de información geográfica, de manera predeterminada abre un sistema de coordenadas.

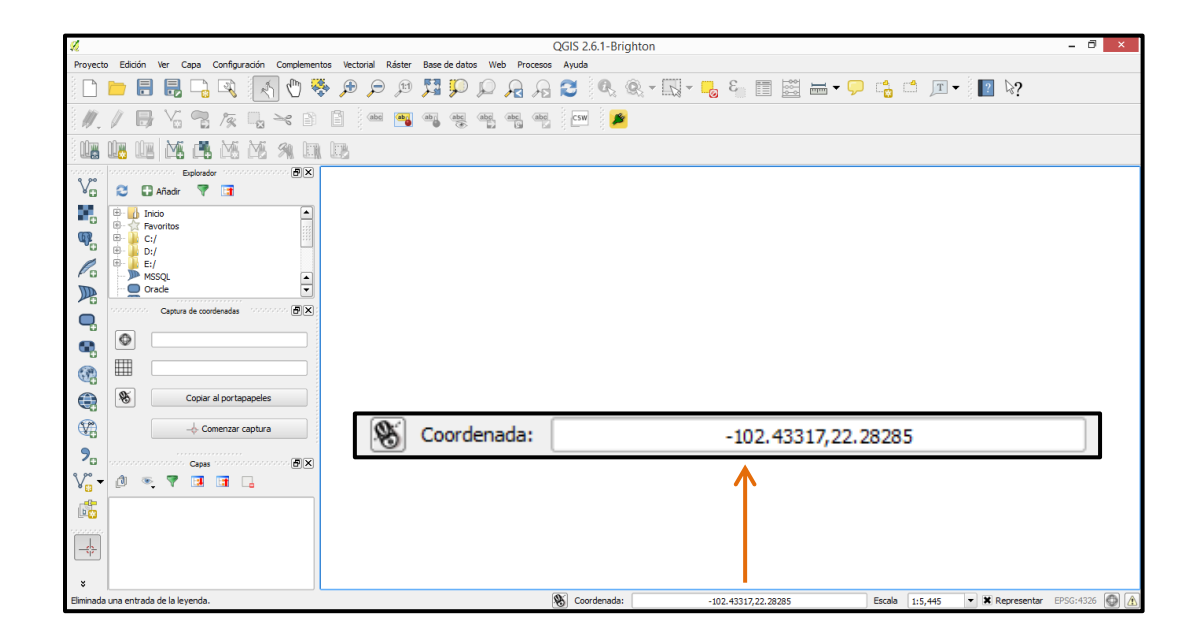

Nota: Las coordenadas siempre serán en el orden *longitud y latitud* y estarán separadas una de otra por una coma, por ejemplo, en la figura anterior la longitud corresponde a -102.43317 y la latitud a 22.28285

11. El último de los elementos importantes a reconocer es la *Barra de escala*, ésta se encuentra al lado derecho de la *Barra de coordenadas*, en la parte inferior de la pantalla de visualización de *QGIS.* 

Hay que observar que los números de la escala cambian cada que vez que con el *botón scroll* del mouse (botón en forma de rueda) se acerca o se aleja la *Pantalla de visualización.* Es decir, esa barra marca la escala a la que se está visualizando un archivo, por lo tanto, si marca 1:50.000 quiere decir que un centímetro está reducido 50 mil veces.

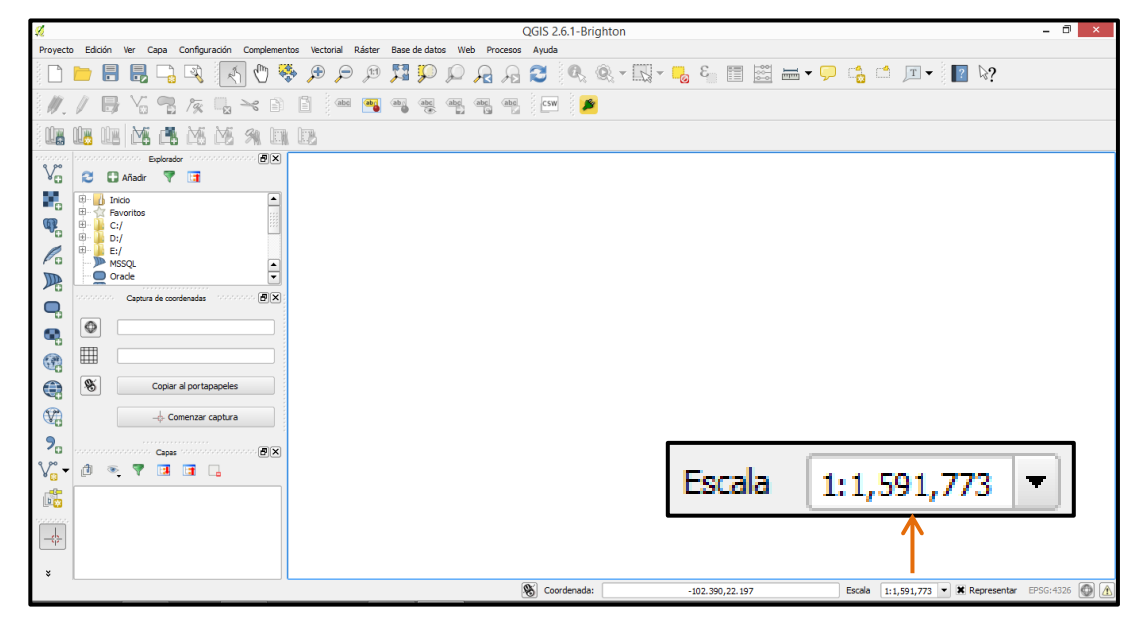

Nota: La *Barra de escala* cuenta con una pestaña del lado derecho, si se da *click* sobre ella se observa que hay escalas predeterminadas, se puede hacer uso de éstas cuando se quiera trabajar a una escala específica.

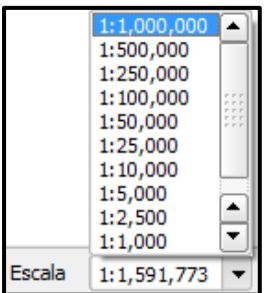

#### *Herramientas de uso frecuente*

12. Un ícono es un símbolo alusivo a la función que realiza, por ejemplo, se sabe que el ícono que sea representado con un símbolo de tijera servirá para cortar información.

La importancia de conocer los íconos y sus funciones es que éstos facilitan la ruta de acceso para una función específica, es decir, son un atajo, por ejemplo, si se requiere abrir un proyecto de *QGIS*, la ruta para hacerlo es, buscar la pestaña de *Proyecto* y dar *click* en *Abrir*.

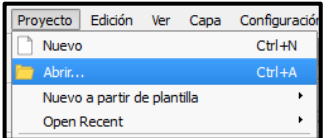

Esa función se puede realizar más rápido y fácil, bastará con dar un *click* sobre el ícono de *Abrir*, la carpeta amarilla.

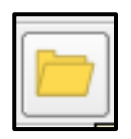

13. Para saber cuál es la función de cada ícono, sólo se debe acercar el puntero del mouse al ícono y aparecerá un recuadro amarillo con el nombre de la función, por ejemplo, si se acerca el puntero del mouse al ícono que tiene la forma de un disquete, aparecerá el recuadro con la función *Guardar*. Entonces cada vez que se dé un *click* en ese ícono, automáticamente se guardará la información.

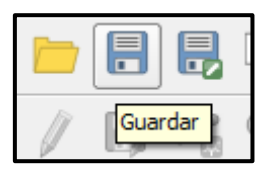

14. A continuación se muestra y explica la función de los íconos de uso frecuente.

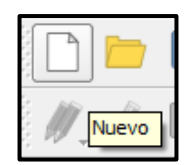

El ícono *Nuevo* es una hoja en blanco, y su función es abrir un nuevo proyecto *QGIS*. Si se da *click* sobre él, aparecerá una nueva pantalla de visualización en blanco. Ojo, no sirve para abrir capas de información ráster o vectoriales.

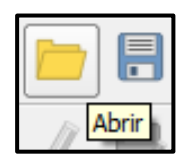

Como se explicó el en punto 12 de este módulo, el ícono de la carpeta amarilla sirve para *Abrir*, pero únicamente abre proyectos de *QGIS*, no funciona para abrir datos ráster o vectoriales.

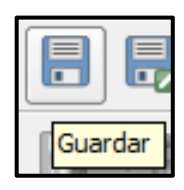

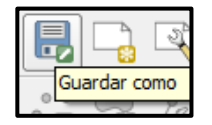

Su nombre lo indica, guarda la información con sólo dar un *click.* Ojo: guarda directamente sobre el proyecto *QGIS* que se esté trabajando.

 versión del proyecto o sirve para guardar con otro nombre. El ícono *Guardar como* permite guardar lo que se está haciendo en otra ubicación del proyecto que se trabaja, es muy usado para hacer respaldos de la información y tener una segunda

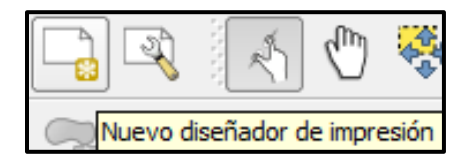

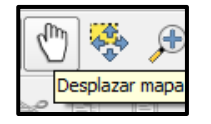

Es el ícono que da acceso al diseñador de impresión, en donde se prepara el mapa final.

Se usa para mover la totalidad del archivo ráster o vectorial que se esté visualizando en la pantalla principal.

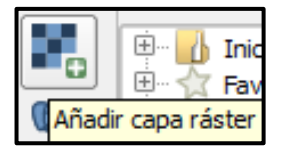

Se ubica en la barra de herramientas lateral, y se utiliza para abrir archivos ráster.

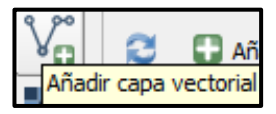

 $0.0$ o  $E2$ 

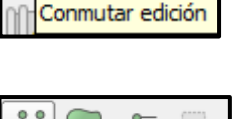

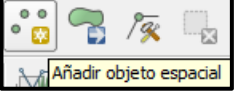

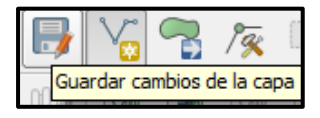

También se ubica en la barra de herramientas lateral, y se utiliza para abrir archivos vectoriales.

Es un ícono con el símbolo de un lápiz, generalmente aparece de color gris y se activa cuando se comienza con la edición de datos.

Este ícono es necesario cuando se están creando capas de información vectorial y se va añadir un punto, línea o polígono.

Al igual que los demás íconos de guardar, este ícono tiene un disquete como símbolo y se añade un lápiz, su función es guardar exclusivamente datos de la edición de puntos, líneas y polígonos.

#### *Preparación de la carpeta de trabajo*

Esta sección explica cómo organizar una carpeta de trabajo y dónde ubicarla, esto es esencial para comenzar a trabajar en *QGIS.* La carpeta de trabajo debe contener el material que se va a utilizar (insumos) y el material que se generará. Las carpetas deben tener un orden lo que facilitará el manejo de la información. Se recomienda que para trabajos posteriores, siempre se tome de referencia esta manera de organizar los datos.

15. Crear una carpeta en (*C*:) con el nombre de *Taller de cartografía y SIG.* Ir a *mi equipo* y dar *click* sobre *Windows (C:)* 

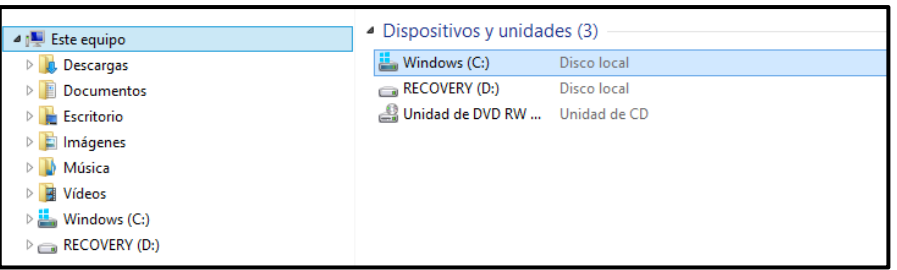

16. Ubicados en el directorio de (C:) dar *click* en agregar *nueva carpeta y asignar el nombre: Taller\_cartografía\_SIG.*

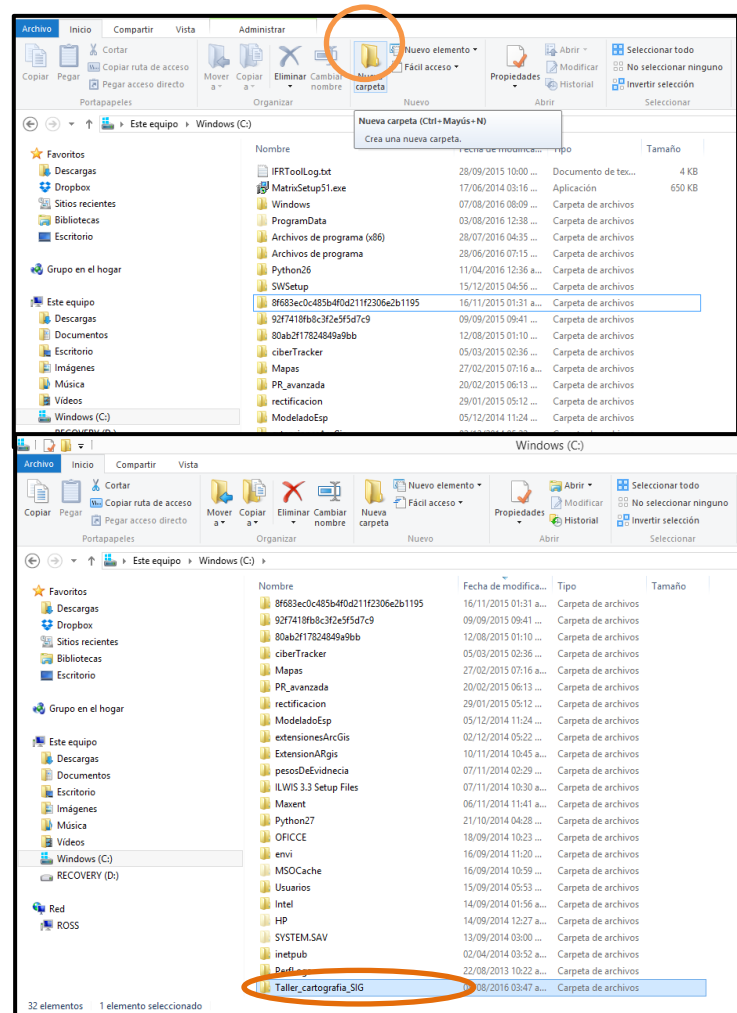

17. Dentro de la carpeta *Taller\_cartografía\_SIG* crear *tres* nuevas *subcarpetas*. La primer subcarpeta se llamará *ráster* y contendrá la imagen que se utilice como base para la generación de mapas; la segunda subcarpeta se llamará *vectorial* y contendrá la información de puntos, líneas y polígonos que se generará y la tercera y última carpeta se le asignará el nombre de *resultados* y ahí será la ubicación del mapa final.

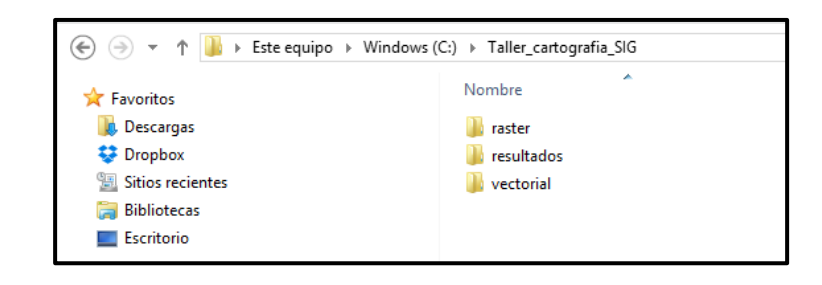

18. Una vez que se crearon las tres subcarpetas es necesario colocar los insumos en ellas.

En la carpeta *ráster* se colocarán los archivos *xolotla1\_SAT* y *xolotla2\_SAT*. Las imágenes de satélite se encuentran en una carpeta ubicada en el *escritorio* de la computadora con el nombre de *material de trabajo*, subcarpeta *archivos ráster*. Sólo es necesario ir a la carpeta *archivos ráster*, copiar y pegar las imágenes *xolotla1\_SAT* y *xolotla2\_SAT* a la carpeta *Taller\_cartografía\_SIG,* subcarpeta *ráster.*

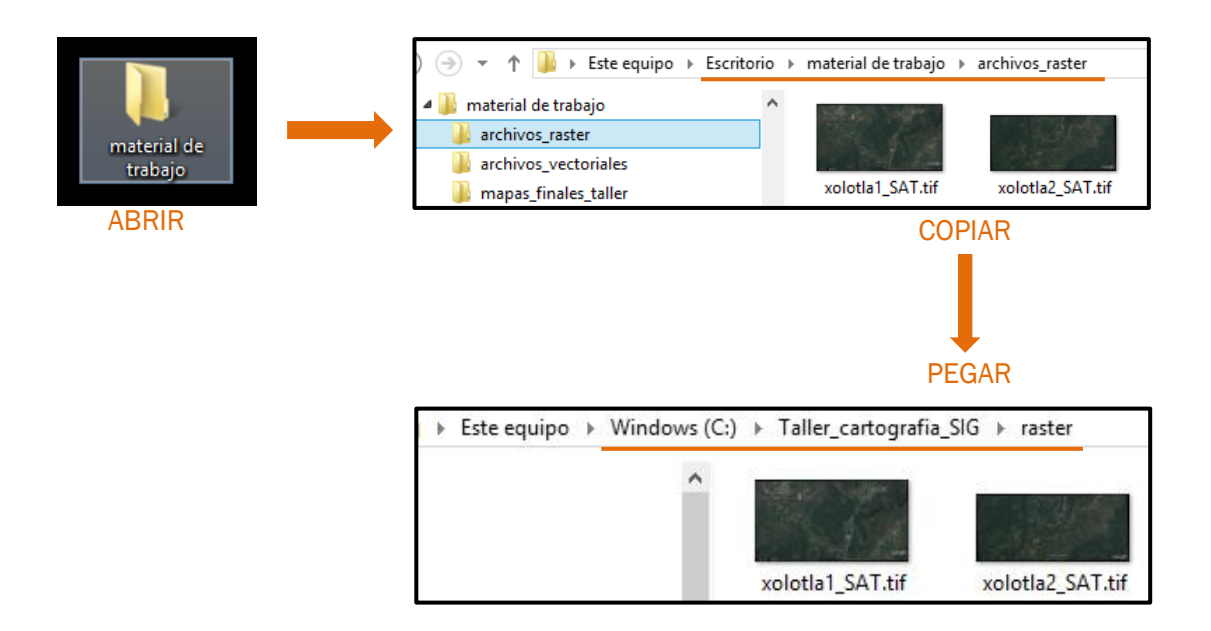

Fijarse bien en la ruta de la carpeta donde se colocarán las imágenes de satélite.

19. El archivo vectorial con el que se trabajará son las capas de puntos, líneas y polígonos que elaboraron los compañeros en el Taller de formación en cartografía y SIG Libre. Estos datos vectoriales están en el escritorio en la carpeta: *material de trabajo/*a*rchivos\_vectoriales*/p*rimeros\_datos*. Al igual que se hizo en el punto anterior, copiar TODOS los archivos de la carpeta y pegarlos en la carpeta *Taller\_cartografía\_SIG/vectorial*.

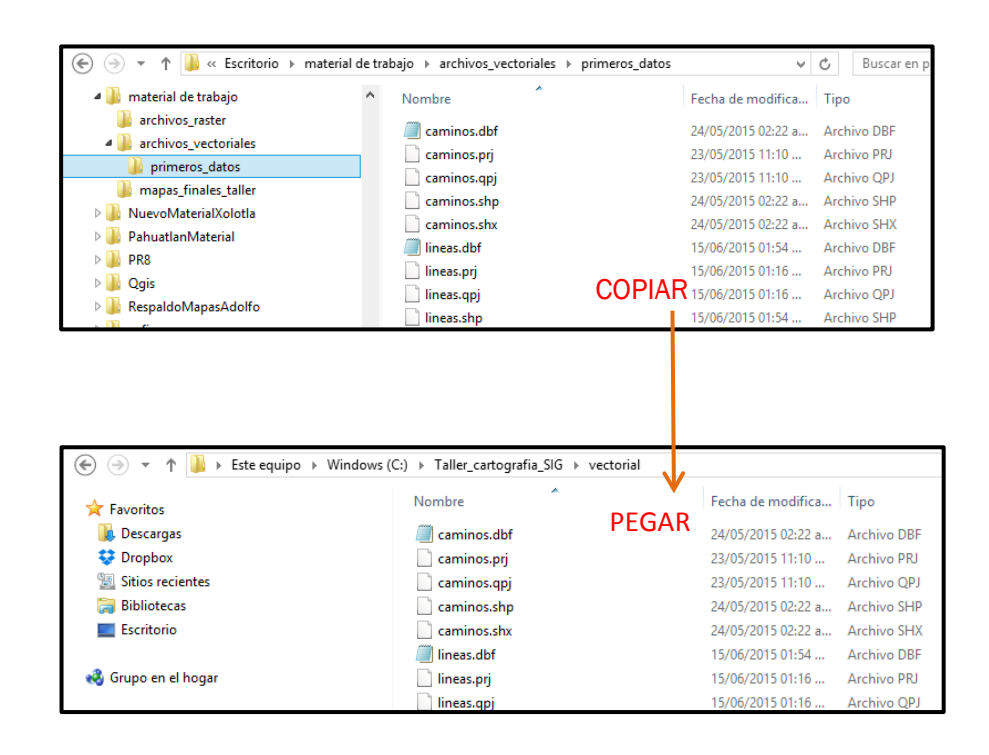

Nota1: Ya que la finalidad de este manual es dar continuidad al trabajo realizado por los estudiantes que participaron en el Taller, se usarán los archivos vectoriales de puntos, líneas y polígonos creados en una de la sesiones del taller, sin embargo, estos datos serán usados sólo para completar el mapa que será el producto final de este manual. Es decir, se juntarán los datos que crearon los estudiantes del taller con los datos que se realicen en este manual. Con ello se obtendrá un mapa final imprimible para la localidad de Xolotla.

Nota 2: Se recomienda tener tantas subcarpetas como archivos vectoriales se tengan, esto evitará que se confundan los datos cuando se traten de temas similares y facilitará el manejo de los mismos. Se sugiere asignar como nombre de la subcarpeta que contendrá los archivos vectoriales palabras que hagan alusión a la temática o procedencia de los datos. Por ejemplo, en este manual se tendrán *datos anteriores* realizados por los alumnos del taller y se tendrán *datos nuevos* generados por los usuarios de este manual, lo que puede ayudar a organizar los datos en una carpeta con el nombre *archivos taller* en el que colocarán los archivos del taller y otra subcarpeta que diga *archivos\_manual*. Se ejemplifica en la siguiente figura:

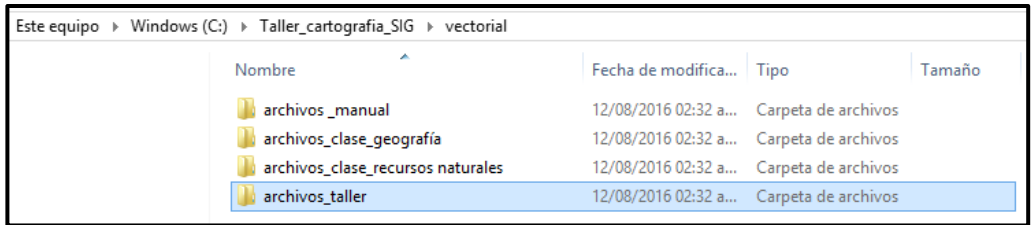

20. Con la finalidad de facilitar el acceso a la carpeta de trabajo, a continuación se crea un acceso directo en el escritorio para la carpeta *Taller\_cartografía\_SIG*. Para esto, es necesario ubicarse en la carpeta que se ubicó en: *MiEquipo/Windows(C:)/Taller\_cartografía\_SIG y* dar *click derecho* en esa carpeta, se desplegará un menú, dar *click* en *Enviar a* y aparecerá un submenú en el que se dará *click* sobre *Escritorio (crear acceso directo).*

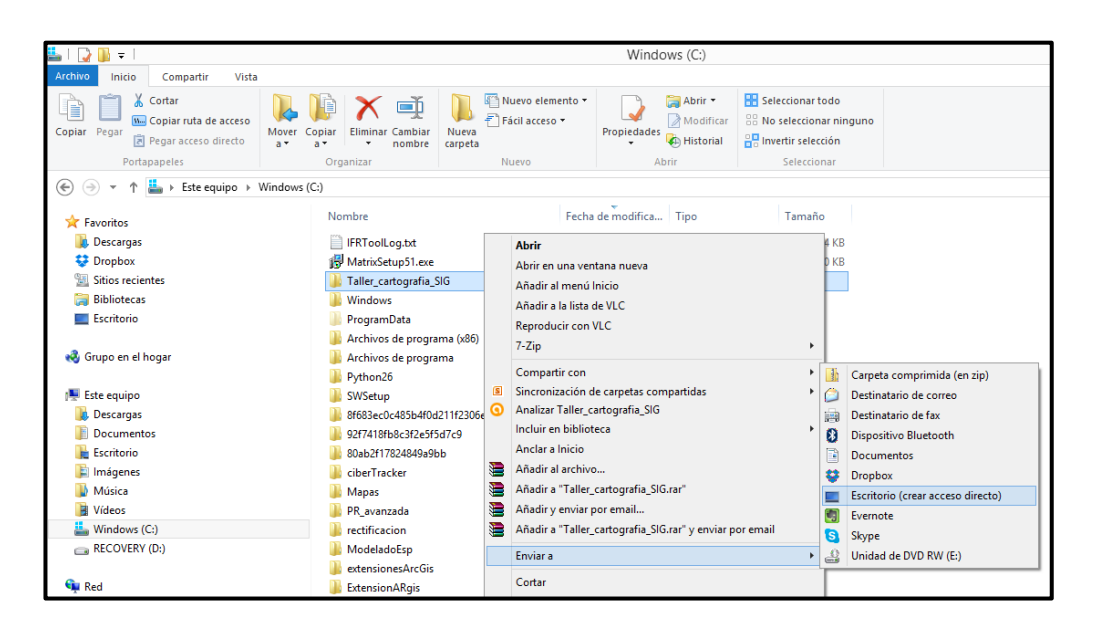

Verificar que en el escritorio de la computadora aparezca la carpeta *Taller\_cartografía\_SIG*

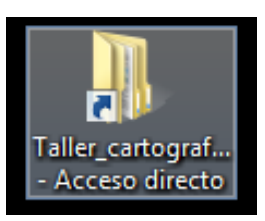

La carpeta *Taller\_cartografia\_SIG* que se ubicó en (C:) será la *carpeta raíz*, debido a que en ella se ubicarán todos los archivos insumos y los resultados. Como es la carpeta raíz, si se borra directamente un archivo de esta carpeta, ya no podrá ser recuperado.

# MÓDULO III. VISUALIZACIÓN DE DATOS

Para comenzar con la visualización de archivos es necesario saber el tipo de datos que se pueden manejar y generar en un Sistema de Información Geográfica. Estos básicamente son de dos tipos: El dato *ráster* y el dato *vectorial.*

Estos dos tipos de datos son indispensable para la construcción de cartografía, pues la imagen (dato *ráster*), es la base en la que se trazarán los puntos, las líneas y los polígonos (los datos *vectoriales*).

# *¿Qué es un archivo ráster?*

Los datos *ráster* son todas las imágenes digitales, ya sea fotografías convencionales tomadas con una cámara fotográfica, fotografías aéreas, imágenes de satélite o imágenes de mapas digitales. Los datos ráster están formados por píxeles, un pixel es la unidad más pequeña de una imagen. Los pixeles son normalmente cuadrados y tienen un valor, además representan una cierta área en una imagen y dependiendo de esta área será la resolución espacial de la imagen.

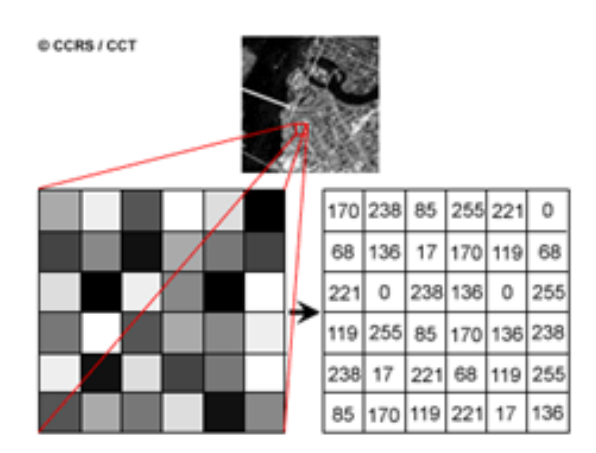

Por ejemplo, si cada pixel ("cuadrito") mide 50 x 50 metros se dice que esa imagen tiene una resolución espacial de 50 metros, es decir, el objeto más pequeño que puede distinguirse en esa imagen será de 50 metros, objetos más pequeños serán muy difíciles de identificar. Esto es importante, ya que depende de lo que se quiera identificar será la resolución espacial que se requiera. Por ejemplo, si lo que se quiere es identificar cuerpos de agua como lagos, éstos generalmente miden mucho más de 50 metros, por lo tanto una imagen de 50 metros de resolución será suficiente para hacer la labor, pero si lo que se requiere es identificar pozos, (éstos miden menos de 50 metros) una imagen de 50 metros de resolución no servirá, en este caso se necesitaría una resolución de aproximadamente 10 metros.

Como se observó en el paso 18 del Módulo II un archivo ráster está conformado por un solo archivo y generalmente tiene una terminación *.TIF,* sin embargo también puede tener terminación *.jpg .img .png*

#### *¿Qué es un archivo vectorial?*

Los datos *vectoriales* son todos los datos que se pueden representar por puntos, líneas y polígonos. Por ejemplo, la ubicación de un ojo de agua puede ser representada con un punto; un río o un camino normalmente es representado con una línea; y casas, terrenos, tipos de vegetación son representados con un polígono.

Los archivos vectoriales a su vez están conformados por más archivos. Son cinco tipos de archivos los que conforman una capa vectorial, todos reciben el mismo nombre y se distinguen el uno del otro por la terminación después del punto, por lo tanto, se tiene un archivo con terminación .dbf, otro con .prj, otro más con terminación .shp, también con terminación .shx y por último, un archivo con terminación .qpj

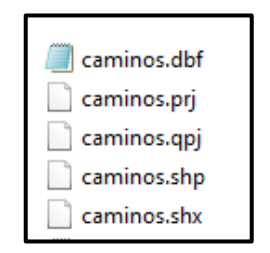

El archivo .dbf contiene información organizada en una tabla de datos con las características de la capa; el archivo .prj contiene información sobre la proyección cartográfica; el archivo .qpj sirve para que QGIS pueda leer la capa vectorial; el archivo .shp contiene los trazos ya sea en puntos, líneas y polígonos: y, el archivo .shx es un archivo generado en programas de información geográfica que contiene información sobre los trazos de una capa.

# *Tabla de atributos*

Es una tabla de datos adjunta a una capa de información vectorial, no importa si se trata de puntos, líneas o polígonos. Esta tabla contiene toda la información de una capa vectorial, la información describe las características o atributos que un objeto vectorial posee. Por ejemplo, la tabla de atributos de una capa de ríos, donde cada río es un objeto, contiene todos los atributos necesarios para distinguir un rio de otro, conformándose con un primer atributo que es un número, un segundo atributo que es el nombre del río, un tercer atributo que es la longitud, un cuarto que puede ser el estado al que pertenece, y así sucesivamente. Se agregarán tantos atributos sean convenientes para identificar cada objeto.

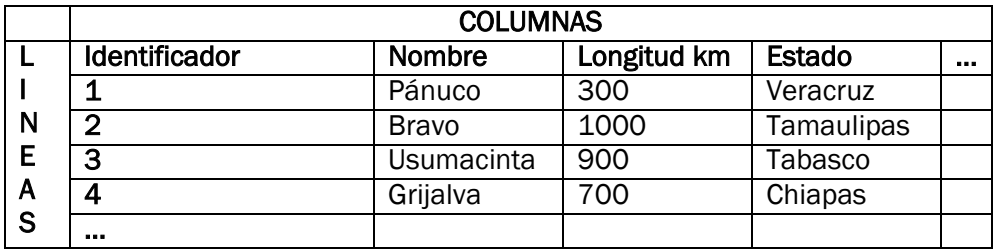

Como todas las tablas, una tabla de atributos se organiza en líneas y columnas, cada columna va a representar un atributo y cada línea va a representar un objeto vectorial. Como se puede observar, sólo existen dos tipos de atributos, de numero o de texto, por ejemplo, en la tabla de atributos de arriba se tiene que las columnas de *nombre* y *estado* son atributos de texto y las columnas de *identificador* y *longitud* son atributos de número. Las tablas de atributos son construidas por las personas que generaron una capa vectorial, por lo tanto son ellos los que deciden qué atributos le añaden a la tabla para que cada objeto sea identificado.

#### *Visualizar un archivo ráster*

El archivo ráster con el que se ejemplificará este manual se llama *xolotla1\_SAT* y está ubicado en la siguiente ruta: en MiEquipo/(C:)/*Taller\_cartografía\_SIG/ráster* (recordar que se creó un acceso directo a esta ruta).

1. Abrir *QGIS* con un *doble click* en *QGIS Desktop*. Ir a la barra de menú y dar *click* en la pestaña *capa*, se abre un submenú y dar *click* en *añadir capa ráster.*

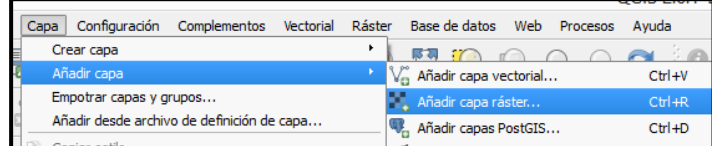

Una manera más fácil de añadir un archivo ráster es dando *click* directamente en el ícono *añadir ráster* que se encuentra en la barra lateral izquierda.

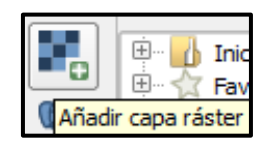

2. A continuación se desplegará una ventana con el encabezado: *abrir una fuente de datos ráster*. Generalmente esta ventana abrirá con ubicación en (C:)

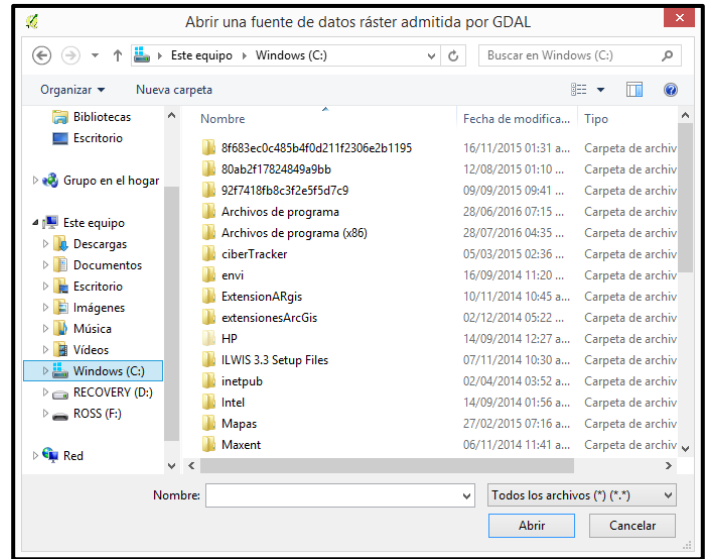

3. Indicar en dónde se encuentra el archivo ráster *(C:)/Taller\_cartografia\_SIG/raster* Se da *doble click* en la *carpeta ráster*.

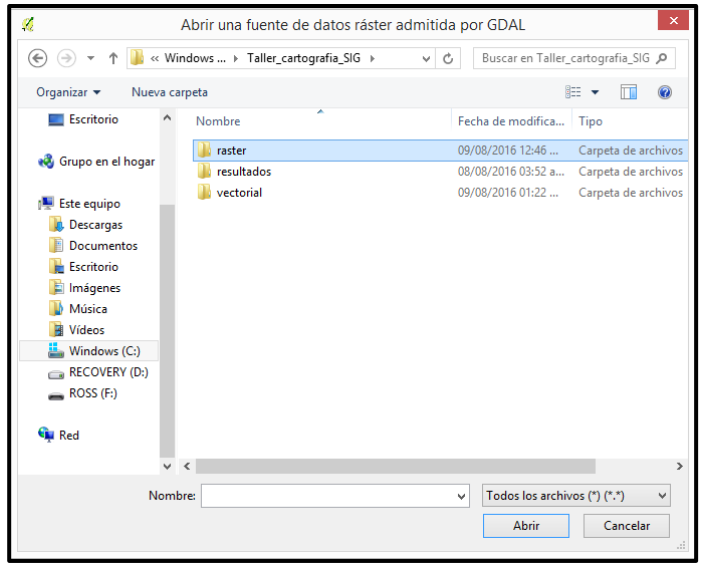

4. Aparecerán los ráster *xolotla1\_SAT* y *xolotla2\_SAT*, seleccionar uno y dar *click* en *Abrir*.

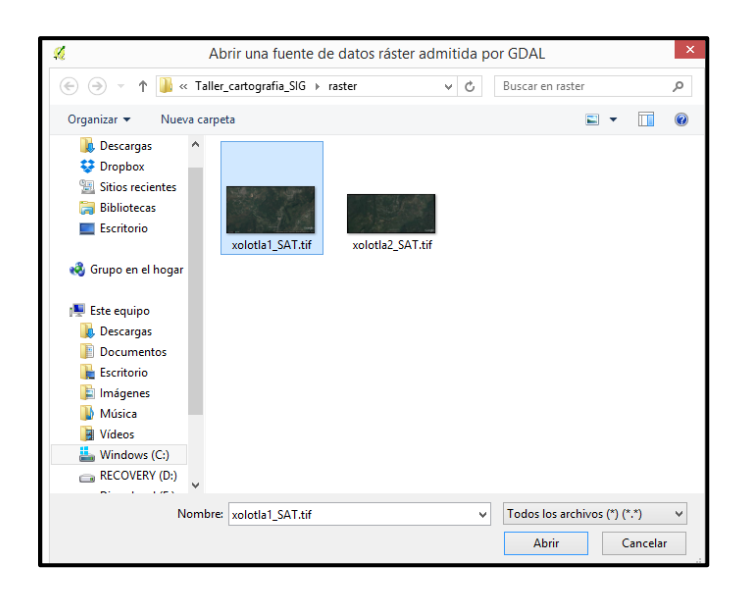

Puede suceder que cuando se despliega la carpeta donde se ubica el archivo ráster no aparece el archivo ráster que buscamos. Si esto sucede hay que cerciorarse que la pestaña que se encuentra en la parte inferior derecha indique *Todos los archivos*, ya que si se encuentra en otra posición no leerá el archivo ráster que se busca visualizar.

5. Se desplegará la imagen ráster en *QGIS* y en la ventana inferior de la lateral izquierda, en la sección de *capas* aparecerá el archivo.

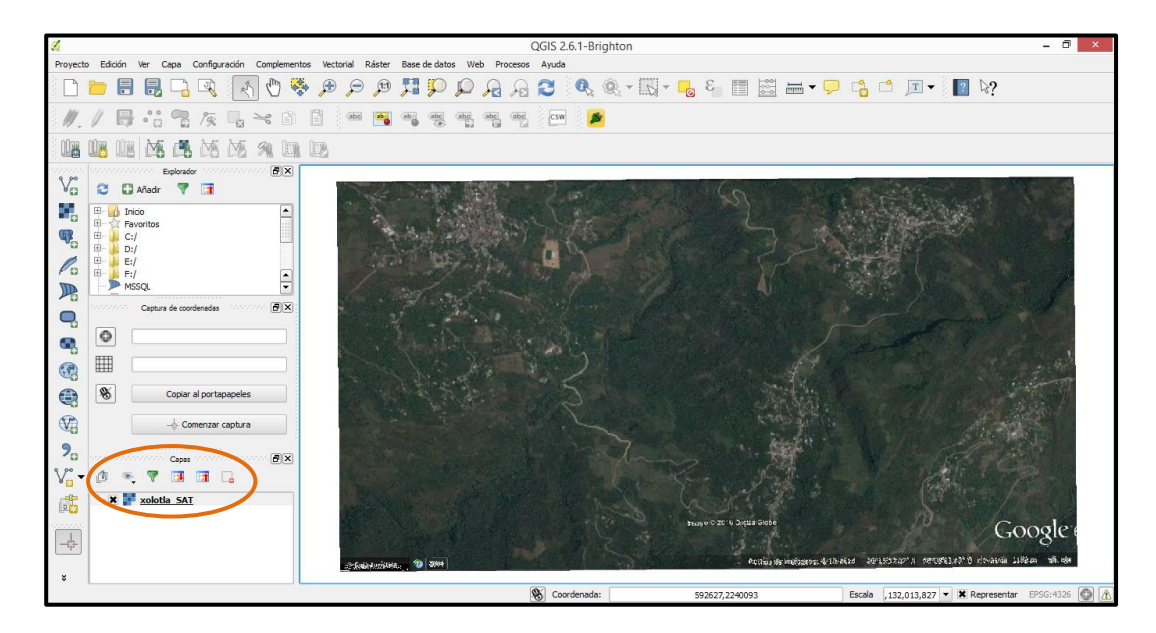

#### *Exploración de un archivo ráster*

Una vez que se ha subido correctamente el archivo ráster a *QGIS* es importante explorar la imagen y algunos datos que aparecen en la pantalla.

6. Mueve el puntero del mouse sobre la imagen *xolotla1\_SAT*, observa que el puntero del mouse cambia a forma de cruz. Con el puntero en forma de cruz, mantén presionado el botón izquierdo del mouse mientras mueves el mouse de izquierda a derecha y de arriba abajo, verás que se puede mover la totalidad de la imagen.

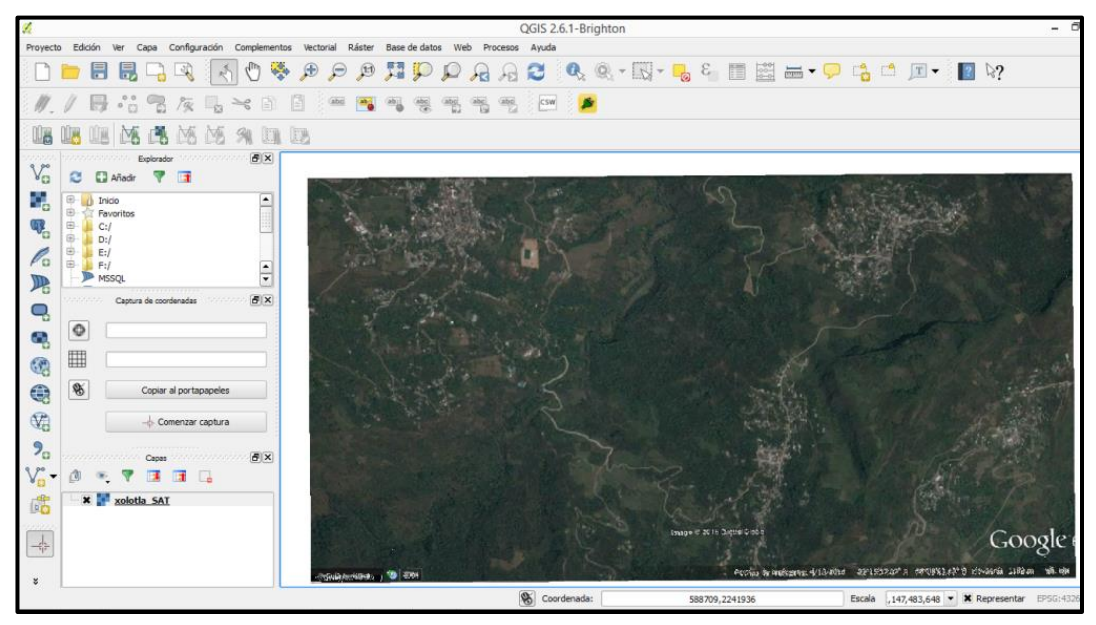

7. Para tener una vista con mayor detalle de algún sitio de la imagen, es necesario dar un *click* en el ícono de *acercar zoom.*

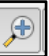

Posicionar el puntero del mouse en la zona que se desea acercar, a continuación dar varios *clicks* en la imagen hasta tener el detalle deseado. Si en mouse que se está utilizando cuenta con el *scroll* (una rueda que está en medio del botón derecho e izquierdo) la función de zoom puede realizarse con sólo mover esta rueda hacia arriba y hacia abajo, para acercar o alejar.

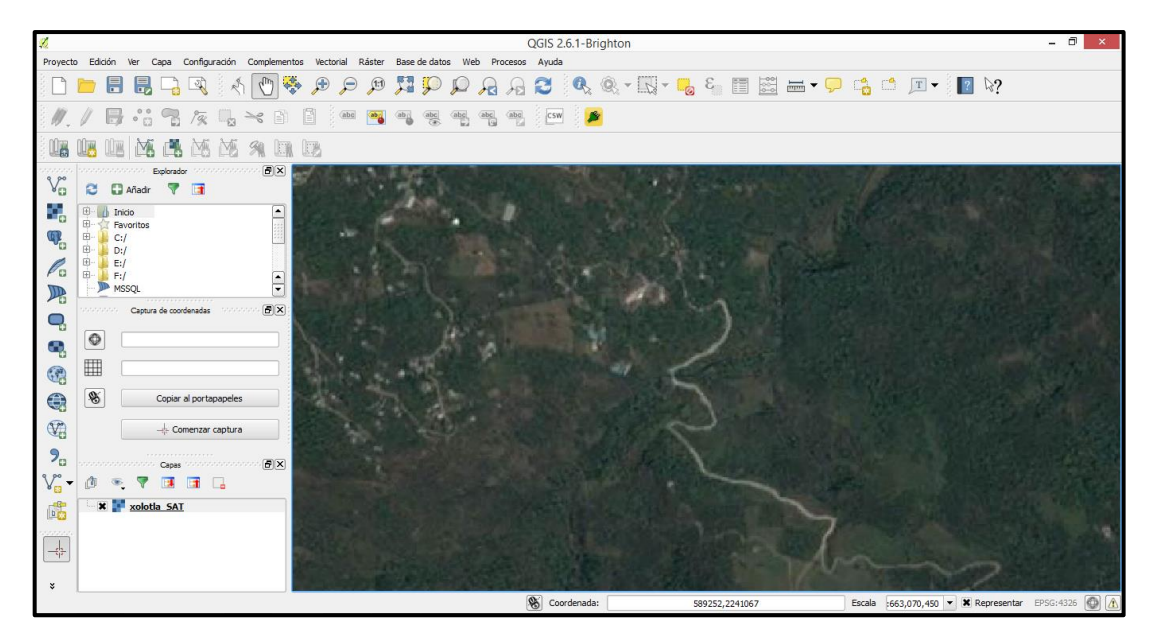

G

Hacer lo mismo para alejar.

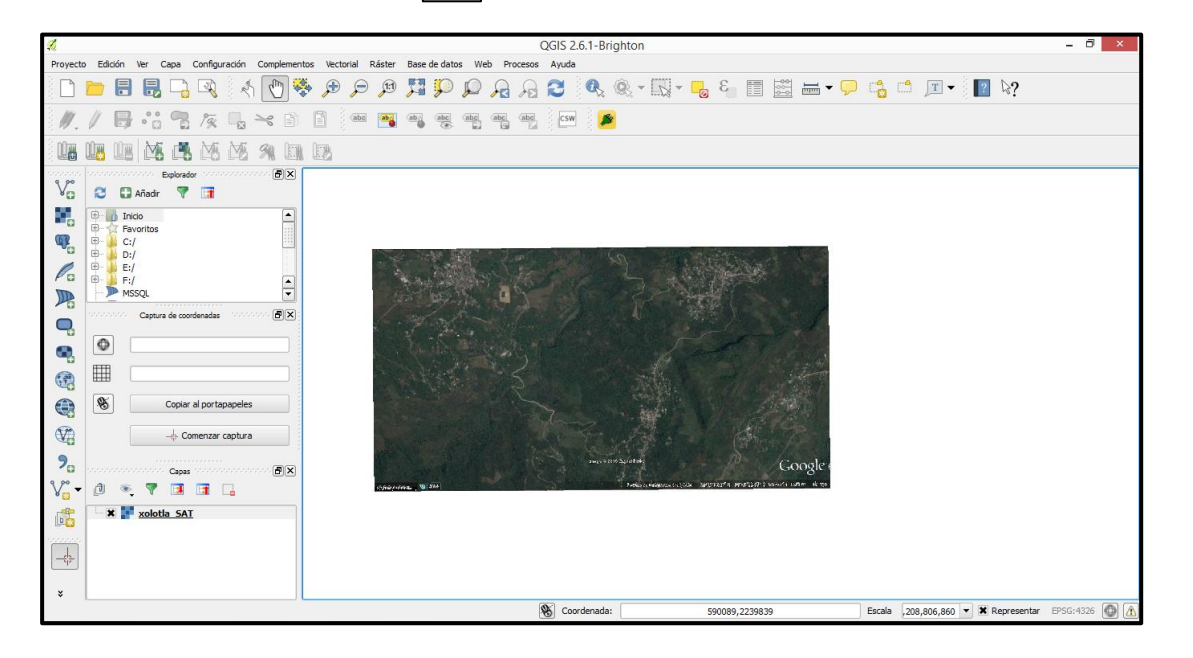

8. Mueve el puntero del mouse sobre la imagen. Observa cómo cambian los números de la barra de coordenadas. Las coordenadas que marca la barra es la ubicación real del puntero del mouse, por esto, cuando se mueve el puntero a la esquina superior derecha y de ahí la esquina inferior izquierda marca diferentes cifras.

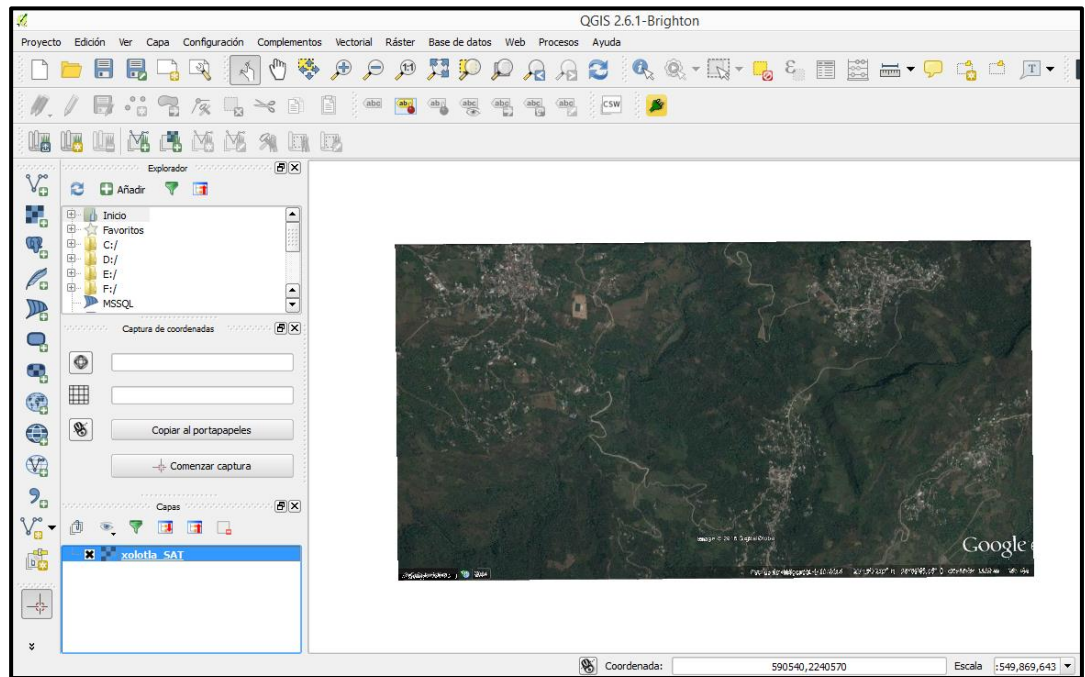

Las cifras son marcadas en miles y en millones, y si acercamos el mouse a las coordenadas aparecerá un recuadro que indica coordenada actual (lat., ron o este, norte), ese recuadro significa que la primer cifra de las coordenadas corresponde a la latitud y la segunda cifra de las coordenadas corresponde a la longitud.

Por ejemplo, en la imagen de abajo la cifra 590386 es la longitud y la cifra 2239838 es la latitud.

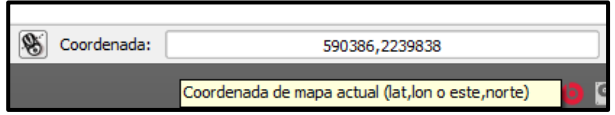

9. Para explorar la escala de la *imagen xolotla1\_SAT* hay que observar la cifra que indica la *barra de escala*. Como se explicó en el punto 11 del módulo II esa cifra indica el número de veces que el mapa está reducido con respecto a la realidad.

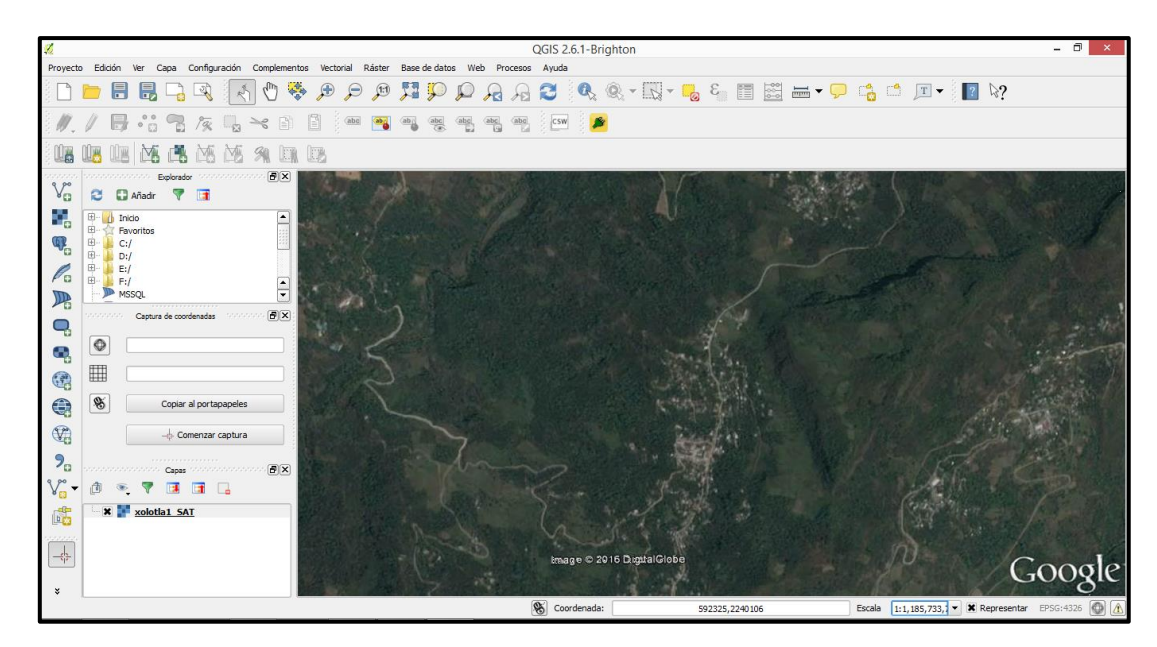

También se puede escoger una de las escalas predeterminadas de *QGIS*, que está en la pestaña del lado derecho de la barra de escala.

10. Otro elemento importante a explorar son las propiedades del archivo ráster. En la ventana de capas, ubicada en la parte inferior izquierda, dar *click derecho* sobre *xolotla1\_SAT.* Aparecerá un menú en el que se dará *click* en *propiedades.*

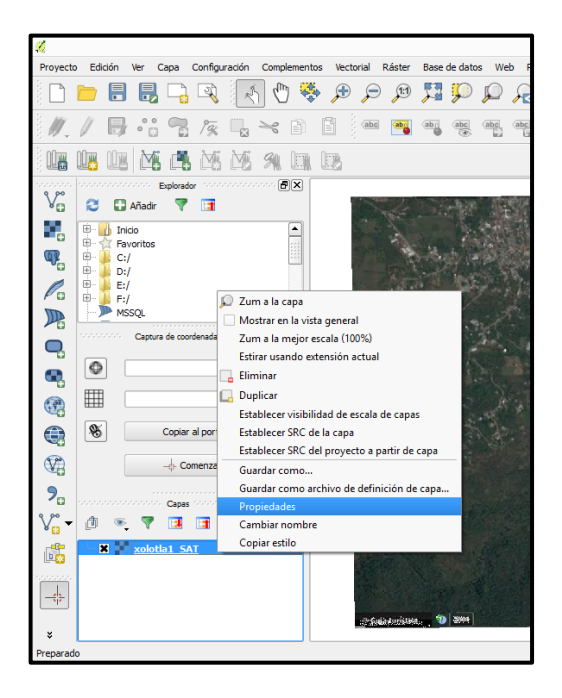

11. Se desplegará una ventana con el nombre *propiedades de la capa.* En el costado izquierdo de esa ventana se encontrarán varias pestañas con información del dato ráster.

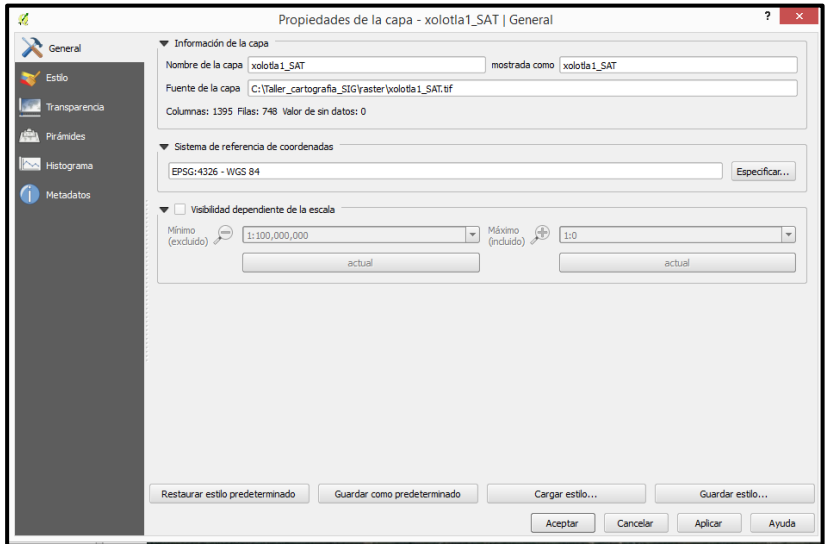

12. Las pestañas más importantes para este manual son dos, la pestaña general y la pestaña transparencia.

En la pestaña *General* se encontrará la información del ráster, como nombre, proyección y ubicación del archivo.

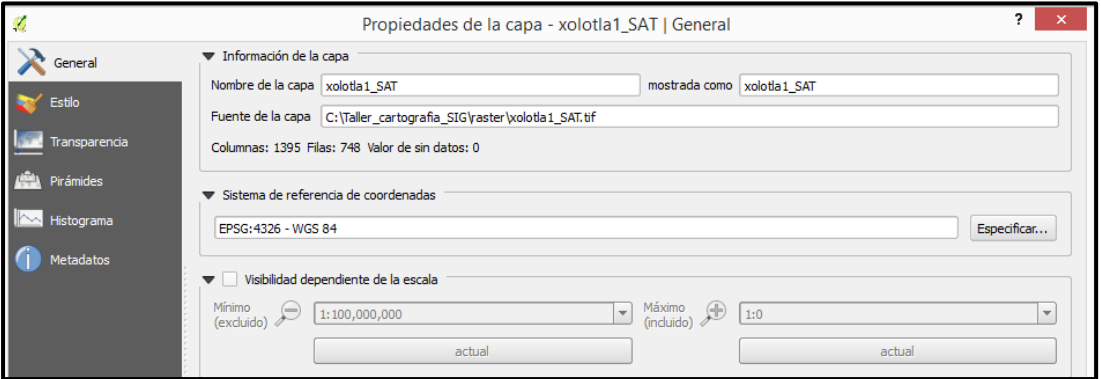

La pestaña *Transparencia* se usará para atenuar el color de la imagen de satelital, lo que es muy importante cuando se requiere hacer un mapa final, en donde se mezclan tanto archivos vectoriales como archivos ráster. Para esto, sólo es necesario mover la barra de transparencia general hasta llegar al porcentaje de transparencia deseado.

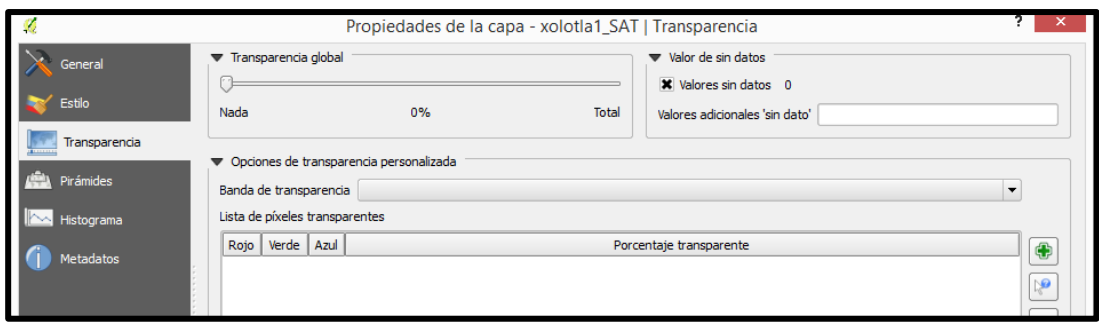

13. Si se requiere trabajar con más imágenes de satélite, éstas se tienen que abrir de manera habitual, como se abre cualquier archivo ráster. Ahora, hay que abrir la imagen satelital *xolotla2\_SAT* (repetir los pasos del 1 al 5 de este módulo). En la *ventana de capas* aparecerán tanto la imagen *xolotla1\_SAT* como *xolotla2\_SAT* y ambas imágenes se desplegaran en la pantalla de visualización de *QGIS.*

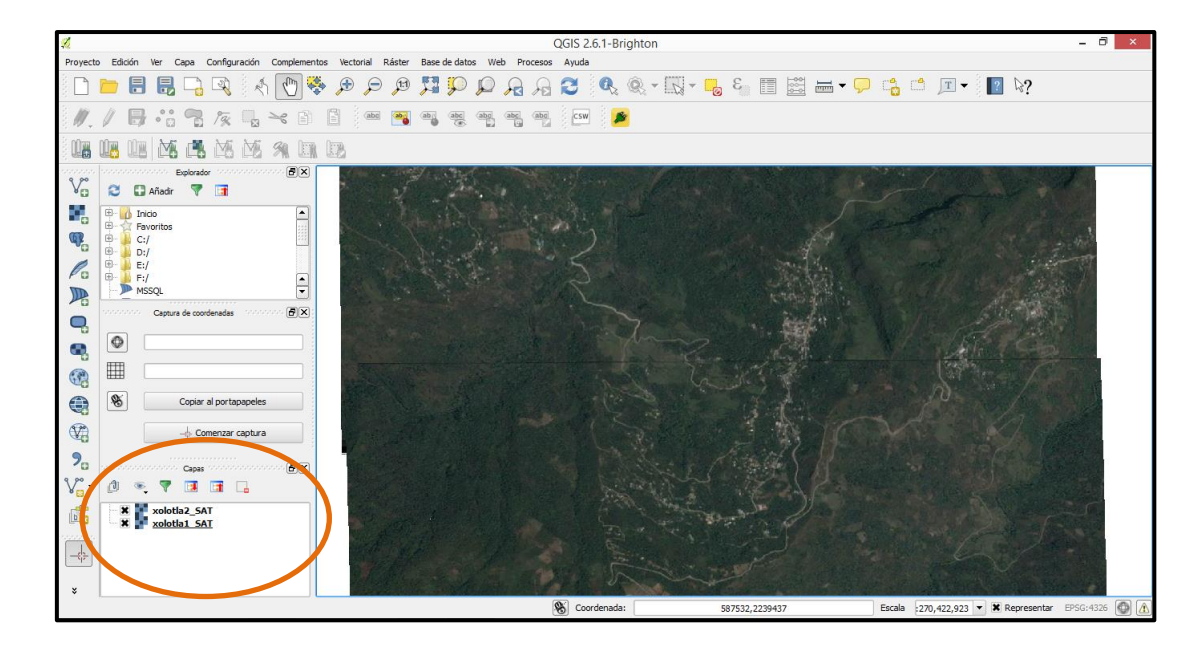

Con las dos imágenes satelitales, se tiene la cobertura completa para la localidad de Xolotla.

Las dos imágenes se pueden visualizar al mismo tiempo debido a que pertenecen a la misma zona y ambas imágenes están activadas ya que aparece un tache negro en el lado izquierdo del nombre *xolotla1\_SAT* y *xolotla2\_SAT* en la *ventana de capas.*

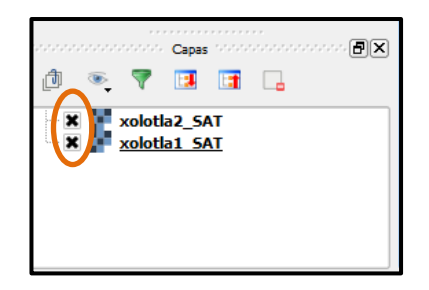

14. Si sólo se requiere trabajar con una imagen, es necesario desactivar la capa o imagen quitando el *tache* que le corresponde, por lo tanto, la imagen ya no aparecerá en la pantalla de *QGIS.* Para ejemplificar, hay que quitar el tache a la imagen *xolotla1\_SAT.*  Se observa que la imagen *xolotla1\_SAT* ya no se visualiza en la pantalla de *QGIS*, pero el archivo sigue cargado en el programa.

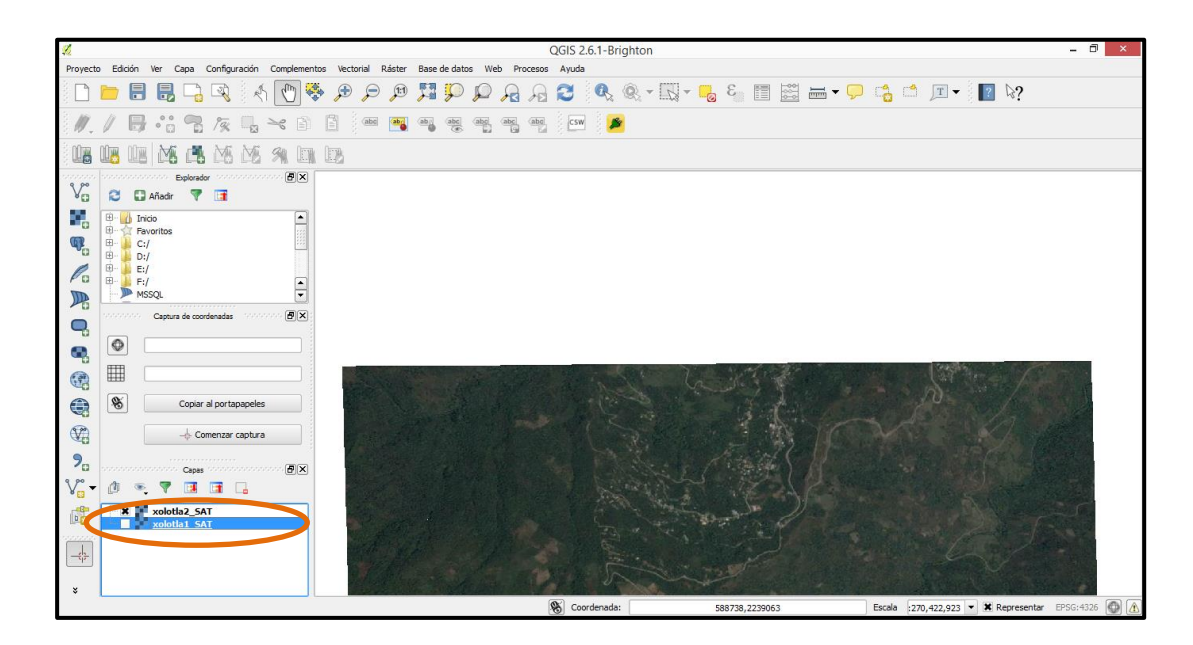

*15.* También se puede mover el orden de la visualización de imágenes, es decir, se puede escoger qué imagen se pondrá encima de la otra. Por ejemplo, en la siguiente imagen se observa cómo la imagen *xolotla1\_SAT* está por debajo de la imagen *xolotla2\_SAT.*Esto se debe a que la pantalla de visualización respeta el orden de las imágenes en la ventana de capas.

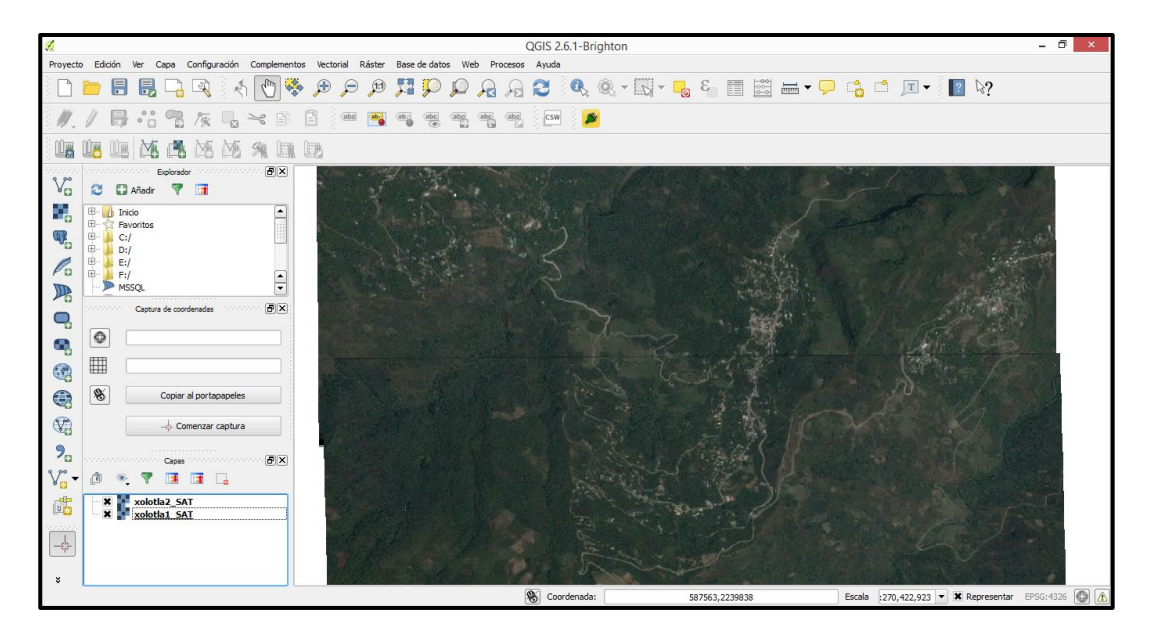

16. Para que la imagen *xolotla1\_SAT* esté por encima de la imagen *xolotla2\_SAT,* es necesario mover el orden de las imágenes desde la ventana de capas.

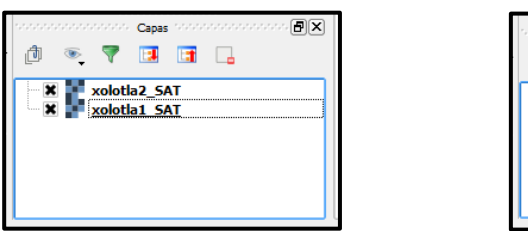

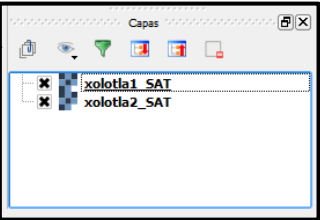

Para mover la imagen, se selecciona el archivo y se da *click* en él*,* con esa posición de *click* se mueve la imagen hacia arriba o hacia abajo, dependiendo de la posición que se desee. En este caso se desea mover la imagen *xolotla1\_SAT* hacia arriba y la imagen *xolotla2\_SAT* hacia abajo.

En la siguiente figura se muestra cómo cambia la visualización de las imágenes en la pantalla de *QGIS* al cambiar la posición de las imágenes de satélite.

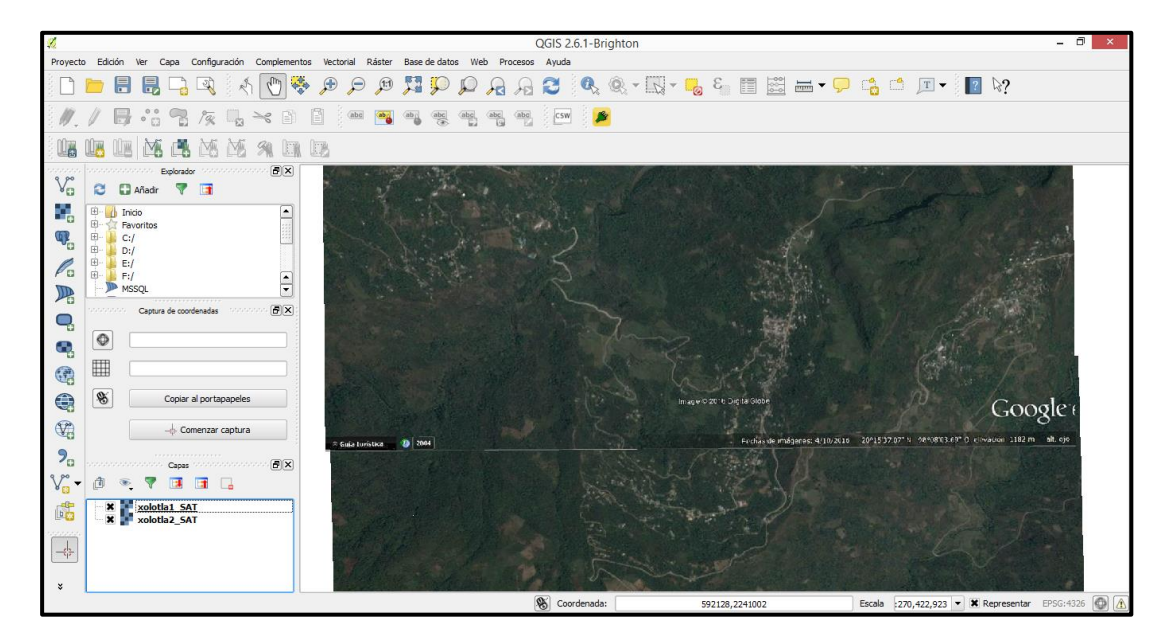

17. Por último, para eliminar una imagen de satélite, es necesario dar *click derecho* sobre la imagen a eliminar, aparecerá un menú donde se dará *click* en *Eliminar*. A continuación aparecerá un mensaje de seguridad, dar *click* en *Aceptar*, la imagen desaparecerá tanto de la *ventana de capas* como de la *pantalla de QGIS*, sin embargo, aún estará guardada en la carpeta raíz. Hacer esto cada vez que ya no se requiera trabajar con una imagen en *QGIS*, o se haya visualizado la imagen incorrecta.

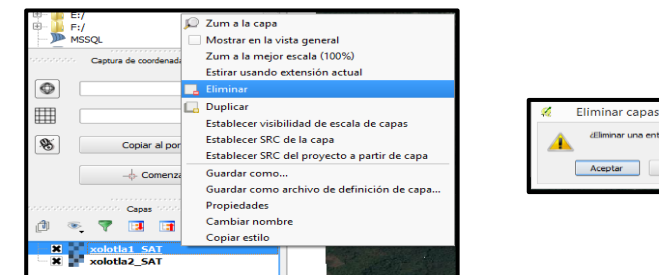

#### *Visualizar un archivo vectorial*

Es muy importante tener los 5 archivos que conforman una capa vectorial para que se pueda visualizar en *QGIS*, si falta alguno de estos archivos, *QGIS* no reconocerá el vector y no podrá ser visualizado. El único archivo que podría faltar es el archivo .prj, por lo tanto, si por algún motivo no se cuenta con éste archivo no habrá problema, sin embargo un archivo .prj es muy importante, ya que indica la ubicación espacial del punto, línea o polígono.

18. Ir a la barra de menú y dar *click* en *capa*, se abrirá un submenú, dar *click* en *añadir capa*, después en *añadir capa vectorial.*

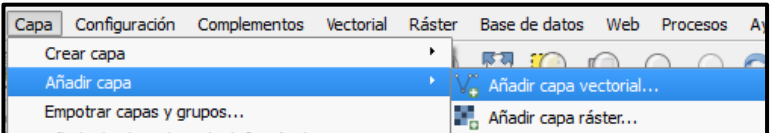

La manera más fácil de añadir un archivo vectorial es dando *click* directamente en el ícono *añadir capa vectorial* que se encuentra en la barra lateral izquierda.

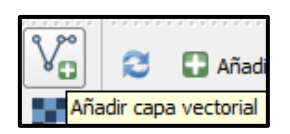

19. Se desplegará una ventana con el encabezado: *Abrir capa vectorial*. Dar click en el botón *explorar.*

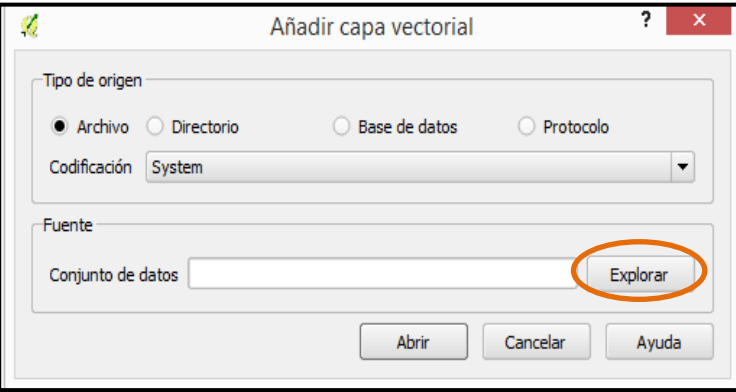

20. Se desplegará una ventana en la que se buscará el archivo vectorial a visualizar. La búsqueda se hará en la barra superior y hay que recordar que el archivo a visualizarse está en la ruta MiEquipo/(C:)/Taller\_cartografia\_SIG/Vectorial/archivos\_Taller, por tanto se dirige esta ventana hacia esa ruta.

Aparecerán todas las capas vectoriales y sus respectivos archivos.

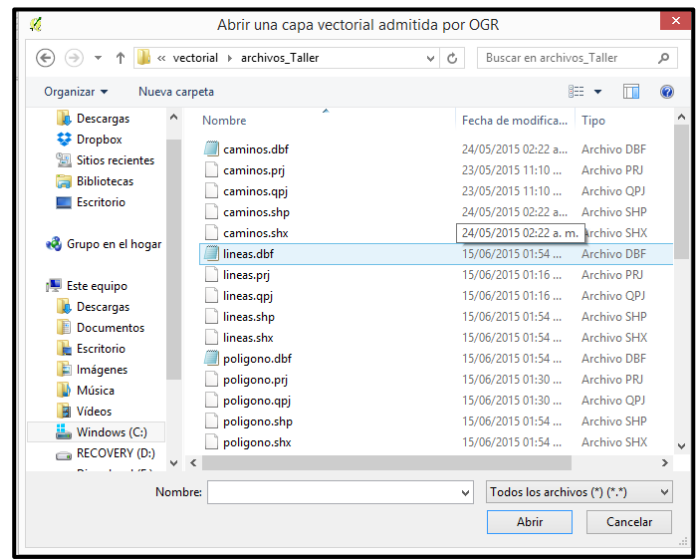

¿Cuál de todos los archivos es el que se debe de abrir?

21. El archivo vectorial que SIEMPRE se abre es el que tiene la terminación .*shp*, por lo tanto, se procede a seleccionar todas las capas de información que terminan en *.shp* son siete: caminos.shp, líneas.shp, polígonos.shp, puntos.shp, ríos.shp, sitios.shp y usos de suelo.shp

Una vez seleccionadas dar *click* en *Abrir.*

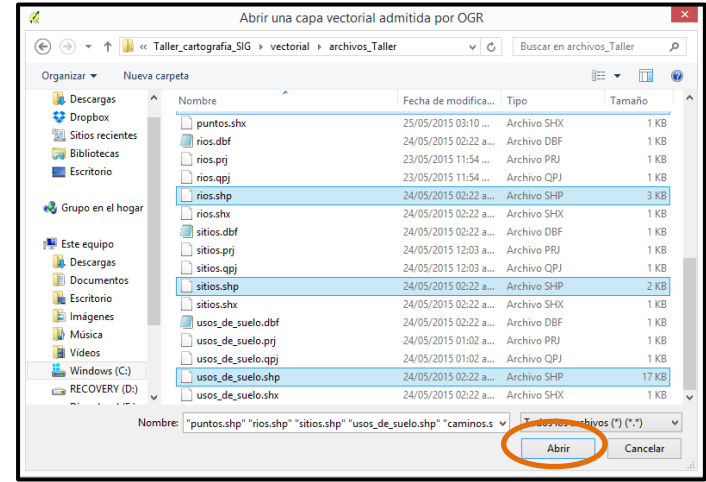

22. Se desplegará la ventana: *Abrir capa vectorial*. Se observa que el renglón de *conjunto de datos* antes de estos pasos se encontraba vacío, ahora contiene la ruta del archivo vectorial a visualizar, si la ruta es correcta dar *click* en *Abrir.*

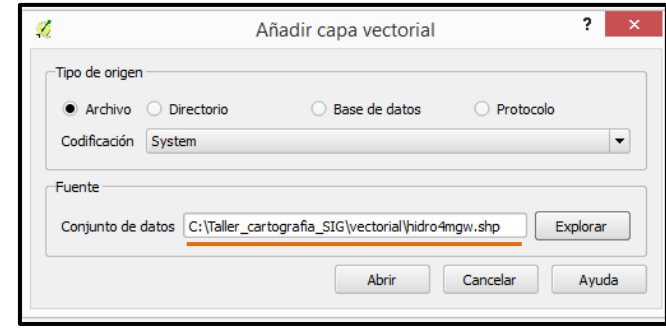

Si el renglón *Conjunto de datos* sigue vacío, significa que no se cargó bien el archivo vectorial, por lo tanto es necesario volver a cargarlo repitiendo los pasos 18, 19, 20 y 21 de este módulo.

23. Se desplegará el archivo vectorial en la pantalla de *QGIS.*

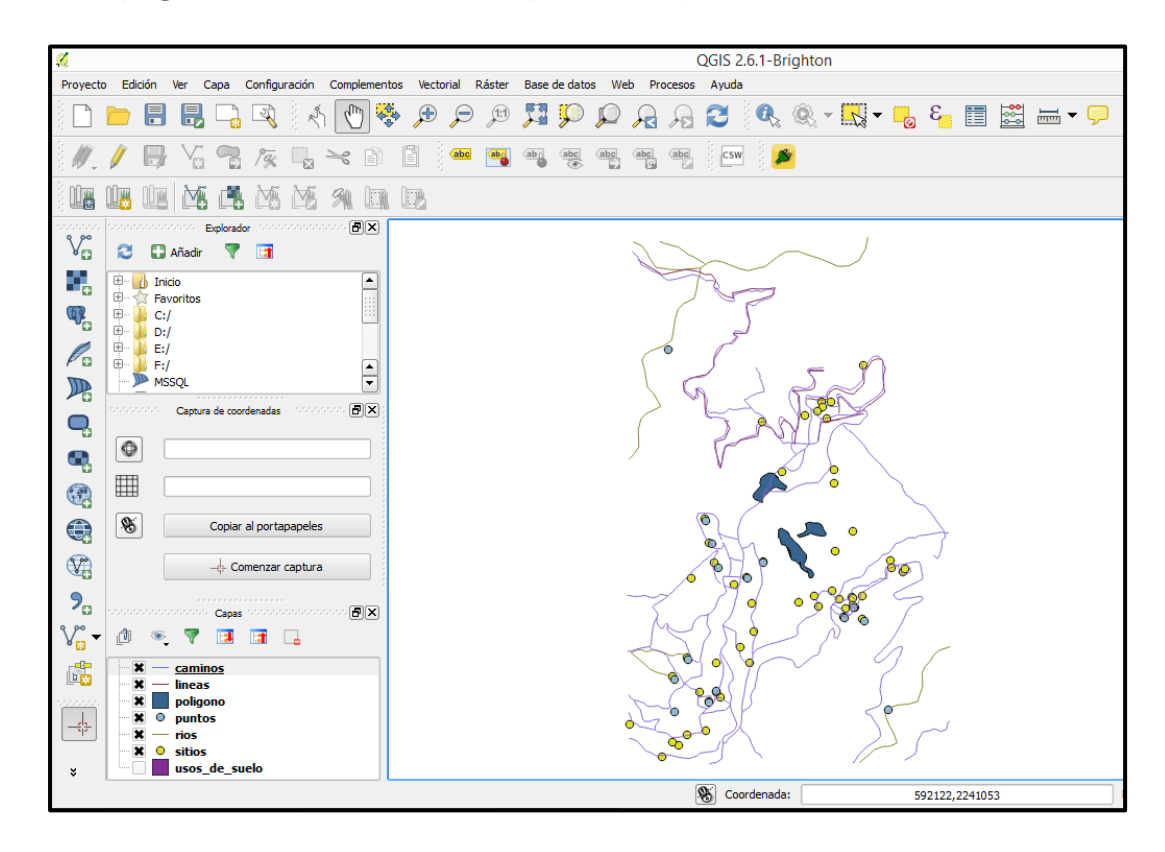

# *Exploración de un archivo vectorial*

Como se podrá observar se han desplegado los tres tipos de archivos vectoriales: puntos, líneas y polígonos.

24. Utiliza las herramientas de acercar y alejar.

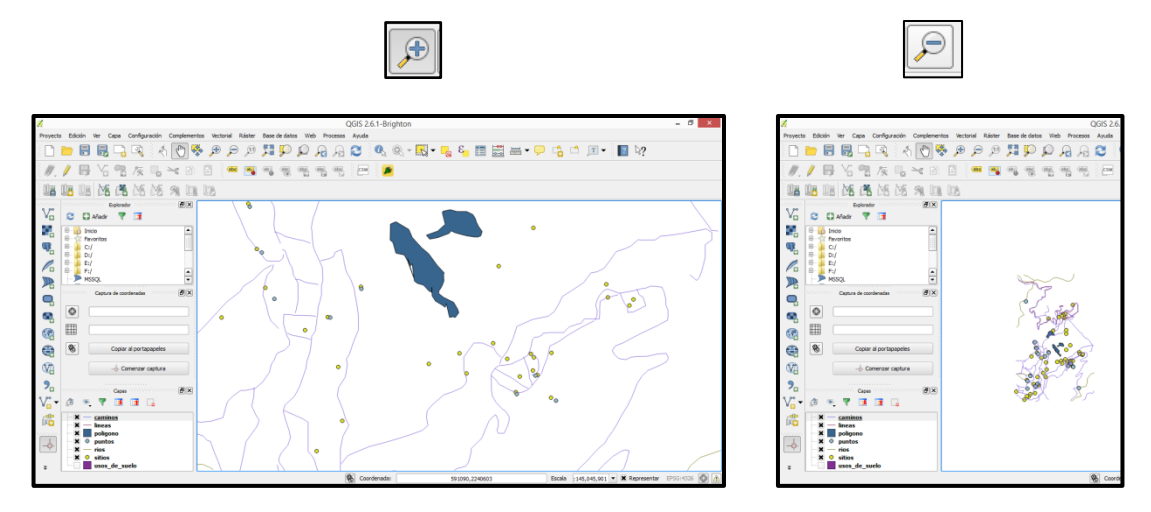

25. Si se mantiene pulsado el botón izquierdo del mouse, se pueden mover todas las capas, ya se de izquierda a derecha o de arriba abajo.

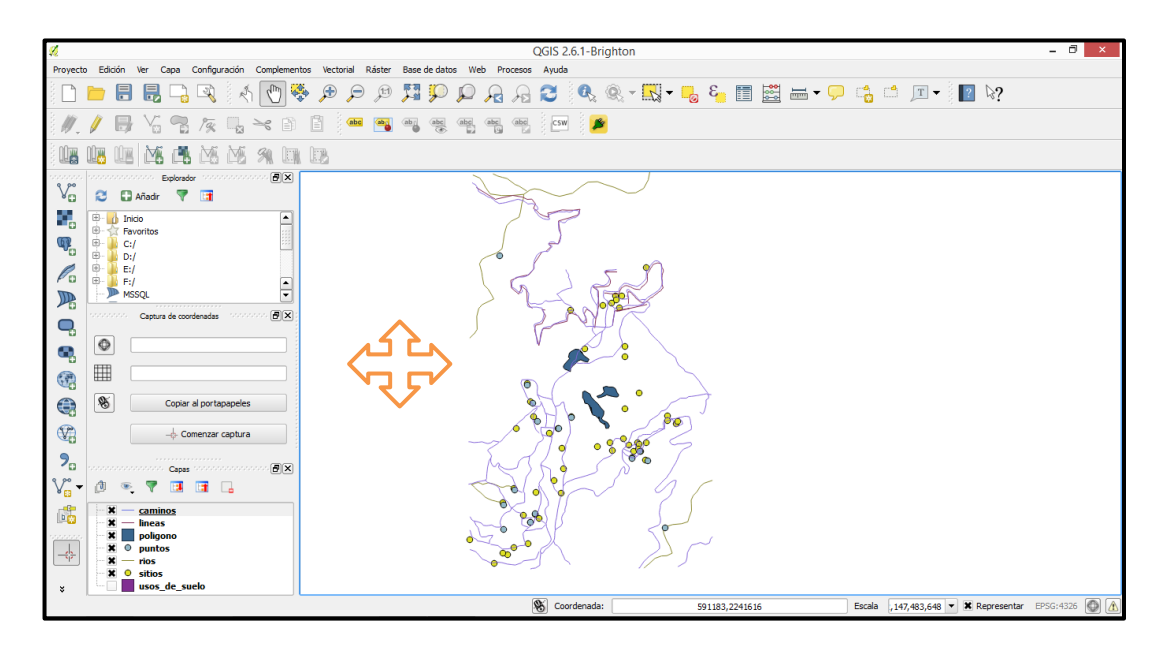
26. Observar el cuadro de coordenadas. Las coordenadas de esta capa vectorial están en grados.

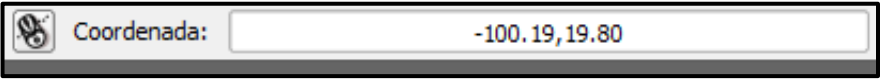

La cifra 19.80 corresponde a la latitud y la cifra -100.19 corresponde a la longitud.

27. Observar el recuadro de la escala y como varía cada vez que se acerca o se aleja la capa vectorial. Comparar la escala con la escala del archivo ráster.

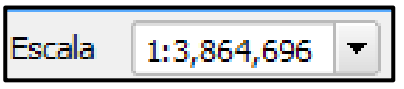

28. Al igual que en un archivo ráster, todas las capas que se abrieron en *QGIS* se pueden visualizar en la *ventana de capas.*

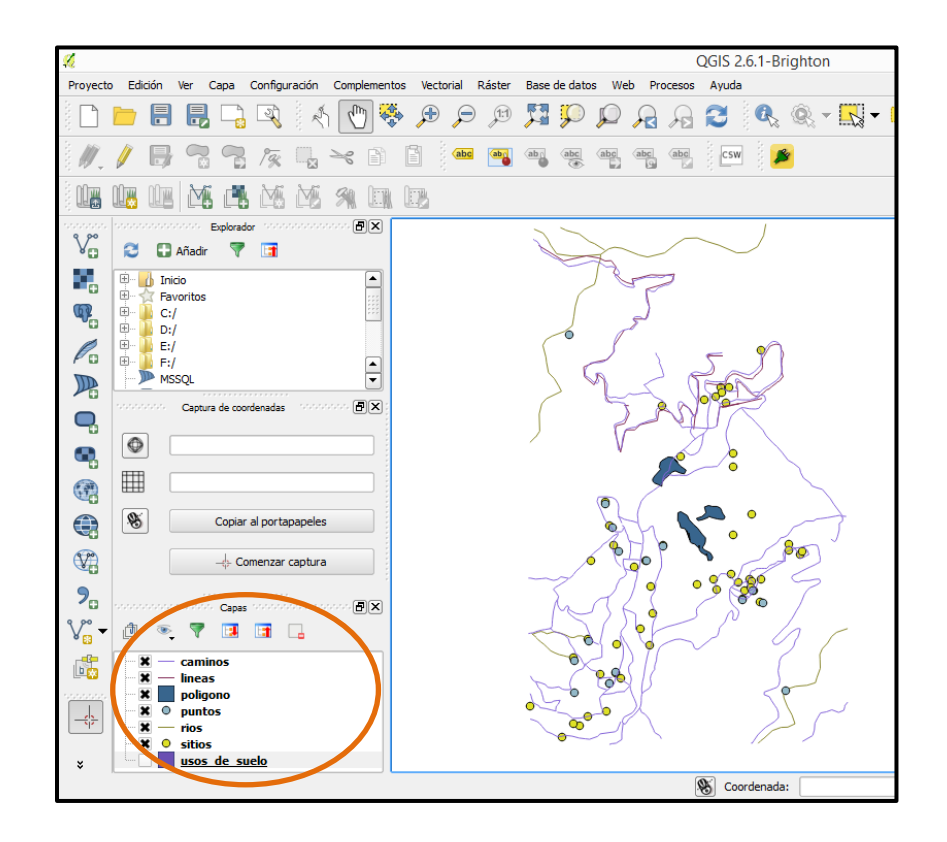

29. Activa y desactiva las capas de información. Recordar que esto se hace quitando el tache que está del lado izquierdo del nombre de la capa. Cada que se desactive una capa no se visualizará en la pantalla de *QGIS.*

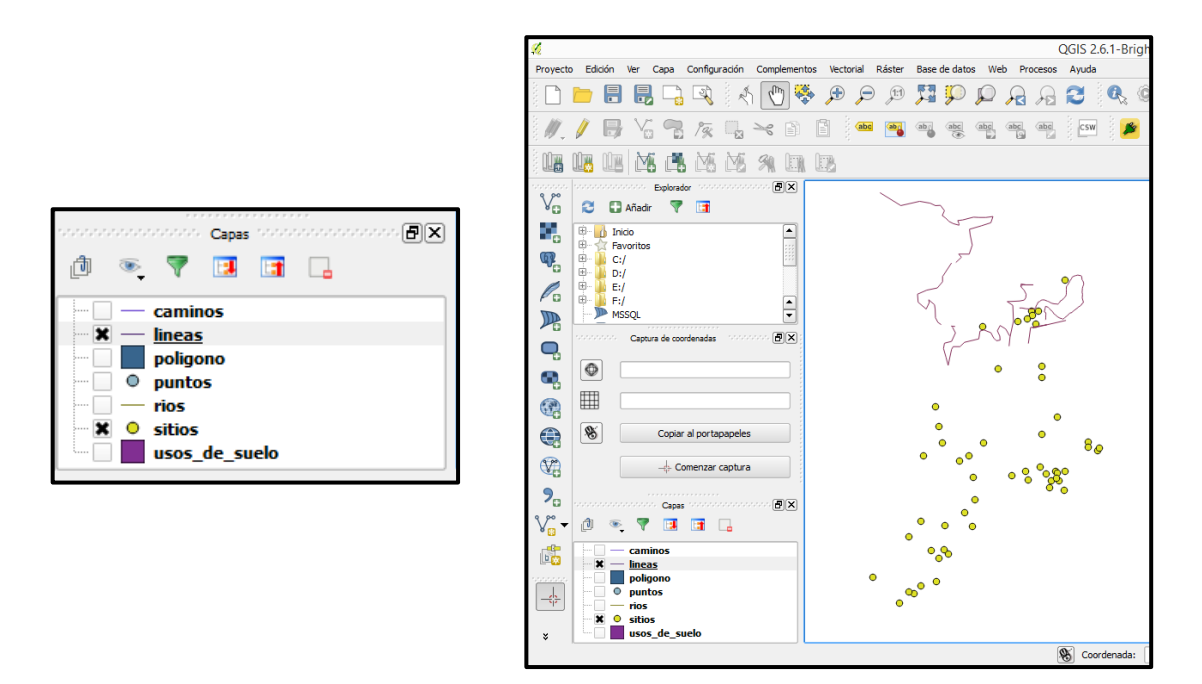

30. Ordenar las capas de información. Se debe de recordar que ése será el orden de visualización. Este punto es importante en archivos vectoriales, ya que en la parte superior deben de situarse las capas de puntos, o líneas y hasta abajo las capas de polígonos. Si se coloca hasta arriba la capa de polígonos, ésta puede impedir la visualización de algunos puntos o líneas.

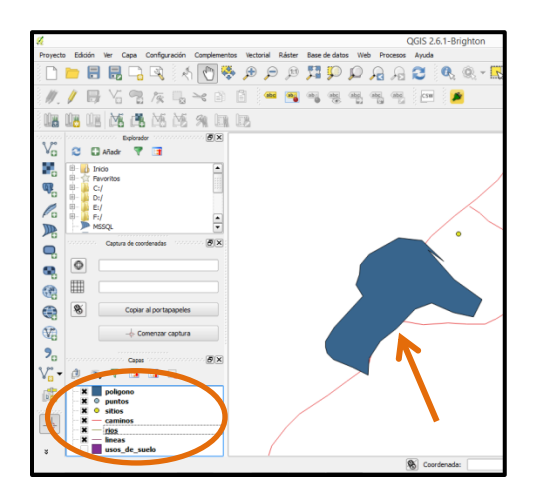

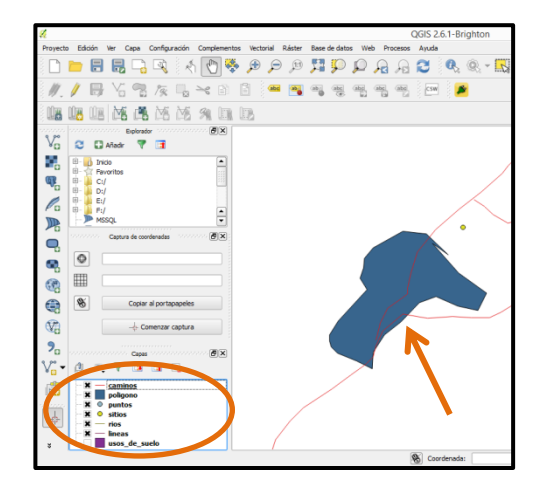

31. Es importante explorar la *tabla de atributos*. Para ello, es necesario dar *click derecho* en el nombre del archivo que se quiera revisar, ya sea de punto, línea o polígono y después dar *click* en *Abrir Tabla de atributos*. Para este ejemplo se explorará la tabla de atributos de la *capa sitios*.

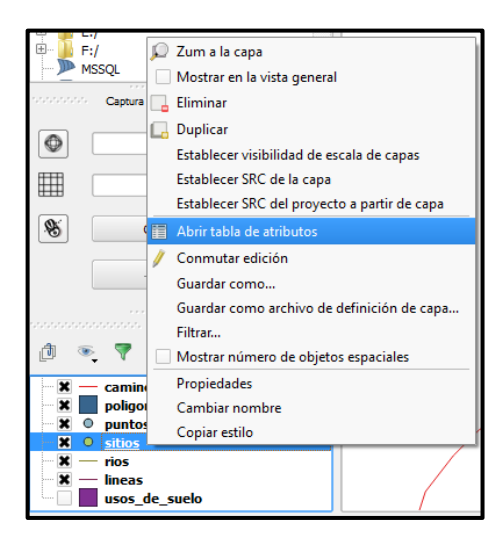

32. Se desplegará la tabla de atributos en la pantalla.

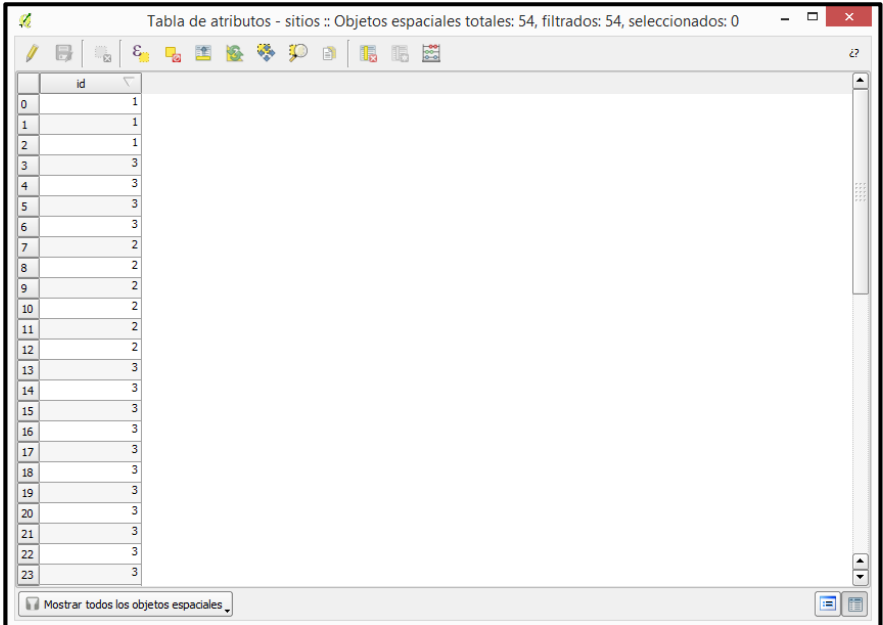

Esta tabla de atributos sólo cuenta con un campo identificador, y se puede observar que a cada objeto se le ha asignado un número, 1, 2, o 3. El 1 significa sitio religioso, el 2 ojo de agua y 3 instituciones. Es decir, todos los puntos que tenga el 3 marcarán la ubicación de una institución.

33. Hay una herramienta que se utiliza con frecuencia en capas vectoriales, se llama: *identificar objetos espaciales* y su ícono se ubica en la *barra de herramientas superior.*

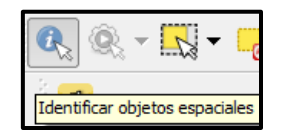

Esta herramienta, como su nombre lo dice, sirve para identificar objetos en la pantalla de visualización de *QGIS.* 

Activar este ícono dando *click* sobre él, seguido de esta seleccionar un punto, línea o polígono, el objeto seleccionado se marca de color rojo y aparece una ventana que indica los datos de ese elemento.

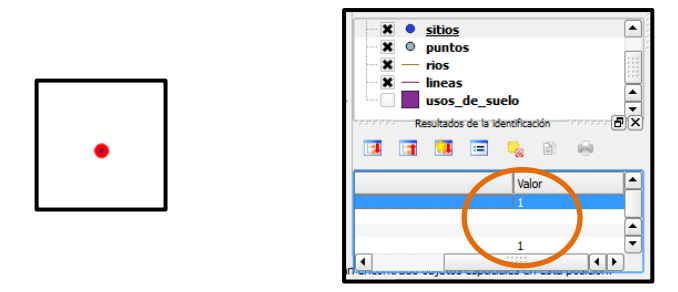

En la figura de arriba se puede observar que se seleccionó un punto y que éste tiene el valor de 1, es decir, es un punto que marca un sitio religioso.

Esta herramienta es importante cuando se requiere saber las características de un objeto específico.

34. Otro elemento importante a explorar de un archivo vectorial es la tabla de propiedades. Se da *click derecho* en el nombre de la capa que se quiere explorar, aparecerá un menú en donde se dará *click* en *Propiedades.* 

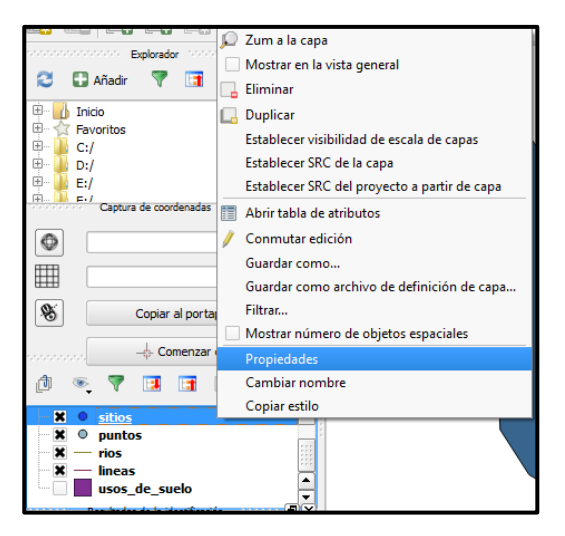

35. Se desplegará la tabla de propiedades de esa capa. Observar que del lado izquierdo hay varias pestañas que proporcionan información de la capa vectorial.

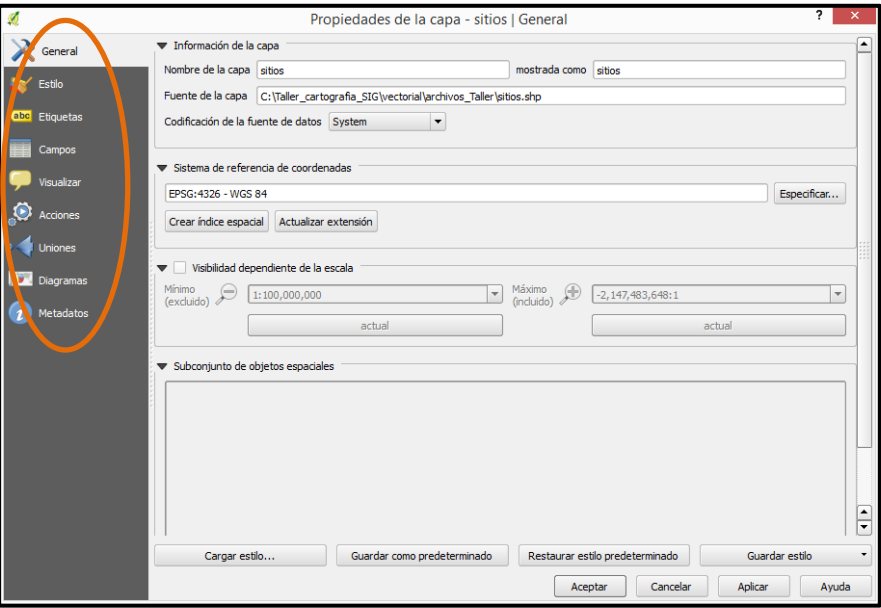

*La pestaña general* al igual que en un archivo ráster, indica la ubicación de la capa y datos de proyección.

*La pestaña estilo* es muy importante, ya que en ésta se modifican los colores, el tamaño y el grosor de los puntos, líneas y polígonos (en el *Módulo V* se profundizará en el tema de la edición de datos y se recurrirá a esta pestaña).

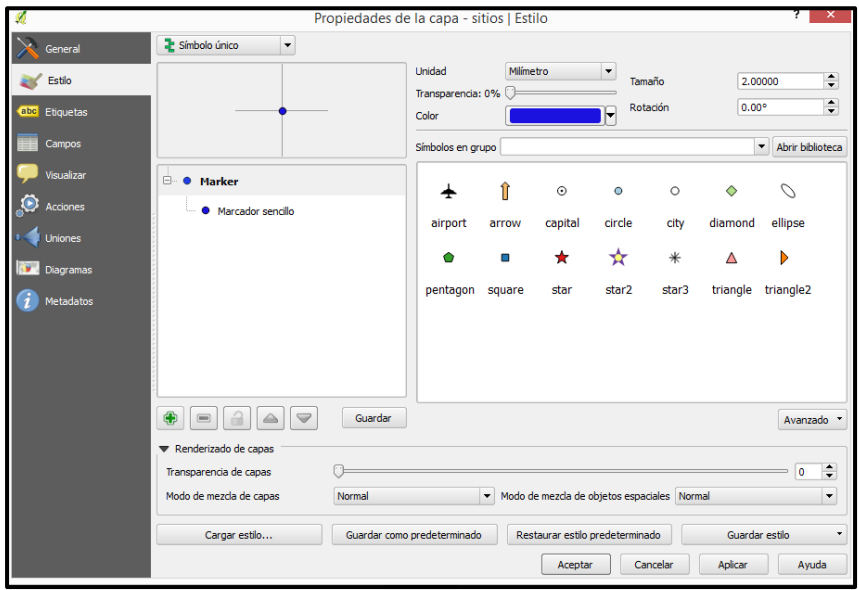

*La pestaña de Campos* también es importante, ya que en ésta se puede editar directamente la *tabla de atributos* y será importante para asignar nombres y etiquetas a los objetos de punto, línea y polígono.

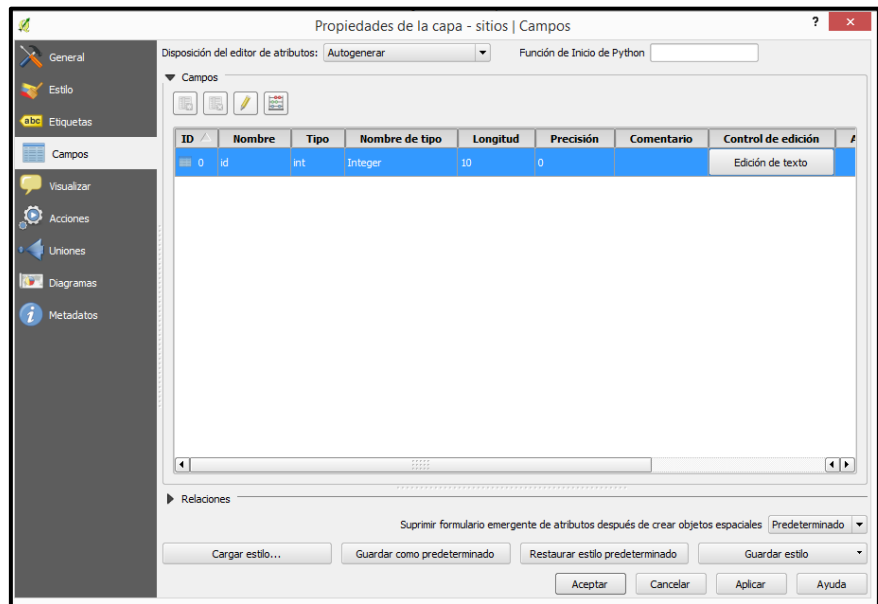

36. Por último, para quitar una capa vectorial que ya no se usará, se da *click derecho* en el nombre de la capa a quitar, aparecerá un menú, a continuación dar *click en Eliminar* y la capa inmediatamente desaparecerá de la *ventana de capas,* y por lo tanto, de la *pantalla de visualización de QGIS.*

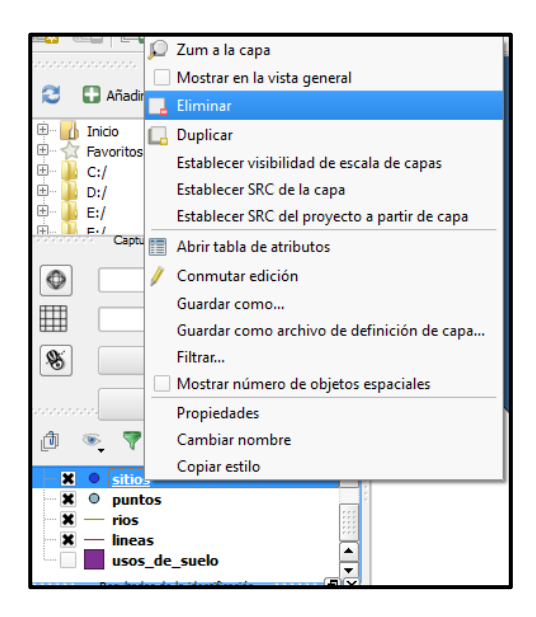

Recordar que la capa se eliminará de la visualización, sin embargo, esta capa aún estará guardada en la carpeta raíz.

# MÓDULO IV. CREACIÓN DE CAPAS DE INFORMACIÓN

Este módulo se divide en cinco secciones, en la primera se explica cómo organizar los datos que se van a mapear; en la segunda, tercera y cuarta sección se detalla el trazo de puntos, líneas y polígonos; finalmente en la quinta sección se explica cómo crear un proyecto en QGIS para que éste facilite el trabajo.

#### *Organizar datos*

Antes de comenzar a trazar los primeros puntos, líneas y polígonos es fundamental tener preparada la carpeta de trabajo y saber qué caracteres conformarán la tabla de atributos

- 1. Revisar que se tenga perfectamente organizada la carpeta de trabajo. En el módulo II, pasos 15-20 se explicó cómo organizar la carpeta y qué datos deben de ir en cada una de las subcarpetas.
- 2. En una hoja de papel, realizar una lista de toda la información que se desea para construir el mapa. En este caso se quiere hacer un mapa de los recursos de la localidad y sabemos que lo que se quiere mapear es:
	- *\*\**Cultivos: Café, milpa, caña, cacahuate.
	- *\*\**Potreros.
	- *\*\*Cuerpos de agua: ojos de agua, ríos.*
	- *\*\*Carreteras, caminos, veredas.*
	- *\*\*instituciones.*
	- *\*\*sitios religiosos, lugares sagrados.*
	- *\*\*Bosque.*

Realizar esta lista permitirá escoger los caracteres que se les asignará para construir la tabla de atributos, ya que la tabla se va construyendo al mismo tiempo que se ha terminado de trazar un punto, una línea o un polígono.

3. De la lista realizada en el punto anterior, escoger qué datos se representarán con puntos, cuáles se representarán con línea y cuáles se representaran con polígonos.

> Puntos: sitios religiosos, lugares sagrados, instituciones, ojos de agua Líneas: carreteras, caminos, veredas Polígonos: cultivos (Café, milpa, caña, cacahuate), potreros

4. Seleccionar el tipo de atributo que beneficie, *texto o numérico.*

\*\*Si se escoge el tipo de *atributo texto*, entonces cada atributo quedaría con su nombre, es decir, cada que se trace un punto *se escribirá* si éste representa un *sitio religioso*, un *lugar sagrado*, una *institución* o un *ojo de agua.*

\*\*Si se escoge el tipo de *atributo numérico*, entonces cada que se termine de trazar, por ejemplo, un cuerpo de agua, se pondrá el número que se le asignó, y ese mismo número se pondrá con TODOS los cuerpos de agua.

Nota: se recomienda escoger el tipo de atributo numérico, ya que es más difícil cometer errores en la escritura de un número que en la escritura de una palabra. Si se escoge el atributo de texto se debe ser muy cuidadoso de escribir *exactamente igual* la palabra para cada objeto, ya que cada vez que se escriba diferente, el programa *QGIS* estará reconociendo dos objetos diferentes, por ejemplo, es común escribir café o cafe (sin acento), se trata del mismo cultivo, pero la diferencia entre acentos hará que QGIS reconozca dos tipos de café, lo cual dificultará la edición de capas para presentar un mapa final.

5. Para este manual se ha escogido el atributo de número. Por lo tanto, se procede a asignar un número a cada una de las cosas que se quiere trazar.

Se decide que…

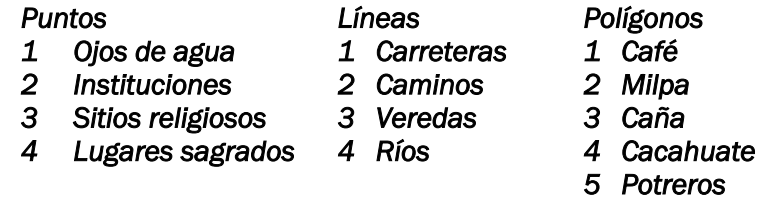

Cada vez que se trace un objeto se le asignará el número que le corresponde según la tabla anterior.

6. A estas alturas del manual, debes ser capaz de: abrir *QGIS*, cargar archivos ráster y archivos vectoriales, usar las barras de herramientas y tener organizados los datos en una carpeta raíz.

¡Ya se puede empezar a trazar!

### *Puntos*

7. Cargar las dos imágenes de satélite *xolotla1\_SAT y xolotla2\_SAT* ubicadas en: MiEquipo/(C:)/Taller\_Cartografia\_SIG/raster

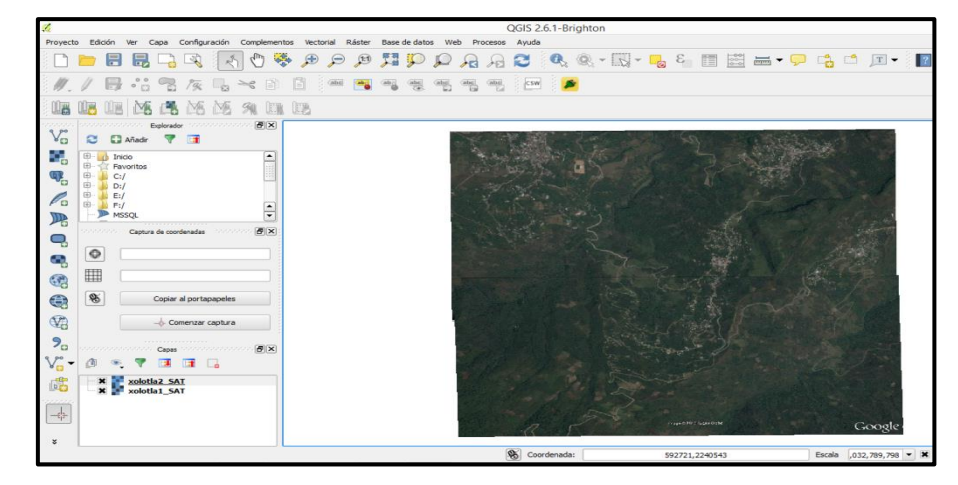

8. Ir a la *Barra de menú*, dar *click* en la pestaña *capa*, después dar *click* en *Crear capa* y por último dar *click* en *Nueva capa de archivo shape…*

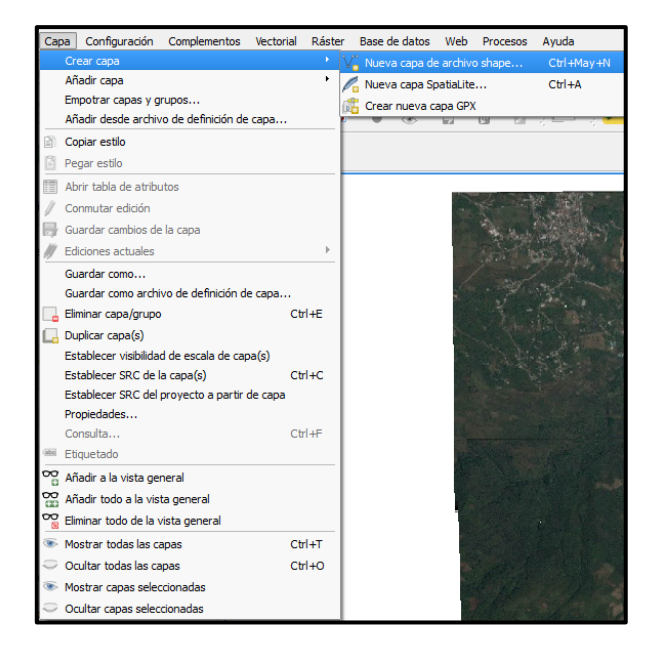

9. Se desplegará una ventana que se llama *Nueva capa vectorial.*

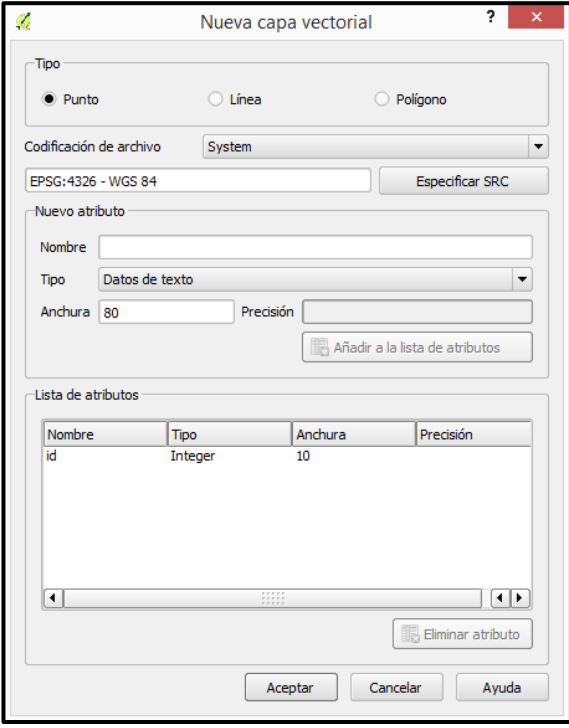

10. En esa ventana marcar la palabra *punto* (se creará un archivo de puntos). En la sección de *Nuevo atributo* poner el nombre del atributo que se trazará, como son varios atributos esta ocasión pondremos *"sitios"*, y en el tipo de atributo escogeremos *numero entero*. Todos lo demás se queda como está. Dar *click* en *Aceptar.*

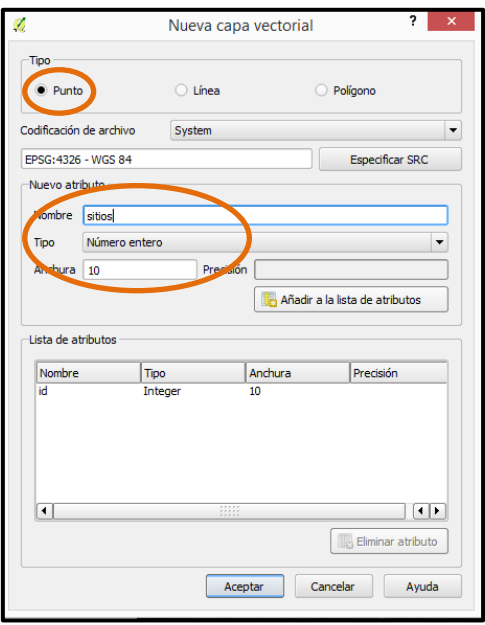

11. Se desplegará una ventana de nombre: *Guardar capa como…* Indicar la ruta donde se guardarán las capas que se creen con ayuda de este manual. Hay que recordar que estas capas se guardarán en MiEquipo/*(C:)/Taller\_cartografia\_SIG/vectorial/archivos\_Manual*

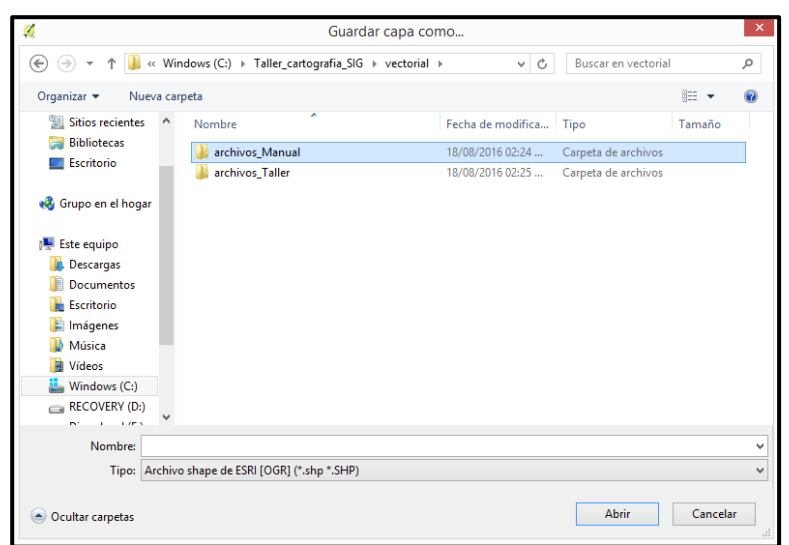

12. Esta será la capa de puntos, así que es conveniente asignar ese nombre, por lo tanto, en el renglón que está en la parte inferior de la ventana, donde dice nombre, se escribe la palabra *puntos\_Xolotla* y se da *click en Guardar.*

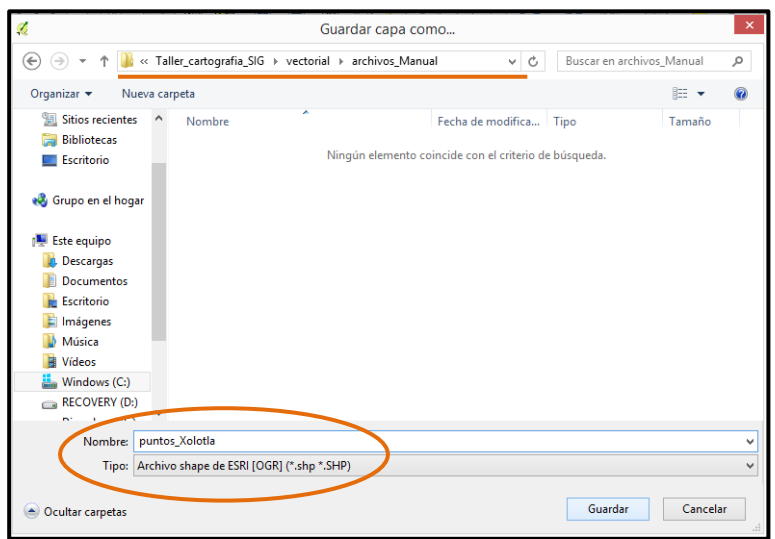

13. Debe de aparecer la nueva capa que se creó en la ventana de capas.

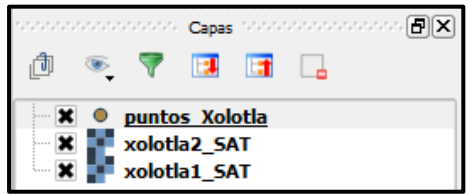

14. Seleccionar la capa *puntos\_Xolotla*, ésta debe de quedar en color azul. Al mismo tiempo que se selecciona la capa, el ícono del lápiz con el nombre de *conmutar edición*, ubicado en la *barra secundaria de herramientas*, se activa.

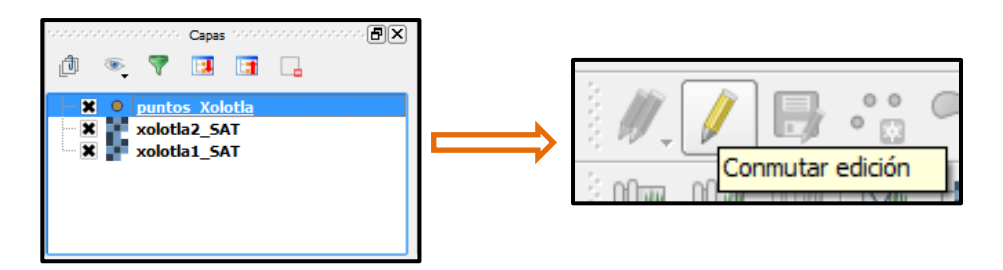

Observar que para que se active el ícono de *Conmutar edición*, la capa de *puntos\_Xolotla* debe estar seleccionada, resaltando en color azul, tal como se muestra en figura de arriba.

15. Dar *click* en el *ícono del lápiz*, observar que los íconos que están a su lado se activan. Al dar *click* en el ícono del lápiz, se está indicando a *QGIS* que el modo de edición está activado.

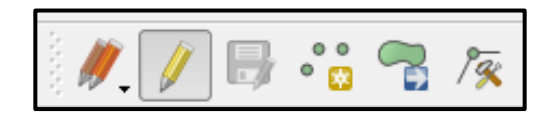

16. Con el modo de edición activado, dar *click* en el ícono *de Añadir objeto espacial.*

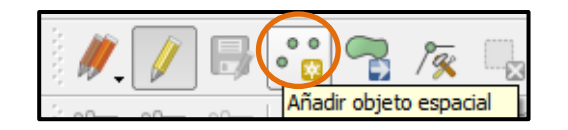

17. Pasa el puntero del mouse sobre las imágenes de satélite y observa que el puntero del mouse adquirió la forma de una cruz con un círculo.

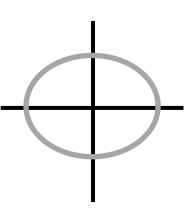

18. Hacer zoom en la imagen de satélite para tener una mejor vista de la localidad, reconocer los sitios religiosos, cuerpos de agua, lugares sagrados e instituciones. Cada que se localice uno de los puntos anteriores, se dará *click* sobre él y aparecerá una pantalla en donde se pondrá el identificador del punto.

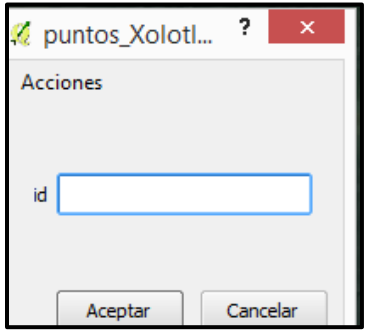

Recordar que si se marcó un ojo de agua se pondrá el número 1, si se marcó una institución se pondrá el 2, si se marcó un sitio religioso se pondrá el número 3 y si se marcó un lugar sagrado se pondrá el número 4.

19. Poner el identificador del punto en la ventana y dar *click* en *Aceptar*. Observar que el punto se marca en la imagen de satélite.

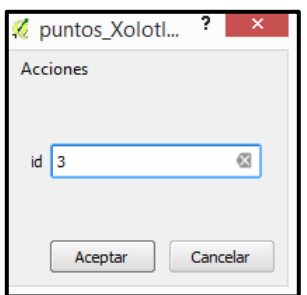

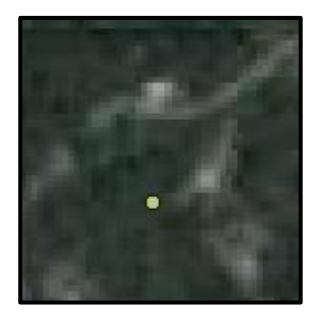

20. Apoyarse con las herramientas de *zoom* para manipular la imagen de satélite y localizar mejor los puntos.

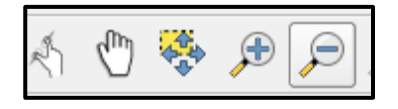

21. Observar que cada que se da *click* en el ícono de alguna herramienta automáticamente se sale del modo de edición de puntos y el ícono de *Añadir objeto espacial* se desactiva. Es necesario volver a dar *click* en ese ícono para activarlo y continuar marcando puntos en la imagen.

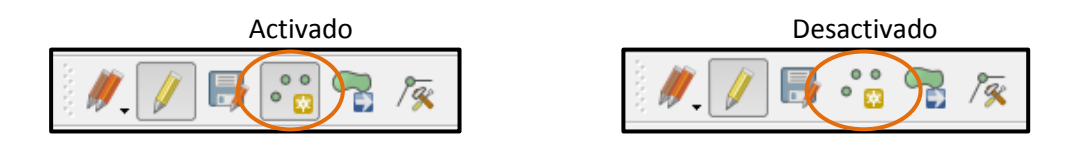

- 22. Reanudar la identificación de puntos y asignación del número correspondiente.
- 23. Es muy importante que mientras se están trazando lo puntos se guarde el trabajo. Sólo se tiene que dar *click* en el ícono *Guardar cambios de capa*, está ubicado justo al lado del lápiz. Guardar en repetidas ocasiones el trabajo, para evitar perdida de trabajo en caso de imprevistos.

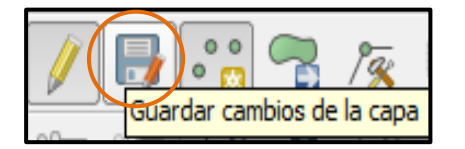

24. Si se ha capturado mal algún sitio éste se puede borrar. Sólo se tiene dar *click* en el ícono *seleccionar objeto espacial por área o clic único.*

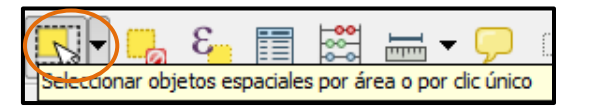

Seleccionar el punto que se ha capturado mal, el punto se pondrá de color amarillo. Presionar la tecla *SUPR* del teclado de la computadora. Verificar que el punto se quita de la imagen.

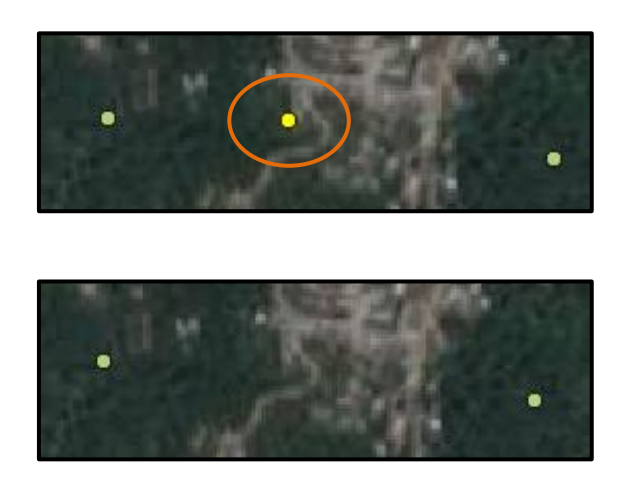

25. Cuando se haya terminado de trazar todos los puntos, dar *click* en el ícono de *Conmutar edición* (ícono del lápiz). Si los últimos puntos que se trazaron no se han guardado, el programa preguntará si se desea guardar los cambios, dar *click* en *Guardar.*

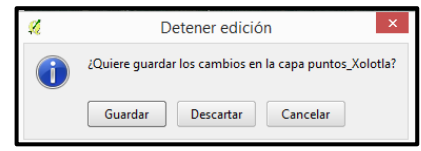

Se ha salido del modo de edición y la capa de puntos está lista.

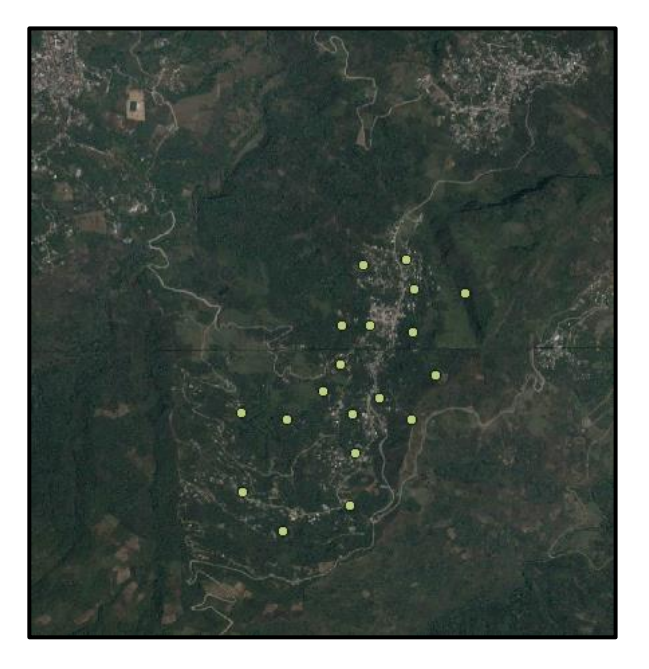

26. Abrir la *tabla de atributos* de la capa de puntos que se creó. Corroborar que todo esté en orden y que no haya números mal capturados.

La tabla de atributos indica el total de puntos capturados, en este caso fueron 21, y la columna *id* corresponde al número que asignó a cada punto.

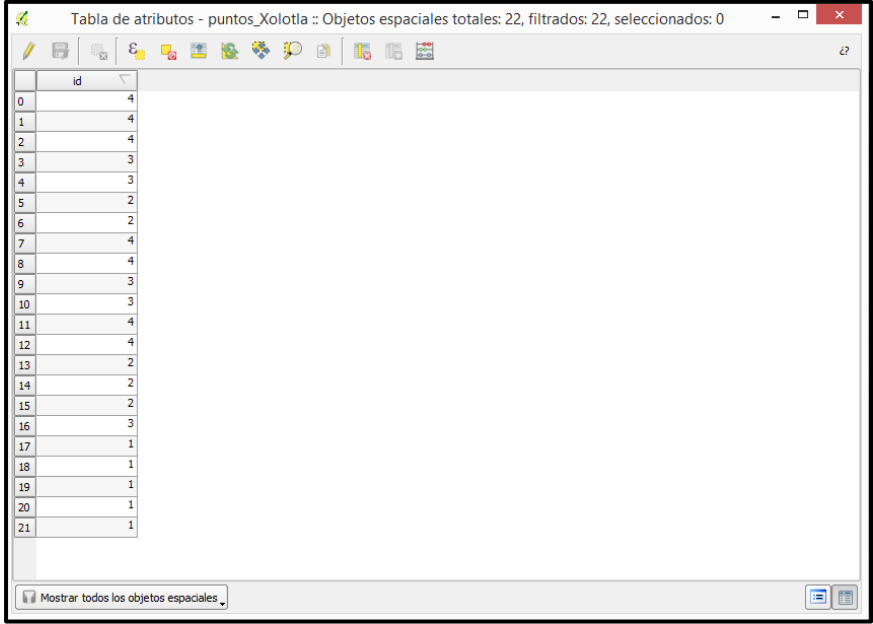

Una vez que se verificó que todo está en orden en la tabla de atributos, cerrarla.

27. Se puede observar que todos los puntos trazados aparecen con el mismo color. Es necesario clasificar los puntos para que se diferencien uno de otro, es decir, a cada clase de puntos se le asignará un color. Para esto se tiene que abrir la tabla de propiedades de la capa de *puntos\_Xolotla*, con *click derecho* sobre *puntos\_Xolotla* y después dar *click* en *propiedades.* 

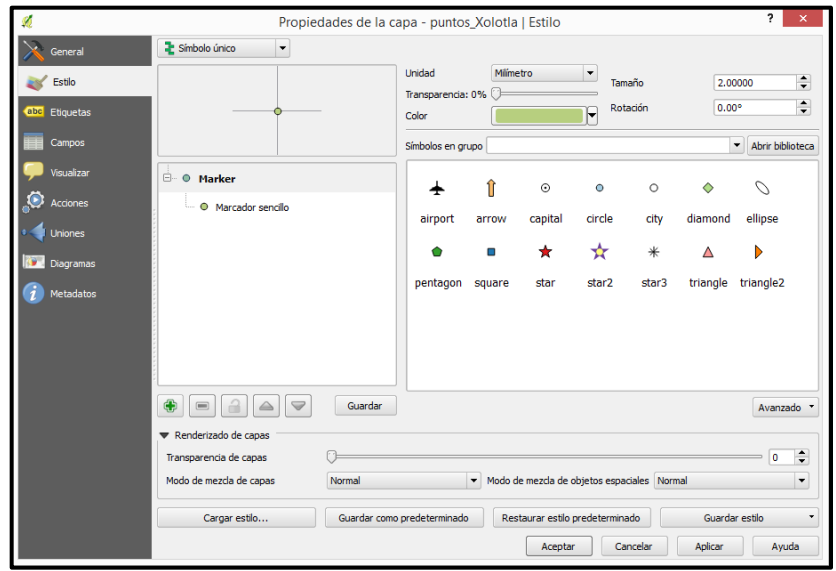

28. Dar *click* en la pestaña *símbolo único* y escoger las pestaña *categorizado.* 

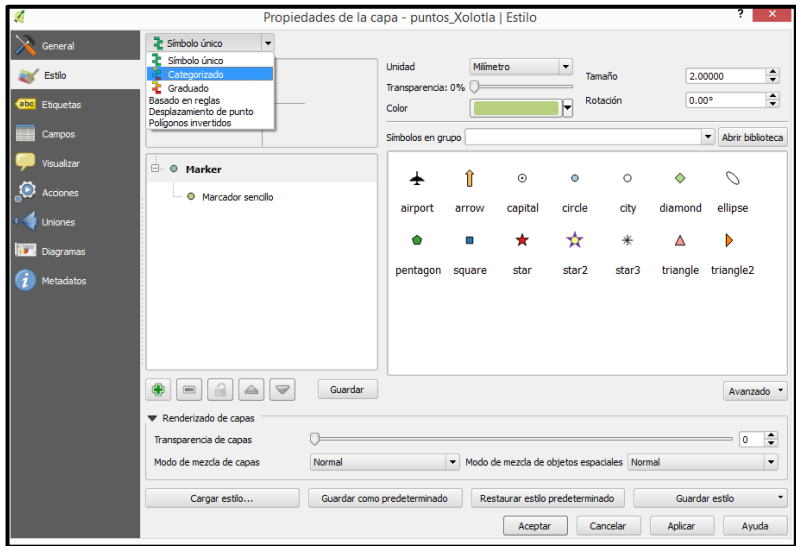

29. Se desplegará la siguiente ventana, dar *click clasificar.*

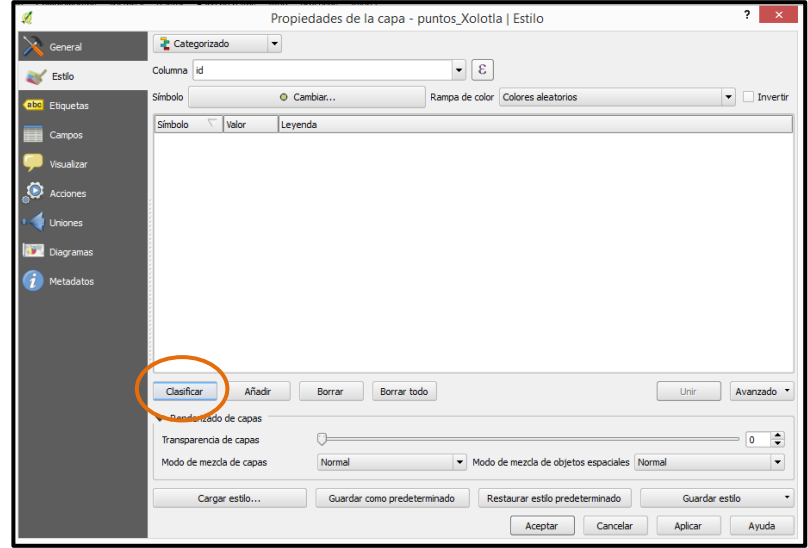

30. Aparecerán las clases de puntos y el valor que se les asignó. Hay que recordar que para la capa de puntos se decidió hacer cuatro clases (ojos de agua, instituciones, lugares religiosos, sitios sagrados). Observar que *QGIS* le asigna un color diferente a cada clase de punto.

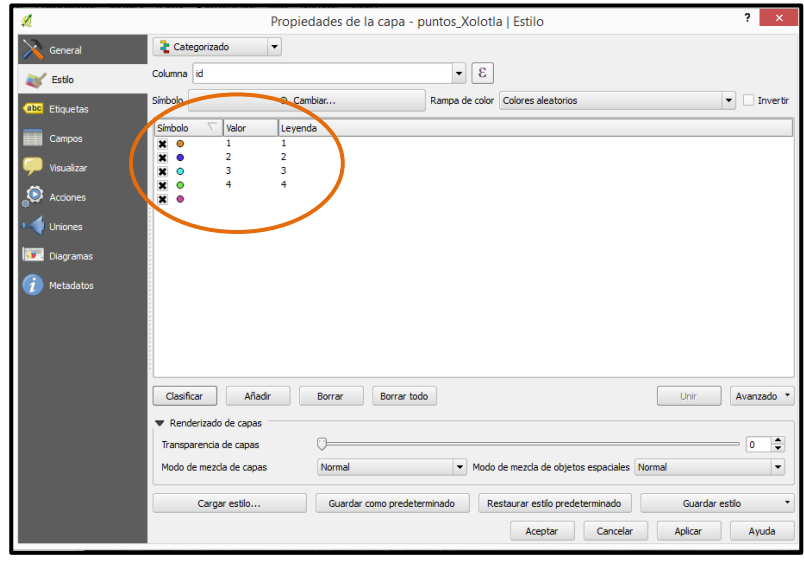

31. Por defecto *QGIS* añade una clase más, la pone la final de todas las clases pero no contiene datos y tampoco aparece en el mapa, como esta clase no tiene funcionalidad alguna debe quitarse de la lista, basta con quitar el tache del lado derecho y después *click* en *Aplicar y Aceptar.*

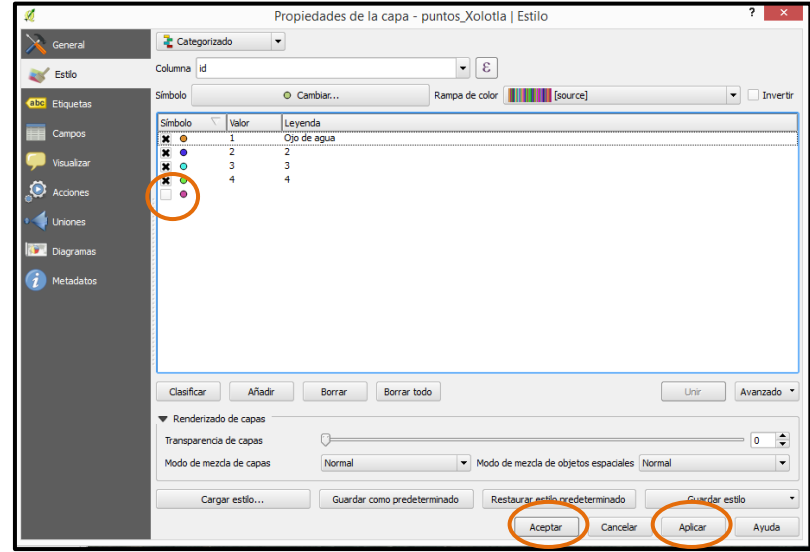

32. En la pantalla principal de *QGIS* los puntos tendrán el color de la clase que le corresponde y en la *ventana de capas* se desplegarán las clases de puntos.

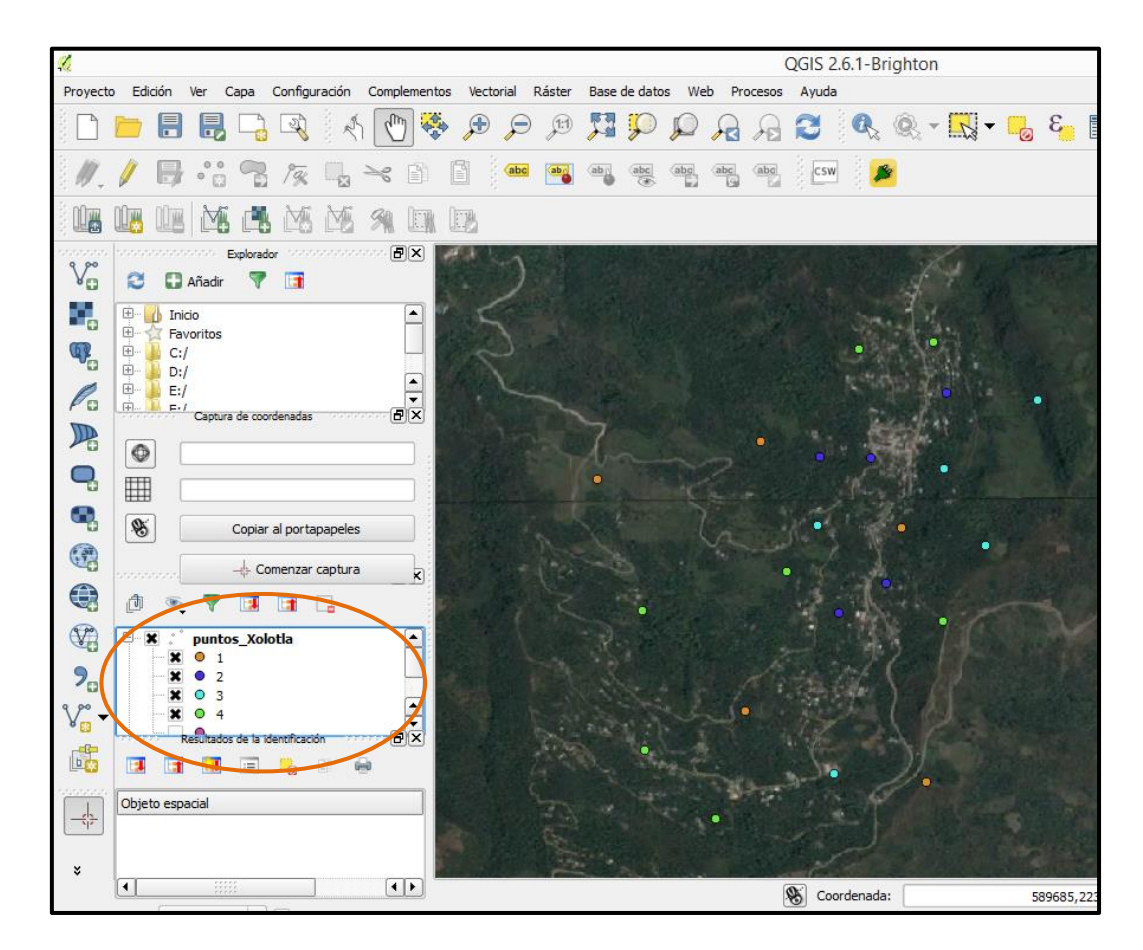

## *Líneas*

33. Ir a la *barra de menú*, dar *click* en la pestaña *Capa*, después dar *click* en *Crear capa* y por último dar *click* en *Nueva capa de archivo shape…*

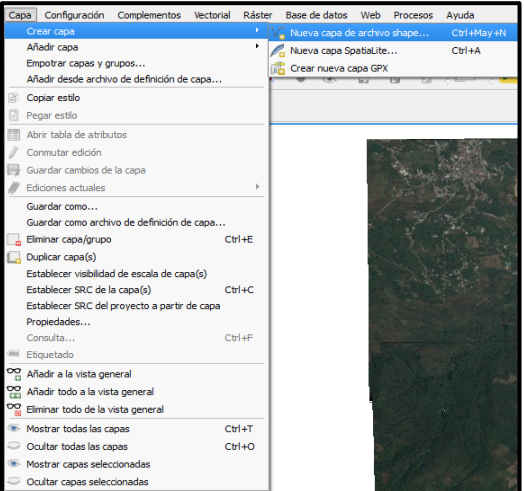

34. Se despliega una ventana que se llama *Nueva capa vectorial.*

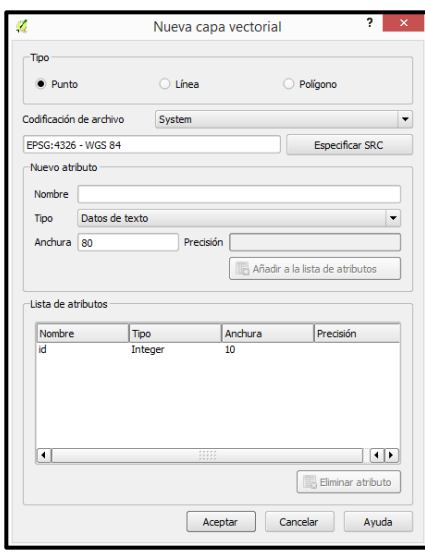

35. En esa ventana marcar la palabra *Línea*, ya que se creará un archivo de líneas. En la sección de *Nuevo atributo* poner el nombre del atributo que se trazará, como son varios atributos esta ocasión pondremos *"líneas"*, y en el tipo de atributo que se escogerá es *número entero*. Todos lo demás se queda como está. Dar *click* en *Aceptar.*

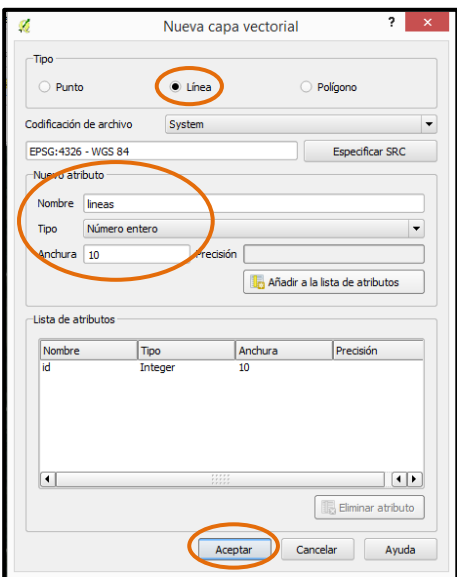

36. Se despliega la ventana donde se guardará la capa de líneas. Corroborar que sea en la ruta correcta *(C:)/Taller\_Cartografia\_SIG/vectorial/archivos\_Manual*, asignar el nombre de *líneas\_Xolotla*, dar *click en Guardar*.

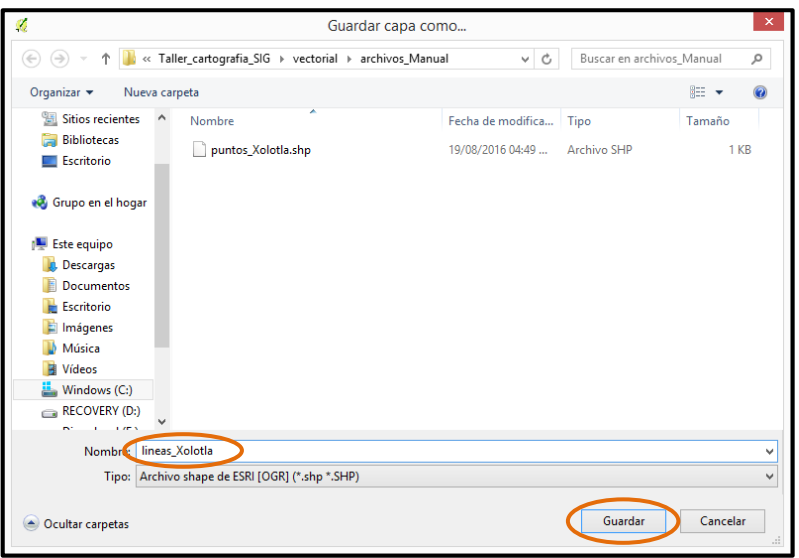

37. Aparecerá en la *ventana de capas* la capa *lineas\_Xolotla.*

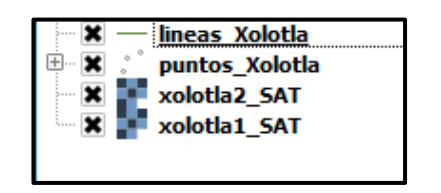

38. Seleccionar la capa *lineas\_Xolotla*, ésta debe de quedar en color azul. Al mismo tiempo que se selecciona la capa, el ícono del lápiz con el nombre de conmutar edición, ubicado en la barra secundaria de herramientas, se activa.

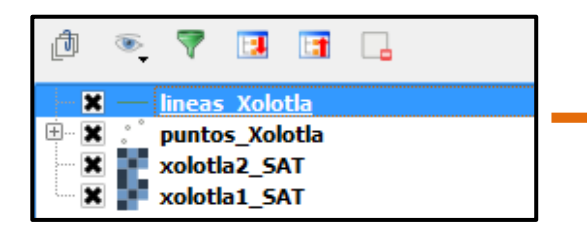

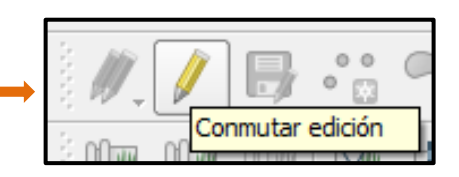

39. Dar *click* en el *ícono del lápiz*, observar que los íconos que están a su lado se activan. Al dar click en el ícono del lápiz, se está indicando a *QGIS* que se comienza el modo de edición de datos.

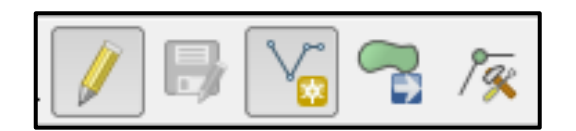

40. Con el modo de edición activado, dar *click* en el ícono *de añadir objeto espacial, como se trata de una capa de líneas el ícono cambiará.*

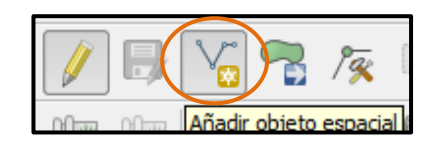

41. Pasa el puntero del mouse sobre las imágenes de satélite y observa que el puntero del mouse adquirió la forma de una cruz con un círculo.

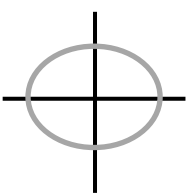

42. Para el caso de las líneas es necesario hacer un buen zoom en la imagen de satélite ya que esto permitirá un mejor trazo de línea. Tomar el mouse y con el puntero comenzar a trazar por ejemplo, un camino.

Para trazar una línea se tienen que dar *clicks* a lo largo de un camino identificado, conforme se avanza se comenzará a dibujar una línea.

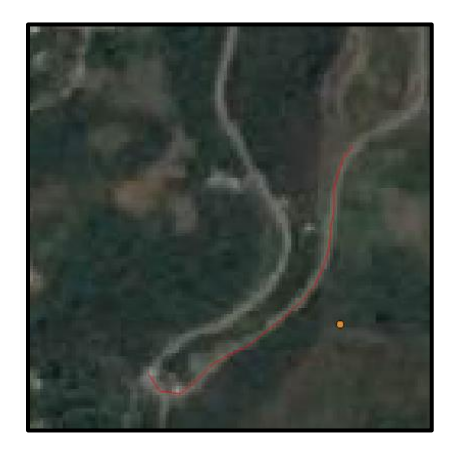

Es importante terminar de trazar la línea hasta que se termine el camino.

Cuando se necesite mover la imagen usar el ícono de *desplazar mapa*

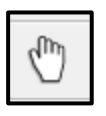

Dar *click* sobre el ícono de la mano, mover la imagen y cuando se obtenga la vista deseada volver a dar *click* sobre el ícono *Añadir objeto espacial* y continuar con el trazo de la línea.

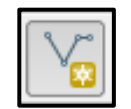

43. Cuando se termine de trazar un camino, dar *click derecho* y aparecerá la ventana donde se digitará el número que le corresponde a los caminos y dar *click* en *Aceptar.*

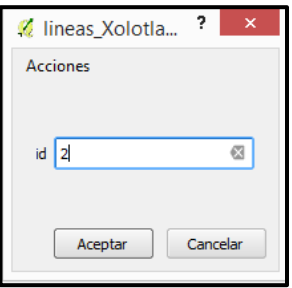

Recordar que cuando se trace una carretera se pondrá el número 1, para los caminos el número 2, para las veredas el número 3 y para los ríos el número 4.

44. Se desplegará la línea que se trazó. Observar que hay muchas cruces en la línea, cada cruz representa un vértice.

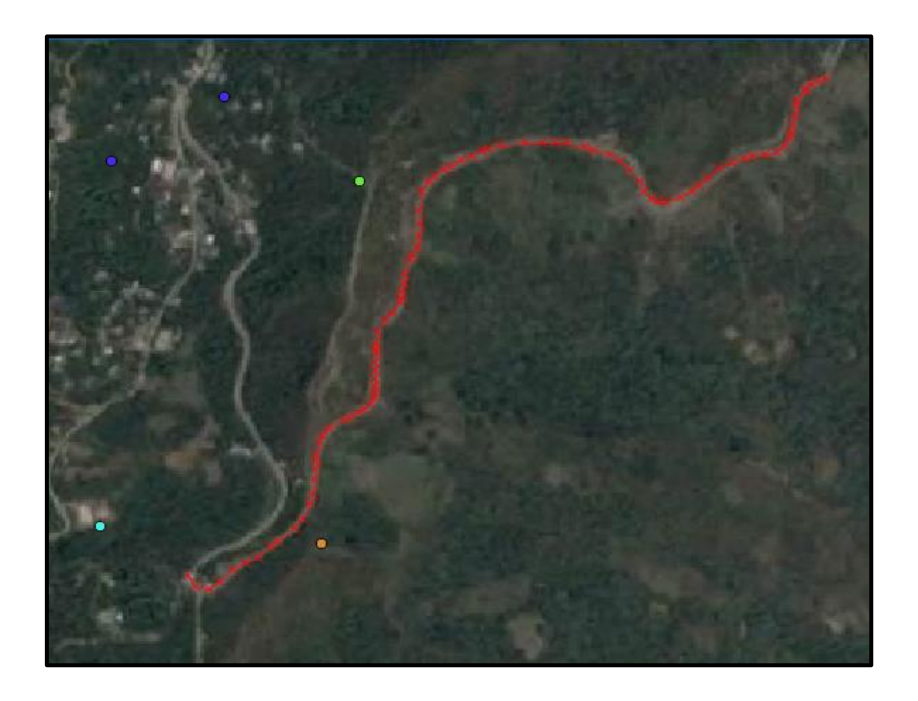

45. Repetir los pasos 42 y 43 para continuar con el trazo de caminos, carreteras, veredas y ríos. Asegurarse que a cada objeto se le asigne el número correspondiente.

46. Puede suceder que se comente algún error y que se trace una línea donde no exista o que simplemente se trace mal.

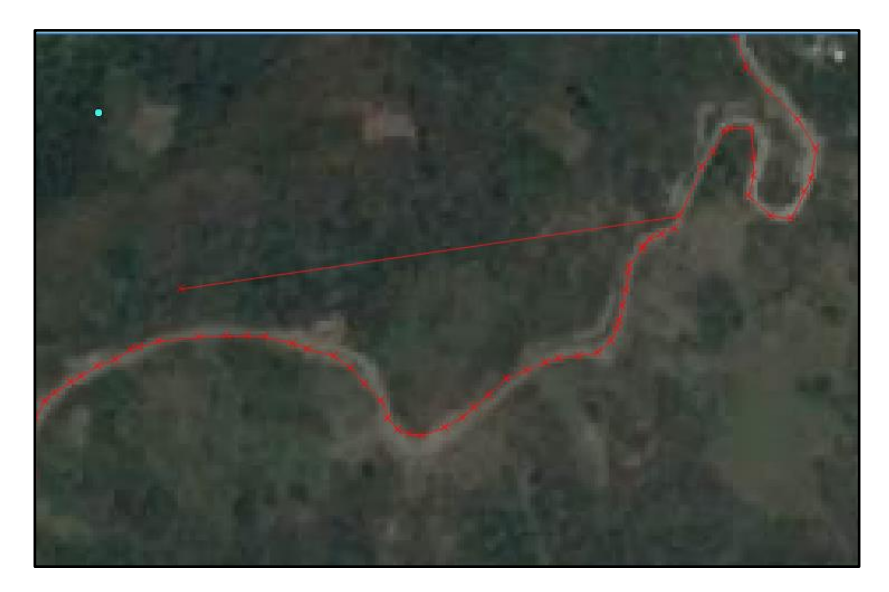

47. Para corregir una línea que se trazó mal, hay que activar el ícono de herramienta de nodos, ubicado en la sección de barra de herramientas.

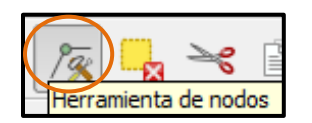

Cuando se active la herramienta, en cada uno de los vértices de la línea aparecerán unos cuadros rojos. Con ayuda del mouse mover el cuadro para corregir el curso de la línea, o simplemente seleccionar el cuadro y pulsar la tecla SUPR del teclado y desaparecerá ese pedazo de línea.

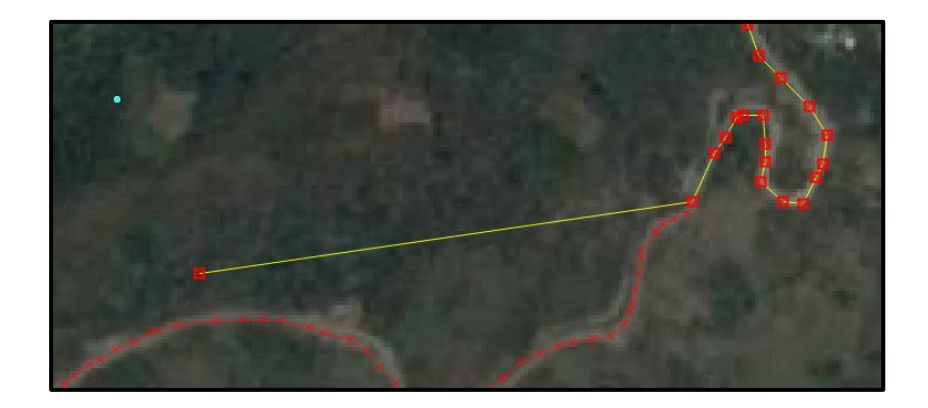

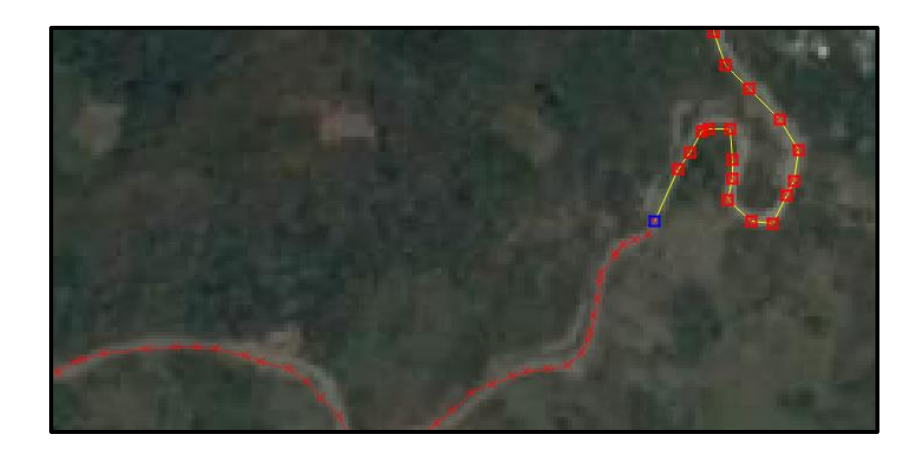

Ya que se borró el pedazo de línea que se ha salido del camino, se vuelve a dar *click* en el ícono *Añadir objeto espacial* para continuar con el trazo de líneas.

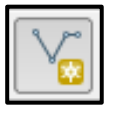

48. Si se desea eliminar una línea completamente, activar la herramienta S*eleccionar objetos espaciales por área o por clic único.*

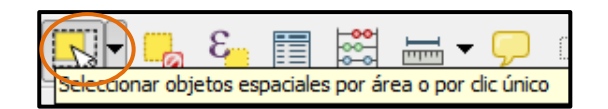

Seleccionar la línea a borrar, esta se marcará de color amarillo. A continuación pulsar la tecla SUPR del teclado y la línea se borrará.

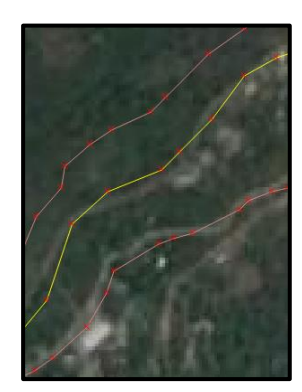

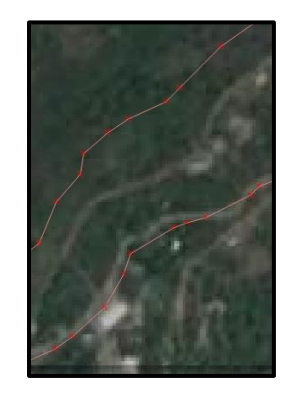

Hacer esto cuando se haya capturado mal el número de la línea, por ejemplo, si se está trazando una línea de río que debe llevar el número 4 y se le pone por error de dedo el número 1, es recomendable borrar toda la línea y volver a trazarla para asignarle el numero correcto.

49. Es muy importante que mientras se están trazando las líneas se guarde el trabajo. Sólo se tiene que dar *click* en el ícono *Guardar cambios de capa*, está ubicado justo al lado del lápiz. Dar *click* en repetidas ocasiones sobre este ícono para evitar perdida de trabajo en caso de imprevistos.

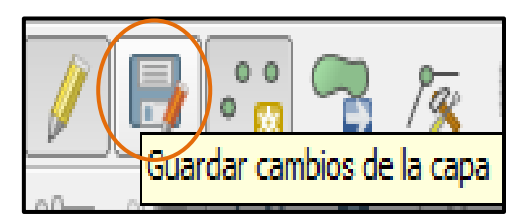

50. Cuando se haya terminado de trazar todas las líneas, dar *click* en el ícono de *Conmutar edición* (ícono del lápiz). Si las últimas líneas que se trazaron no se han guardado, el programa preguntará si se desea guardar los cambios, dar *click* en *Guardar.*

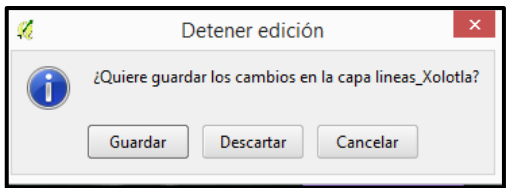

Se ha salido del modo de edición y la capa de líneas está lista. Observar que como ya no se está en modo de edición ya no aparecen las cruces en los nodos de las líneas.

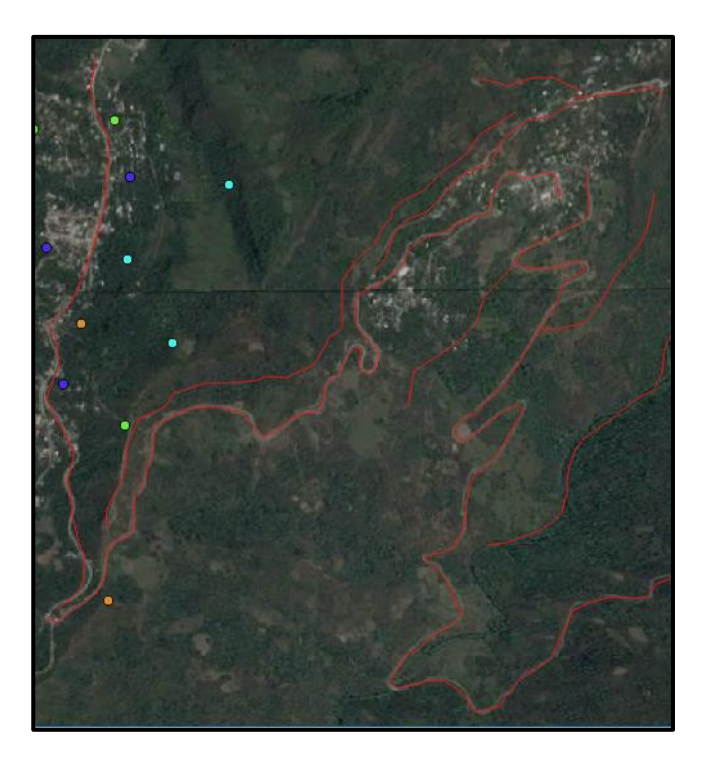

51. Abrir la *tabla de atributos* de la capa de líneas que se creó. Corroborar que todo esté en orden y que no haya números mal capturados.

La tabla de atributos indica el total de líneas trazadas, en este caso fueron 9, y la columna *id* corresponde al número que asignó a cada línea.

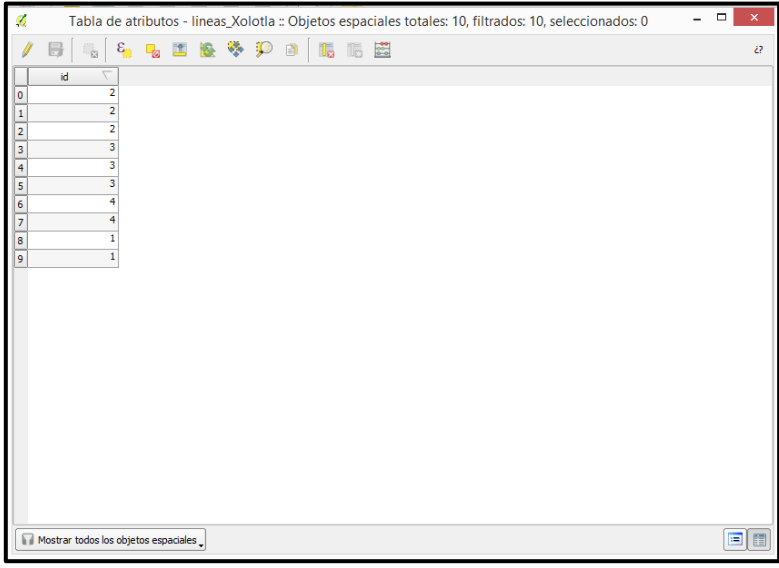

Una vez que se verificó que todo está en orden en la tabla de atributos, cerrarla.

52. Se puede observar que todas las líneas trazadas aparecen con el mismo color. Es necesario clasificar las líneas para que se diferencien una de otra, al igual que se hizo con la capa de *puntos\_Xolotla.* Para esto se tiene que abrir la tabla de propiedades de la capa de *lineas\_Xolotla*, con *click derecho* sobre *lineas\_Xolotla* y después dar *click* en *propiedades.* 

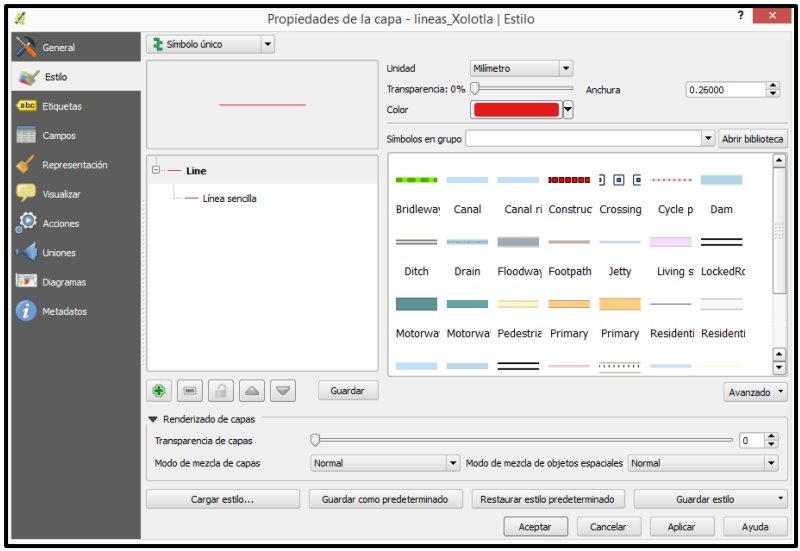

- Propiedades de la capa lineas\_Xolotla | Estilo **E** Símbolo único<br>E Símbolo único Unidad Mimetro  $\vert$  +  $\overline{\phantom{a}}$  Estilo **22** Categorizado<br>**22** Graduado<br>Basado en reglas<br>Desplazamiento de punto<br>Polígonos invertidos **Transp**  $\sim$   $\sim$  $0.26000$  $\ddot{ }$ Anchura abo<mark>l Etiquetas</mark> Color Campos Símbolos en grupo  $\blacktriangleright$  Abrir biblioteca ⊟́— Line . ) 8 E Línea sencila Bridleway Canal Canal ri Construc Crossing Cycle p Dam  $\bullet$ m.  $\equiv$  $=$  $\blacktriangleleft$  ur Floody a<sub>)</sub> Footpath Jetty Living s LockedRc Ditch Drain **Diagra** and the con-۰  $\overline{\phantom{a}}$  $\bigcirc$  Metadato Motorwa Motorwa Pedestria Primary | Primary | Residenti Residenti  $\bigoplus$ Guardan Avanzado Renderizado de capas encia de capas  $\sigma$  $\overline{\bullet}$  $\div$ **Trans** Modo de mezda de capas Modo de mezda de objetos espaciales Normal  $\overline{\phantom{a}}$ Normal Guardar estilo Cargar estilo...  $\overline{\phantom{a}}$ Guardar como predeterminado Restaurar estilo predeterminado  $\overline{\phantom{a}}$ Cancelar Aplicar Ayuda Aceptar
- 53. Dar *click* en la pestaña *símbolo único* y escoger las pestaña *categorizado.*

54. Se desplegará la siguiente ventana, dar *click clasificar.*

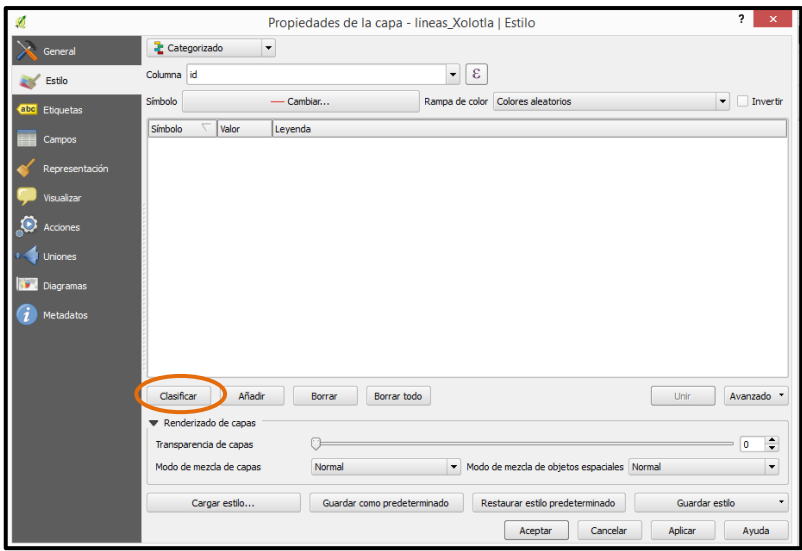

55. Aparecerán las clases de líneas y el valor que se les asignó. Observar que *QGIS* le asigna un color diferente a cada clase de punto.

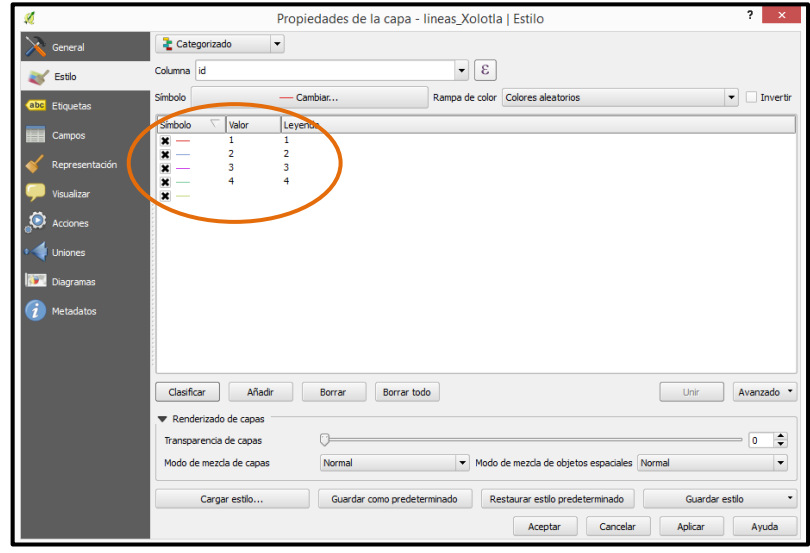

56. Por defecto *QGIS* añade una clase más, la pone la final de todas las clases pero no contiene datos y tampoco aparece en el mapa. Como esta clase no tiene funcionalidad debe quitarse de la lista, basta con quitar el tache del lado derecho y después *click* en *Aplicar y Aceptar.*

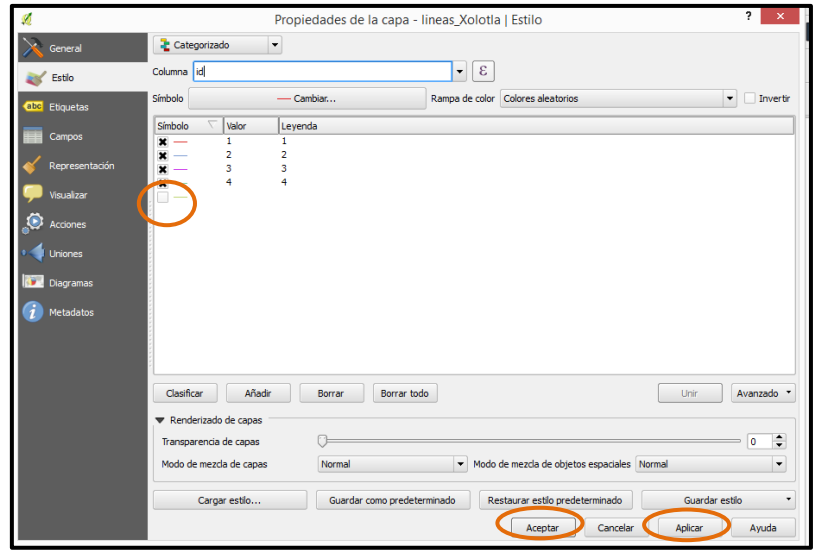

57. En la pantalla principal de *QGIS* las líneas tendrán el color de la clase que le corresponde y en la *ventana de capas* se desplegarán las clases de líneas.

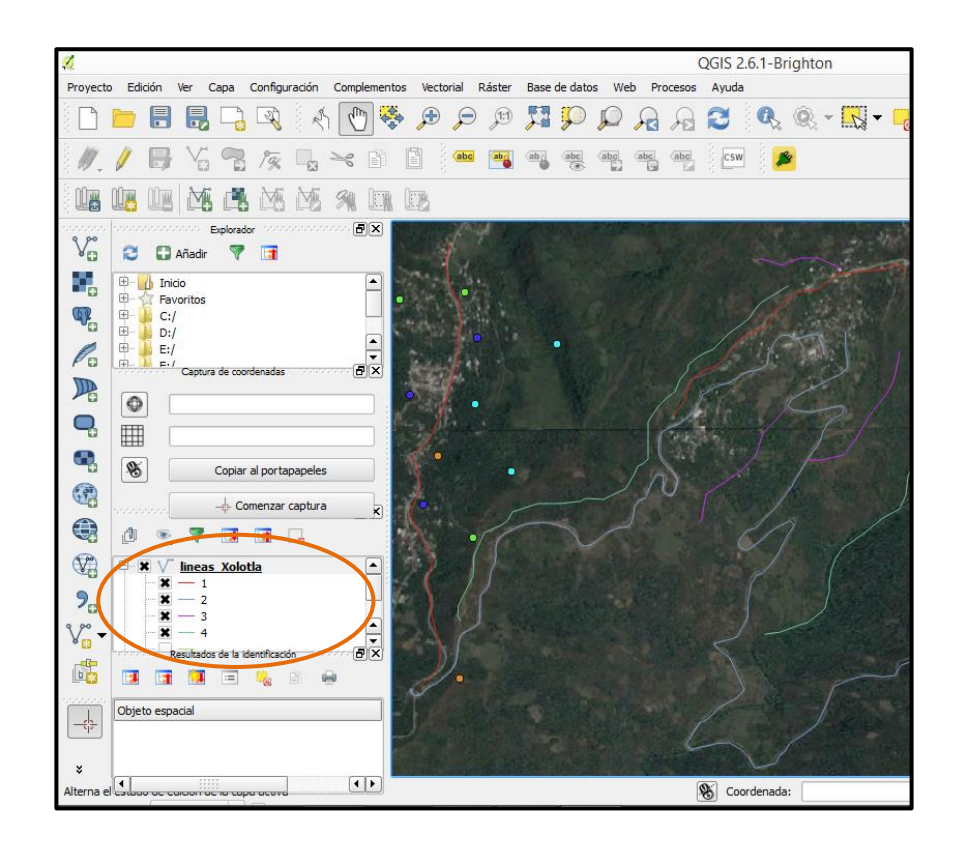

### *Polígonos*

58. Para trazar polígonos es necesario desactivar las capas que ya se han hecho anteriormente, ya que éstas estorbaran la visión de la imagen de satélite, lo que puede dificultar el trazo. Sólo es necesario quitar el tache negro que está al lado del nombre de cada capa en la *ventana de capas.*

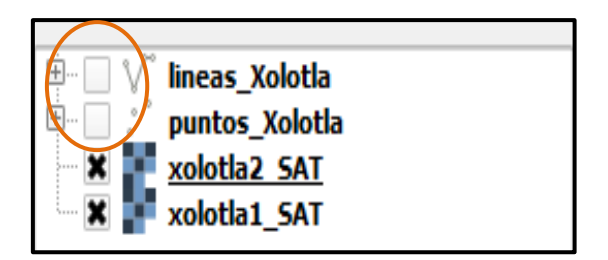

59. Ir a la *Barra de menú*, dar *click* en la pestaña *Capa*, después dar *click* en *Crear capa* y por último dar *click* en *Nueva capa de archivo shape…*

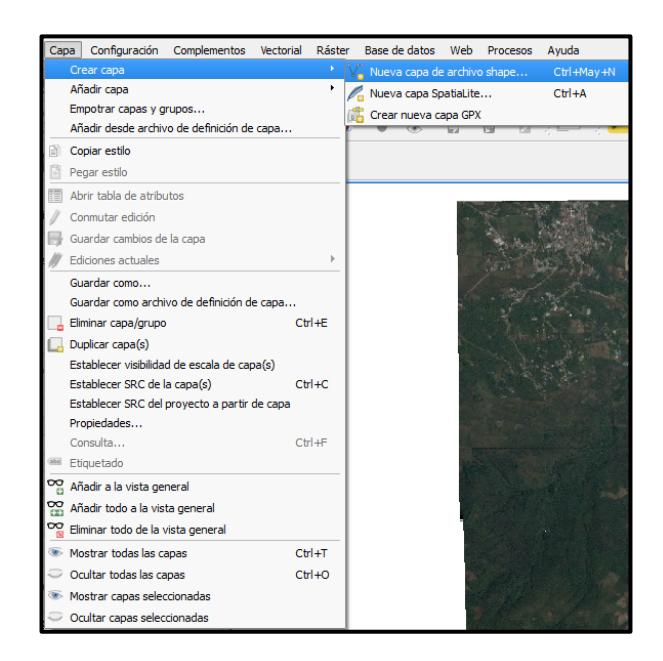

60. Se desplegará una ventana que se llama *Nueva capa vectorial.* En esa ventana marcar la palabra *Polígono*, ya que se creará un archivo de polígonos. En la sección de *Nuevo atributo* poner el nombre del atributo que se trazará, como son varios atributos en esta ocasión se asignará el nombre de *"polígonos"*, y en el tipo de atributo *número entero*. Todos lo demás se queda como está. Dar *click* en *Aceptar.*

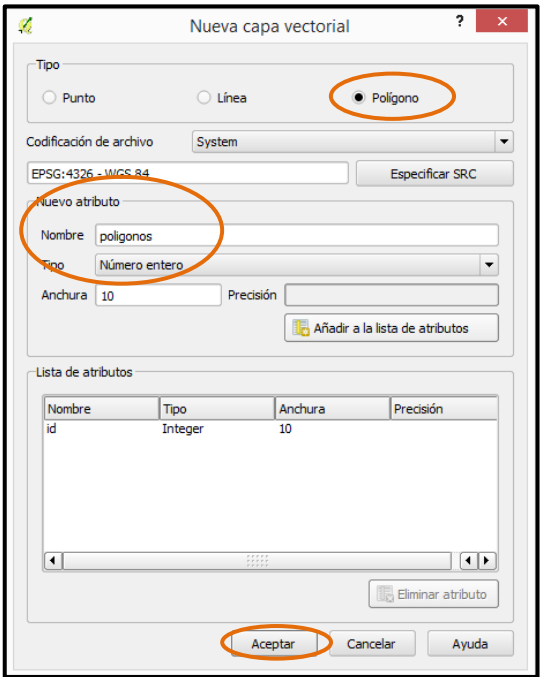

61. Se despliega la ventana para guardar la capa de polígonos que se trazará. Corroborar que sea en la ruta correcta *(C:)/Taller\_Cartografia\_SIG/vectorial/archivos\_Manual*, asignar el nombre de *poligonos\_Xolotla*, dar *click en Guardar*.

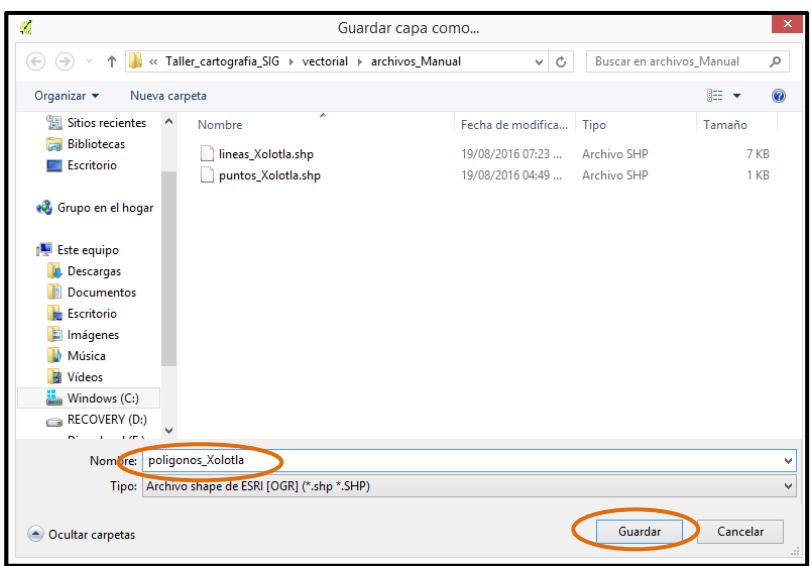

62. Debe de aparecer la nueva capa que se creó en la *ventana de capas.*

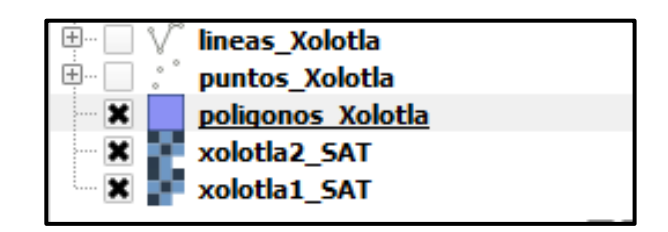

63. Seleccionar la capa *poligonos\_Xolotla*, ésta debe de quedar en color azul. Al mismo tiempo que se selecciona la capa, el ícono del lápiz con el nombre de *Conmutar edición*, ubicado en la barra secundaria de herramientas, se activa.

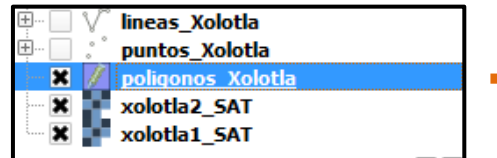

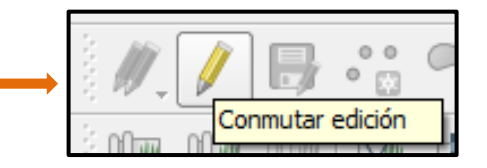

64. Dar *click* en el *ícono del lápiz*, observar que los íconos que están a su lado se activan. Al dar *click* en el ícono del lápiz, se está indicando a *QGIS* entra al modo de edición.

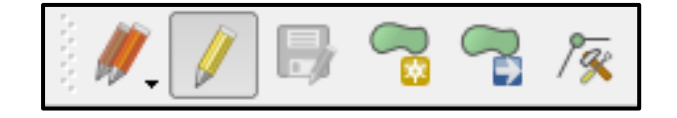

65. Con el modo de edición activado, dar *click* en el ícono *de añadir objeto espacial, como se trata de una capa de polígonos el ícono cambiará.*

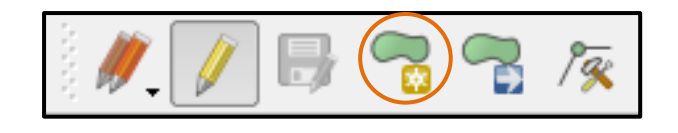

66. Pasa el puntero del mouse sobre las imágenes de satélite. Observar que el puntero del mouse adquirió la forma de una cruz con un círculo.

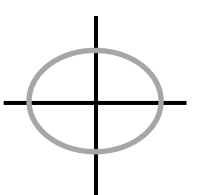

67. Tomar el mouse y comenzar a trazar por ejemplo. un polígono de potrero. Para trazar un polígono con el mouse se da *clicks* en todo el contorno del polígono identificado. Conforme se avanza por la línea del contorno se irá formando el polígono.

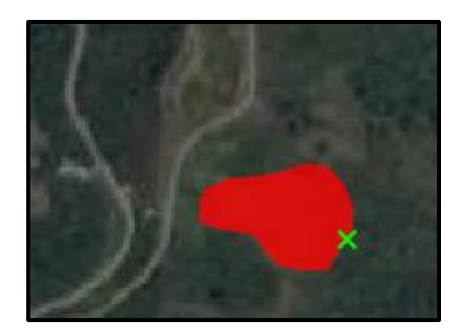

Cuando se necesite mover la imagen usar el ícono de *desplazar mapa*

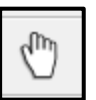

68. Cuando se termine de trazar un polígono, dar *click derecho* y aparecerá la ventana donde se digitará el número que le corresponde a los potreros, dar *click* en *Aceptar.*

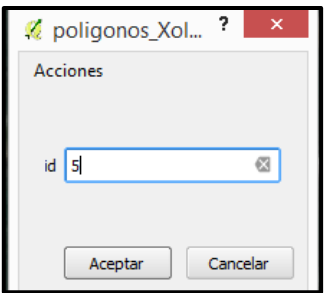

Recordar que cuando se trace un polígono, se pondrá el número 1 para el café, el número 2 es para la milpa, para la caña el número 3, para el cultivo de cacahuate el número 4 y para potreros el 5.

69. Se desplegará el polígono que se trazó y al igual que las líneas, en el perímetro del polígono aparecen unas cruces rojas que indican los vértices del polígono.

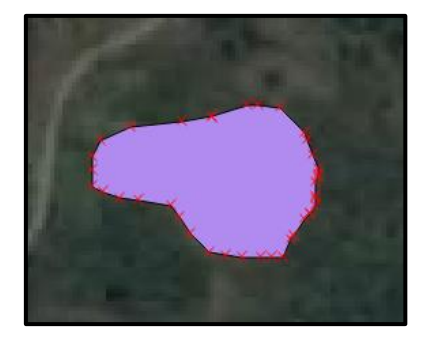

- 70. Repetir los pasos 67 y 68 para continuar con el trazo de polígonos. Asegurarse que a cada objeto se le asigne el número correspondiente.
- 71. Puede suceder que se comente algún error y que se trace una línea donde no exista o que simplemente se trace mal el polígono.

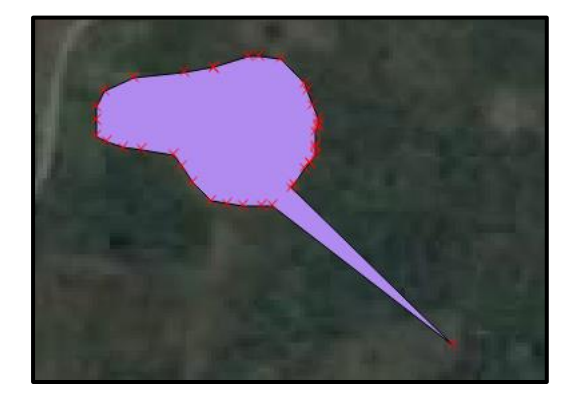

72. Para corregir el polígono que se trazó mal, hay que activar el ícono de *Herramienta de nodos*, ubicado en la sección de barra de herramientas.

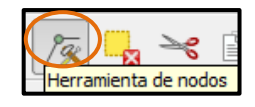

Una vez activado dar *click* en uno de los nodos del polígono, aparecerán unos cuadros rojos. Con ayuda del mouse mover el cuadro a la posición deseada.

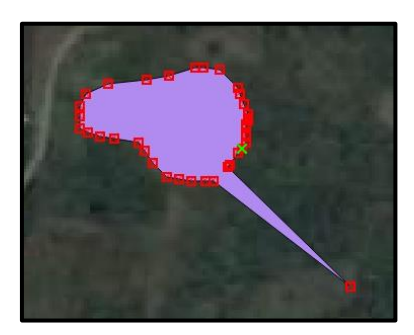

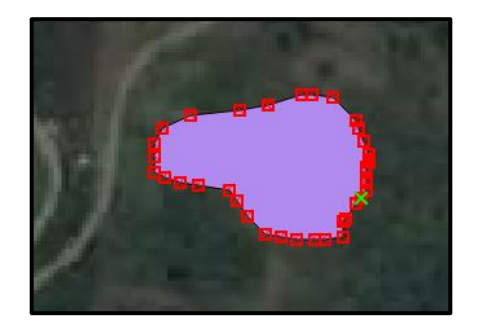

73. Si se desea eliminar la totalidad de un polígono, activar la herramienta *Seleccionar objetos espaciales por área o por clic único.*

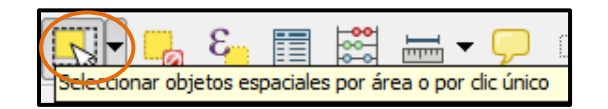

Seleccionar el polígono a borrar, este se marcará de color amarillo. A continuación pulsar la tecla SUPR del teclado y el polígono se borrará.

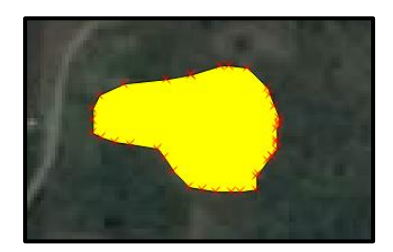

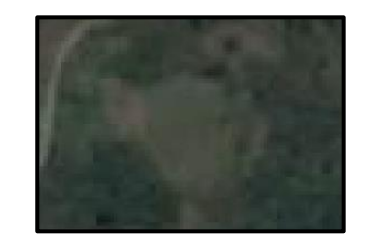

Hacer esto cuando se halla capturado mal el número del polígono, por ejemplo, si se está trazando un polígono de milpa que debe llevar el número 2 y se le pone por error de dedo el número 1, es recomendable borrar todo el polígono y volver a trazarlo para asignarle el número correcto.

74. Es muy importante que mientras se están trazando los polígonos se guarde el trabajo. Sólo se tiene que dar *click* en el ícono *Guardar cambios de capa*, está ubicado justo al lado del lápiz. Dar *click* en repetidas ocasiones sobre este ícono, para evitar perdida de trabajo en caso de imprevistos.

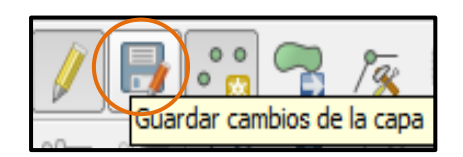

75. Cuando se haya terminado de trazar todos los polígonos dar *click* en el ícono de *Conmutar edición* (ícono del lápiz). Si los últimos polígonos que se trazaron no se han guardado, el programa preguntará si se desea guardar los cambios, dar *click* en *Guardar.*

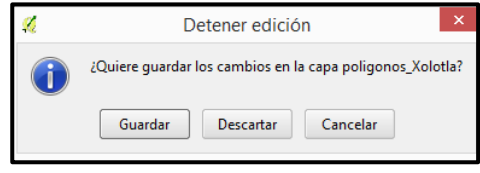

76. Se ha salido del modo de edición y la capa de líneas está lista. Observar que como ya no se está en modo de edición ya no aparecen las cruces en los vértices del polígono.

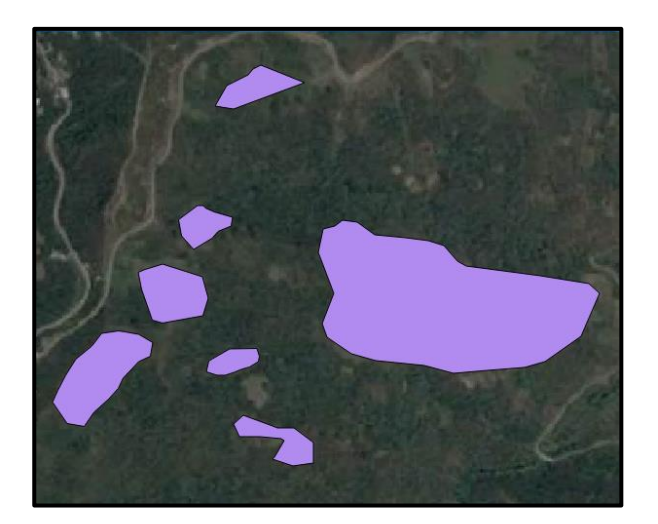

77. Abrir la *tabla de atributos* de la capa de *poligonos\_Xolotla* que se creó. Corroborar que todo esté en orden y que no haya números mal capturados.

La tabla de atributos indica el total de polígonos trazadas, para ejemplificar este manual se trazaron 6 polígonos. La columna *id* corresponde al número que asignó a cada polígono.

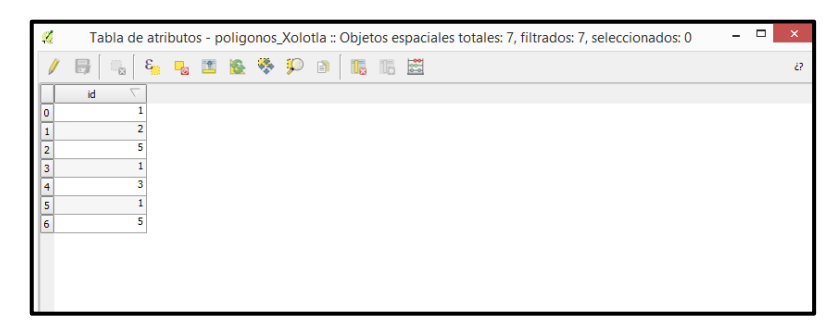

Una vez que se verificó que todo está en orden en la tabla de atributos, cerrarla.

78. En el paso número 76 de este módulo, se puede observar que todos los polígonos trazados aparecen con el mismo color. Es necesario clasificarlos para que se diferencié el uno del otro, al igual que se hizo con la capa de *puntos\_Xolotla y lineas\_Xolotla.* Para esto se tiene que abrir la tabla de propiedades de la capa de *poligonos\_Xolotla*, con *click derecho* sobre *poligonos\_Xolotla* y después dar *click* en *propiedades.* 

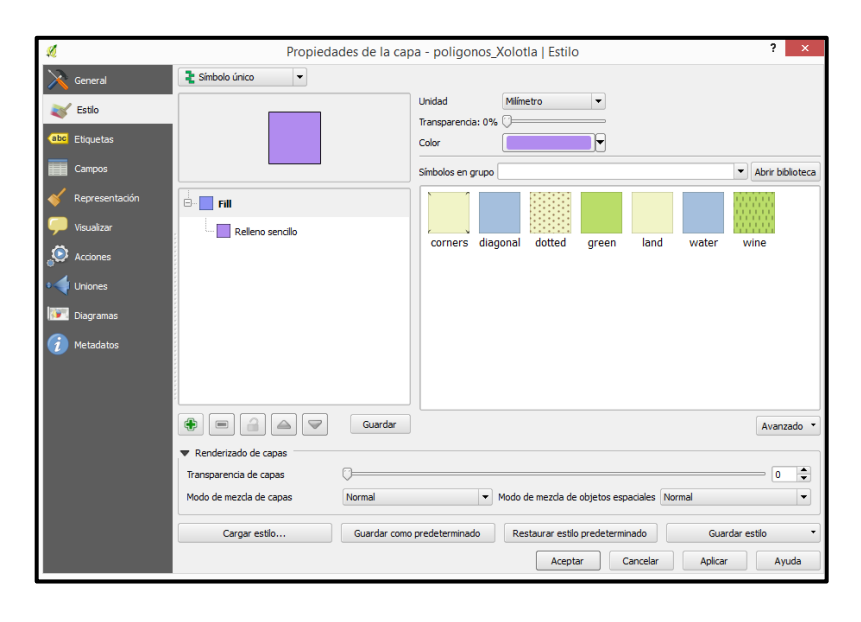
- Propiedades de la capa poligonos\_Xolotla | Estilo  $\overline{\mathbf{r}}$ Simbolo único<br>
Simbolo único<br>
Categorizado<br>
Basado en reglas<br>
Persparamento de punto<br>
Persparamento de punto<br>
Persparamento de punto  $\mathbf{\lambda}$  Ge Unidad  $\vert \cdot \vert$  $\mathbb{R}^3$  Estilo Transpare  $n$ da: 0%  $\square$ **Que** Etiqueta  $\overline{\mathbf{E}}$ Color  $\sqrt{2}$ **THE Campos** Símbolos en grupo  $\blacktriangleright$  Abrir biblioteca <u>.</u><br>Bellin Fill Relleno sencilo corners diagonal dotted  $green$ land water wine  $\bullet$  $\triangleq$  Unio **Diagram**  $\overrightarrow{i}$  Metadatos  $\begin{tabular}{|c|c|c|c|c|} \hline \quad \bullet & \quad \quad \text{\bf \textsf{S}} & \quad \quad \text{\bf \textsf{S}} & \quad \quad \text{\bf \textsf{S}} & \quad \quad \text{\bf \textsf{S}} & \quad \quad \text{\bf \textsf{S}} \\ \hline \end{tabular}$ Avanzado Renderizado de capas  $\Box$  $\boxed{\mathbf{0} \quad \mathbf{0}}$ Transparencia de capas Modo de mezda de capas  $\boxed{\blacktriangledown} \mod{0}$  Modo de mezda de objetos espaciales [Normal Normal  $\vert \cdot$ Guardar como predeterminado Restaurar estilo predeterminado Cargar estilo... Guardar estilo Aceptar Cancelar Aplicar Ayuda
- 79. Dar *click* en la pestaña *Símbolo único* y escoger las pestaña *categorizado.*

80. Dar *click* en *clasificar.*

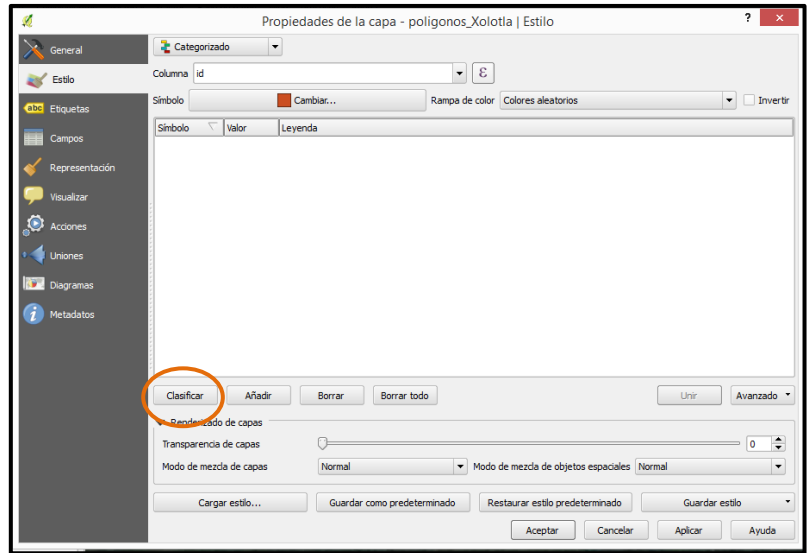

81. Aparecerán las clases de polígonos y el valor que se les asignó. Observar que *QGIS* le asigna un color diferente a cada clase de polígono.

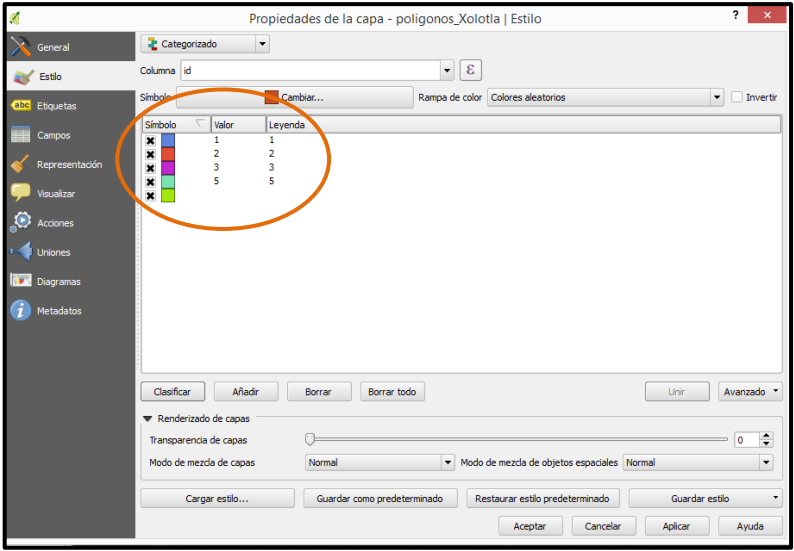

82. Por defecto *QGIS* añade una clase más, la pone la final de todas las clases pero no contiene datos y tampoco aparece en el mapa. Como esta clase no tiene funcionalidad, debe quitarse de la lista, basta con quitar el tache del lado derecho y después dar *click* en *Aplicar y Aceptar.* 

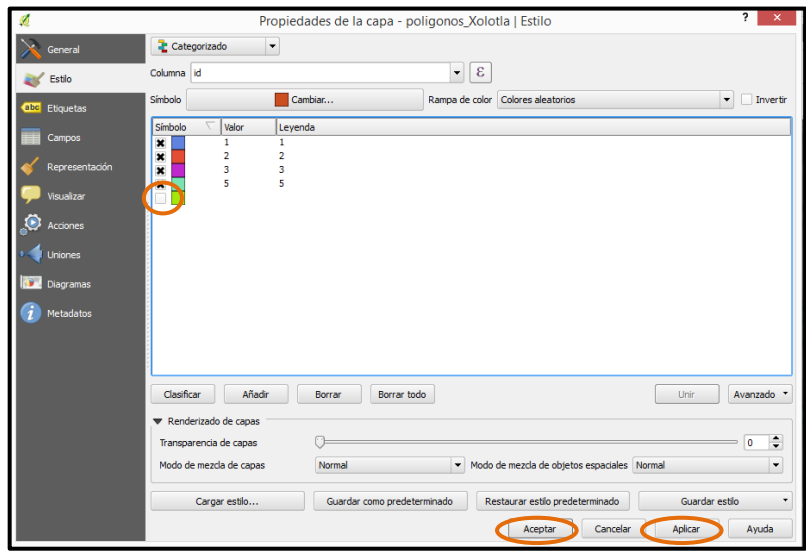

83. En la pantalla principal de *QGIS* los polígonos tendrán el color de la clase que le corresponde y en la *ventana de capas* se desplegarán las clases de los polígonos.

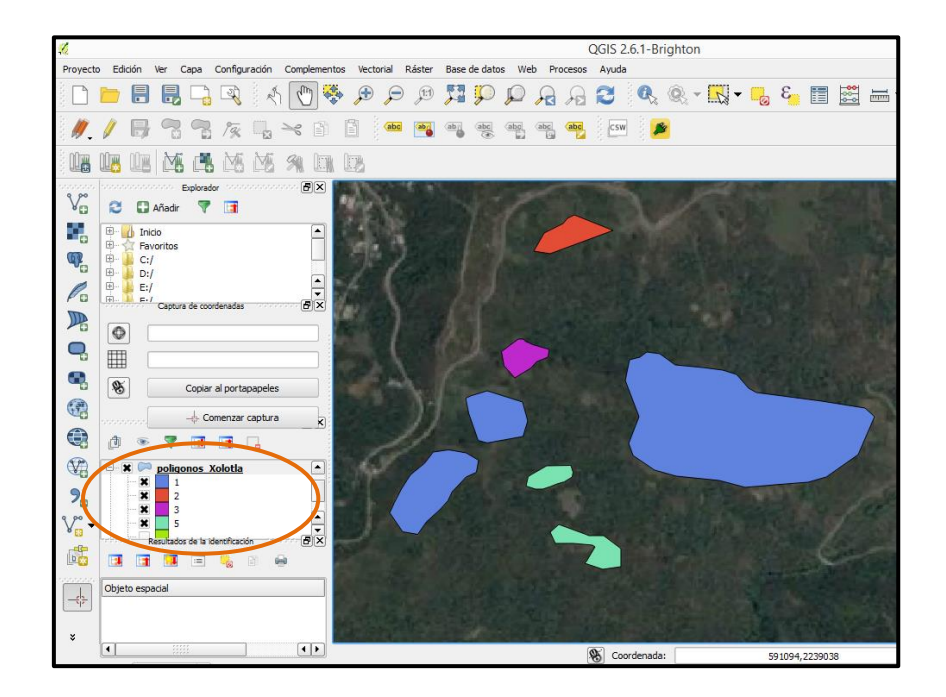

### *Guardar un proyecto de QGIS*

Realizar un mapa es cuestión de días, por lo tanto, se necesitará crear un proyecto donde estén todos los archivos con los que se trabaja, lo que permitirá abrir las capas en el momento que sea y continuar donde se dejó el trabajo en la última sesión. Este apartado es importante ya que se enseñará cómo guardar un proyecto de trabajo de *QGIS*.

84. Cerciorarse de tener cargado en *QGIS* todo el material con el que se utilizará en el proyecto. Para efectos de este manual, tener cargados en *QGIS* todas las imágenes *xolotla1\_SAT y xolotla\_SAT y las capas puntos\_Xolotla, líneas\_Xolotla y poligonos\_Xolotla.*

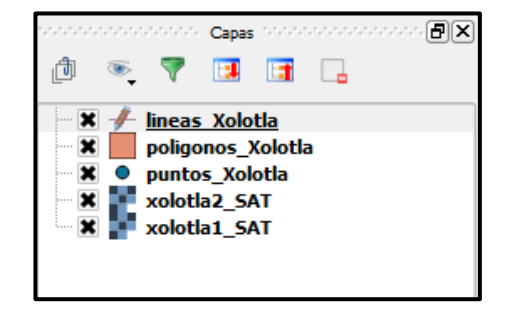

85. Ir a la barra de menú y dar *click* en *Proyecto*, y después en *Guardar como…*

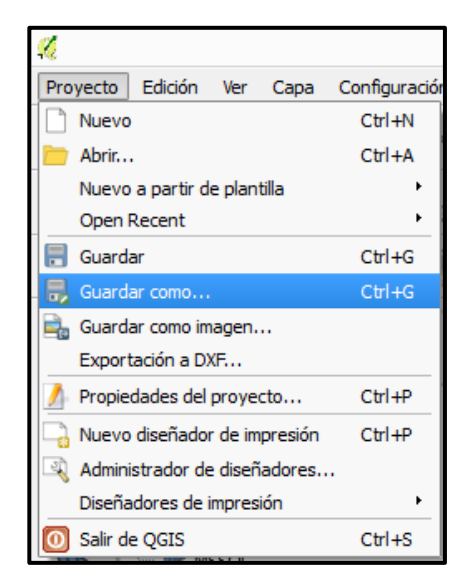

86. Se desplegará una ventana que indica seleccionar un nombre para el archivo de proyecto de *QGIS.*

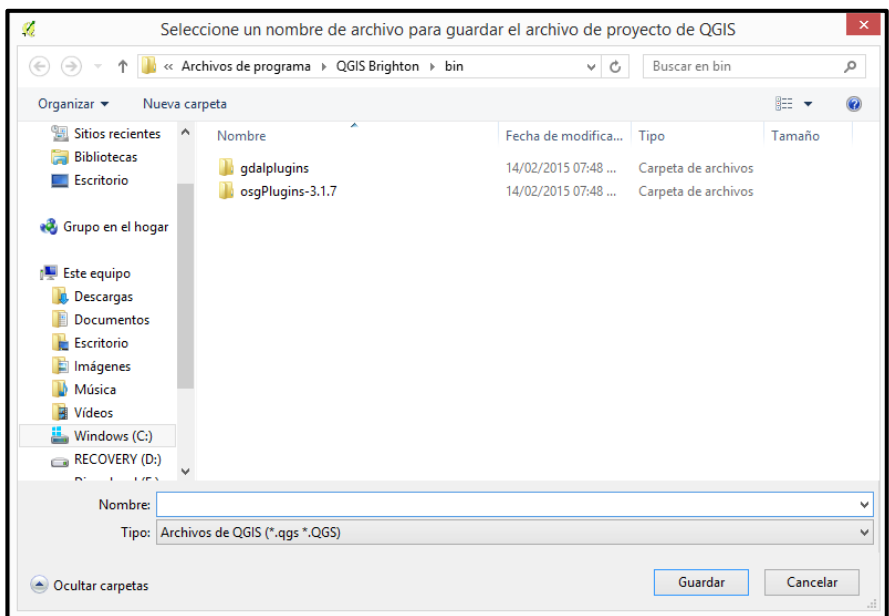

87. Indicar la ruta en donde se guardará el proyecto *QGIS*, en este caso se guardará en la carpeta ubicada en MiEquipo/(C:)/Taller\_cartografia\_SIG/resultados.

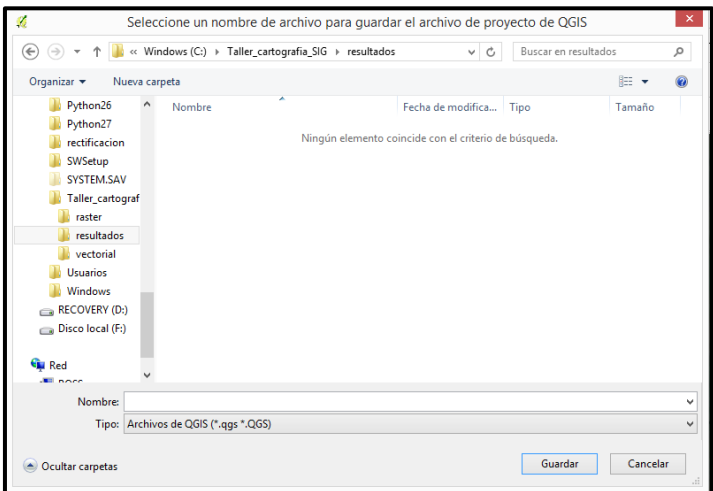

88. Indicar el nombre con el que se guardará el proyecto, el cual será *mapa\_recursos.* Dar *click* en *Guardar.*

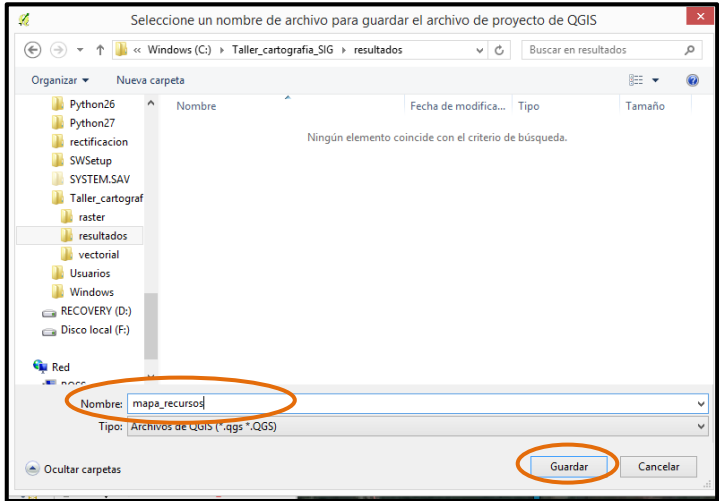

89. Observar que en la parte superior de la pantalla de *QGIS* aparece el nombre que se asignó al proyecto.

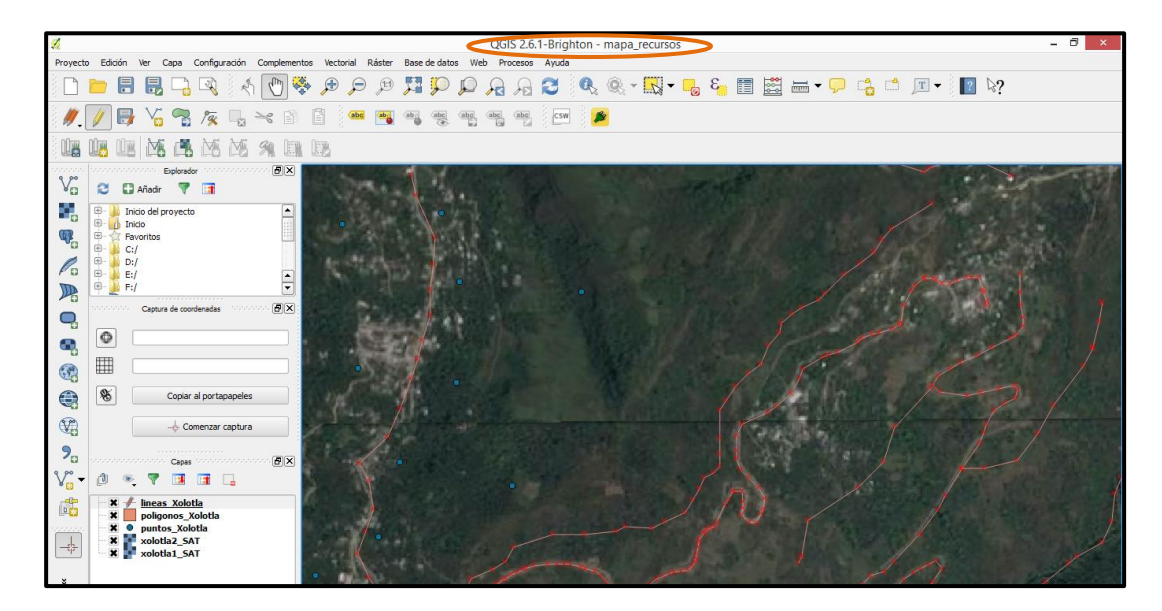

90. Siempre y cuando se guarden los cambios que se hagan en cada sesión de trabajo, el proyecto de *QGIS* podrá ser abierto y cerrado las veces que se requiera.

Para abrirlo se tiene que buscar el proyecto en la ruta que se guardó y dar *doble click* en él. Se reconocerá porque tendrá el ícono del programa *QGIS.*

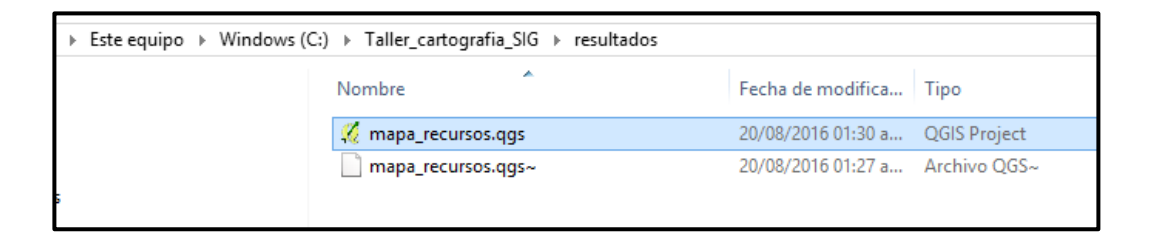

Una vez abierto, se puede continuar con el trabajo que se dejó pendiente.

# MÓDULO V. DISEÑO DEL MAPA DE SALIDA

Este es el último módulo del manual, se divide en tres secciones. En la primera se explicará paso por paso cómo editar los datos de línea, punto y polígono; en la segunda sección se detalla la manera en que se añaden la leyenda, simbología y título a un mapa, y por último, en la tercera sección, se explica cómo guardar el mapa para posteriormente imprimirlo y obtener un producto final.

#### *Edición de archivos vectoriales*

1. Abrir el proyecto *mapa\_recursos.qgs* dando *doble click* sobre él. Recordar que este proyecto está ubicado en *MiEquipo/(C:)/Taller\_cartografía\_SIG/resultados.*

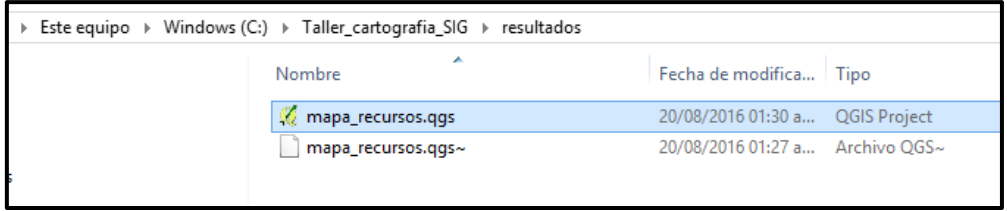

2. La primera capa a editar será la de *puntos\_Xolotla*. En la *ventana de capas* dar click derecho sobre la capa *puntos\_Xolotla*, después dar *click* en *Propiedades.*

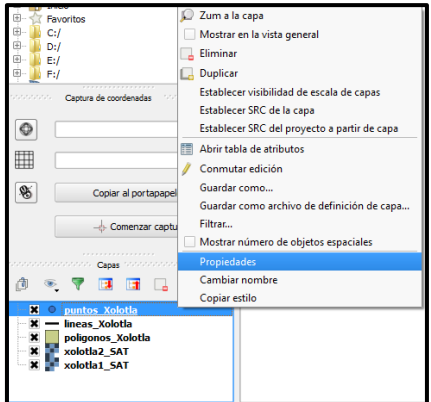

3. Realizar los pasos 28, 29, 30 y 31 del módulo IV para categorizar los puntos.

4. En la columna de *Leyenda* se da un *doble click* sobre el número a editar. Aparecerá un renglón que indica que se puede escribir. Escribir en cada número la etiqueta que se acordó para la capa de puntos.

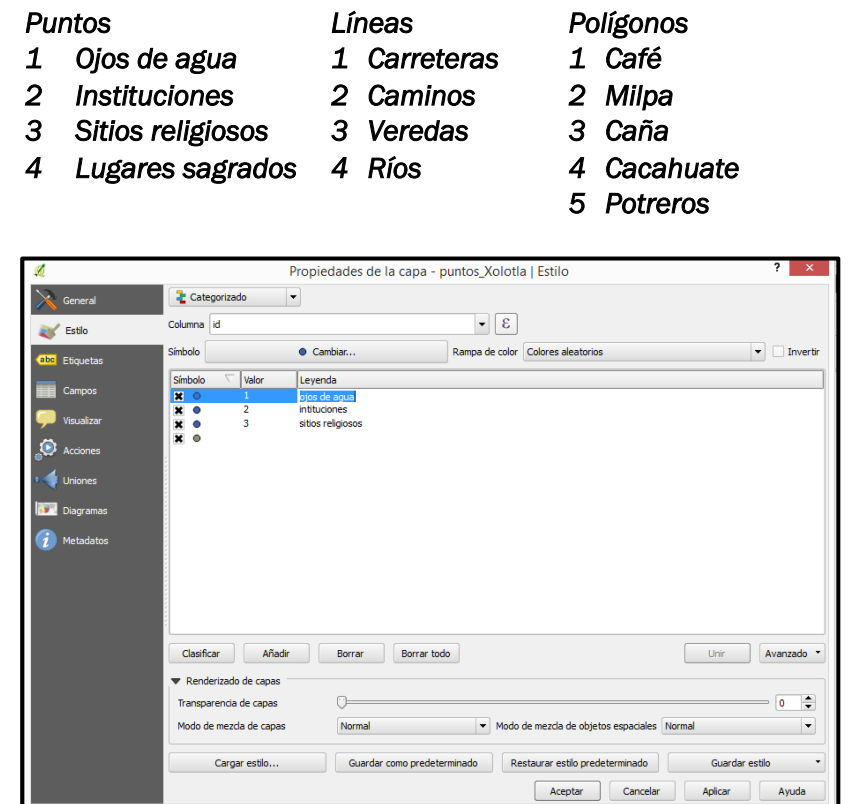

Una vez que se capturó correctamente los nombres que le corresponde a cada número dar *click en Aplicar.*

5. Ahora se va a editar el color de los puntos, para esto, sólo se debe de dar un *doble click* en el *símbolo de "punto*" que se indica en la siguiente figura.

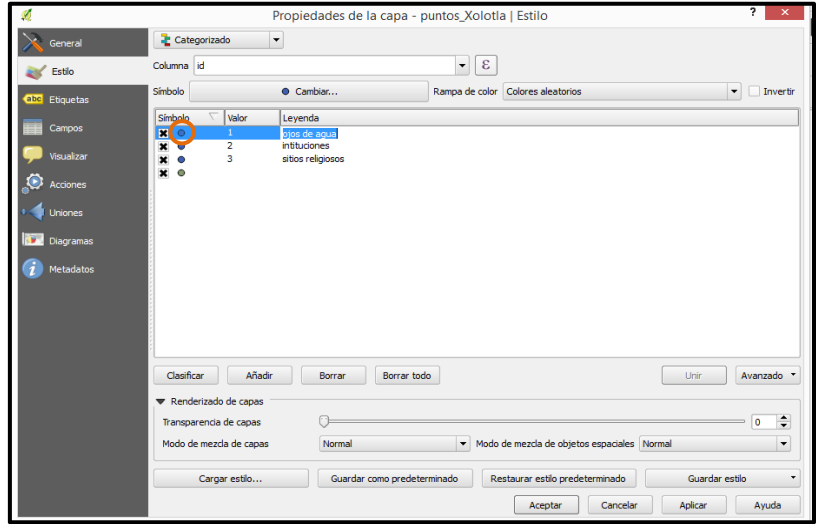

6. Se desplegará la ventana de nombre *Selector de símbolos.*

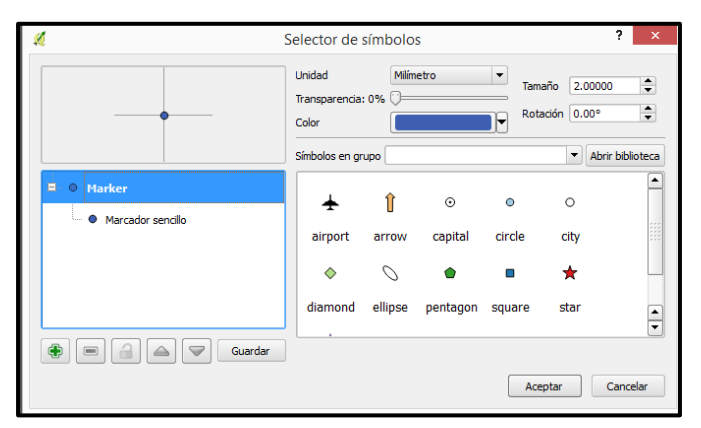

7. En esa ventana se va a indicar el color que se desea para esa etiqueta, en la *pestaña de color* indicar el color que mejor represente el punto.

Hay que recordar que el primer punto que se está editando corresponde a la leyenda: *ojo de agua*, por lo tanto, se recomienda seleccionar un color azul oscuro.

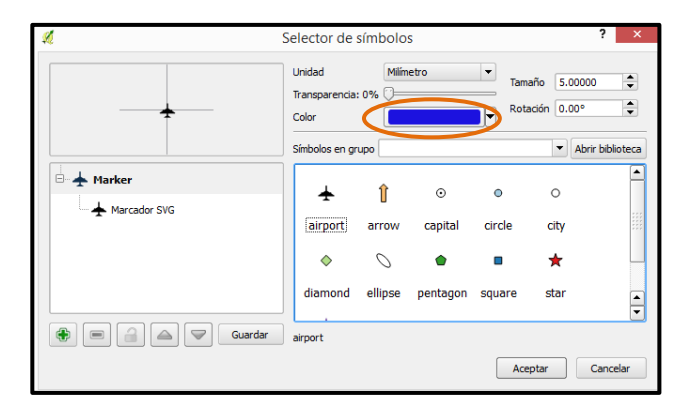

8. También se puede cambiar el "tipo de símbolo" y el "tamaño". Para el caso de *ojos de agua* se dejará el símbolo de circulo y el tamaño de 2.0000

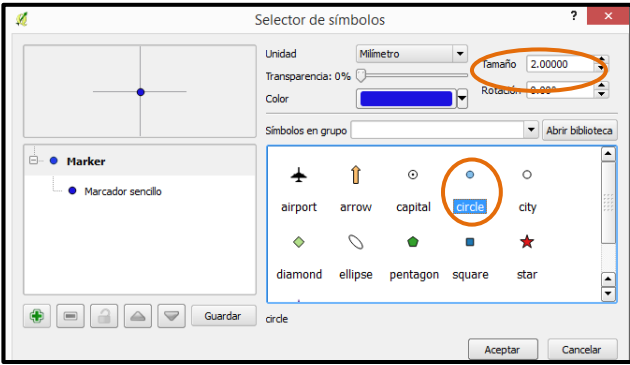

9. Cuando se haya terminado de seleccionar el *color, el tamaño y el tipo de símbolo,* dar *click en Aceptar.*

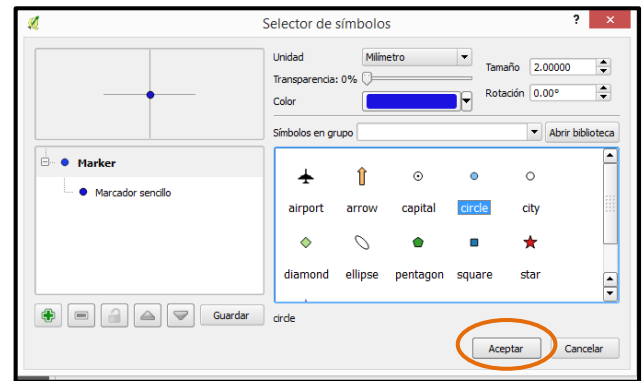

10. Se procede a editar los puntos que representan las instituciones. Repetir los pasos cinco y seis de este módulo, para abrir el selector de símbolos que corresponde a instituciones.

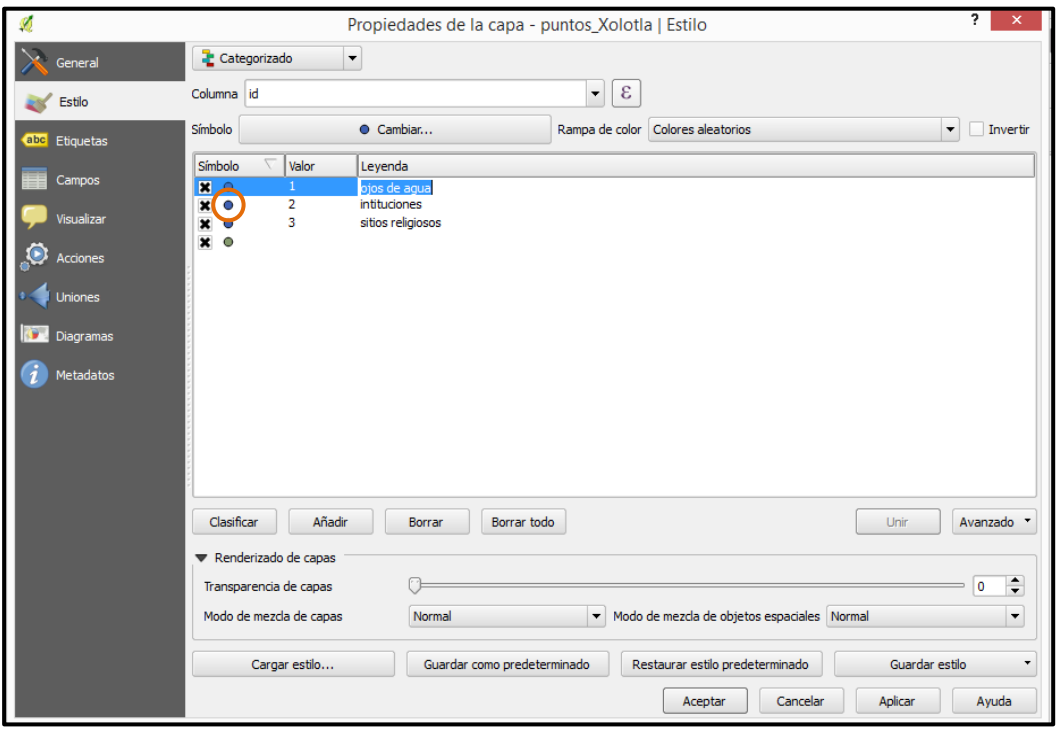

11. Para los puntos que representan a las instituciones se elegirá un color rojo, el tipo de símbolo cuadrado y el tamaño de 2.000

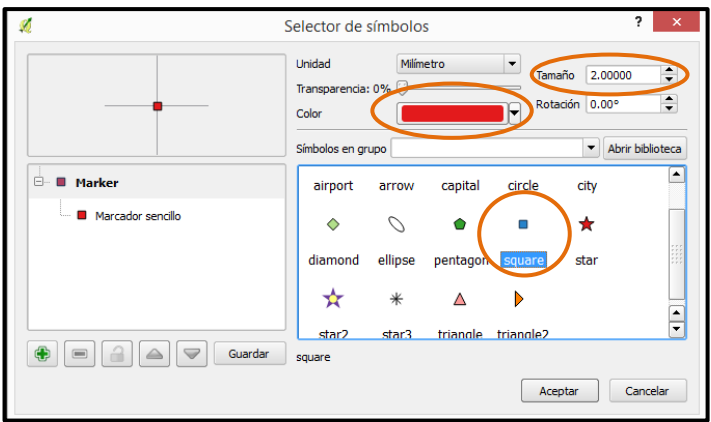

Cuando se haya terminado de seleccionar el color, tamaño y tipo de símbolo dar *click* en *Aceptar*.

12. Los siguientes sitios a editar son los *sitios religiosos*. Repetir los pasos cinco y seis de este módulo para abrir el *Selector de símbolos.*

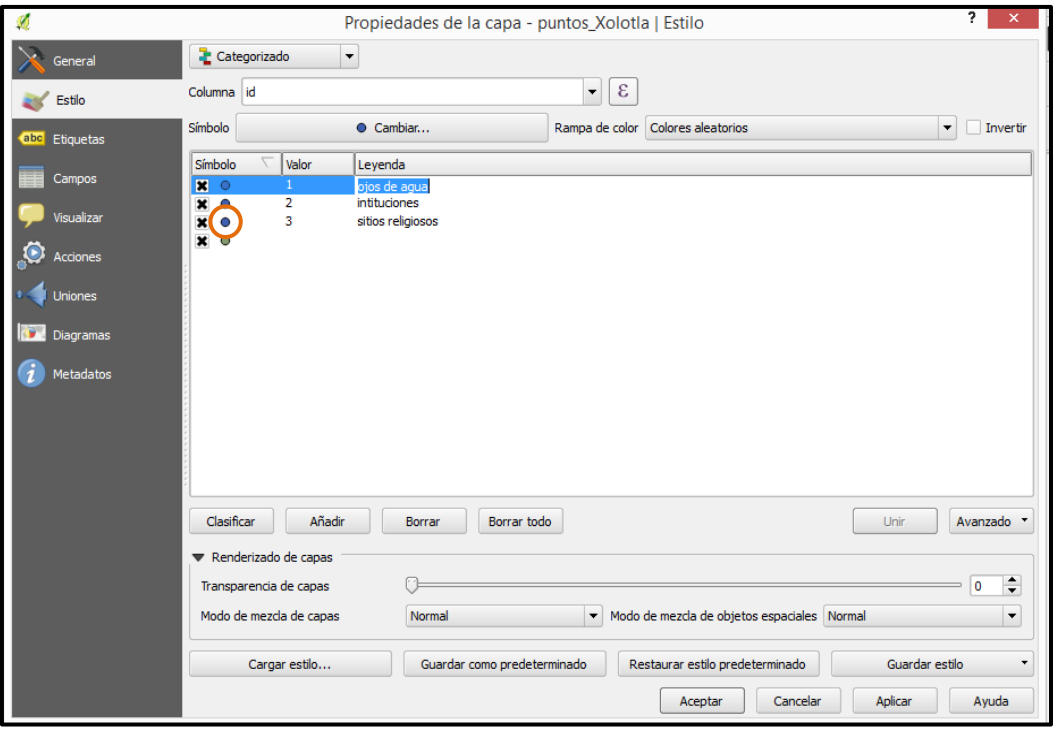

13. Para los puntos que representan a los sitios religiosos se seleccionará un color naranja, el tipo de símbolo estrella y el tamaño de 3.000

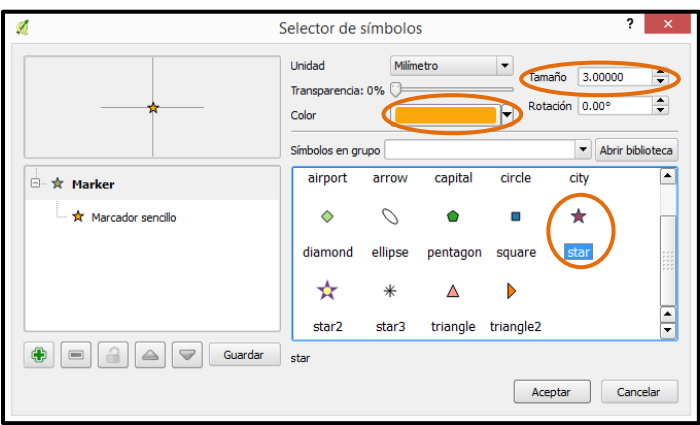

Cuando se haya terminado de seleccionar el color, tamaño y tipo de símbolo dar *click* en *Aceptar*.

14. Si se realizó correctamente la edición de puntos, aparecerán las nuevas características para cada tipo de punto en la ventana *propiedades de la capa*. Dar *click* en *Aplicar* y después en *Aceptar.* 

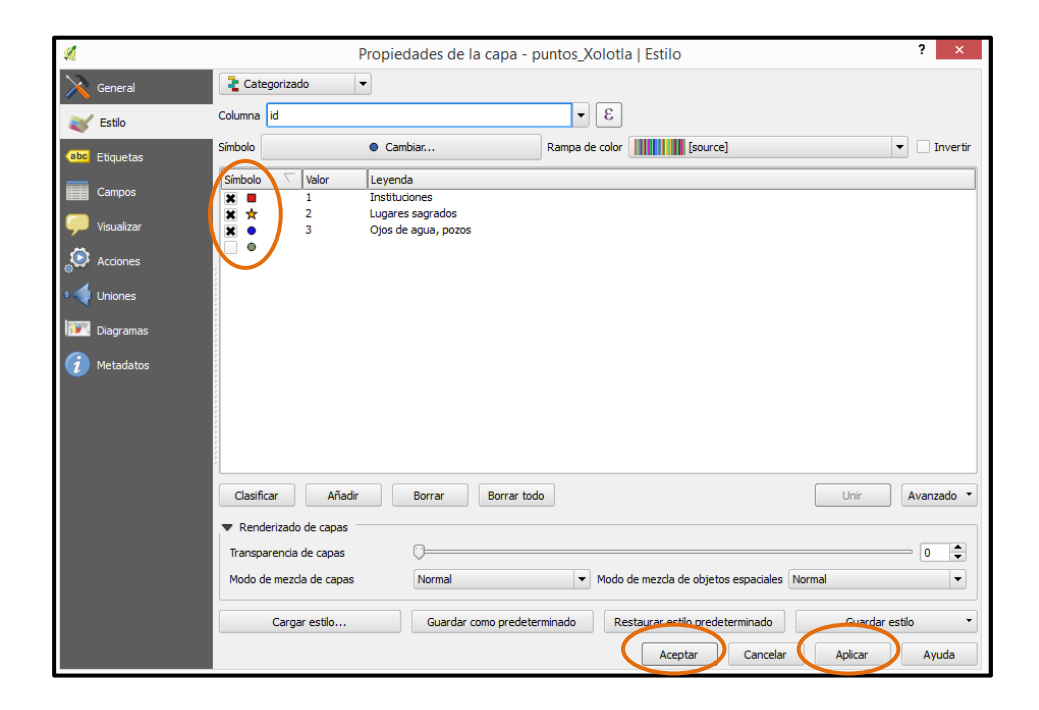

15. En la *ventana de capas* aparecerán los cambios hechos a la capa de *puntos\_Xolotla* y además, en la pantalla principal de *QGIS* se desplegaran los símbolos.

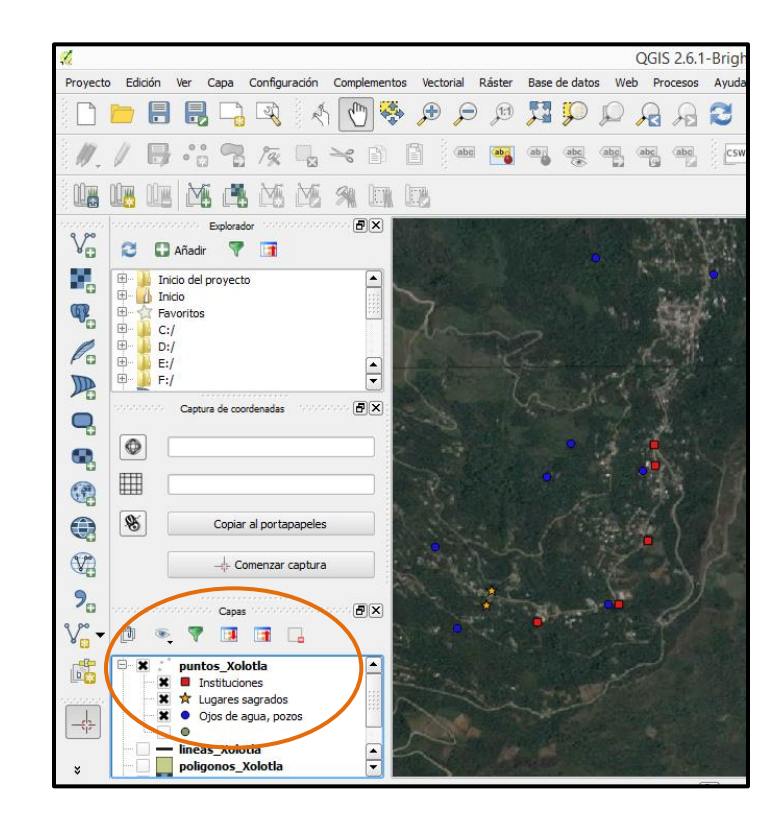

16. La siguiente capa a editar será la de *líneas\_Xolotla.* En la *ventana de capas* dar *click derecho* sobre la capa *lineas\_Xolotla*, después dar *click* en *Propiedades.*

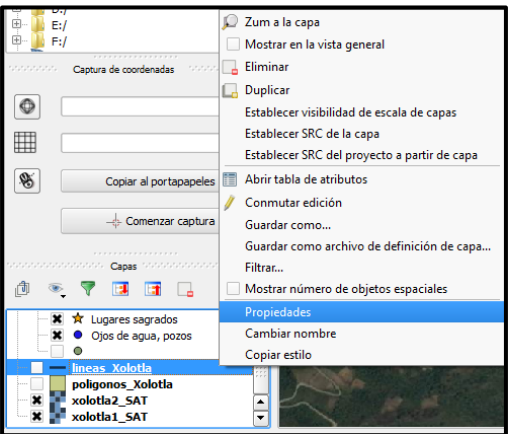

- 17. Realizar los pasos 53, 54 y 55 del módulo IV para categorizar los datos de las líneas.
- 18. En la columna de *Leyenda* se da un *doble click* sobre el número a editar. Aparecerá un renglón que indica que se puede escribir. Escribir en cada número la etiqueta que se acordó en el punto cinco del módulo IV.

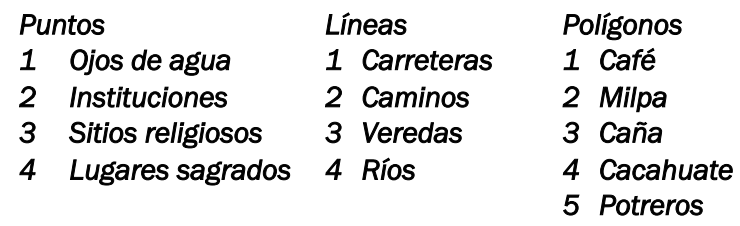

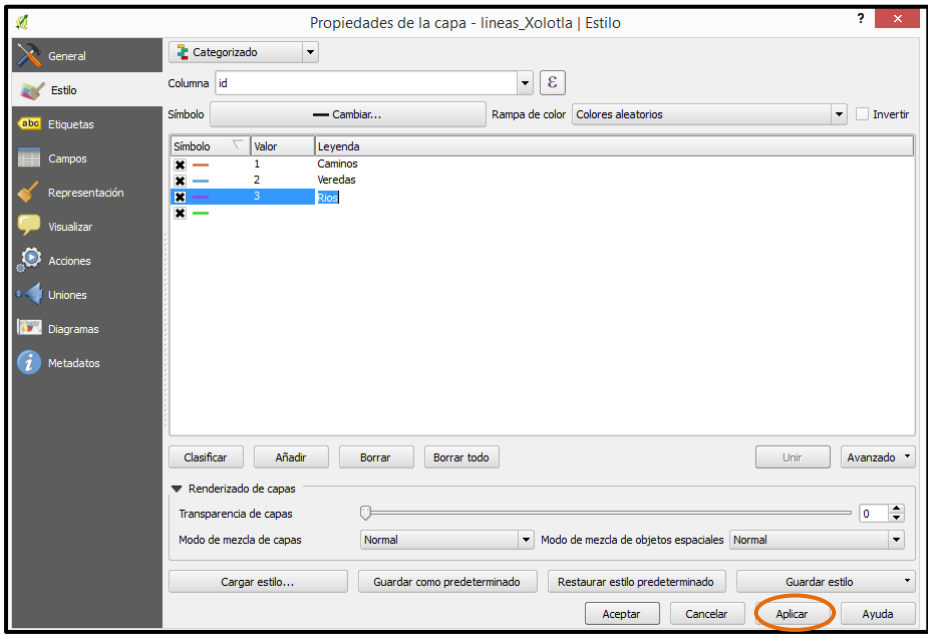

Una vez que se capturó correctamente los nombres que le corresponde a cada número dar *click en Aplicar.*

19. Ahora se va a editar el color, tamaño y tipo de línea, para esto, sólo se debe de dar un *doble click* en el *símbolo de "linea*" que se indica en la siguiente figura.

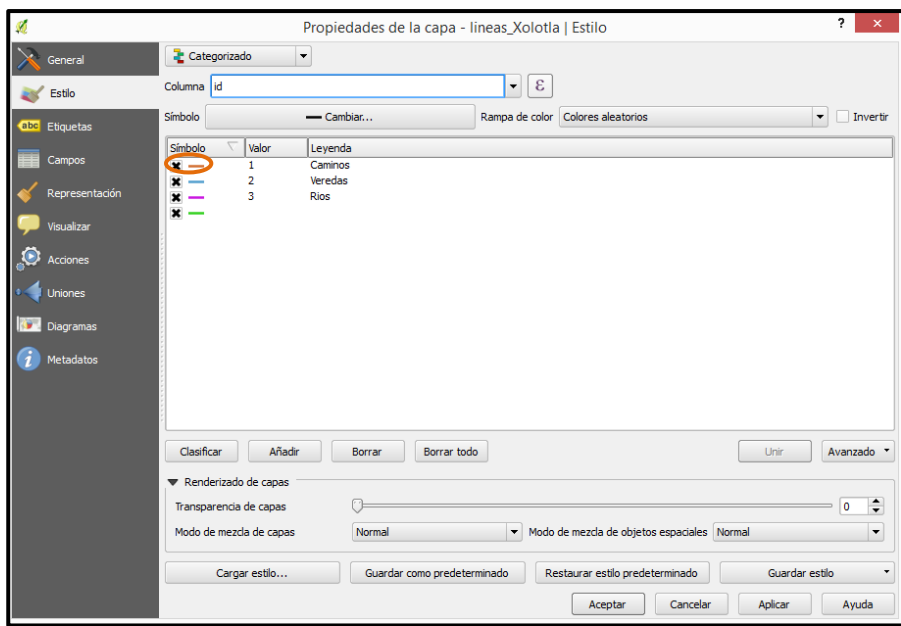

20. Se desplegará la ventana de nombre *Selector de símbolos.*

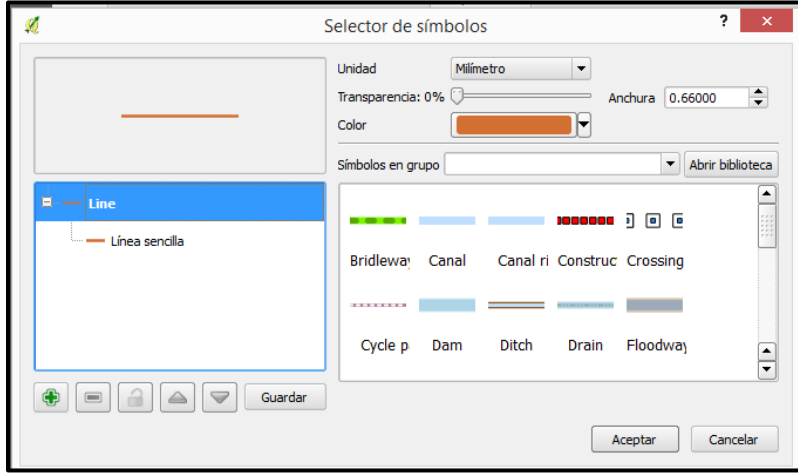

21. En esa ventana se va a indicar el color que se desea para esa etiqueta, en la *pestaña de color* indicar el color que mejor represente a la línea.

Hay que recordar que la primera línea que se está editando corresponde a la leyenda: *camino*, por lo tanto, se recomienda seleccionar el color negro con una anchura de 0.5

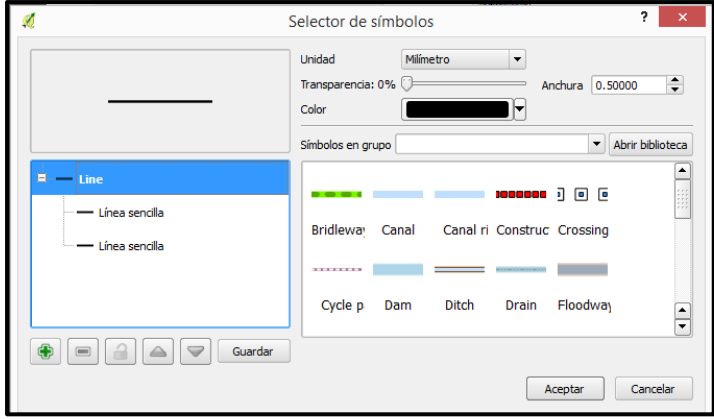

22. Para el tipo de línea que representa las *veredas*, seleccionar el *color negro* con una *anchura de 0.300* y el tipo de *línea sencilla.*

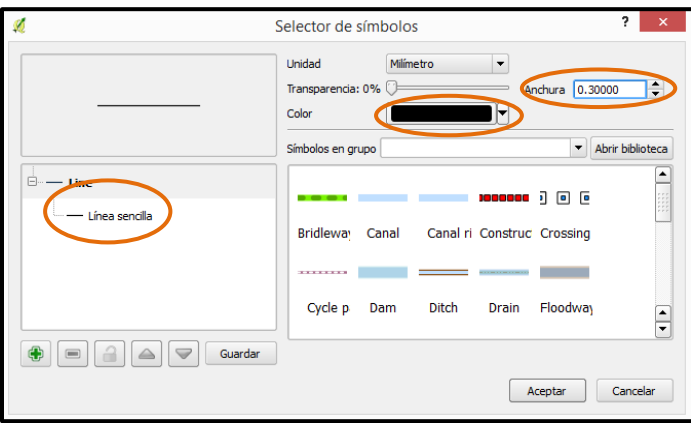

Cuando se haya terminado de seleccionar el color, tamaño y tipo de símbolo dar *click* en *Aceptar*.

23. Para la línea que representa los *ríos* asignar el *color azul*, una *anchura de 0.5000* y el tipo de *línea sencilla*.

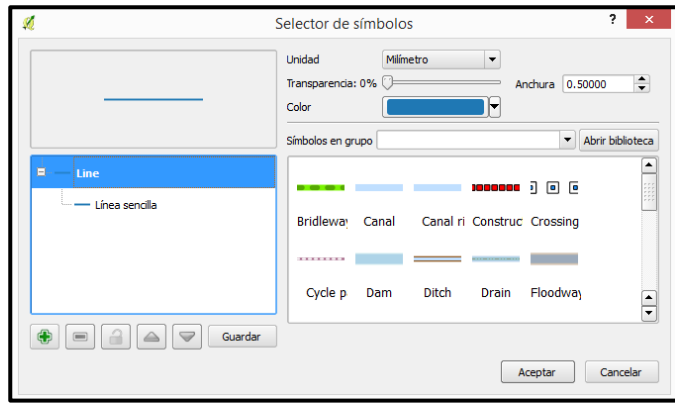

Cuando se haya terminado de seleccionar el color, tamaño y tipo de símbolo dar *click* en *Aceptar*.

24. Si se realizó correctamente la edición de líneas, aparecerán las nuevas características para cada tipo de línea en la ventana *propiedades de la capa*. Dar *click* en *Aplicar* y después en *Aceptar.* 

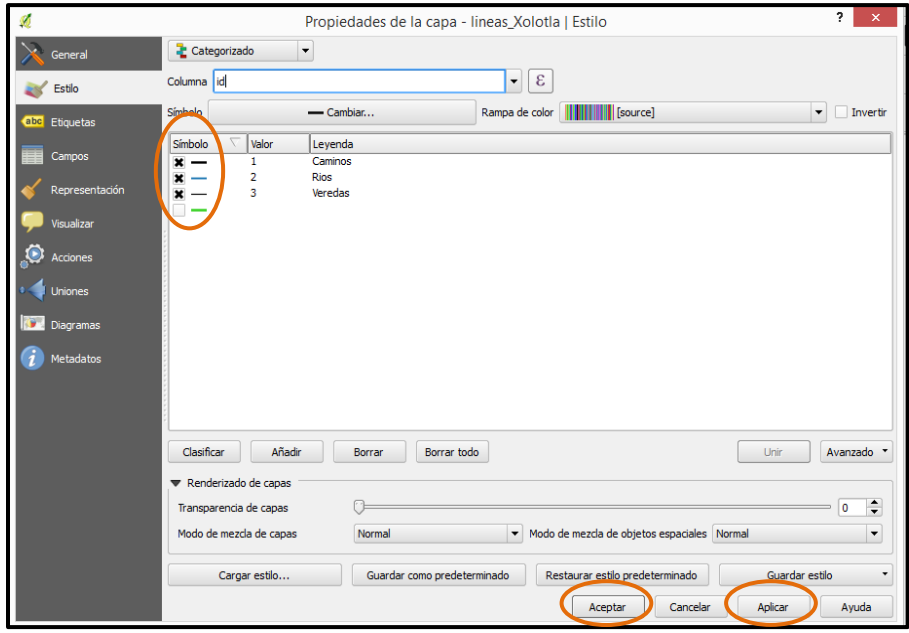

25. En la *ventana de capas* aparecerán los cambios hechos a la capa de *lineas\_Xolotla* y además, en la pantalla principal de *QGIS* se desplegarán las líneas con el color correspondiente.

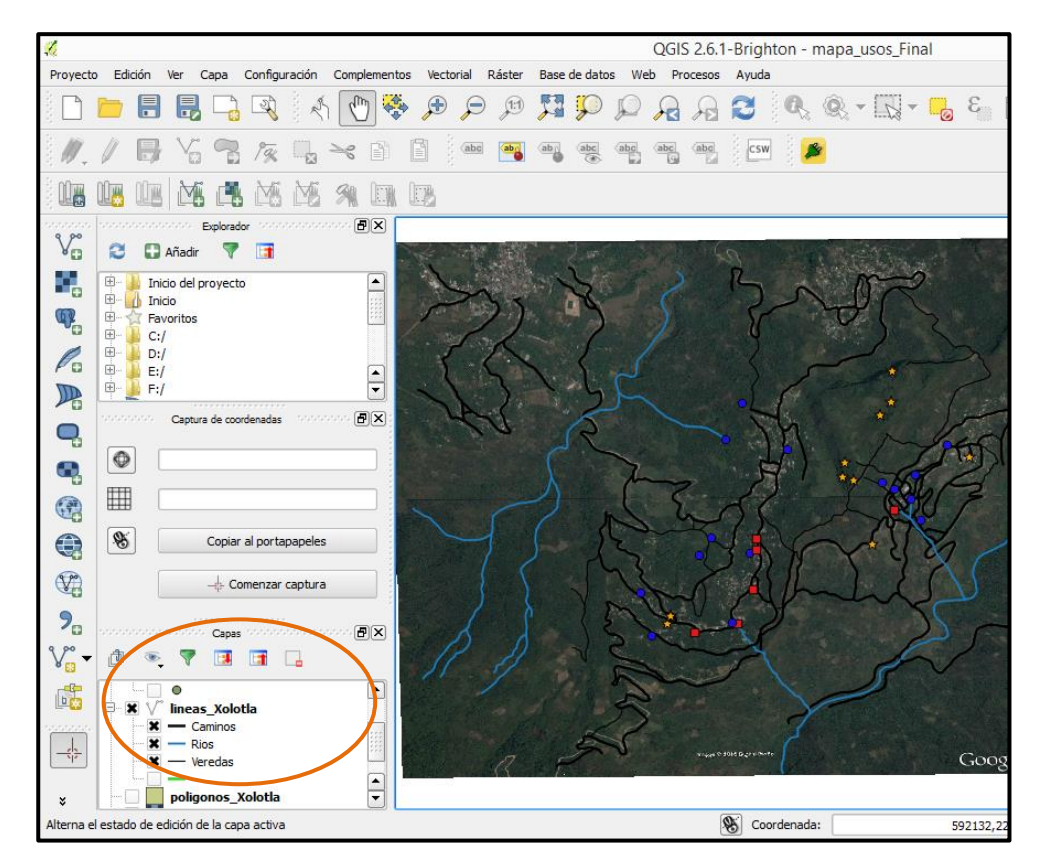

26. La siguiente capa a editar será la de *poligonos\_Xolotla.* En la *ventana de capas* dar *click derecho* sobre la capa *poligonos\_Xolotla*, después dar *click* en *Propiedades.*

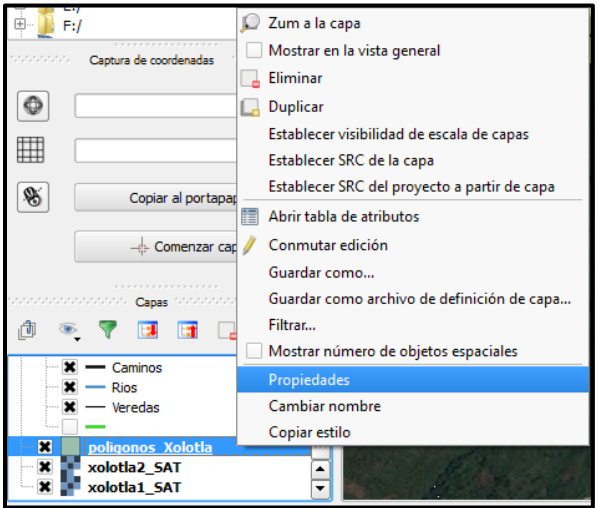

27. Realizar los pasos 79, 80 y 81 del módulo IV para categorizar los datos de los polígonos.

28. En la columna de *Leyenda* se da un *doble click* sobre el número a editar. Aparecerá un renglón que indica que se puede escribir. Escribir en cada número la etiqueta que se acordó en el punto cinco del módulo IV.

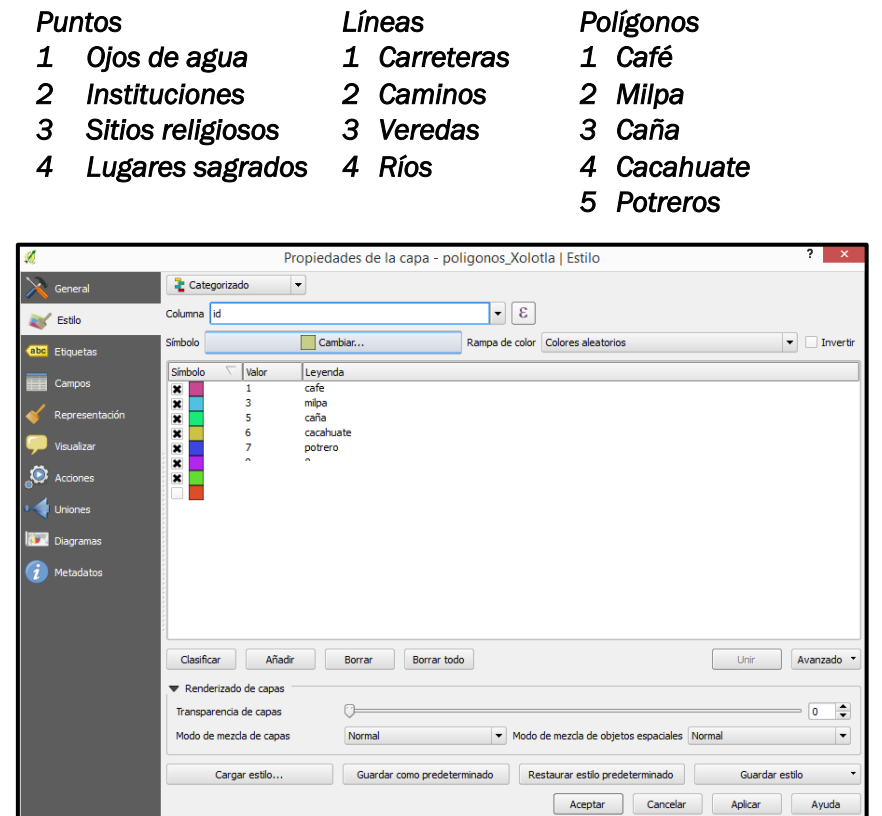

29. Se va a editar el color, tamaño de los polígonos, para esto, sólo se debe de dar un *doble click* en el *símbolo de "polígono*" que se indica en la siguiente figura:

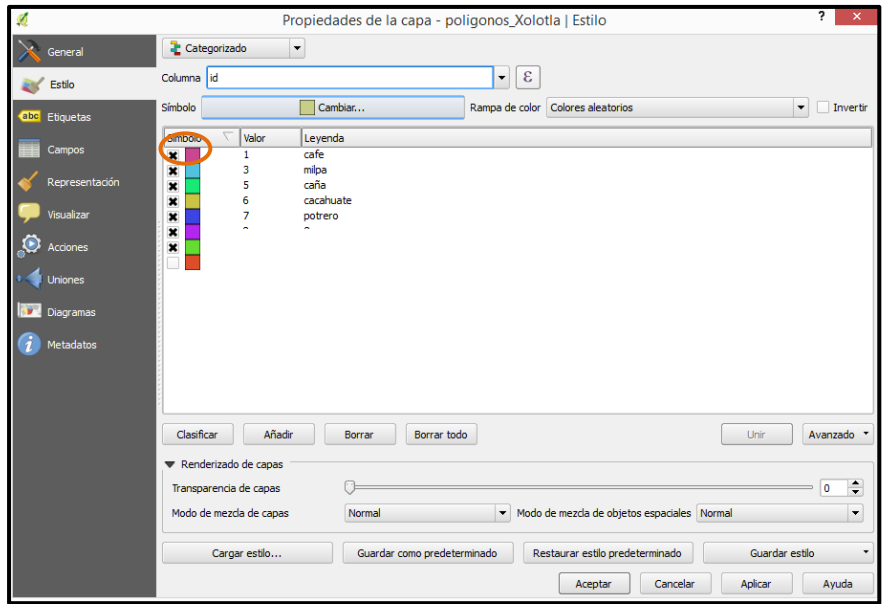

30. Se desplegará la ventana de nombre *Selector de símbolos.*

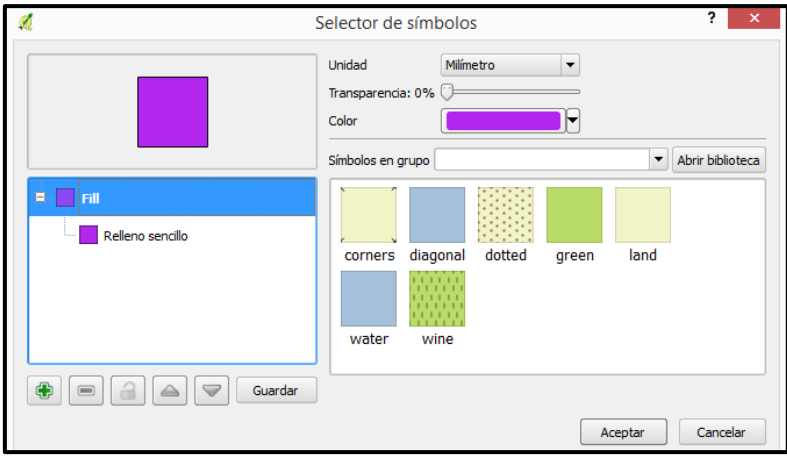

31. En la *pestaña de color* indicar el color que mejor represente al polígono.

Hay que recordar que el primer polígono que se está editando corresponde a la leyenda: *Café*, por lo tanto, se recomienda seleccionar el color café y en el patrón o símbolo seleccionar *dotted*, que es un patrón punteado.

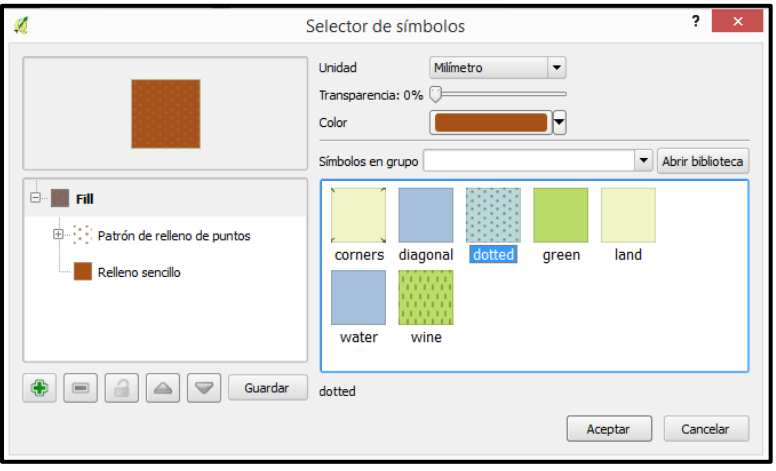

Al finalizar la selección, dar *click en Aceptar.*

32. En el caso de los polígonos, es recomendable quitar el contorno, ya que *QGIS* asigna por defecto el color negro, por lo tanto, cuando se seleccionan colores muy claros, el polígono se visualiza sin armonía y con poco contraste.

Para quitar el contorno de los polígonos, se debe de dar doble *click* en *relleno sencillo*, se desplegará una nueva ventana donde se indicará en *estilo de borde: Sin plumilla.*  Después dar *click en Aceptar.*

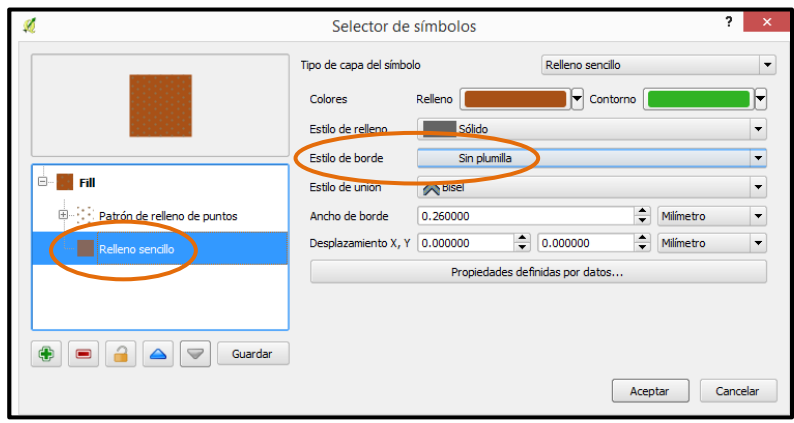

33. Para la *milpa*, asignar un color amarillo y el tipo de relleno *Land* que es lo mismo que *relleno sencillo.*

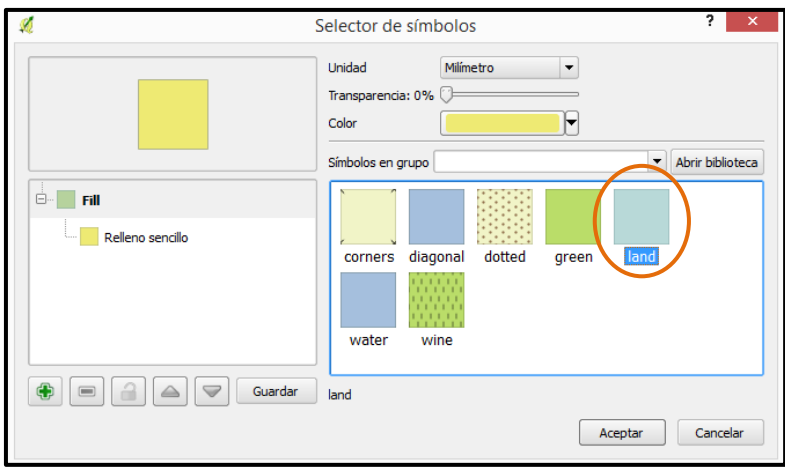

34. Quitar el borde al polígono de milpa, repitiendo el paso 32 de este módulo.

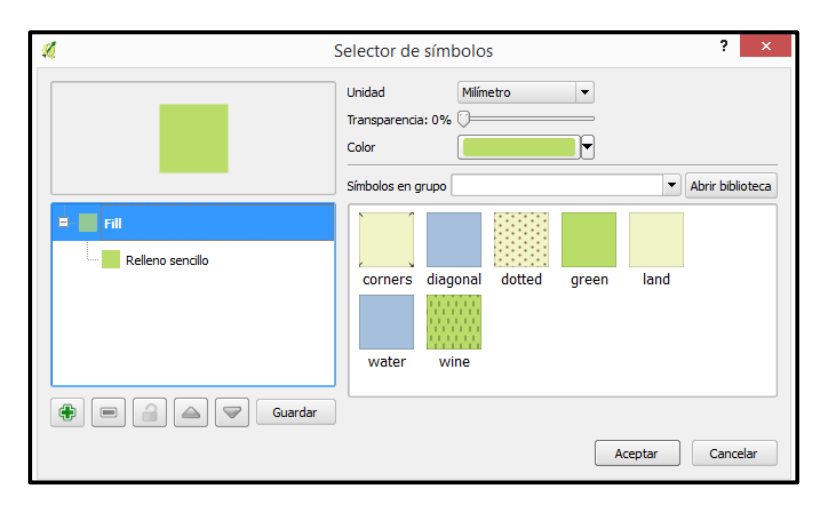

35. Al polígono correspondiente a la caña asignar un color verde claro y relleno sencillo.

Quitar el borde del polígono como se explicó en el paso 32 de este módulo.

36. Al polígono de cacahuate asignar un color café claro y relleno sencillo y también quitar el borde.

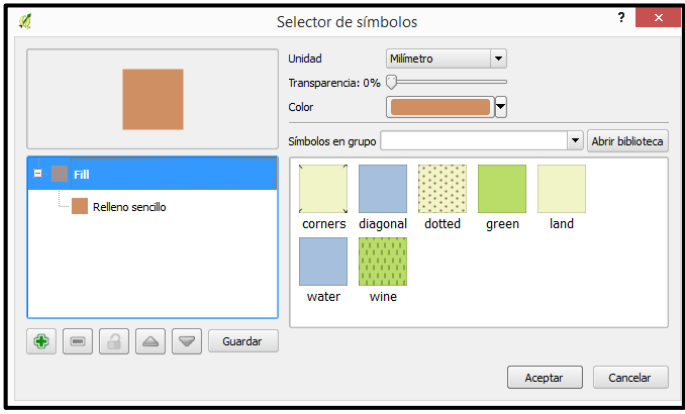

- 
- 

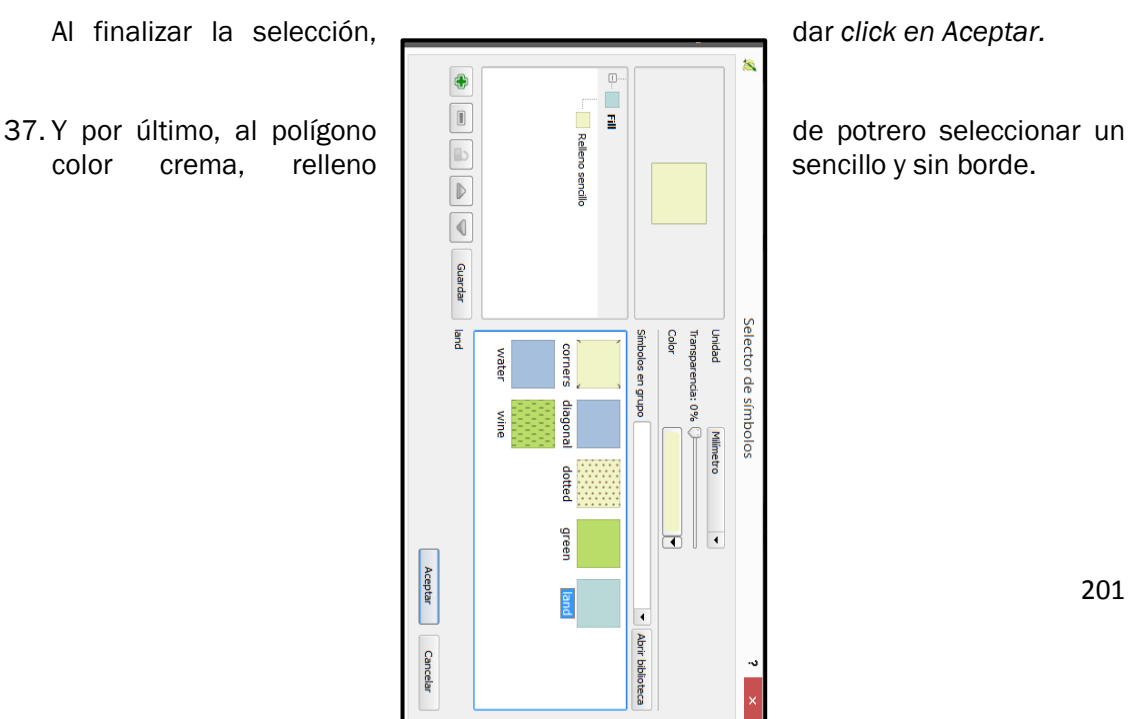

38. Si se realizó correctamente la edición de polígonos, aparecerán las nuevas características para cada tipo de polígono en la ventana *propiedades de la capa*. Dar *click* en *Aplicar* y después en *Aceptar.* 

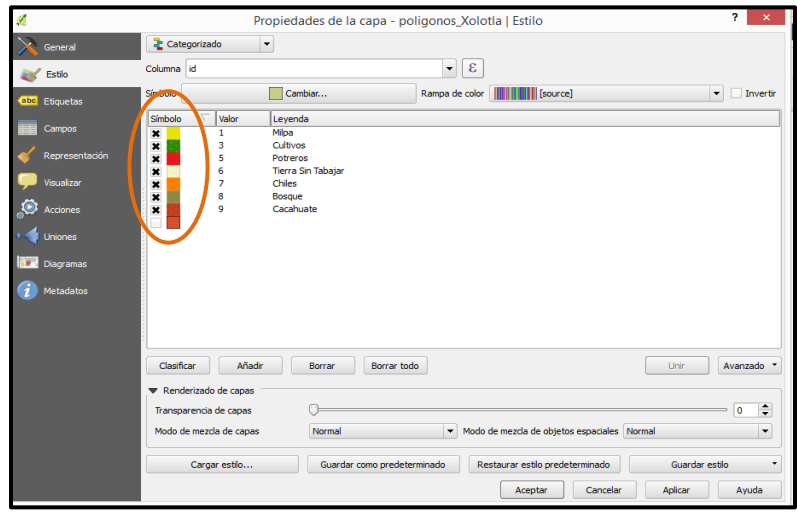

39. En la *ventana de capas* aparecerán los cambios hechos a la capa de *poligonos\_Xolotla* y además, en la pantalla principal de *QGIS* se desplegaran los polígonos con el color correspondiente.

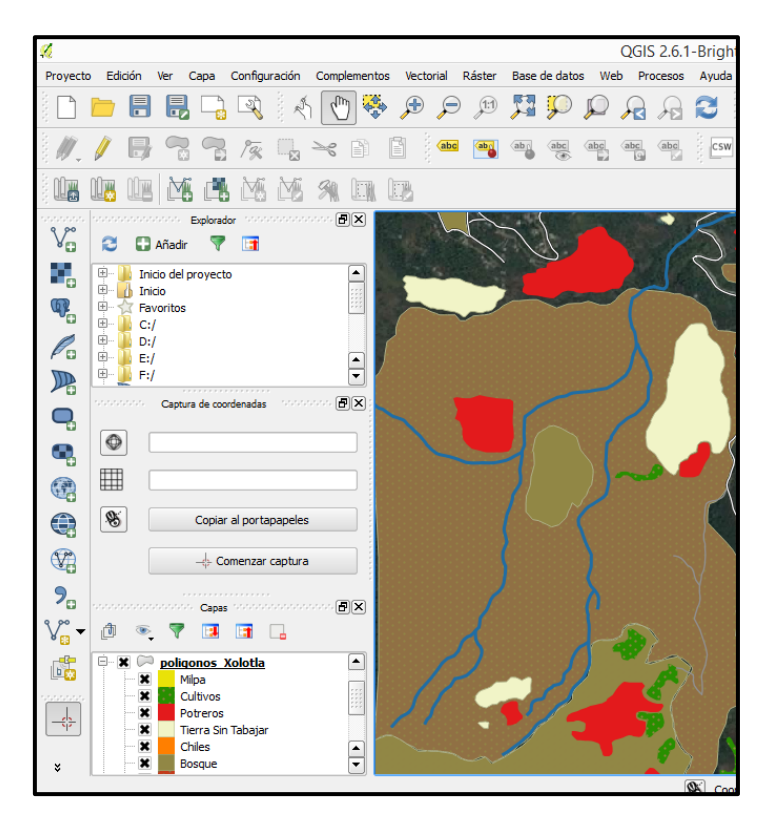

40. Es muy importante guardar todos los cambios que se han hecho en el proyecto, dando click en el ícono de guardar.

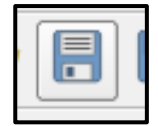

#### *Uso del diseñador de mapas*

41. En la barra de menú, dar *click* en *Proyecto* y después en *Nuevo diseñador de proyecto.*

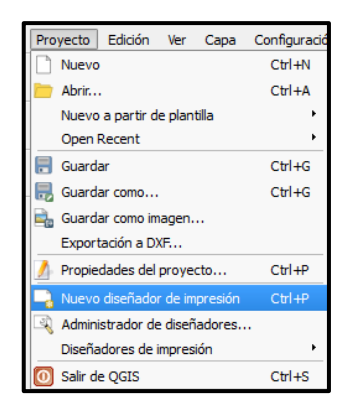

O bien, dar click directamente en el ícono.

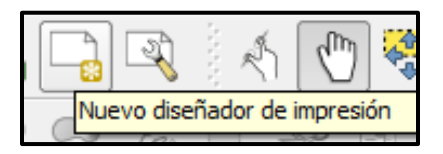

42. Se desplegará una ventana que indica poner un *Título al diseñador*, asignar el nombre de *recursos Xolotla,* dar *click* en *Aceptar.*

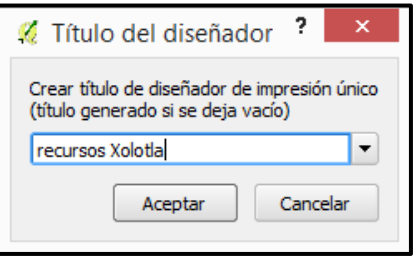

43. Se desplegará la siguiente ventana.

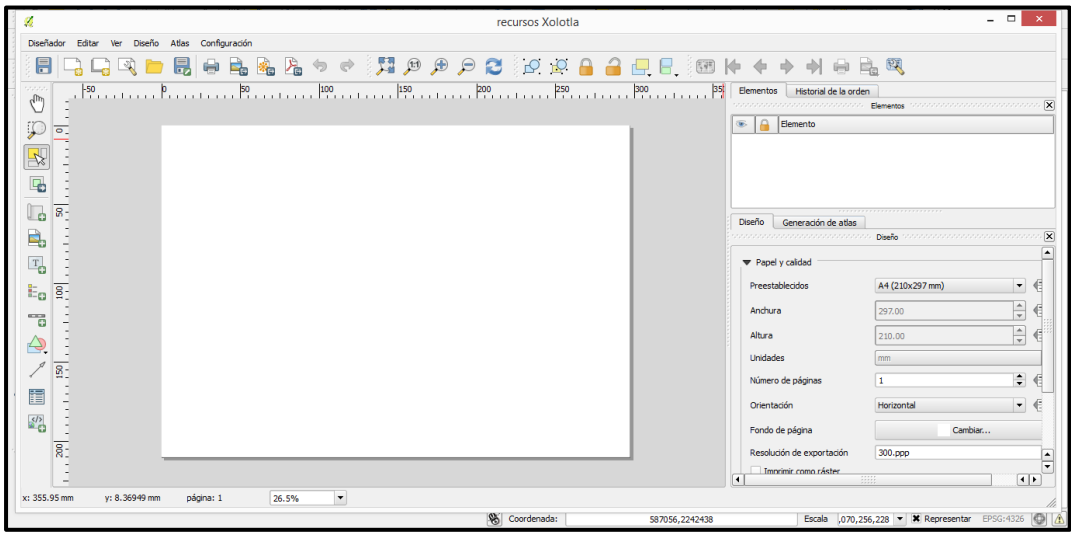

44. Dar un *click* en el ícono añadir mapa nuevo, ubicado en la barra de herramientas lateral.

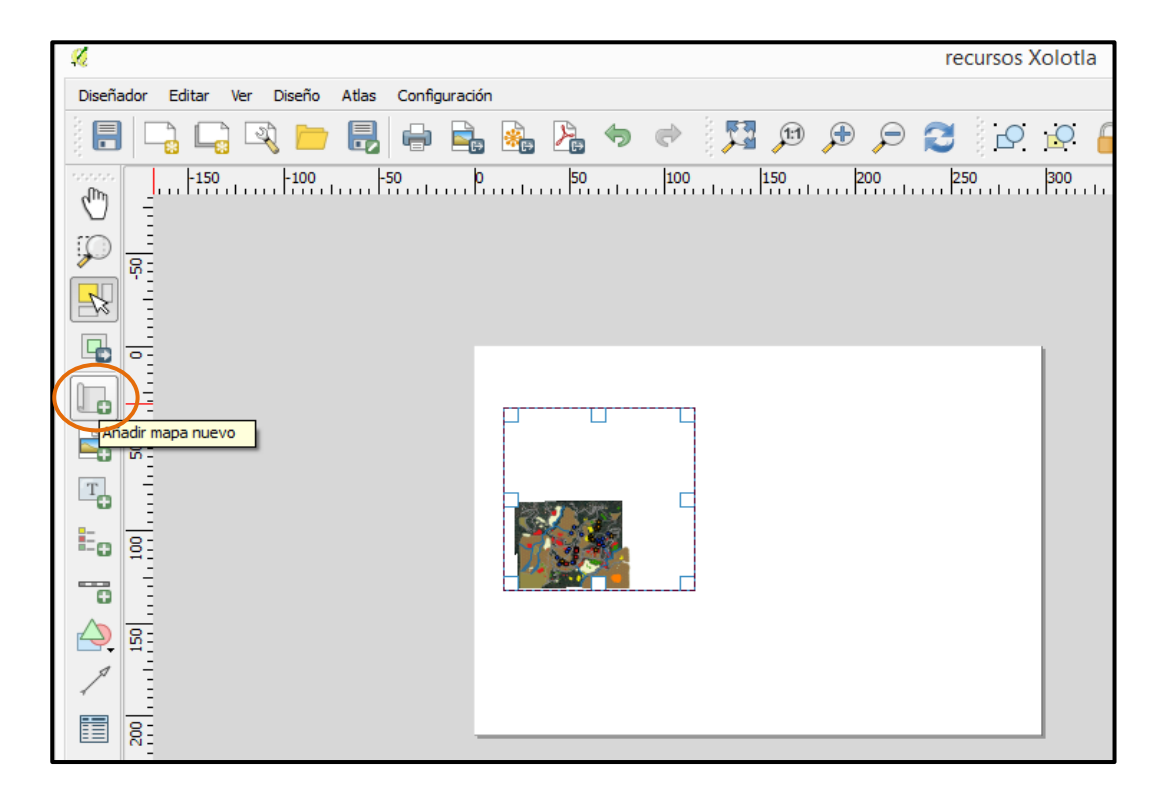

45. Una vez que se dio *click* en el ícono de añadir mapa nuevo, colocar el puntero del mouse en la hoja blanca que aparece en la pantalla y dar un *click* simulando dibujar un cuadro. Cuando se suelta el mouse, aparecerá el cuadro con el mapa adentro.

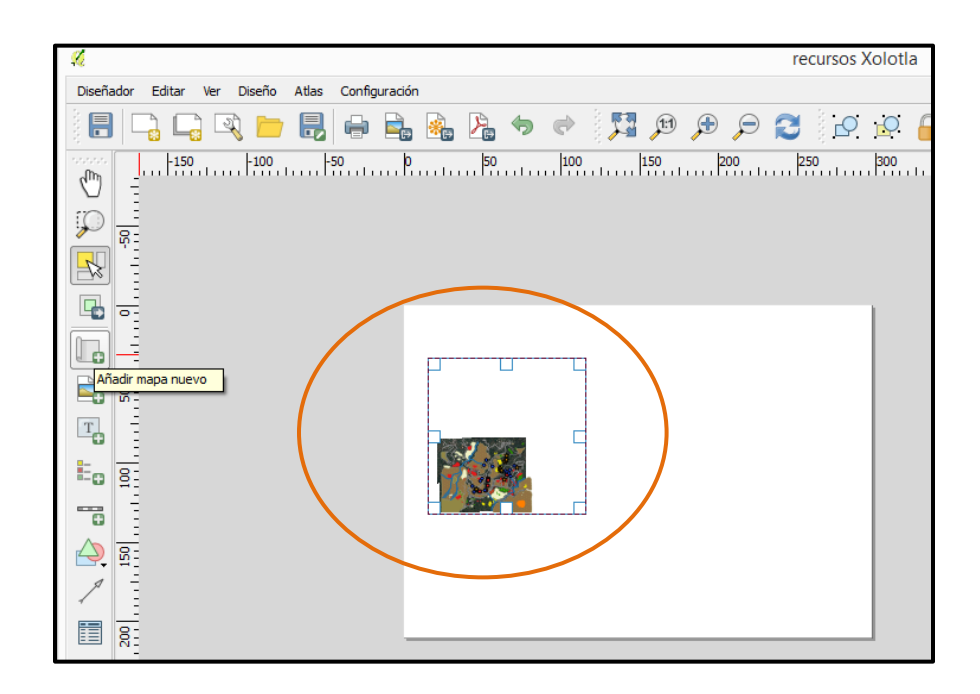

46. Con el puntero del mouse, dar *click* en una de las esquinas del cuadro, jalar esa equina para hacerlo más grande. Cuidar de no rebasar los límites de la hoja blanca y procurar que quede un cuadrado.

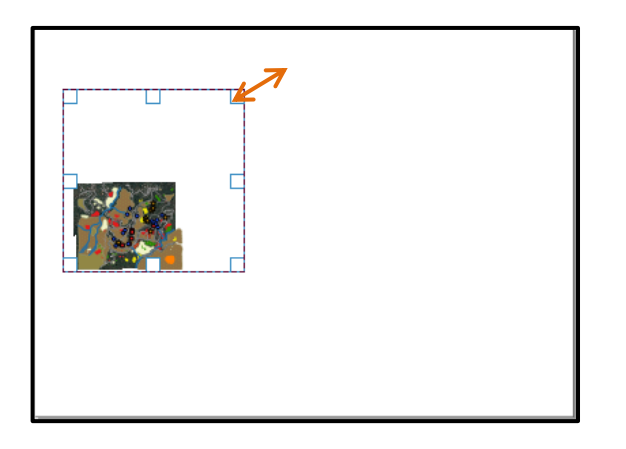

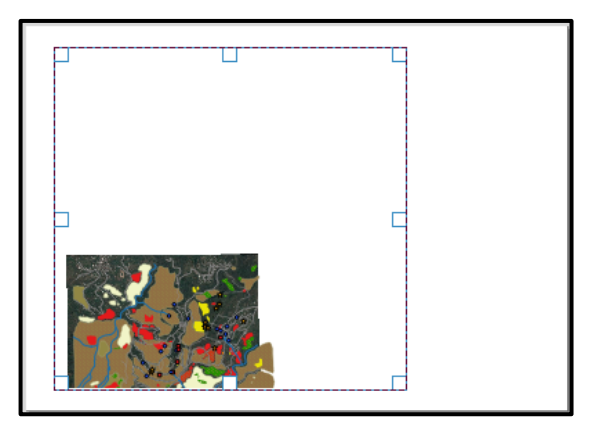

47. Dar click en el ícono mover contenido del elemento.

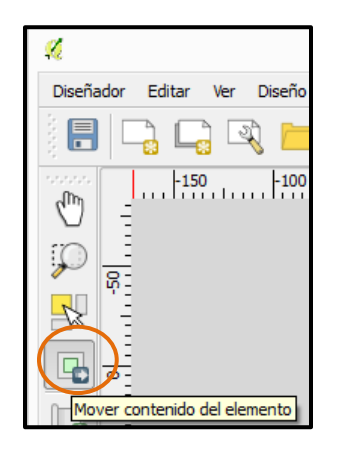

48. Acercarse al mapa y comenzar a moverlo hasta obtener la vista que se desea del mapa. Intentar que el mapa quede en una posición parecida a la figura de abajo.

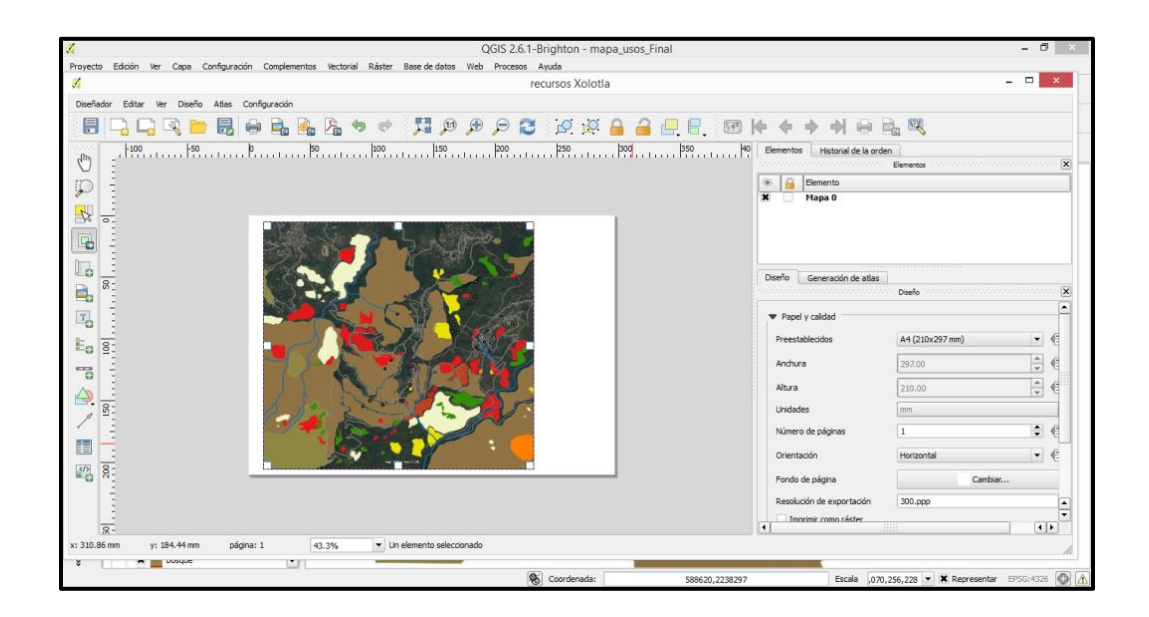

Nota: para llegar a la vista deseada del mapa es necesario apoyarse de los íconos: *mover contenido del elemento y seleccionar/mover elemento.* Con ambos íconos se puede manipular el tamaño del mapa como el tamaño del cuadro que contiene el mapa.

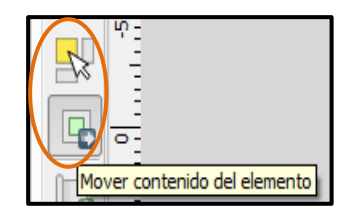

49. Dar *click* en *Ver*, después en *Paneles* y asegurarse que todos los paneles estén activados. Si uno llegara a NO estar activado, dar *click* sobre él para que aparezca una cruz negra*.* 

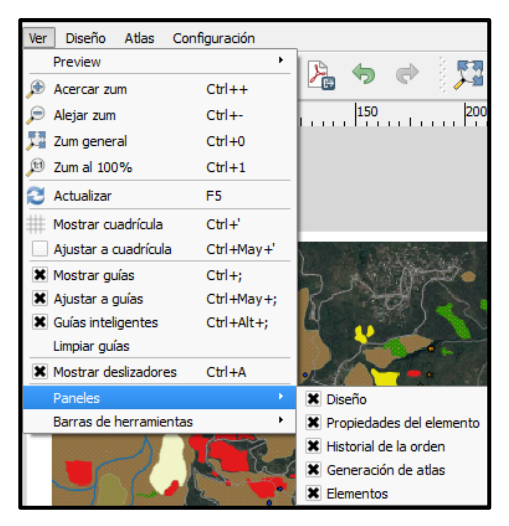

50. Dar *click* en el ícono: *añadir etiqueta nueva*. Este ícono también está ubicado en la barra lateral izquierda de herramientas.

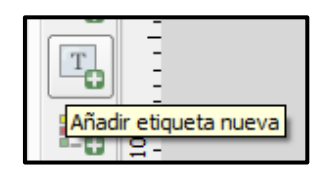

51. Acercar el puntero del mouse a la parte lateral derecha del mapa, dar *click* en la parte blanca y dibujar un cuadro.

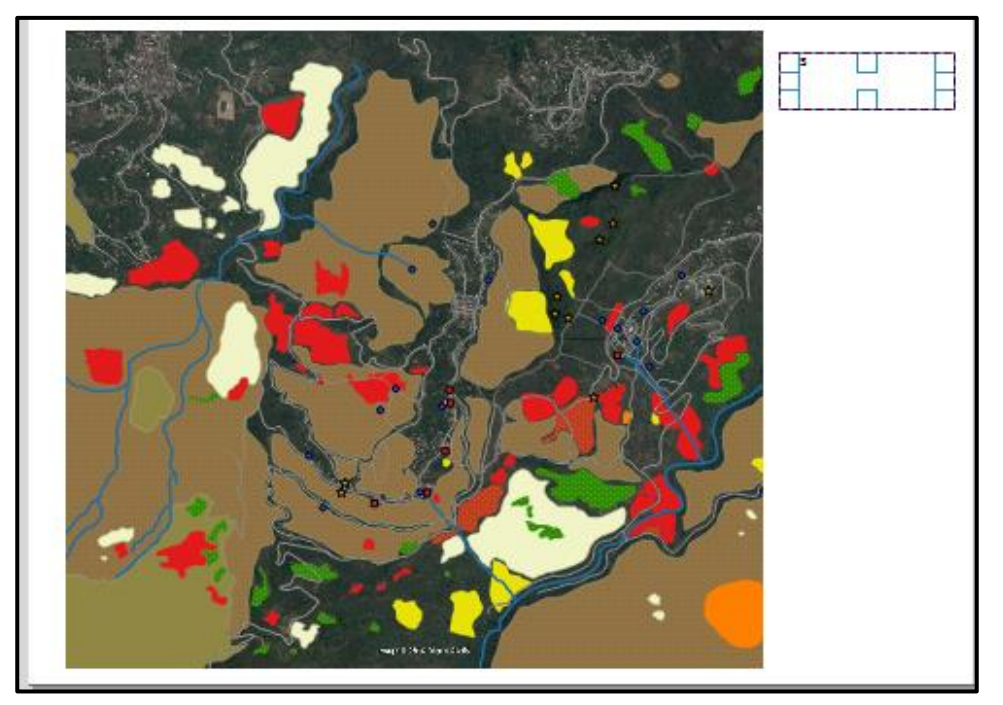

52. Observar que del lado derecho, en la barra lateral hay una pestaña con el nombre: *Propiedades del Elemento*, dar *click* en esa pestaña.

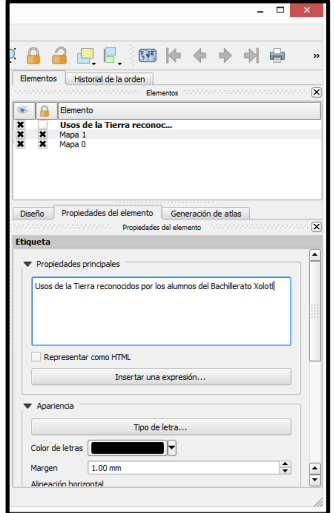

En esa barra se va a editar cada uno de los elementos que se le agreguen al mapa, como título, leyenda, escala, etc.

53. Escribir en el apartado de *Etiqueta* el título del mapa: *Usos de la tierra reconocidos por los alumnos del Bachillerato Xolotl.*

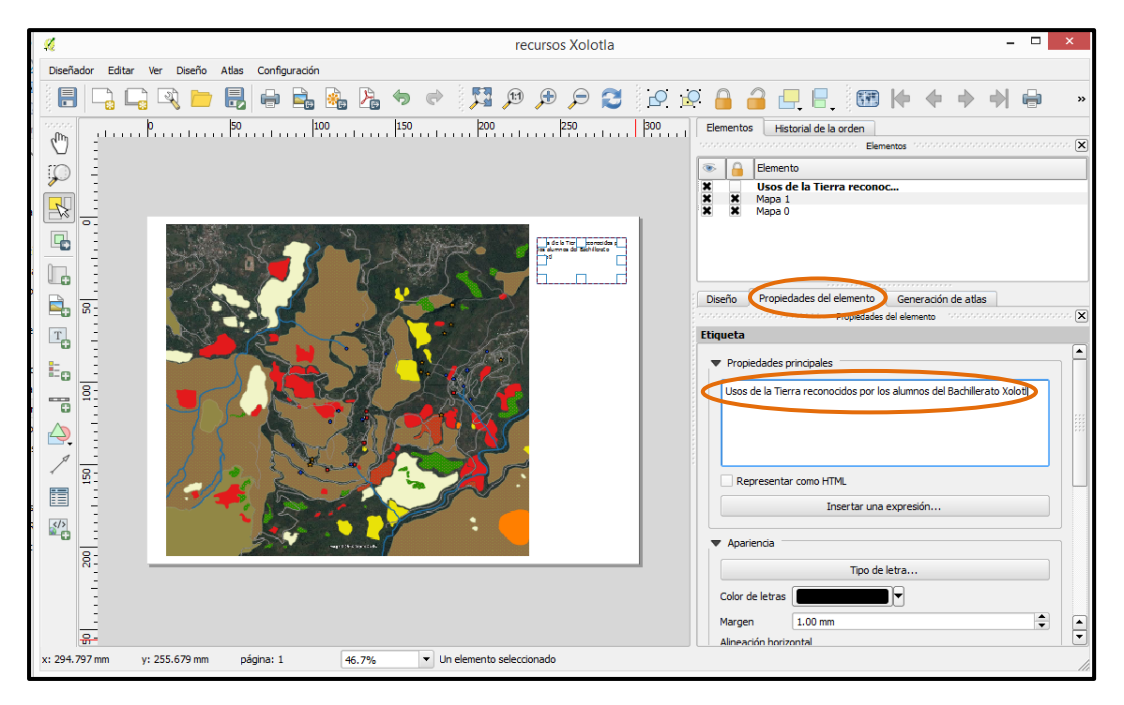

54. En la *barra lateral de la derecha*, en la pestaña de *Propiedades del Elemento*, mover hacia abajo el mouse para que aparezcan más elementos a editar como *Apariencia, tipo de letra.* Dar *click* en *Tipo de letra.*

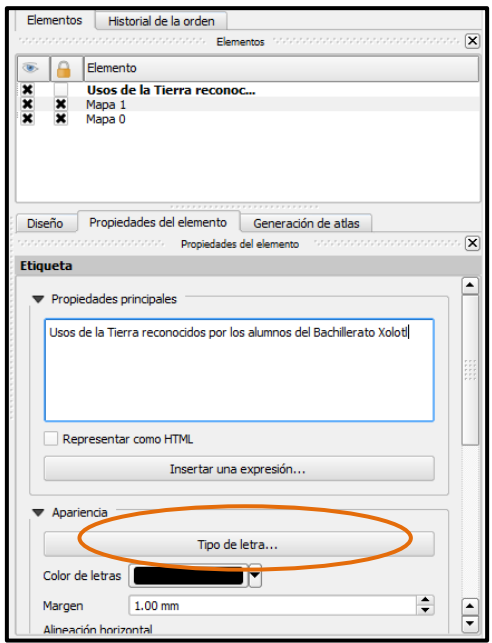

55. Especificar que la letra para el título del mapa será tamaño *16* y el estilo de letra *Norma*l. Dar *click* en *Aceptar*.

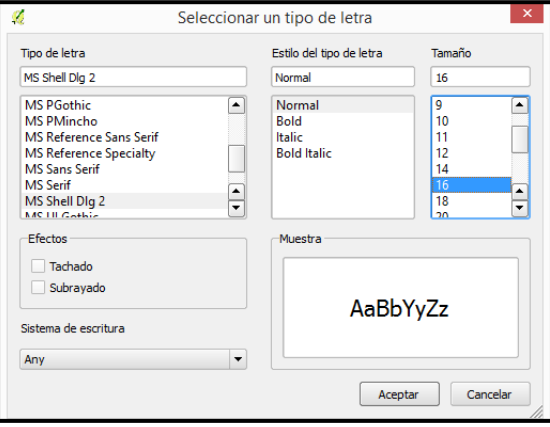

Nota: Se está escogiendo este tamaño de letra ya que el tamaño de impresión será en una hoja tamaño carta, pero en caso de usa un tamaño de hoja superior, se recomienda usar un tamaño de letra acorde).

56. El color de letra se dejará negro, en *Alineación horizontal* se activara *Centro* y en *Alineación vertical* se activará *Medio.*

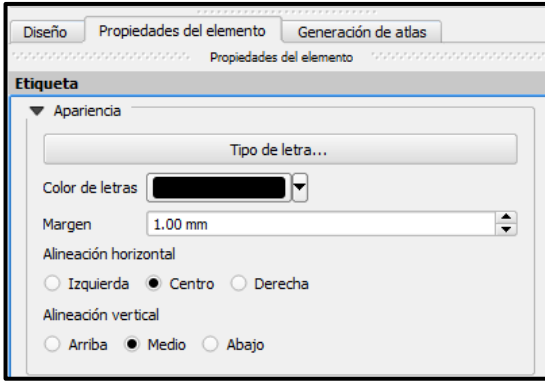

57. Dar *click* en el ícono, añadir leyenda nueva, y dibujar con el puntero del mouse un cuadro en la parte blanca de la pantalla, cuando se suelte el mouse aparecerá la leyenda.

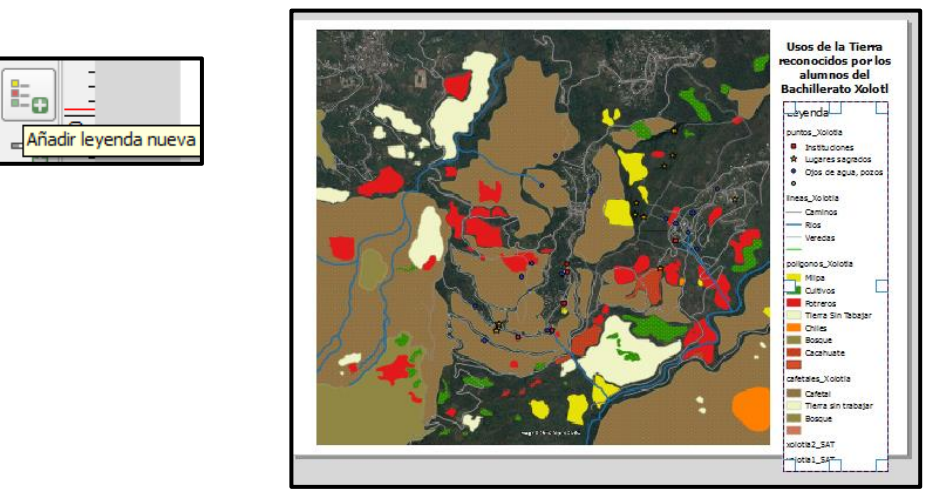

58. En la pestaña de *Propiedades del Elemento* aparecerá un cuadro con el nombre *propiedades de la Leyenda.*

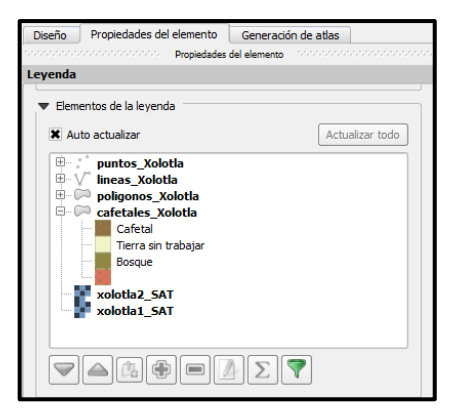

59. Cerciorarse que el tache en la parte de *Auto actualizar*, esté desactivado, de lo contrario no podrá editarse la leyenda. Cuando se desactive, los íconos que están en la parte inferior se activarán.

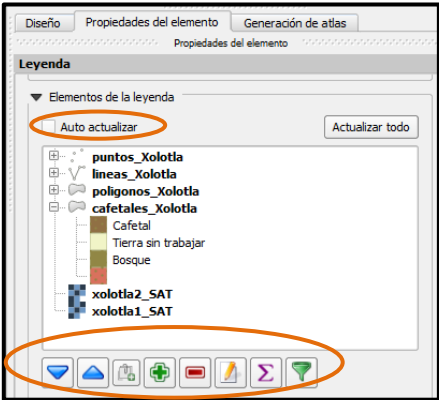

60. Seleccionar las imágenes de satélite *xolotla1\_SAT y xolotla2\_SAT* y dar *click* en el ícono con el símbolo de restar para quitarlas de la leyenda.

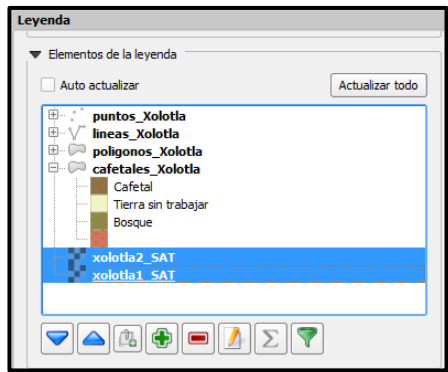

61. Usar las herramientas para ocultar títulos, subir o bajar elementos. Hasta que quede una simbología parecida a la de la siguiente figura:

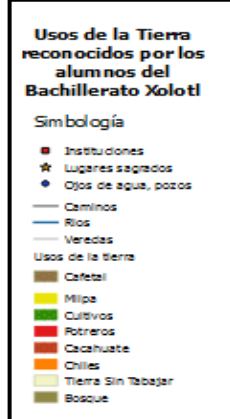

62. Dar *click* en el ícono de *Añadir nueva barra de escala*. Dar *click* en la parte blanca del mapa y dibujar un recuadro, soltar el puntero del mouse y aparecerá la barra de escala.

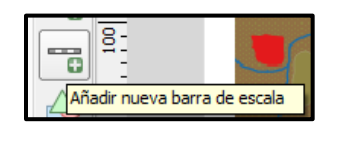

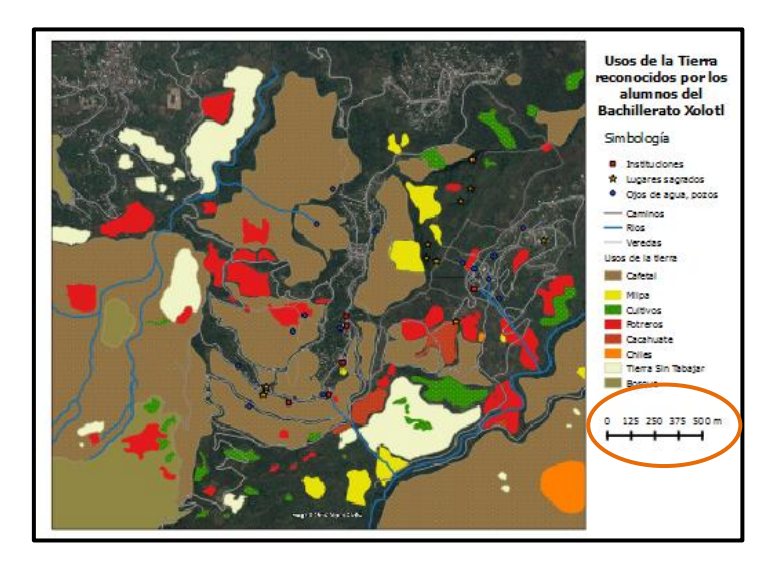

63. Asegurarse que los parámetros para la escala sean los siguientes:

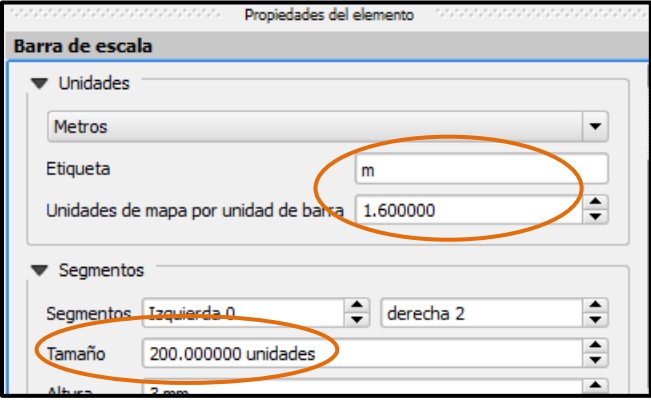

64. Por último, con el ícono de añadir etiqueta nueva, agregar un cuadro que mencione quién realizo el mapa. Esta etiqueta debe de decir: *realizado por los participantes del Taller de Formación en Cartografía y SIG Libre del Bachillerato Xolotl, Sierra Norte, Puebla.*

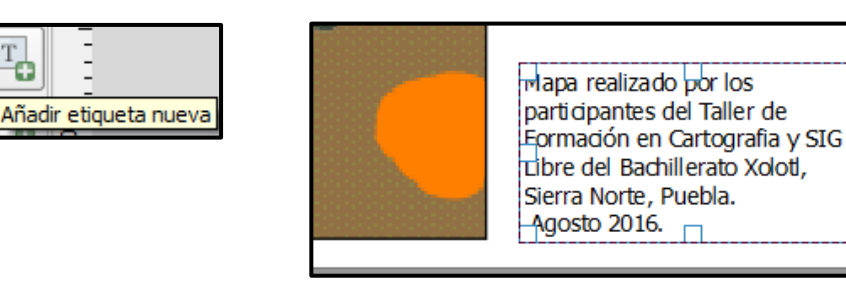

65. El mapa está listo para imprimirse. Dar *click* en el ícono de guardar para que el mapa registre los cambios correctamente.

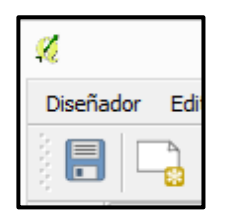

## *Impresión del mapa*

66. Con el diseñador de impresión abierto, dar *click* en el ícono que está ubicado en la barre superior de herramientas, el ícono se llama *exportar como imagen.*

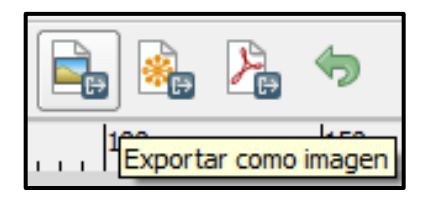

67. Se desplegará una ventana donde se debe de indicar el folder en el que se guardará el mapa final. Recordar que este mapa debe de guardarse en la carpeta de resultados en la ruta: *MiEquipo/(C:)/Taller\_cartografia\_SIG/resultados.*

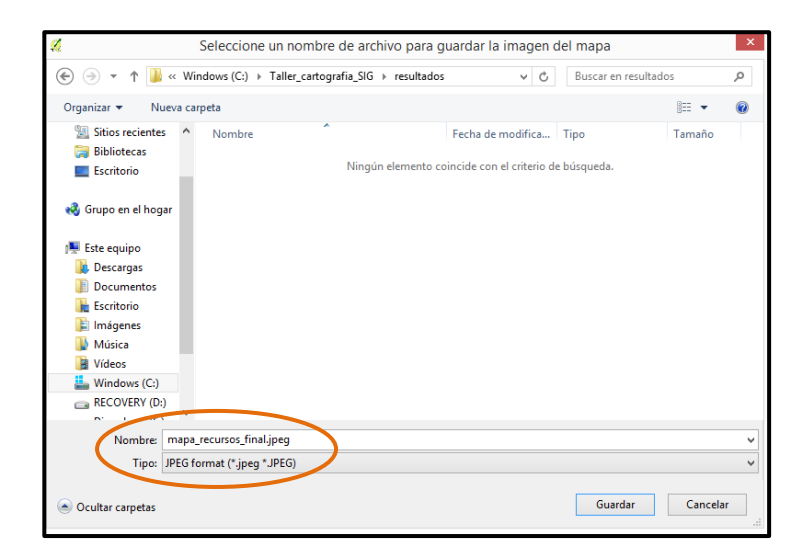

El nombre que se le asignará al archivo es: *mapa\_recursos\_final y el formato será .jpg*

Dar *click* en *Guardar.*

68. O bien el mapa también puede exportarse como .pdf Dar *click* en el ícono exportar como PDF que está ubicado en la barra superior de herramientas.

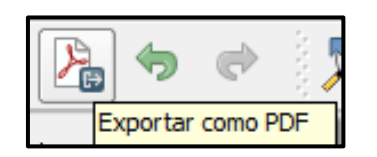

69. Se desplegará una ventana donde se debe de indicar el folder en el que se guardará el mapa final. Recordar que este mapa debe de guardarse en la carpeta de resultados en la ruta:

*MiEquipo/(C:)/Taller\_cartografia\_SIG/resultados.*

El nombre que se le asignará al archivo es: *mapa\_recursos\_final y el formato será .pdf*

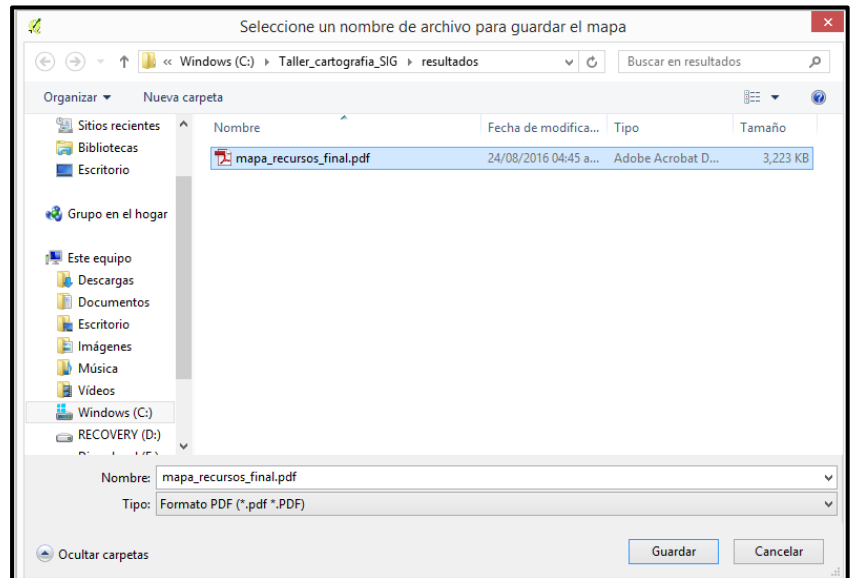

Dar *click* en guardar.

- 70. Cerrar el diseñar de impresión y cerrar el proyecto de *QGIS*. Recuerda guardar los cambios antes de cerrar.
- 71. Revisar la carpeta de resultados que se encuentra en la carpeta del Taller de cartografía y SIG. Debe aparecer el archivo *mapa\_recursos\_final* en los formatos PDF y JPG.

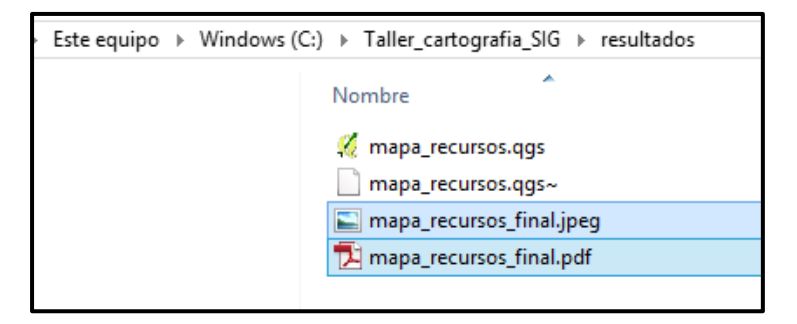
72. Dar *click* en el archivo JPG para visualizarlo.

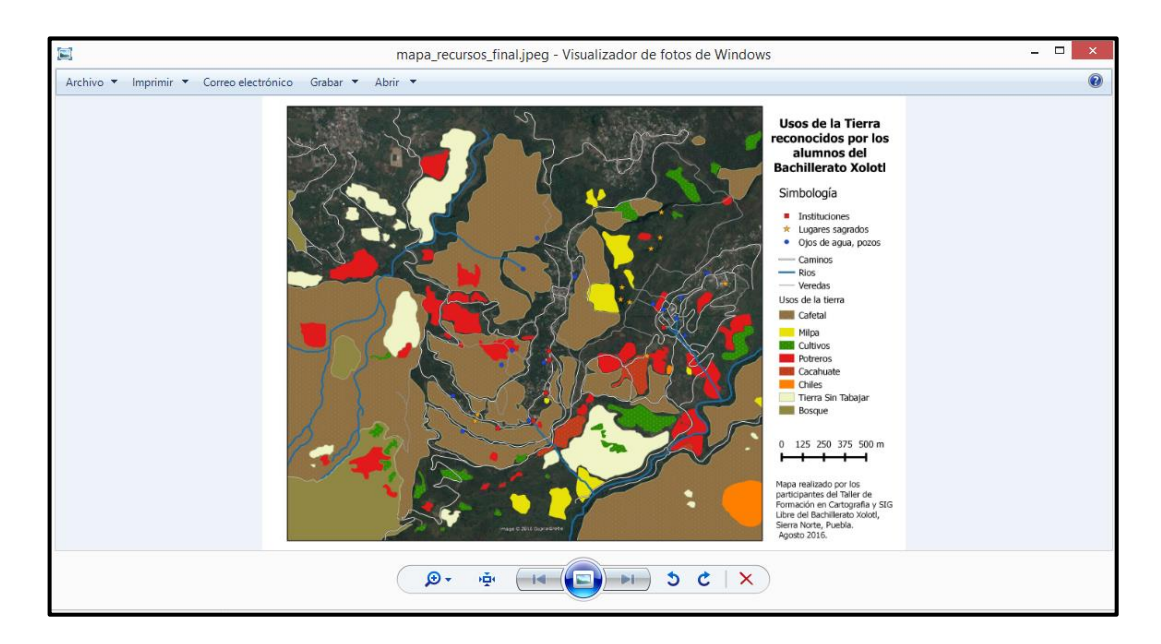

¡El mapa está listo para imprimirse! Sólo es cuestión de guardar el mapa en una memoria USB y llevar a imprimirlo, o bien, en caso de contar con impresora se puede mandar a imprimir directamente desde la computadora.

## ¡FELICIDADES, has terminado tu mapa!